Мельник О. П. Шевченко А. В. Боцула М. П.

Інженерна та комп'ютерна графіка

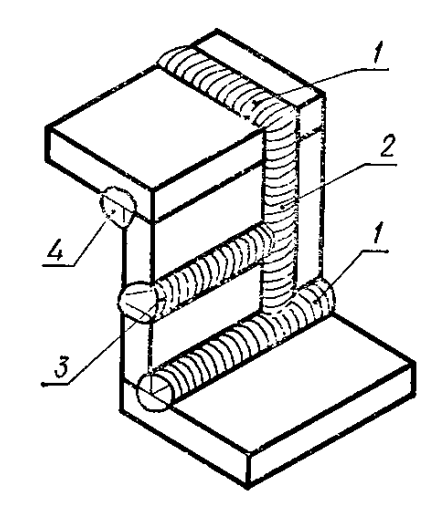

Міністерство освіти і науки України Вінницький національний технічний університет

# **О. П. Мельник, А. В. Шевченко, М. П. Боцула**

# **Інженерна та комп'ютерна графіка**

Навчальний посібник

Вінниця ВНТУ 2017

#### УДК 76:62+004.92(075) ББК 30.11.+2.973я73 M48

Рекомендовано до друку Вченою радою Вінницького національного технічного університету Міністерства освіти і науки України (протокол № 9 від 25.02.2016 р.)

Рецензенти:

- **В. Ф. Анісімов,** доктор технічних наук, професор
- **В. В. Біліченко,** доктор технічних наук, професор
- **В. Р. Сердюк,** доктор технічних наук, професор

#### **Мельник, О. П.**

Інженерна та комп'ютерна графіка : навчальний посібник / Мельник О. П., Шевченко А. В., Боцула М. П. - Вінниця : ВНТУ,  $2017. - 133$  c. M48

Посібник призначений для практичного засвоєння змістовних модулів «Проекційне креслення» та «Машинобудівне креслення», що охоплюють теми: «Вигляди», «Розрізи», «Перерізи», «Аксонометричні проекції», «Різь». Умовне зображення та позначення», «Різьбові з'єднання» та «Зварні з'єднання».

Посібник призначений для вивчення нормативної навчальної дисципліни «Інженерна та комп'ютерна графіка» студентами 1 курсу (2 триместр) напряму підготовки 6.050504 – «Зварювання».

> **УДК 76:62+004.92(075) ББК 30.11.+2.973я73**

# **ЗМІСТ**

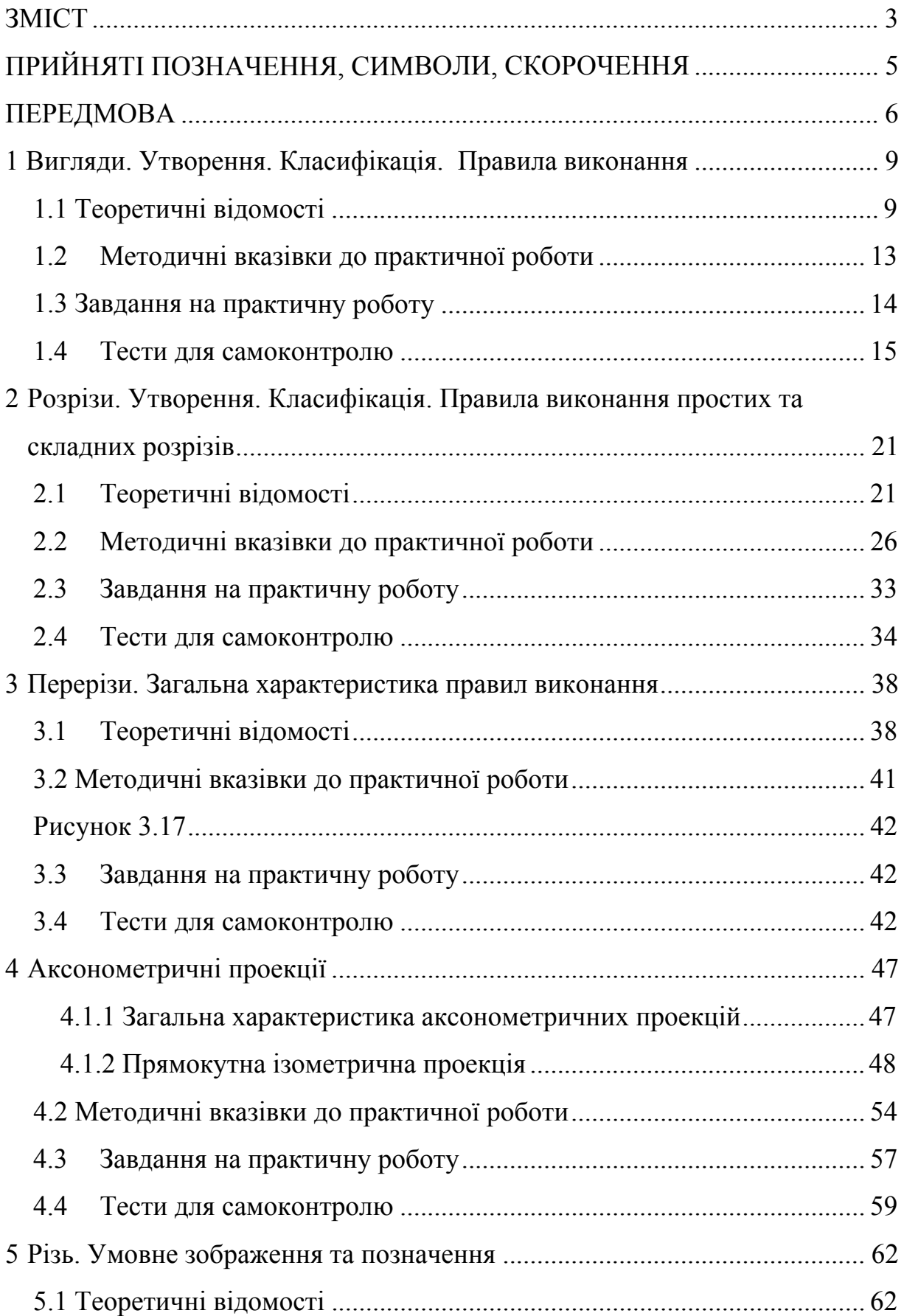

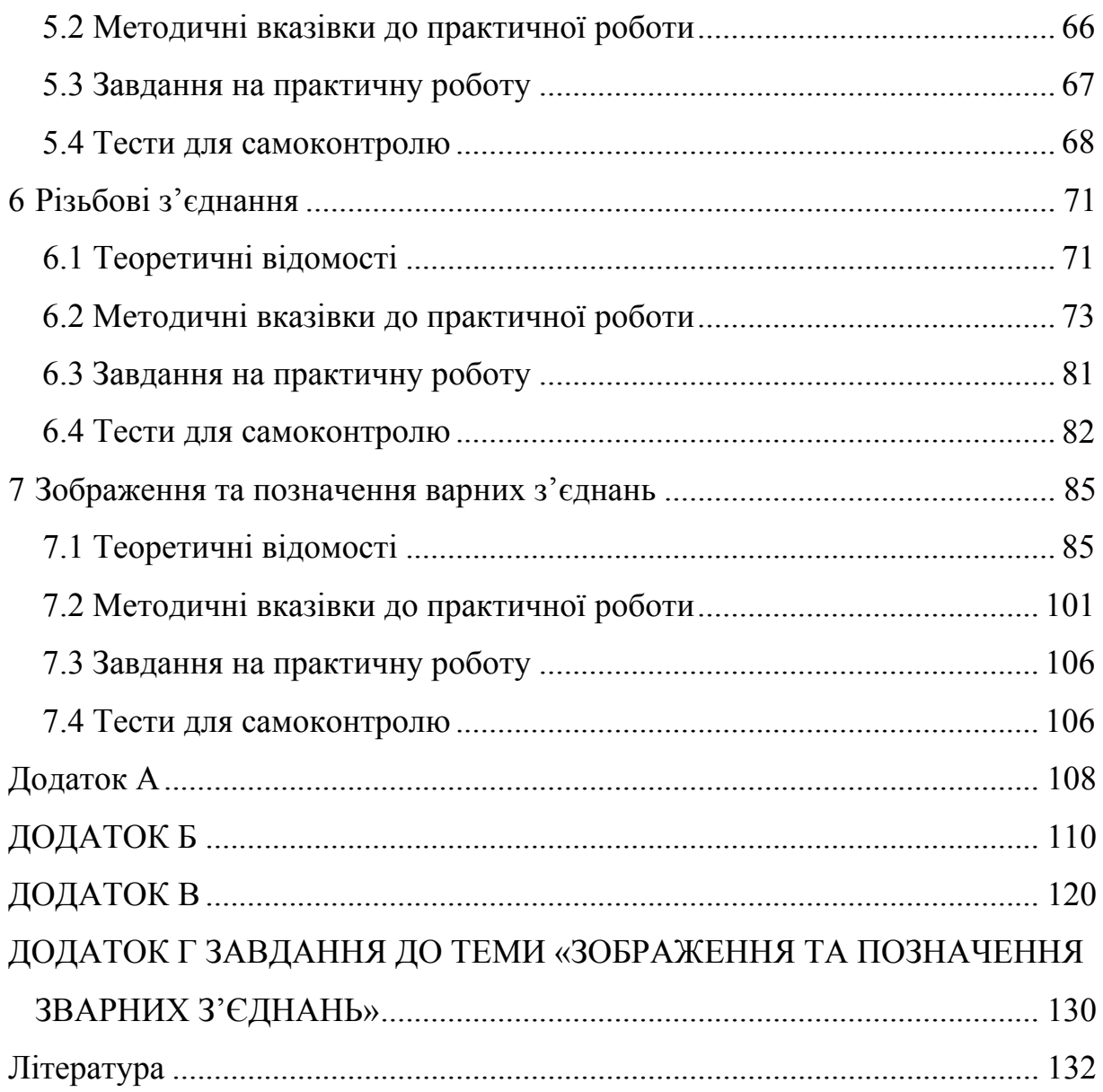

#### **ПРИЙНЯТІ ПОЗНАЧЕННЯ, СИМВОЛИ, СКОРОЧЕННЯ**

- 1. Точки A, B, C, D, E,…, Z; 1, 2, 3, …
- 2. Прямі  $a, b, c, d, ... z$ .
- 3. Горизонталь h, фронталь f.
- 4. Площини α, β, γ, δ, …
- 5. Поверхні Α, Β, Γ, Δ, Θ, Λ, Π, …
- 6. Κути α, β, γ, δ, ...
- 7. Площини проекцій: П<sub>1</sub> горизонтальна, П<sub>2</sub> фронтальна, П<sub>3</sub> профільна.
- 8. ∩ перетин фігур.
- 9. ║ паралельність.
- 10.  $\equiv -36i$ r.
- 11. Осі проекцій:  $X_{12}$  поділяє площини проекцій  $\Pi_1$  та  $\Pi_2$ ,  $Y_{13}$  поділяє площини проекцій  $\Pi_1$  та  $\Pi_3$ ,  $Z_{23}$  – поділяє площини проекцій  $\Pi_2$  та Π3.
- 12. Позначення проекцій фігур такі ж самі, але з доданням індексу відповідної площини проекцій.

#### **ПЕРЕДМОВА**

Сьогодення сучасної науки та техніки характеризується необхідністю створення, передавання та обробки великих обсягів інформації. Тому важливу роль у підготовці фахівця будь-якого інженерного напряму відіграють знання сукупності методів та засобів візуалізації технічних рішень. Однією з дисциплін, що дозволяють отримати навички, пов'язані з побудовою математичних і графічних моделей інженерних об'єктів, процесів та явищ, розробкою та оформленням різноманітної графічної і текстової конструкторської документації, є інженерна графіка, яка, перш за все, вивчає методи синтезу та аналізу плоских зображень тривимірних об'єктів сучасними комп'ютерними засобами.

Навчальний посібник призначений для вивчення нормативної навчальної дисципліни «Інженерна та комп'ютерна графіка» студентами 1 курсу (2 триместр) напряму підготовки 6.050504 – «Зварювання».

Згідно з навчальною та робочою програмою дисципліни у 2 триместрі студенти опановують 2 змістових модулі: ЗМ 5 «Проекційне креслення» та ЗМ 6 – «Машинобудівне креслення». На вивчення модулів відводиться 72 години (2 кредити ECTS): аудиторних 16 годин практичних занять, позааудиторних – 56 годин самостійної роботи студентів.

Весь матеріал розподілено на 7 інформаційних модулів, кожен з яких подано за такою структурою: теоретичні відомості, комплект практичних задач з прикладами покрокового розв'язування типових задач, тести для самоперевірки. Інформаційні модулі охоплюють теми: «Вигляди», «Розрізи», «Перерізи», «Аксонометричні проекції», «Різьба». Умовне зображення та позначення», «Різьбові з'єднання» та «Зварні з'єднання». Таким чином, посібник орієнтований на дистанційне опанування дисципліни. Не зважаючи на те, що матеріал посібника орієнтований на студентів напряму підготовки 6.050504 – «Зварювання», він з успіхом може бути використаний студентами очної та заочної форм навчання всіх напрямів інженерії.

На базі можливостей Порталу електронного навчання Центру дистанційної освіти ВНТУ розроблений та впроваджений дистанційний курс з дисципліни «Інженерна та комп'ютерна графіка Ін МТ (6.050504 – Зварювання)». Для того, щоб навчатись в дистанційному курсі або використовувати його матеріали для вивчення дисципліни, потрібно виконати декілька дій.

1. Зайти на сайт Порталу електронного навчання Центру дистанційної освіти ВНТУ за адресою:

**http://elearn.vntu.edu.ua** – з глобальної мережі або

**http://elearn.lan** – з внутрішньої мережі ВНТУ.

2. Зайти в систему, скориставшись власним логіном та паролем, що надає деканат ВНТУ. Після входу у Портал потрібно перейти до сторінки каталогу курсів, обравши в меню розділ: «*Заявки на навчання*» – «*Каталог навчальних курсів*».

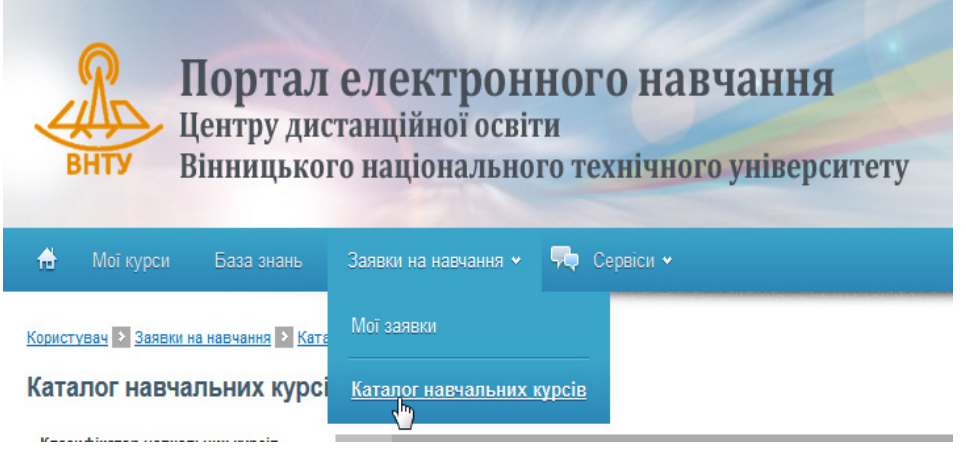

3. Вам відкриється сторінка класифікатора курсів. Зі списку «*Класифікатор навчальних курсів*» ліворуч виберіть пункт «*Галузі і спеціальності*» (1). Після оновлення рубрик класифікатора знайдіть та виберіть рубрику «*Машинобудування та матеріалообробка*» – «*Зварювання*» (2). Таблиця праворуч буде містити курс «*Інженерна та комп'ютерна графіка Ін МТ (6.050504 – Зварювання)*», в тому ж рядку таблиці потрібно обрати посилання *«Подати заявку курсів»* (3).

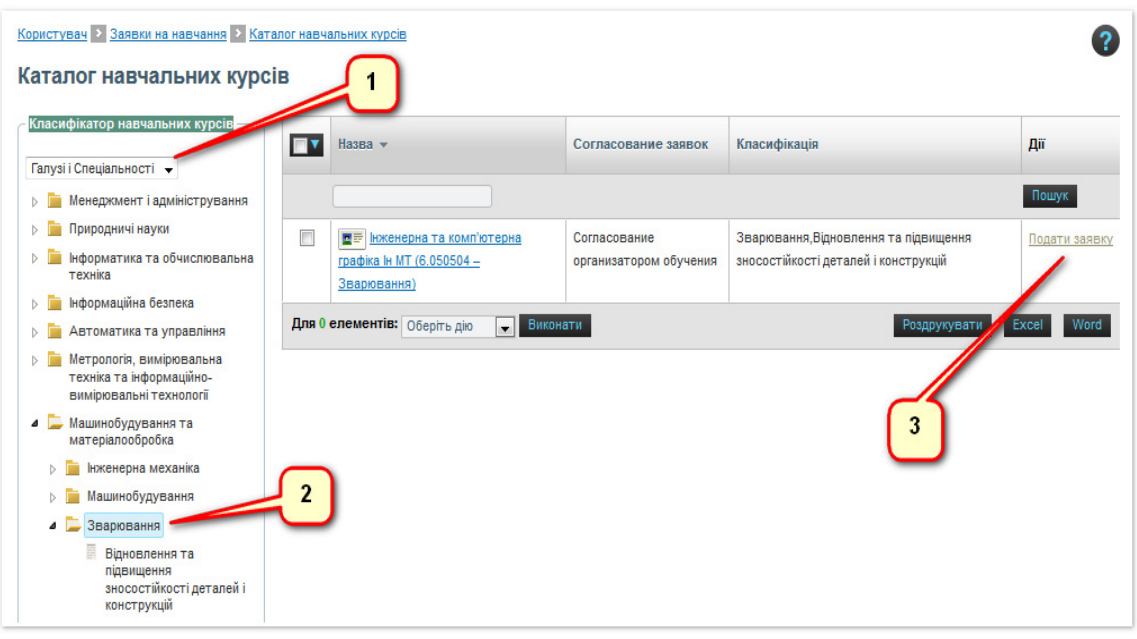

4. Після цього буде виведено повідомлення: «*Ваша заявка на навчальний курс* «*Інженерна та комп'ютерна графіка Ін МТ (6.050504 – Зварювання)*» *успішно відправлена*». Викладач курсу отримує цю заявку і надає Вам право доступу до матеріалів курсу.

5. Розпочати навчання за дистанційним курсом можна зі сторінки «*Мої курси*».

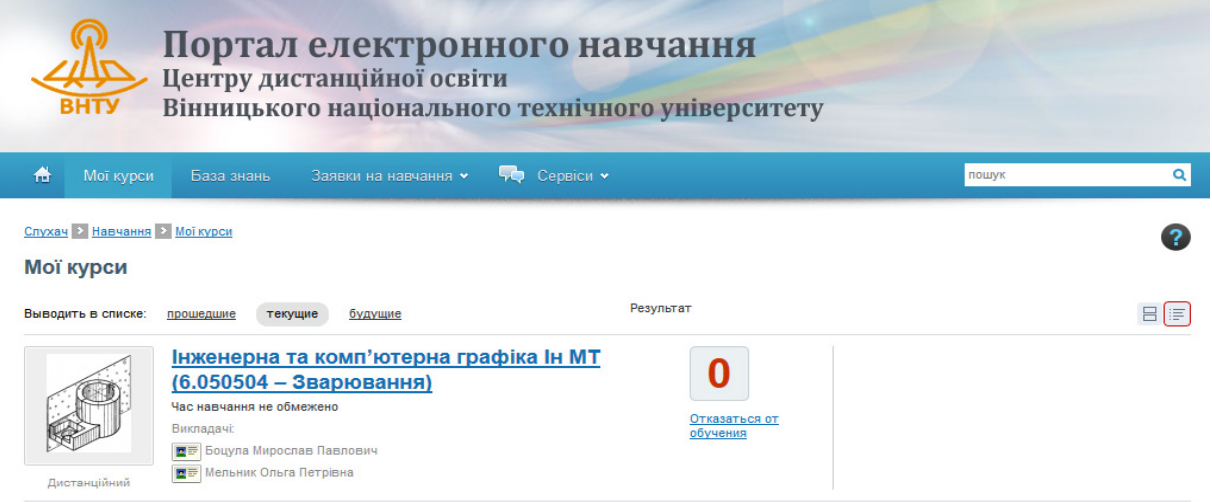

6. При вході всередину курсу буде відкрито план занять, через пункти якого Ви отримаєте доступ до навчальних матеріалів, завдань та тестів.

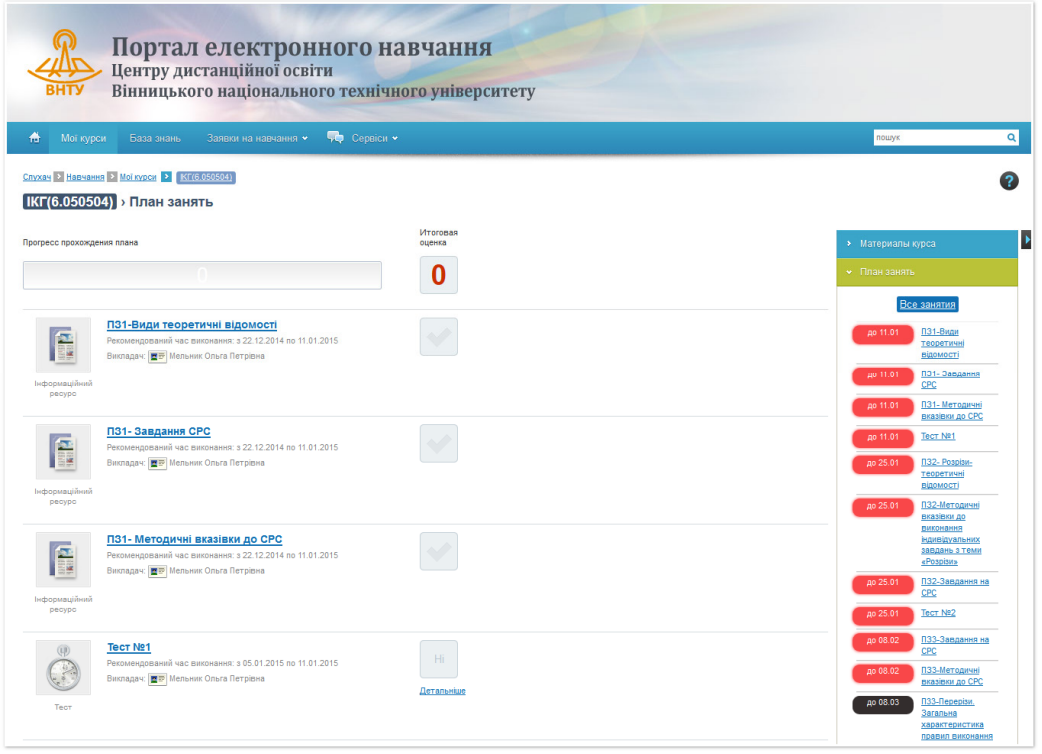

Кожна тема у дистанційному курсі подана 4-ма заняттями:

- теоретичні відомості;
- методичні вказівки до виконання практичного завдання;
- завдання на практичну роботу;
- тести для самоконтролю.

Всі запитання надсилайте електронною поштою викладачу (його електронну адресу Ви отримаєте в дистанційному курсі).

Бажаємо Вам успіхів!!!

# **1 ВИГЛЯДИ. УТВОРЕННЯ. КЛАСИФІКАЦІЯ. ПРАВИЛА ВИКОНАННЯ**

#### **1.1 Теоретичні відомості**

Серед розмаїття типів графічних зображень головне місце займають такі стандартні зображення як вигляди.

*Вигляд предмета* – результат суміщення його зображення на одній з граней порожнистого куба, в середині якого уявно розташовано предмет, із площиною кресленика (ДСТУ 3321:2003).

Залежно від вибраного взаємного розташування спостерігача і предмета ГОСТ 2.305-2008 встановлює такі типи виглядів: основні, місцеві та допоміжні.

1. *Основні вигляди* (їх шість) утворюються на основних площинах проекцій П1, П2, П3 та трьох паралельних до них.

На рисунку 1.1 показано утворення трьох основних виглядів деталі шляхом прямокутного проекціювання на три основні площини проекцій – горизонтальну П1, фронтальну П2 і профільну П3.

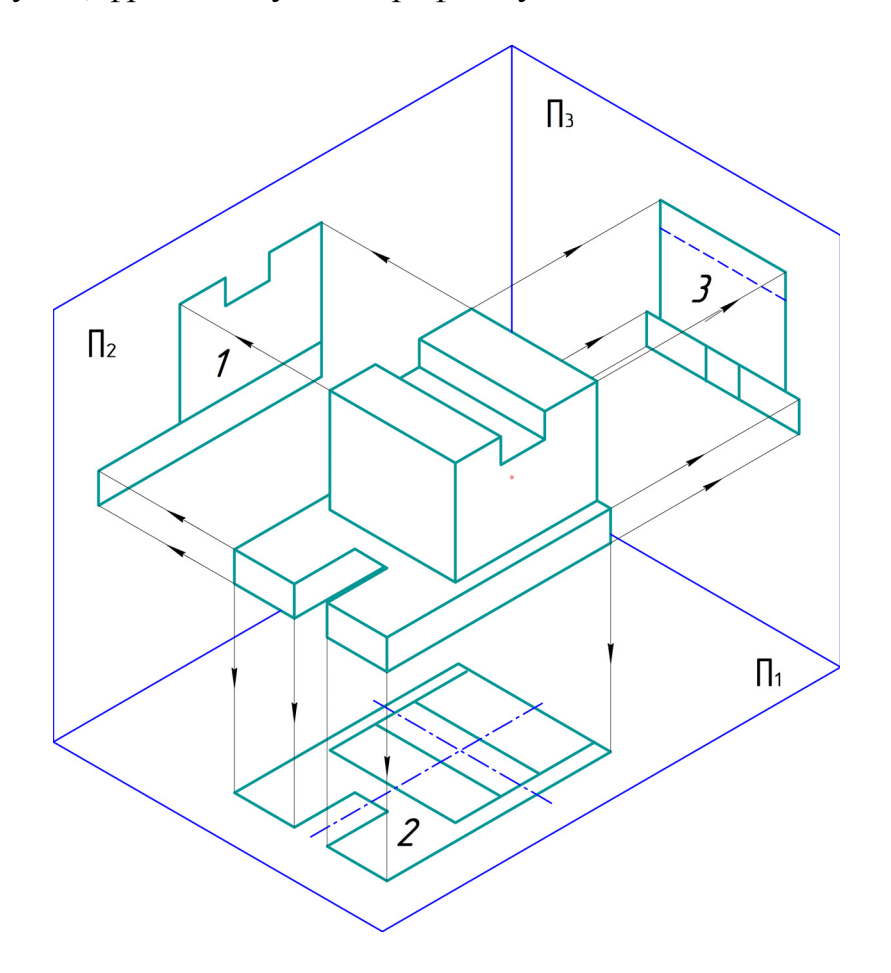

Рисунок 1.1 – Утворення основних виглядів

На рисунку 1.2 показані всі шість основних виглядів, які утворені на основних та паралельних їм площинах проекцій. Кожний з них має свою певну назву, яка відповідає напряму зору (напряму проекціювання): 1 – вигляд спереду (фронтальна проекція); 2 – вигляд зверху (горизонтальна проекція);  $3 -$ вигляд зліва (профільна проекція);  $4 -$ вигляд знизу;  $5$ вигляд справа; 6 – вигляд ззаду.

За основу побудови завжди беруть вигляд спереду – головний вигляд предмета. Кожний з інших виглядів має відносно головного своє певне місце: вигляд зверху розміщають під головним, вигляд зліва – праворуч від головного, вигляд знизу – зверху над головним (рис. 1.2) і т. д. Таке взаємне розташування виглядів ще називають розташуванням у взаємному проекційному зв'язку і за умови, що кресленик виконано на одному аркуші паперу, основні вигляди *не надписують*.

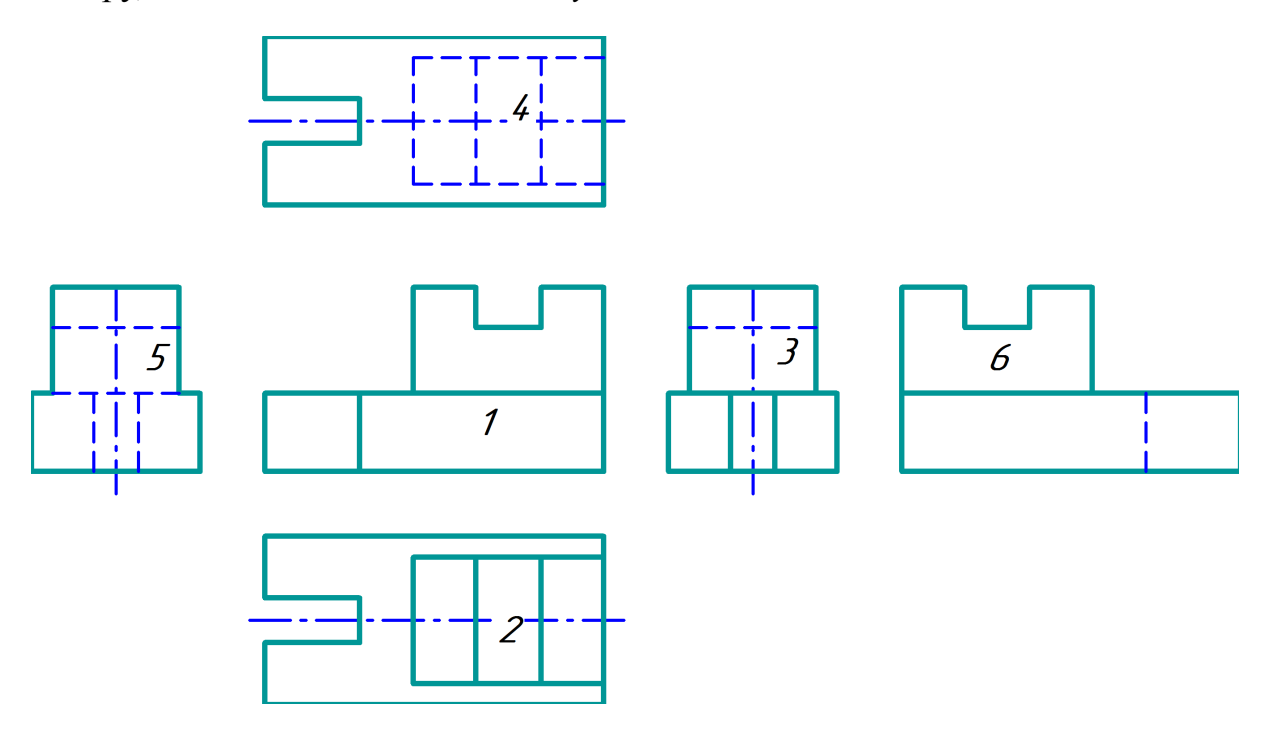

Рисунок 1.2 – Розташування виглядів у проекційному зв'язку

Винятком з цього правила може бути зміщення якогось вигляду відносно головного зображення (рис. 1.3) з міркувань кращого використання поля кресленика, зменшення формату тощо. Таке зміщення потребує показу напряму погляду за допомогою стрілки з великою літерою і позначення зображення вигляду за допомогою надпису тією ж літерою. На рисунку 1.3 напрям погляду і зображення вигляду позначено літерою «А».

2. *Місцевий вигляд* – зображення окремої обмеженої ділянки поверхні предмета. Місцеві вигляди роблять для того, щоб виявити форму і розміри якогось невеликого елемента деталі, наприклад, форму приливу (рис. 1.4), фланця, отвору тощо.

Розміщають місцеві вигляди довільно на полі кресленика, без проекційного зв'язку з основним зображенням, але так, щоб вони були ближче до місця розташування і відповідали положенню елемента на основному зображенні.

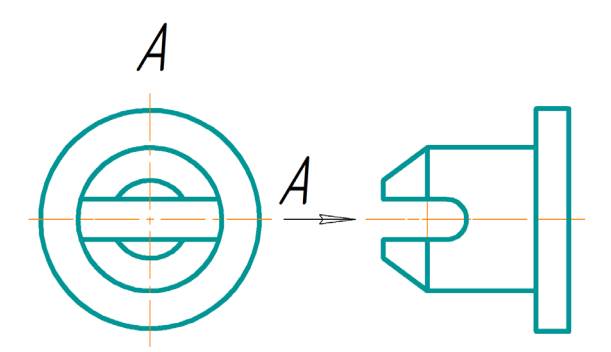

Рисунок 1.3 – Позначення зміщеного основного вигляду

На рисунку 1.4 показані приклади оформлення зображень місцевих виглядів шляхом позначення напряму погляду стрілкою і введенням позначення зображень літерами А і Б.

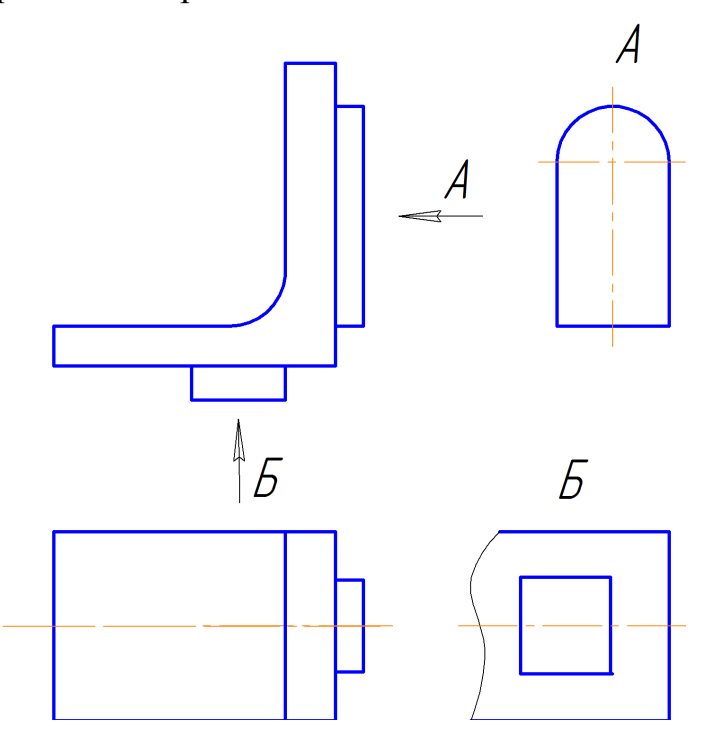

Рисунок 1.4 – Місцеві вигляди

3. *Допоміжний вигляд* – вигляд, зображення предмета на площині, непаралельній жодній з основних площин проекцій, призначений для неспотвореного зображення поверхні, якщо її неможливо отримати на основному вигляді.

На рисунку 1.5 показано допоміжний вигляд, розміщений у проекційному зв'язку з основним виглядом спереду і оформленим як місцевий вигляд.

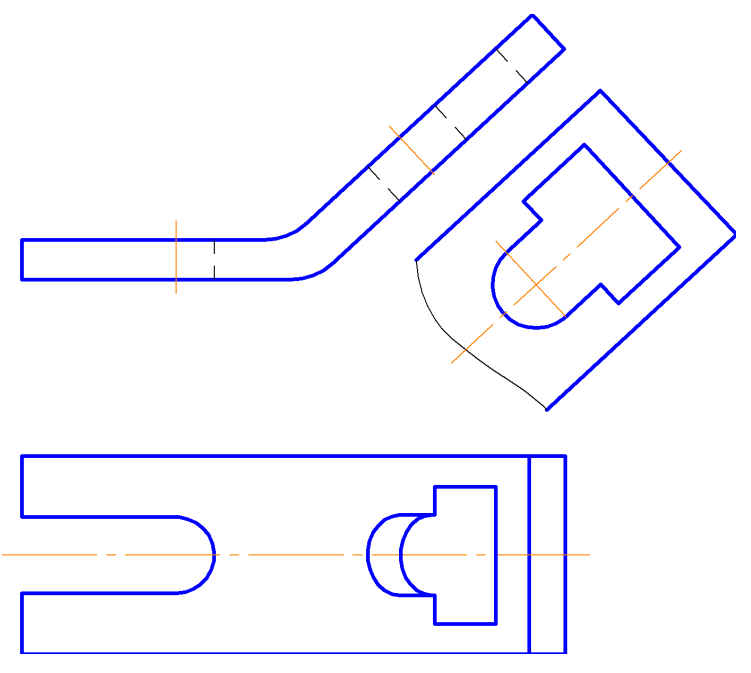

Рисунок 1.5 – Допоміжний вигляд

На рисунку 1.6 показано два можливих варіанти оформлення допоміжних виглядів при розміщенні їх позапроекційного зв'язку з основним виглядом: а) нахил допоміжного вигляду А паралельний основного вигляду; б) допоміжний вигляд А повернутий до вертикального положення.

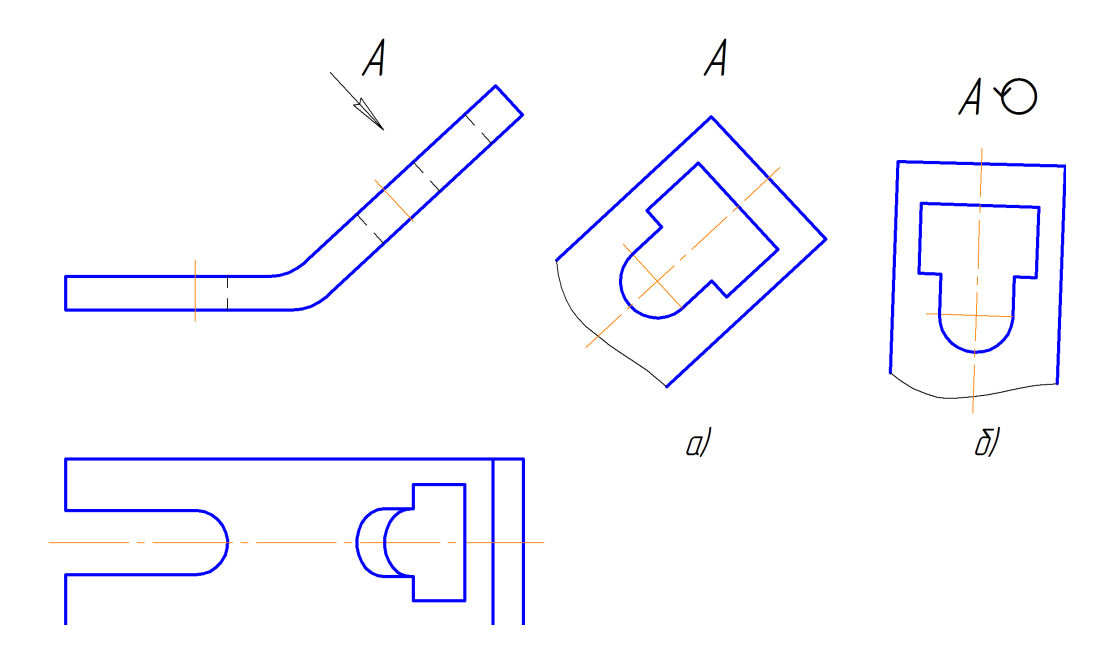

Рисунок 1.6 – Допоміжний вигляд з використанням спеціальних позначень

#### **1.2 Методичні вказівки до практичної роботи**

*Умова завдання*: за заданими двома виглядами деталі (рис. 1.7) побудувати вигляд зліва.

*Послідовність виконання*

1. Відновити проекційний зв'язок між заданими зображеннями деталі (рис. 1.8).

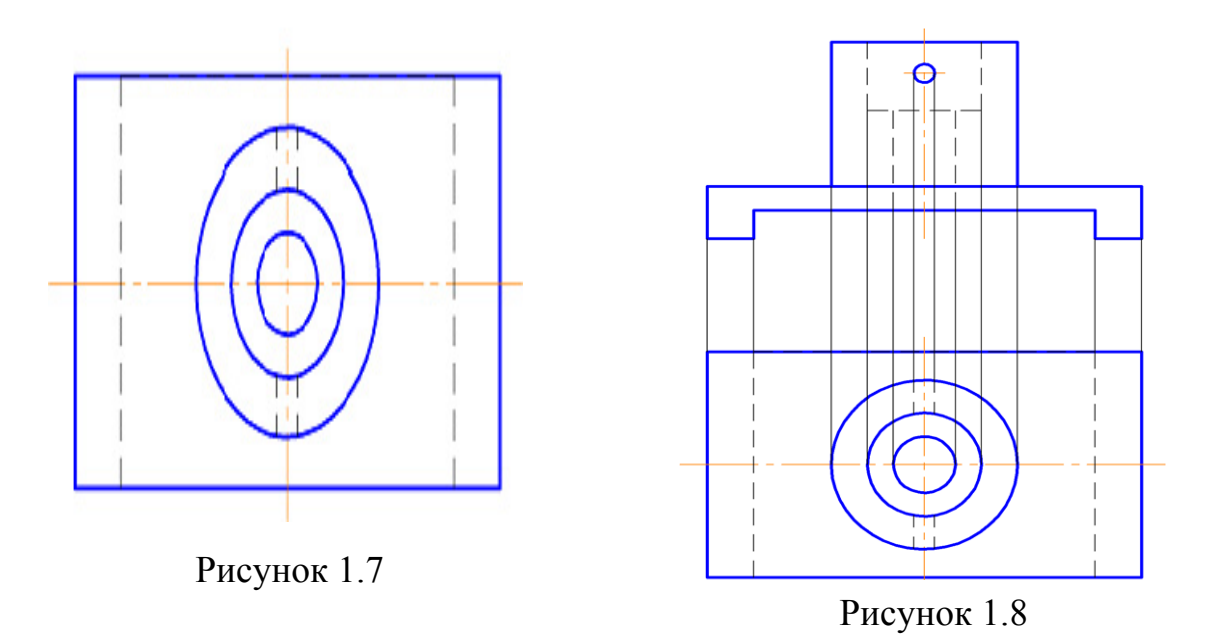

2. Використовуючи метод прямокутного проекціювання, побудувати вигляд зліва (профільну проекцію) деталі (рис. 1.9).

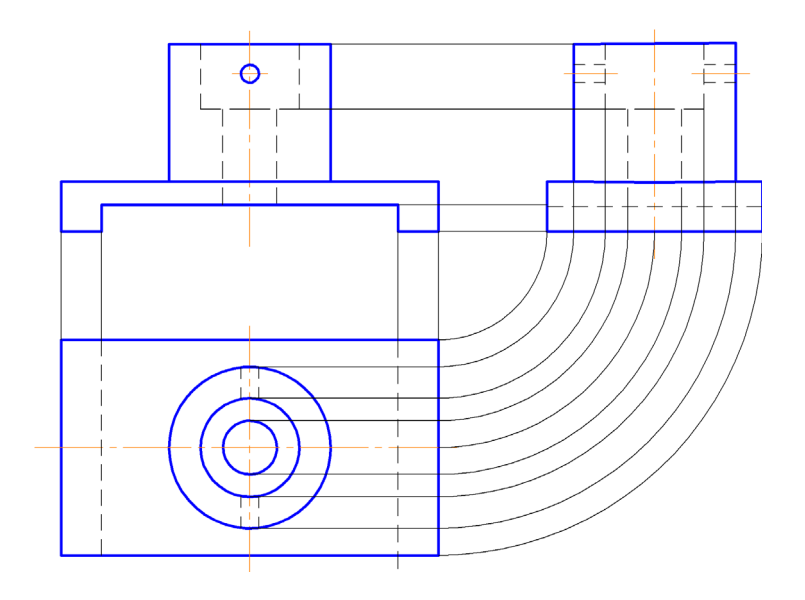

Рисунок 1.9

3. «Прибрати» лінії зв'язку між зображеннями (рис. 1.10).

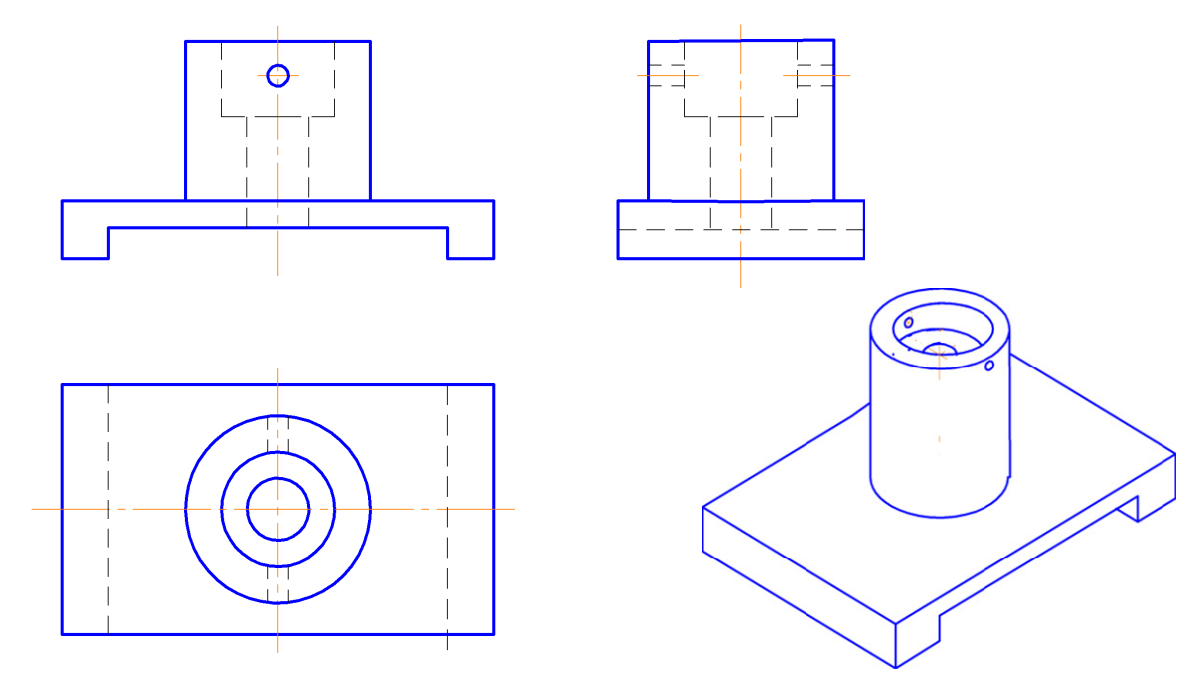

Рисунок 1.10

#### **1.3 Завдання на практичну роботу**

Завдання 1. За заданими двома виглядами (рис. 1.11, а) побудувати вигляд зліва.

Завдання 2. За заданими двома виглядами (рис. 1.11, б) побудувати вигляд зверху.

Завдання 3. За заданими двома виглядами (рис. 1.11, в) побудувати вигляд зліва.

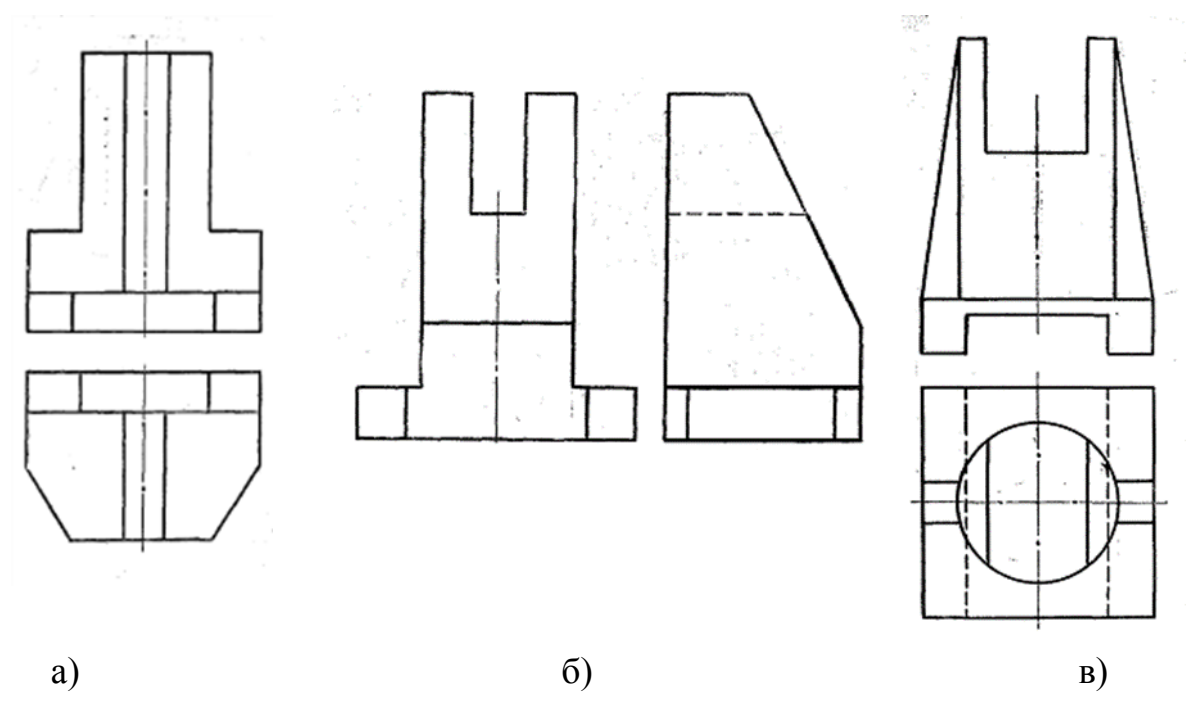

Рисунок 1.11

#### **1.4 Тести для самоконтролю**

1. Яке наочне зображення з наведених чотирьох відповідає комплексному зображенню моделі прямокутної форми?

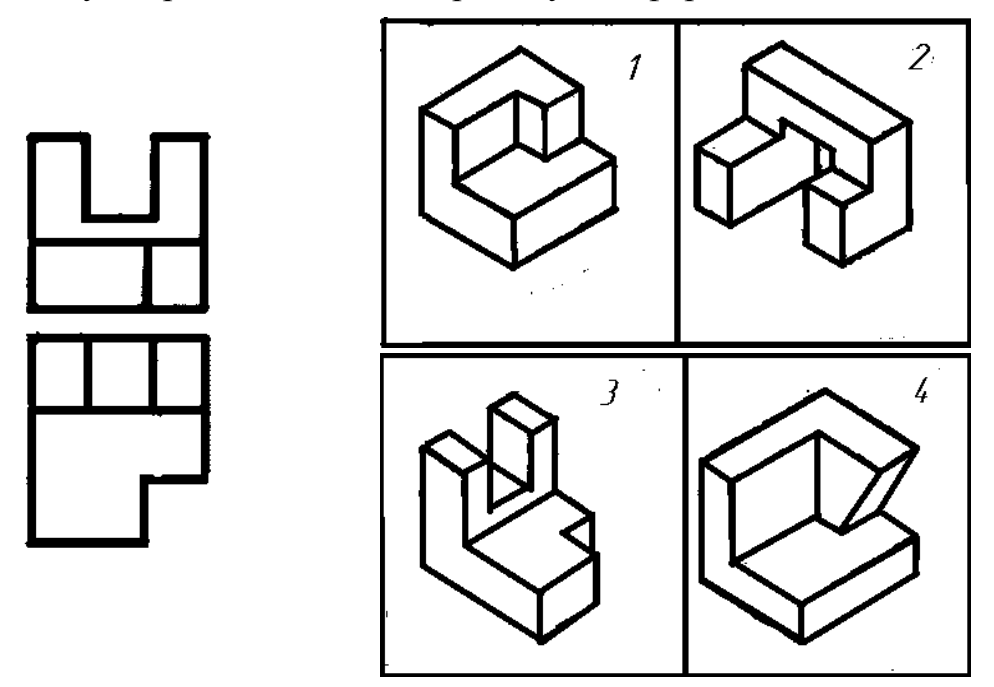

2. Яке наочне зображення з наведених чотирьох відповідає комплексному зображенню моделі циліндричної форми?

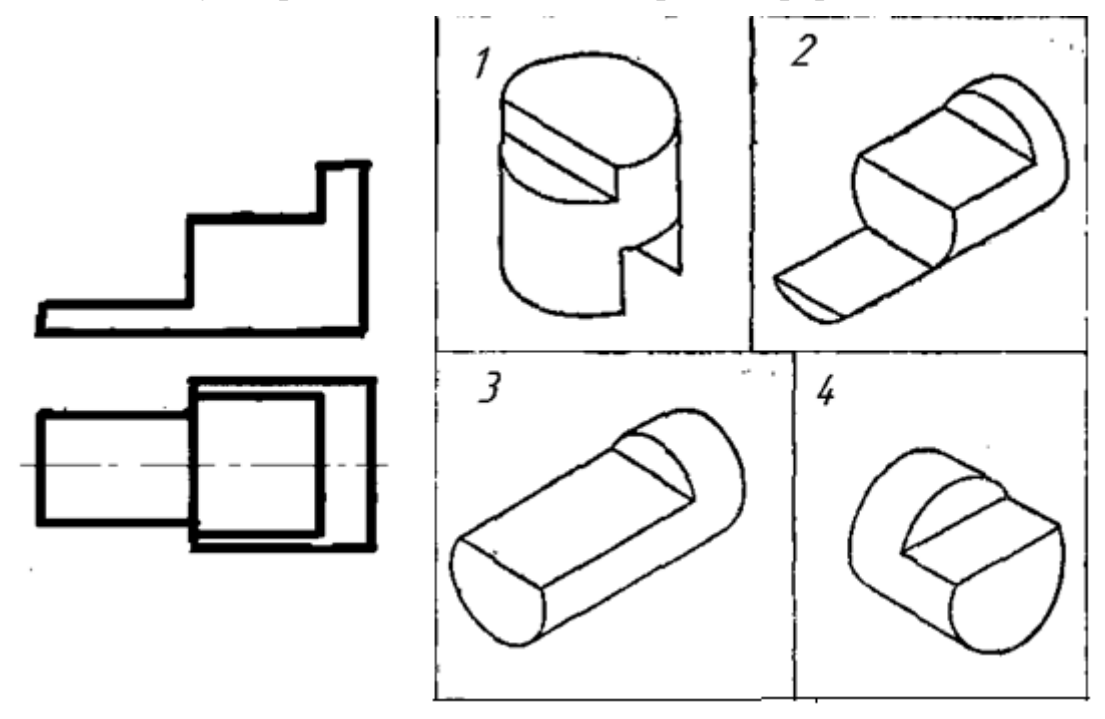

3. Яке наочне зображення з наведених чотирьох відповідає комплексному зображенню технічної моделі?

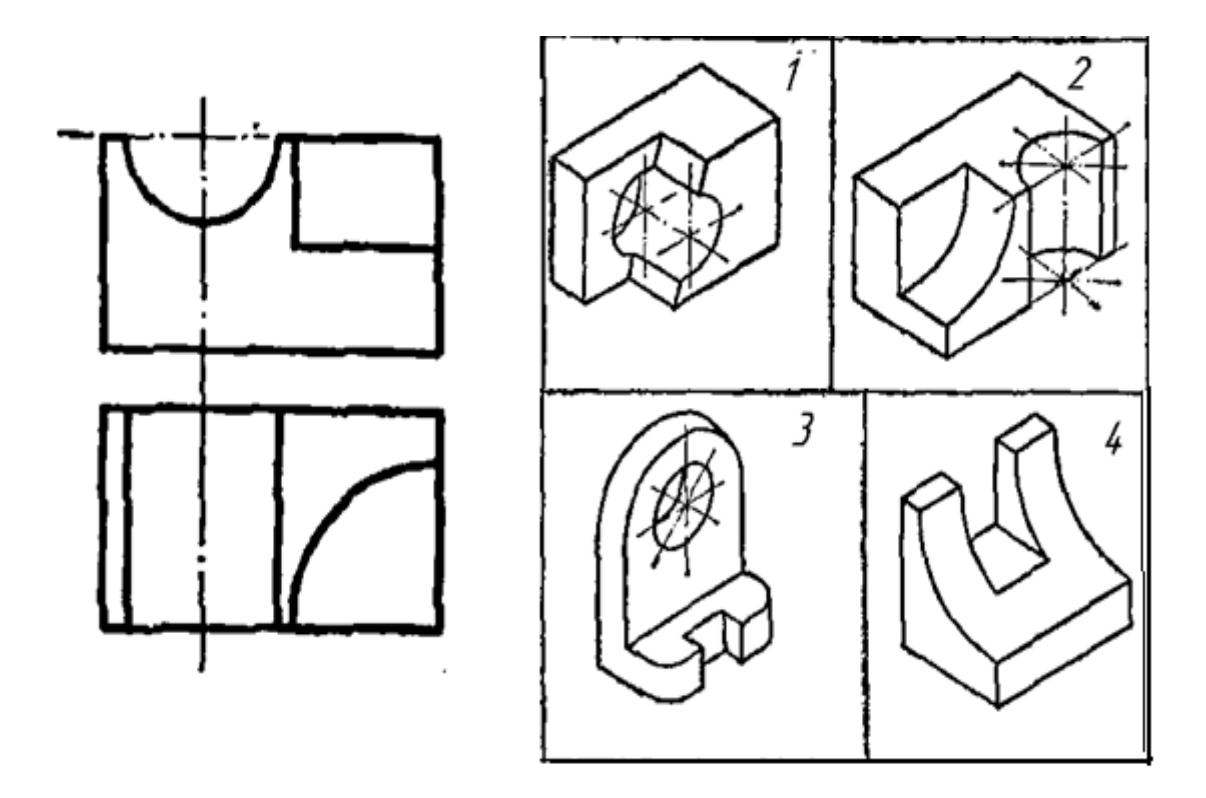

4. Як називається зображення 1?

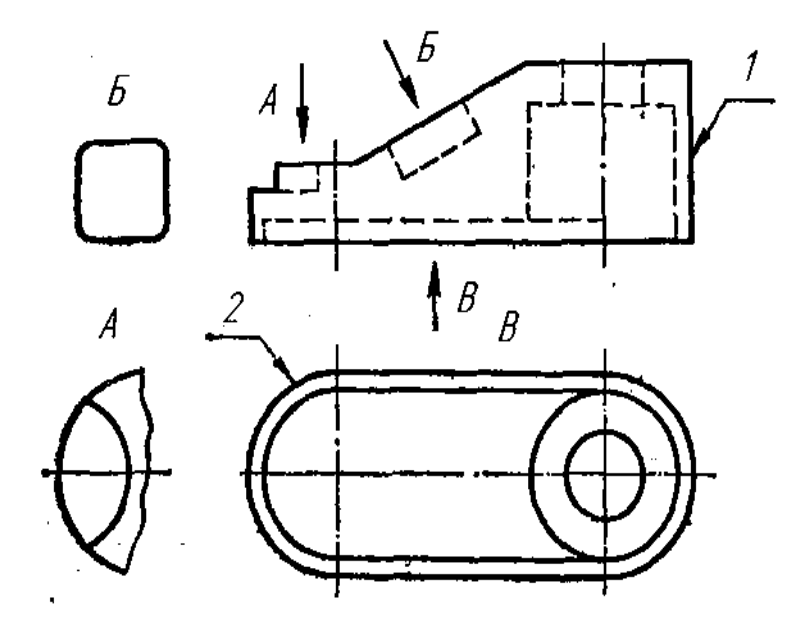

- 1. Вигляд зліва;
- 2. Вигляд зверху;
- 3. Вигляд справа;
- 4. Вигляд спереду.

5. Скільки основних виглядів виконано на рисунку?

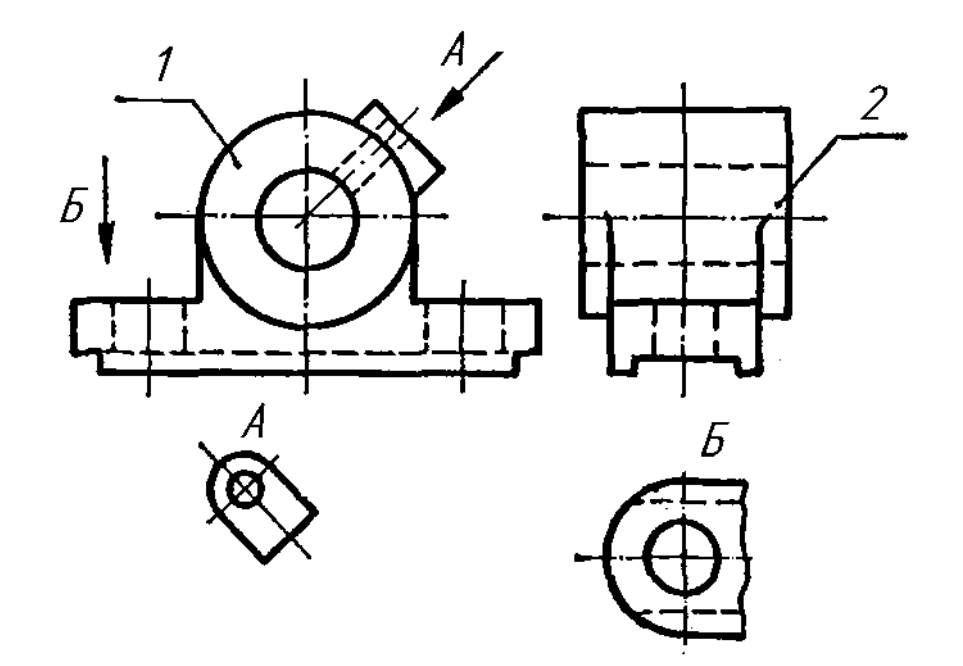

- 1. Два;
- 2. Чотири;
- 3. Три;
- 4. Один.
- 6. З яких геометричних тіл складається деталь?

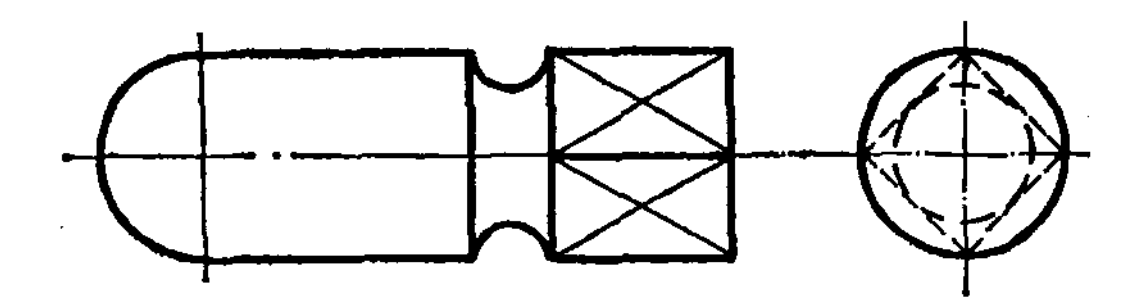

- 1. Тор, циліндр, призма, сфера;
- 2. Циліндр, призма, сфера;
- 3. Призма, тор;
- 4. Сфера, тор, піраміда, циліндр.

7. Який з виглядів зліва (1-4) відповідає фігурі?

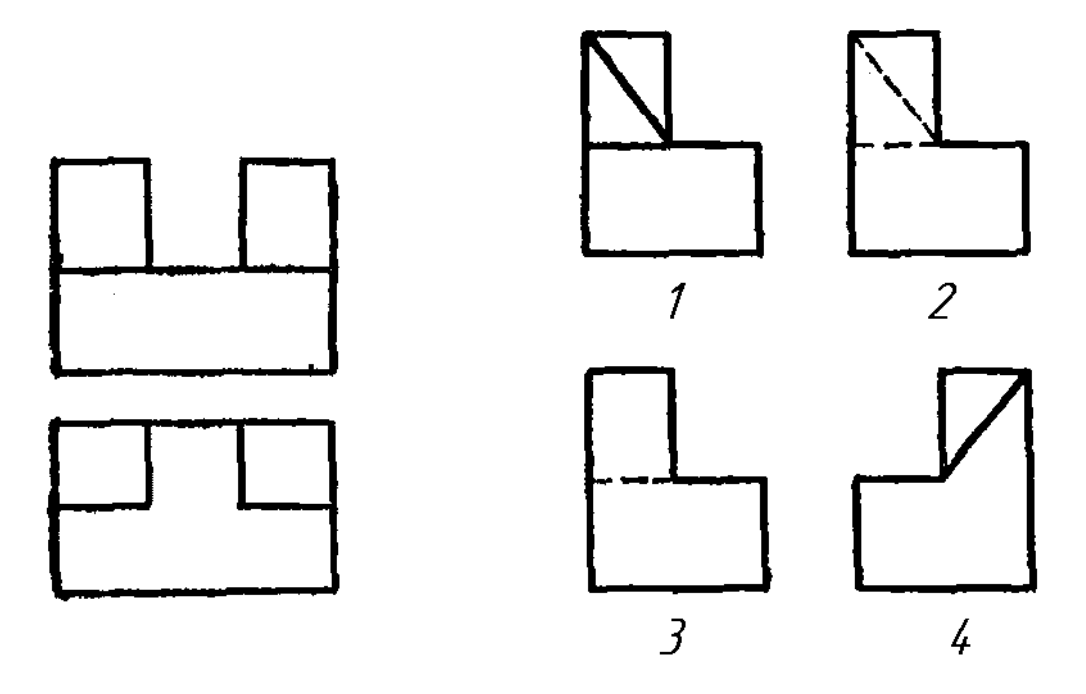

8. Який з виглядів праворуч (1-4) відповідає фігурі?

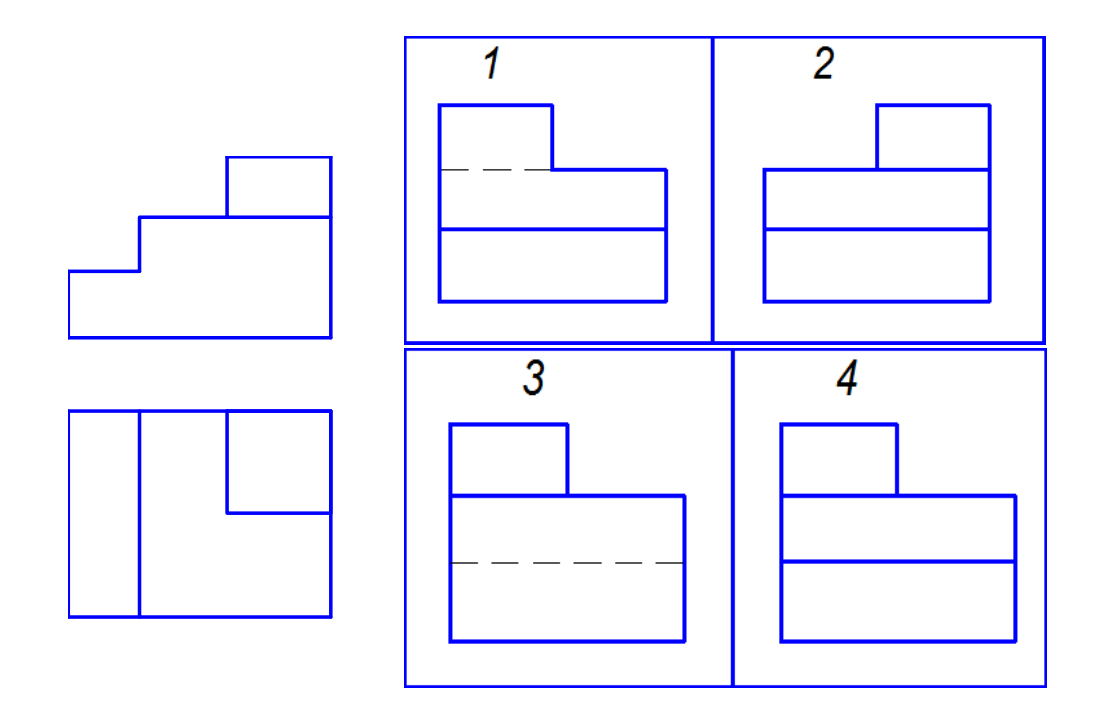

9. З яких геометричних тіл складається деталь?

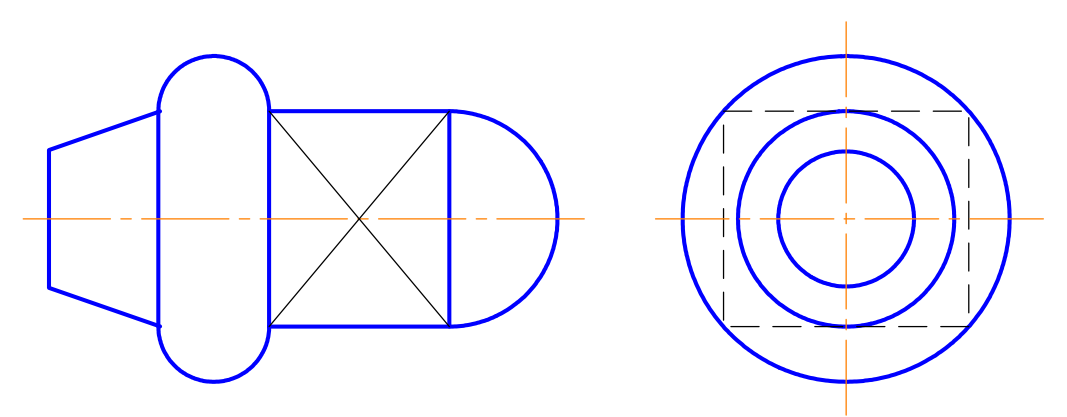

- 1. Тор, циліндр, призма, сфера;
- 2. Конус, тор, призма, сфера;
- 3. Призма, тор, конус, циліндр;
- 4. Сфера, тор, піраміда, циліндр.

10. Який з виглядів праворуч (1-4) відповідає фігурі?

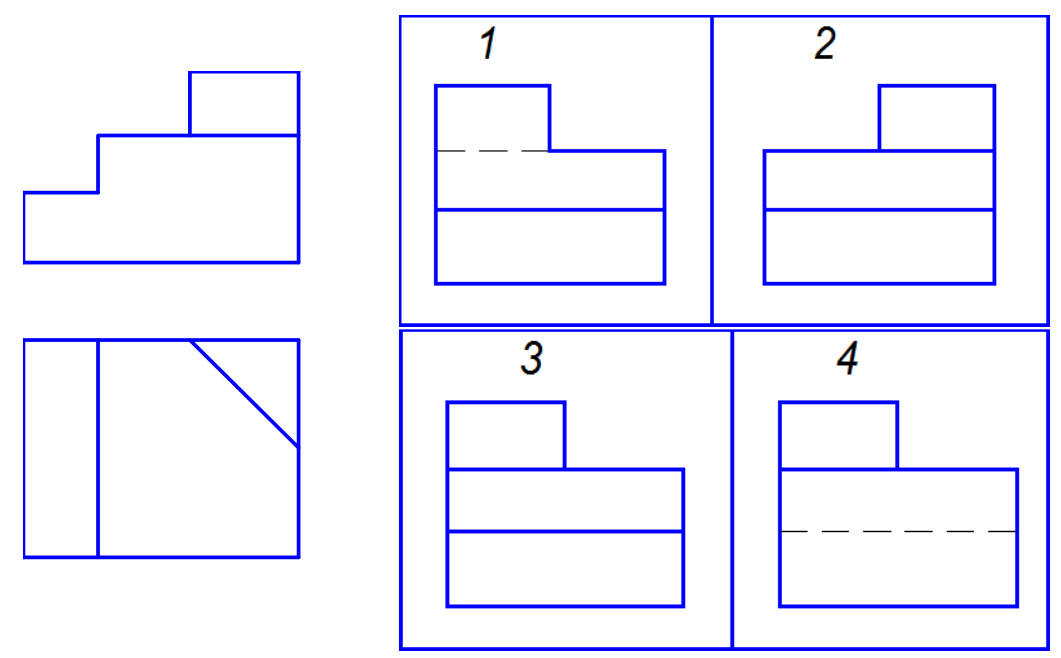

11. З яких геометричних тіл складається деталь?

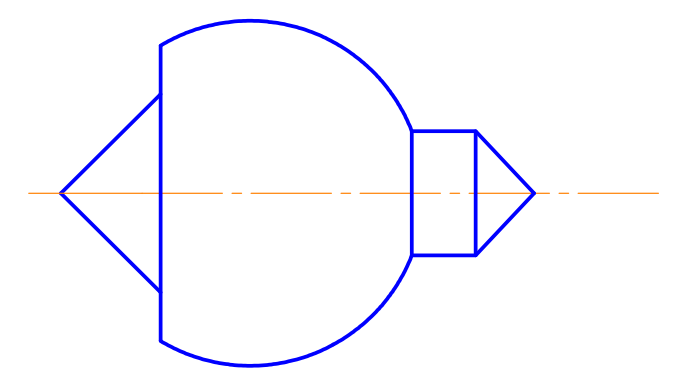

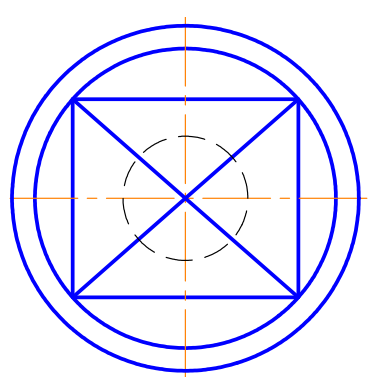

- 1. Конус, циліндр, призма, сфера;
- 2. Конус, циліндр, піраміда, сфера;
- 3. Призма, тор, конус, циліндр;
- 4. Сфера, тор, піраміда, циліндр.
	- 12. Який з виглядів праворуч (1-4) відповідає фігурі?

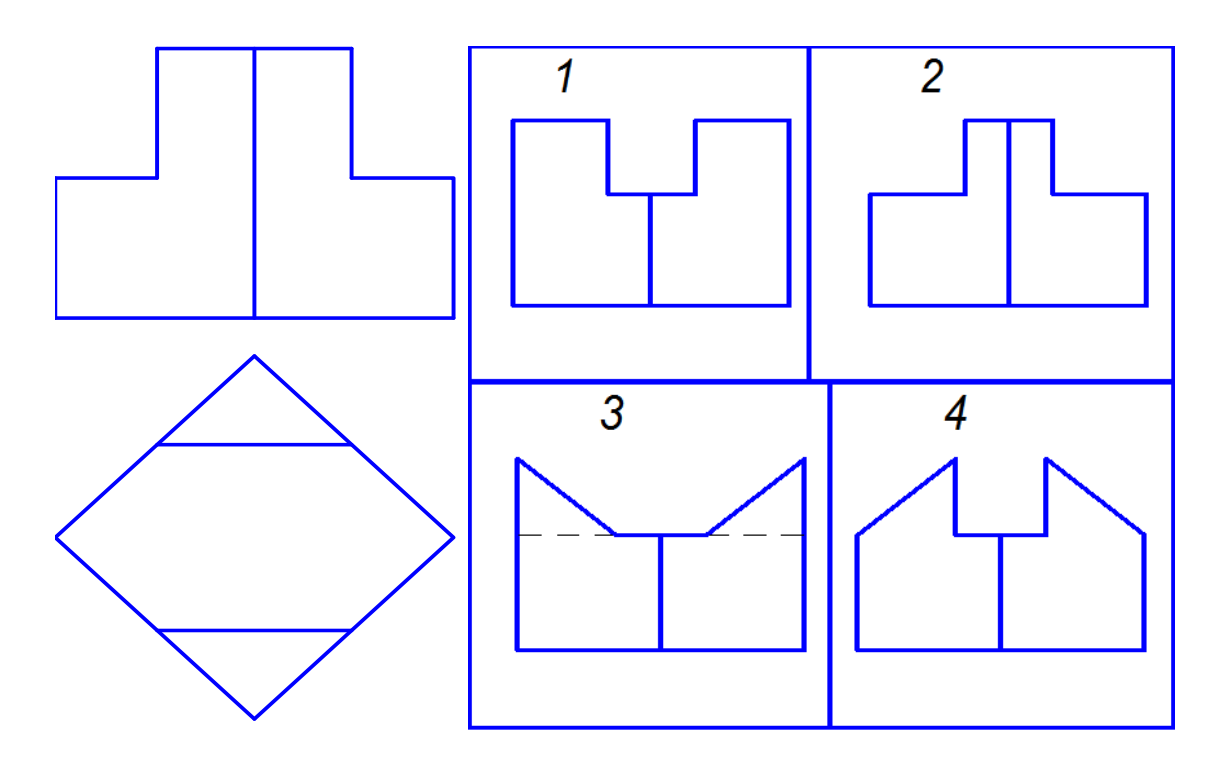

#### **2 РОЗРІЗИ. УТВОРЕННЯ. КЛАСИФІКАЦІЯ. ПРАВИЛА ВИКОНАННЯ ПРОСТИХ ТА СКЛАДНИХ РОЗРІЗІВ**

#### **2.1 Теоретичні відомості**

*Розріз* ортогональна проекція предмета, якого цілком чи частково уявно розітнено одною чи кількома площинами або поверхнями, щоб показати його невидимі поверхні (ДСТУ 3321:2003). На зображенні розрізу показують, що одержано в розтинальній площині і що розміщено за нею.

*Класифікація розрізів*. Розрізи поділяють за такими ознаками:

1. Залежно від положення розтинальної площини – **фронтальний**, **горизонтальний**, **профільний**, **похилий**.

Якщо поверхню деталі розітнути фронтальною площиною, то утворене зображення називається *фронтальним розрізом* (рис. 2.1).

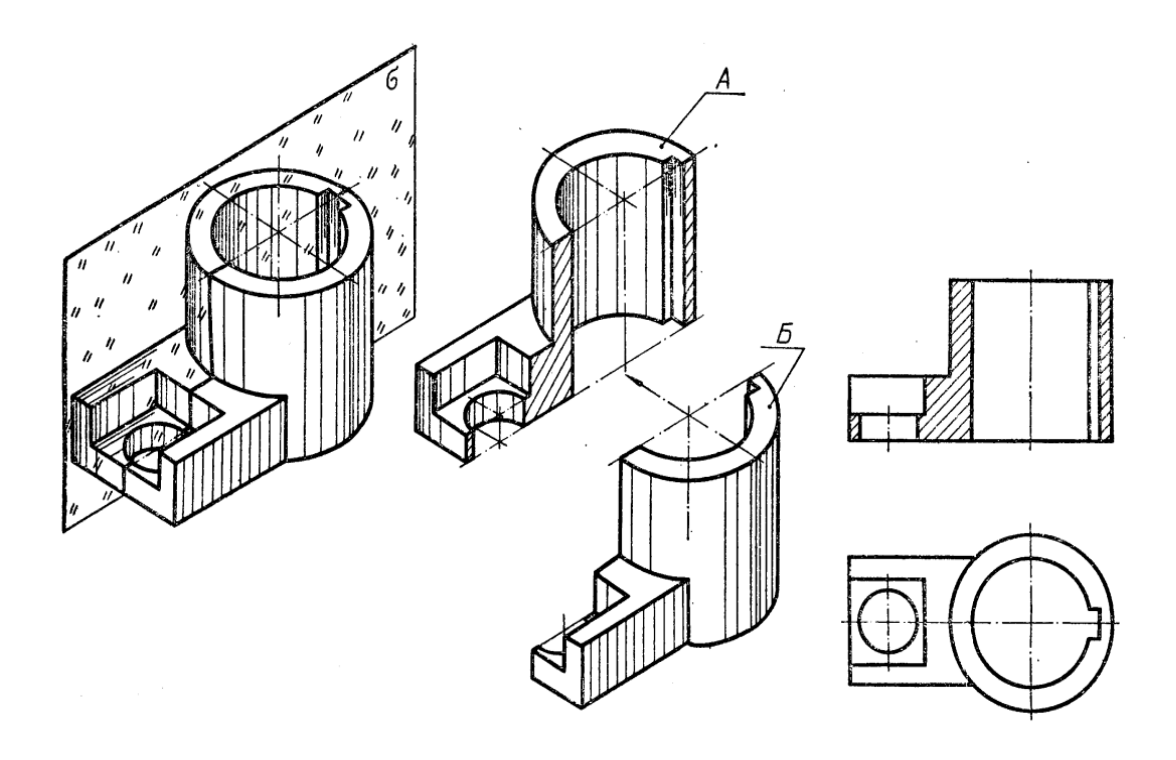

Рисунок 2.1 – Утворення фронтального розрізу

Якщо поверхню деталі розітнути профільною площиною, то утворене зображення називається *профільним розрізом* (рис. 2.2).

Якщо поверхню деталі розітнути горизонтальною площиною, то утворене зображення називається *горизонтальним* розрізом (рис. 2.3).

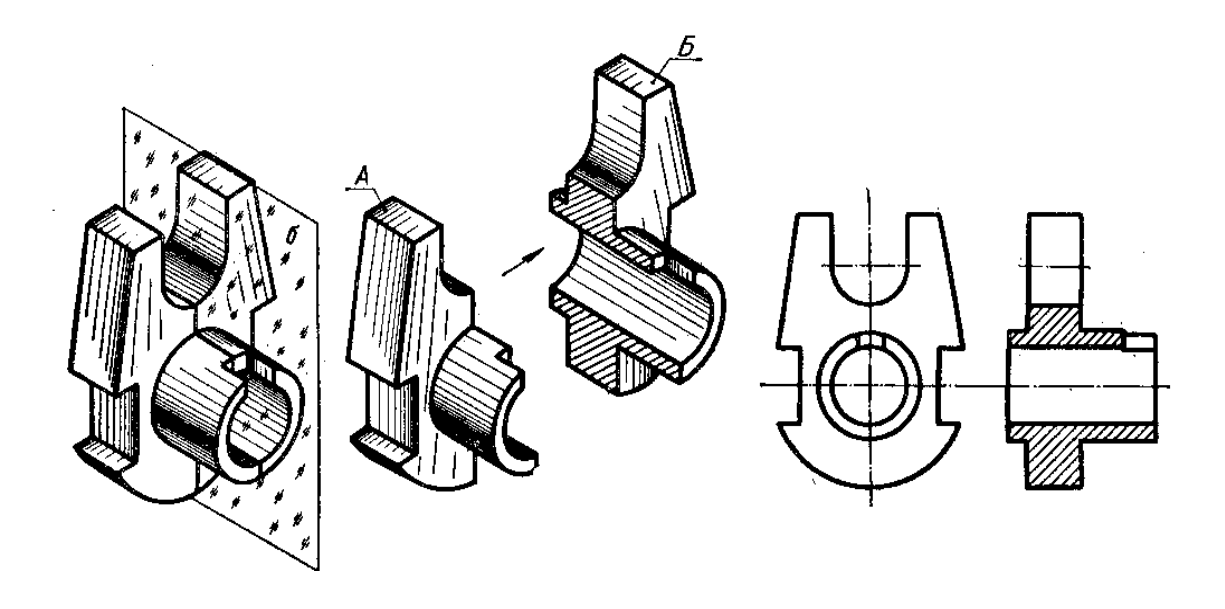

Рисунок 2.2 – Утворення профільного розрізу

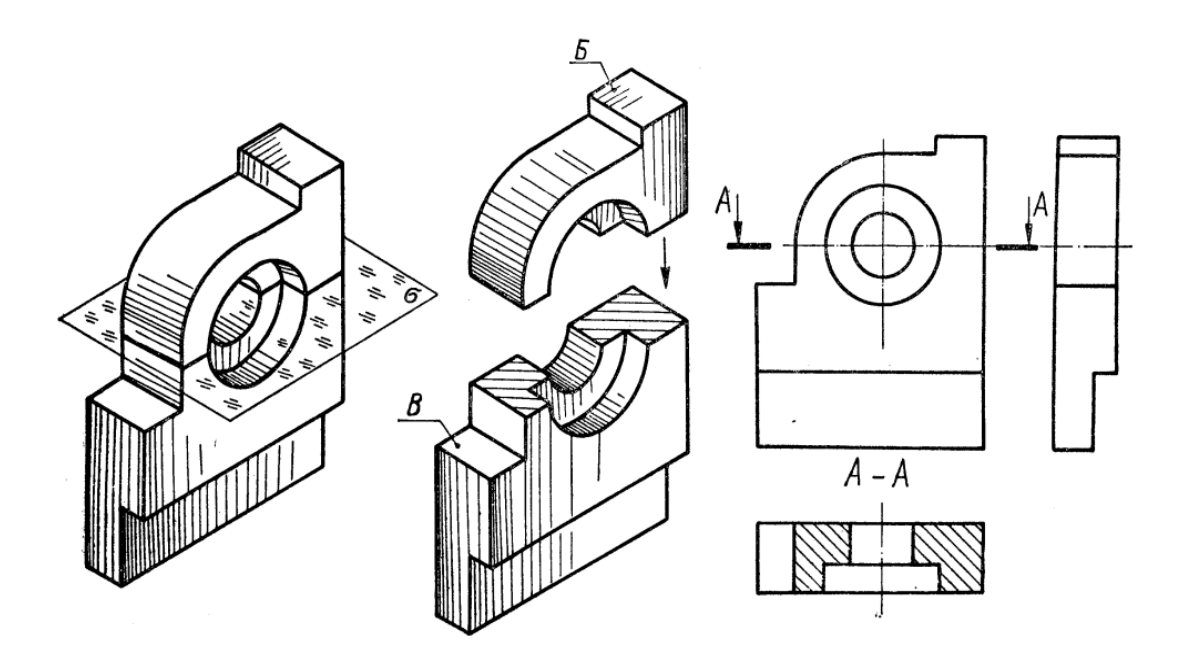

Рисунок 2.3 – Утворення горизонтального розрізу

Якщо розтинальні площини збігаються з площинами симетрій предмета, а розрізи розміщені в проекційному зв'язку, то ні площини, ні зображення розрізів не позначають (рис. 2.4, фронтальний і профільний розрізи). Крім того, для збільшення інформативності кресленика і зменшення кількості зображень, рекомендується поєднувати в одному зображенні частину вигляду і частину розрізу. Якщо поєднуються половина вигляду і половина розрізу, лінією їх поділу є вісь симетрії деталі (рис. 2.4).

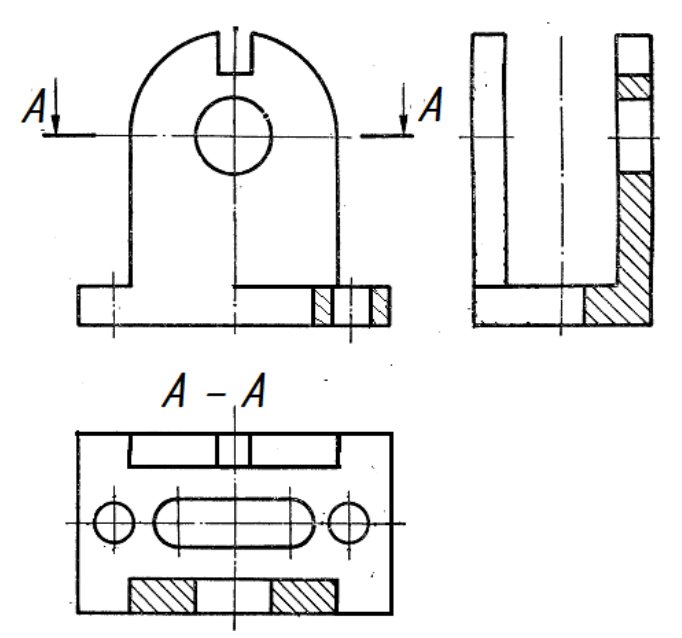

Рисунок 2.4 – Поєднання половини розрізу і половини вигляду

Як розтинальна площина може бути використана і проекціювальна площина, тоді розріз має назву *похилого розрізу*. Зображення похилого розрізу проекціюють на додаткову площину проекцій, паралельну розтинальній площині.

Похилий розріз розміщують відповідно до напрямку зору (рис. 2.5, а), або в зручному для читання положенні (рис. 2.5, б), або з поворотом до положення, що відповідає прийнятому на основному зображенні предмета з додаванням відповідного позначення (рис. 2.5, в).

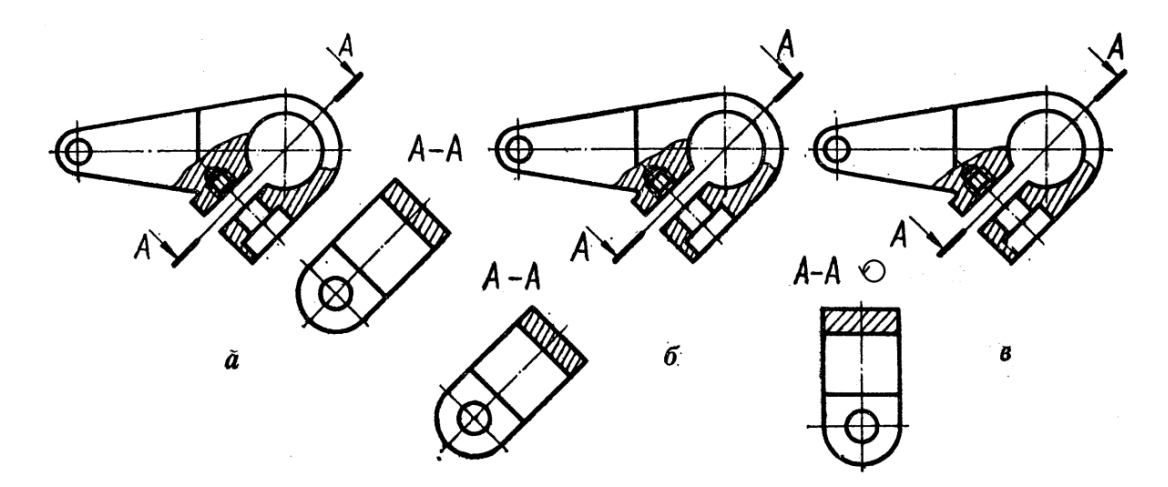

Рисунок 2.5 – Похилий розріз

2. Залежно від положення січної площини відносно основних вимірів предмета розрізи поділяють на **поздовжні** і **поперечні**. Розріз називається поздовжнім, якщо розтинальна площина напрямлена вздовж довжини або висоти предмета (рис. 2.4), і поперечним, якщо площина напрямлена перпендикулярно до довжини або висоти предмета (рис. 2.4, розріз А-А).

3. Залежно від кількості розтинальних площин розрізи поділяють на **прості** й **складні**.

*Простим* називають розріз, утворений однією розтинальною площиною. Усі наведені вище розрізи є простими.

*Складним* називають розріз, утворений двома або більшою кількістю розтинальних площин. Ці розрізи поділяють на **ступінчасті** і **ламані**.

*Ступінчастим* називають складний розріз, утворений паралельними січними площинами. На рисунку 2.6 розріз виконано трьома паралельними фронтальними розтинальними площинами. Передню частину Б деталі умовно відкинуто, а частину В, що залишилася, зображено в розтині на місці вигляду спереду. Розріз виконано так, ніби зображення, що містяться на трьох паралельних площинах, суміщені в одну площину (без позначення меж кожної площини). Складний ступінчастий розріз позначають завжди. Крім початкового і кінцевого штрихів, у місцях переходу однієї розтинальної площини в іншу ставлять кутики без літер (рис. 2.6).

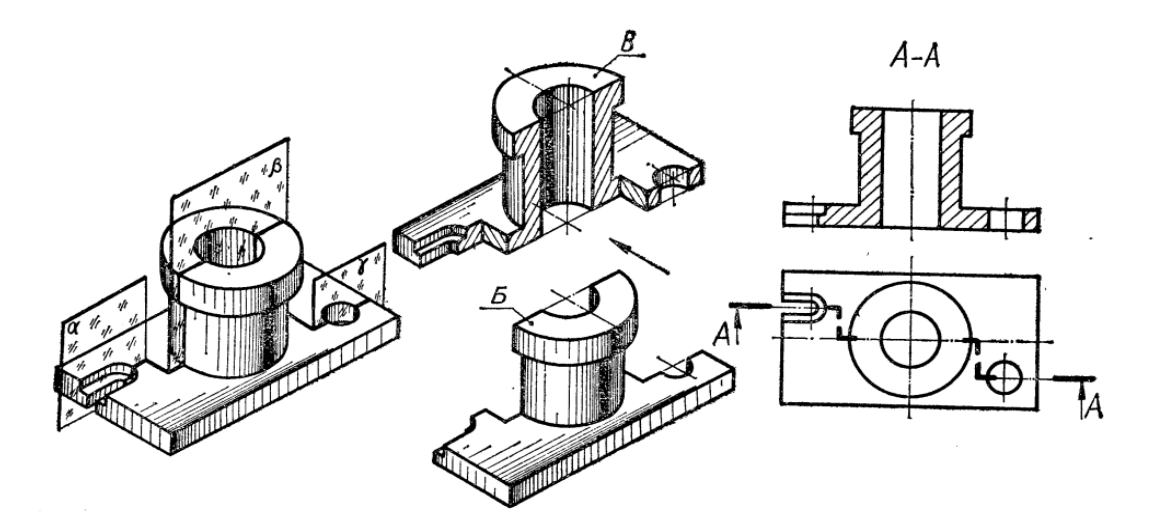

Рисунок 2.6 – Ступінчастий розріз

*Ламаним* називають складний розріз, утворений непаралельними розтинальними площинами, причому одна площина або кілька їх звичайно похилі до основних площин проекцій (рис. 2.7).

Ламаний розріз зображують так, ніби похила площина повернута у вертикальне або горизонтальне положення до суміщення з напрямом основної розтинальної площини, коли суміщені площини виявляються паралельними одній з основних площин проекцій. Ламаний розріз потрібно розміщати на місці відповідного вигляду. На рисунках 2.7 та 2.8 похила площина повернута в профільне положення, а на рисунку 2.9 – у фронтальне. У першому випадку ламаний розріз розміщено на місці вигляду зліва, а в другому – на місці вигляду спереду. Стрілкою на лінії перерізу показано напрям проекціювання, а не напрям повороту розтинальної похилої площини.

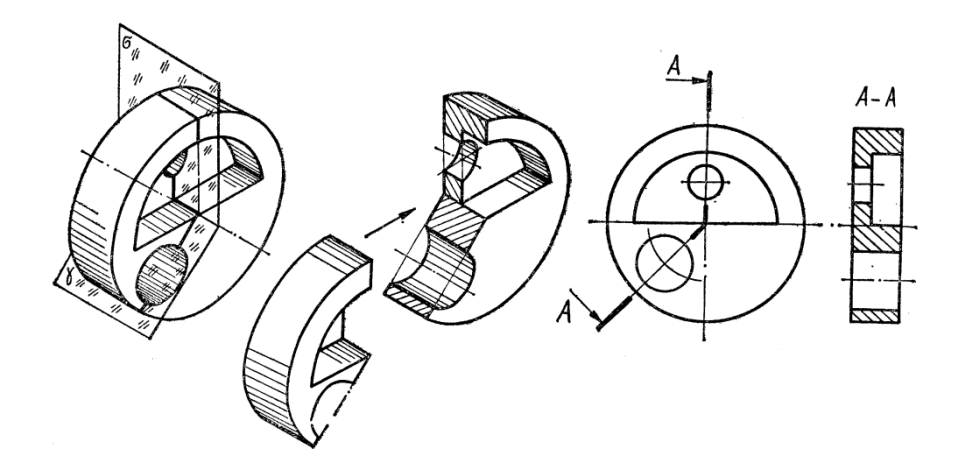

Рисунок 2.7 – Ламаний розріз

При повертанні розтинальної площини елементи деталі, які розташовані за нею, не повинні переміщатись на кут повороту. Інакше кажучи, ці елементи проекціюються так, як на звичайних простих вертикальних або горизонтальних розрізах (шпонковий паз і прямокутний виступ на рис. 2.9).

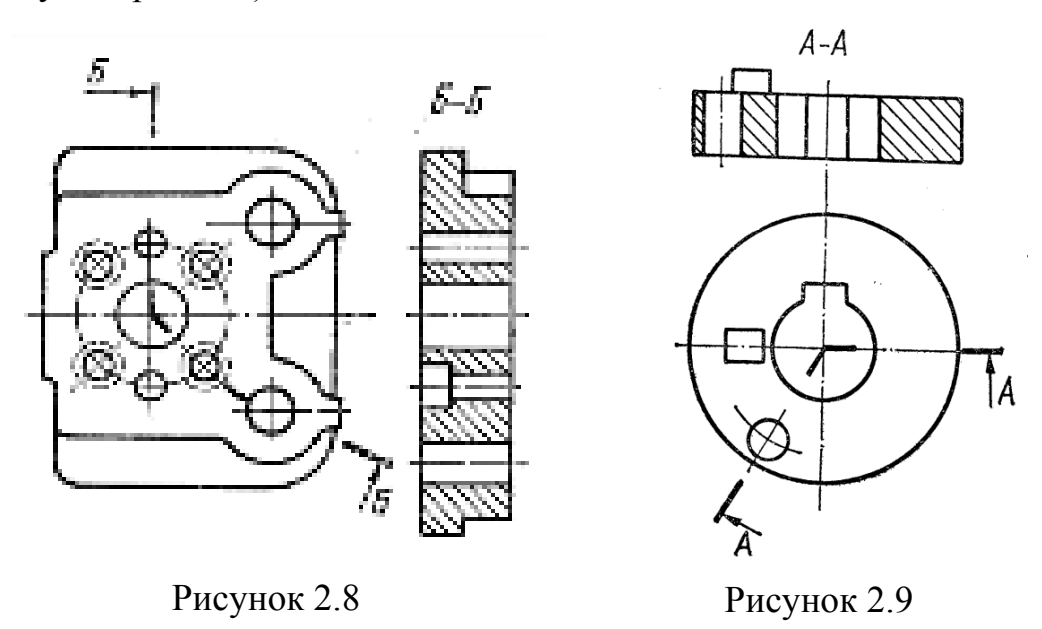

У ламаних розрізах перехід від однієї січної площини до іншої може бути й радіальним (рис. 2.10).

Ламаний розріз так само, як і ступінчастий, завжди позначають: розтинальні площини зображують розімкненими лініями, а зображення розрізу надписують двома літерами через дефіс ( А-А, Б-Б, В-В і т. п.).

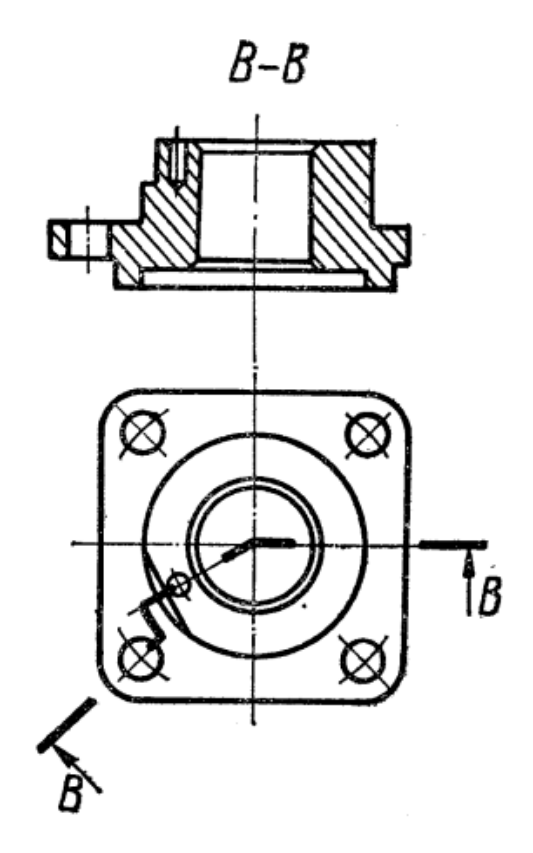

Рисунок 2.10 - Ламаний розріз з радіальним переходом

#### **2.2 Методичні вказівки до практичної роботи**

*Умова завдання*: індивідуальне завдання складається з виконання **трьох** окремих креслеників, графічні умови до яких кожен студент має вибрати згідно з заданим викладачем варіантом.

На рисунку 2.11 наведено приклад індивідуального завдання для варіанта № 19.

**Л1 «Простий розріз***»* (графічна умова до завдання позначена цифрою 1):

- побудувати вигляд зліва деталі за двома заданими виглядами;
- виконати фронтальний розріз деталі замість вигляду спереду. Робота виконується на форматі А3 (або А4).

#### **Л2 «Складні розрізи»**:

- виконати ламаний розріз заданої деталі замість головного вигляду **(**графічна умова до завдання позначена цифрою 3);
- виконати ступінчастий розріз заданої деталі замість головного вигляду (графічна умова до завдання позначена цифрою 4).

Робота виконується на двох окремих форматах А4.

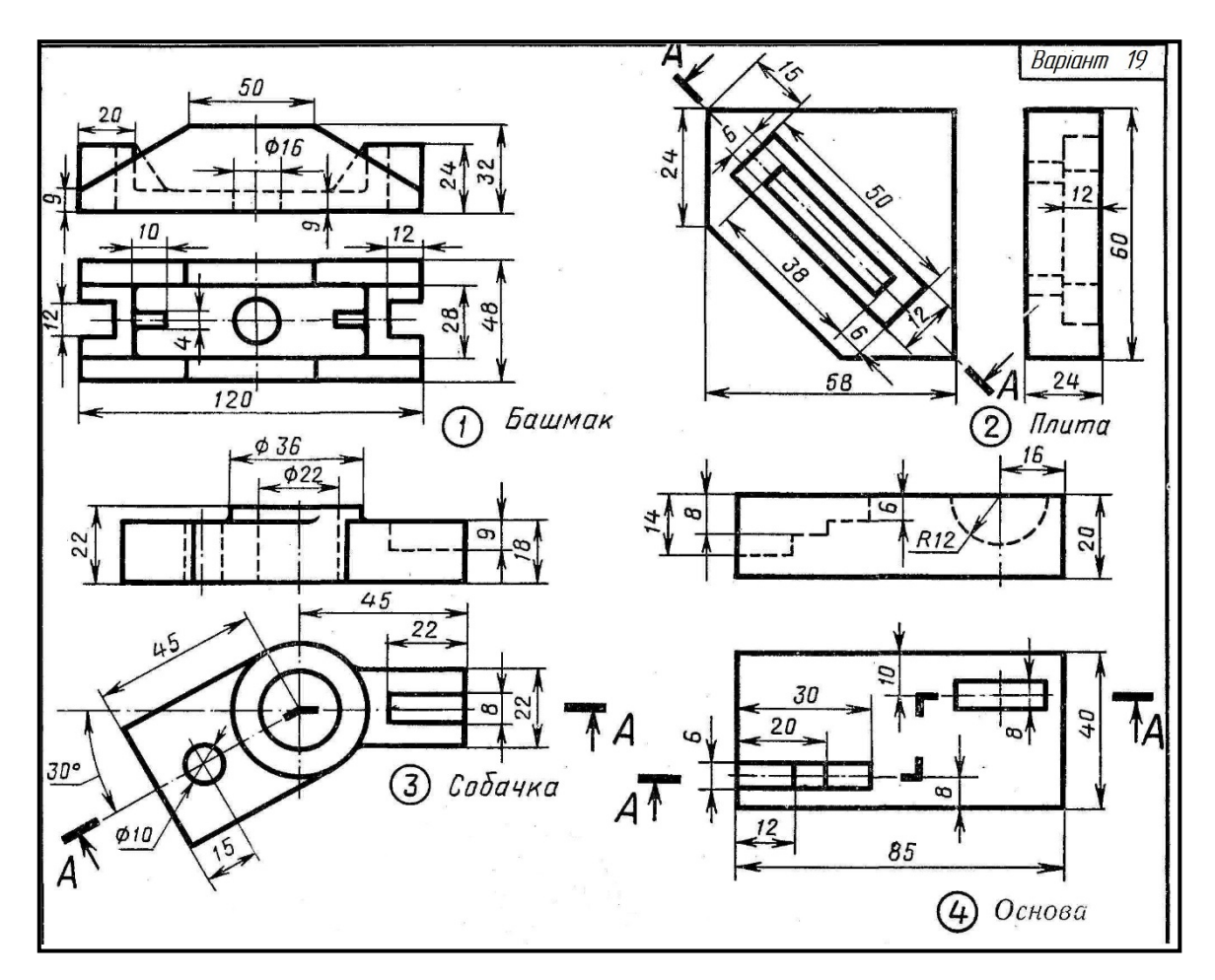

Рисунок 2.11 – Приклад графічних умов до завдань одного варіанта

#### *Приклади розв'язку.*

**Л1«Простий розріз»**. Приклад завдання подано на рисунку 2.12. За двома заданими виглядами побудувати фронтальний розріз деталі та вигляд зліва.

На рисунку 2.13 подано розв'язок завдання та проілюстровано побудований у завданні фронтальний розріз за допомогою ізометричної проекції деталі.

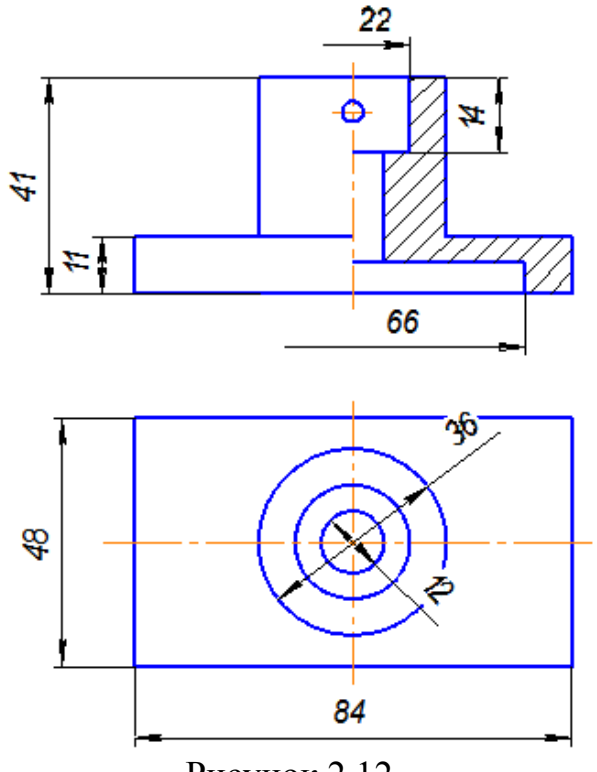

Рисунок 2.12

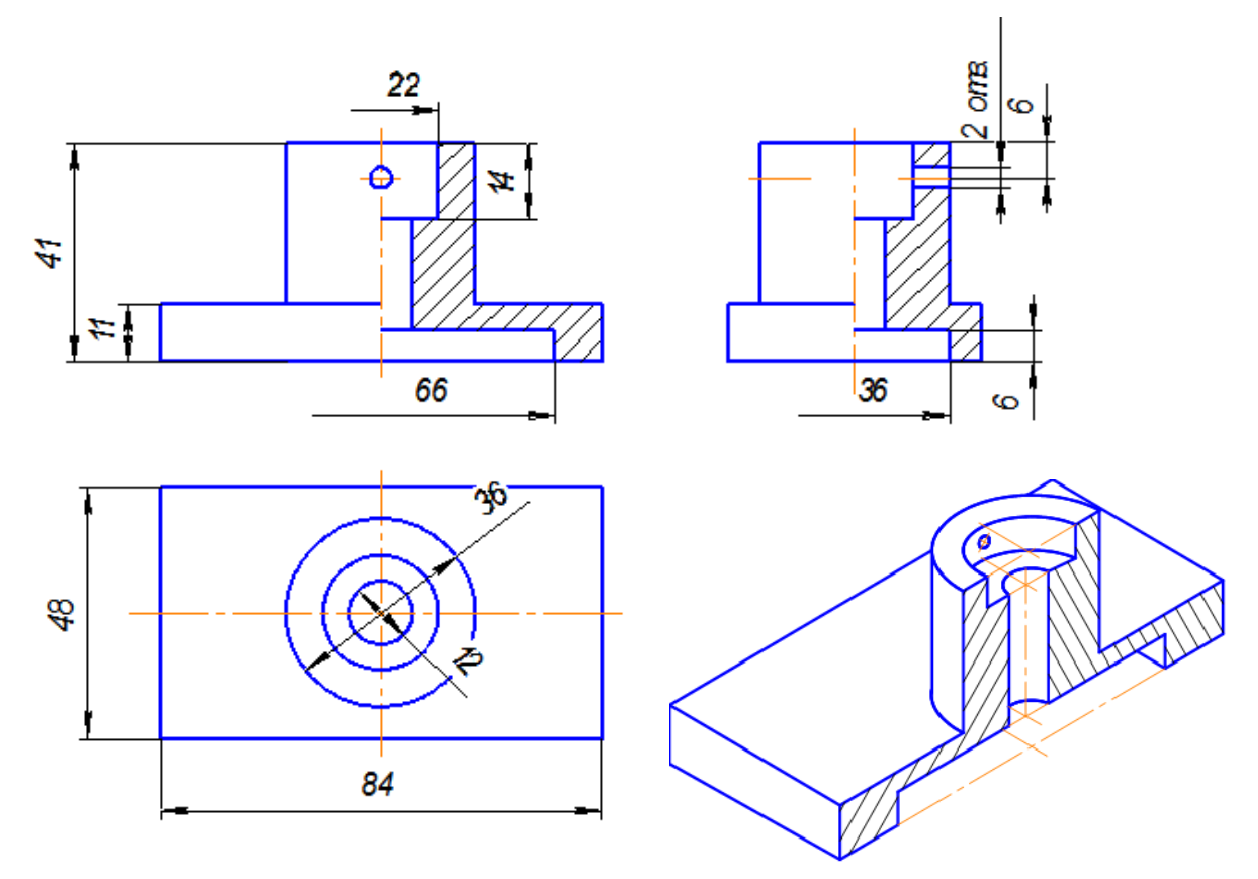

Рисунок 2.13 – Розв'язок прикладу завдання

**Л2 «Складні розрізи»**. Побудувати ламаний розріз деталі. Приклад завдання подано на рисунку 2.14. За двома заданими виглядами побудувати фронтальний розріз деталі та вигляд зліва.

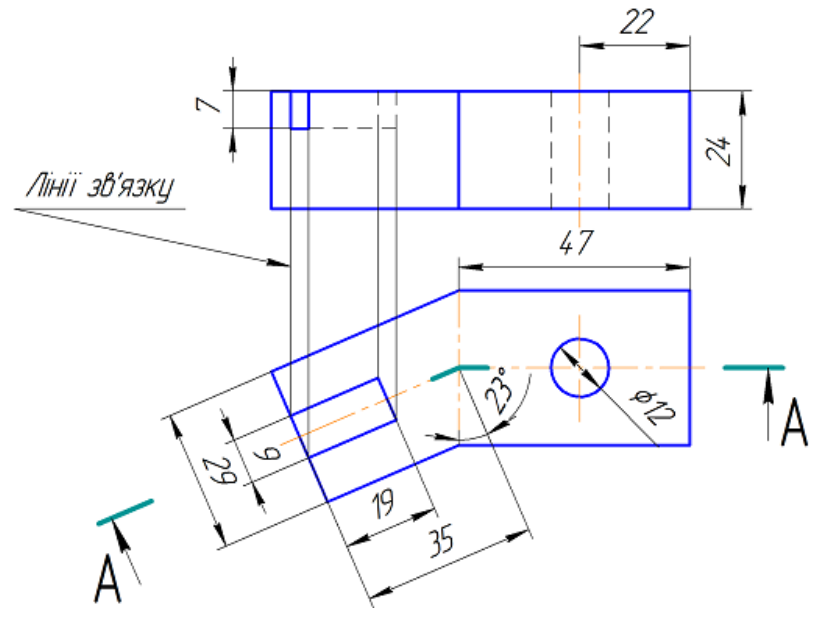

Рисунок 2.14

На рисунку 2.15 подано розв'язок завдання та проілюстровано побудовану за завданням модель ламаного розрізу деталі за допомогою ізометричної проекції деталі.

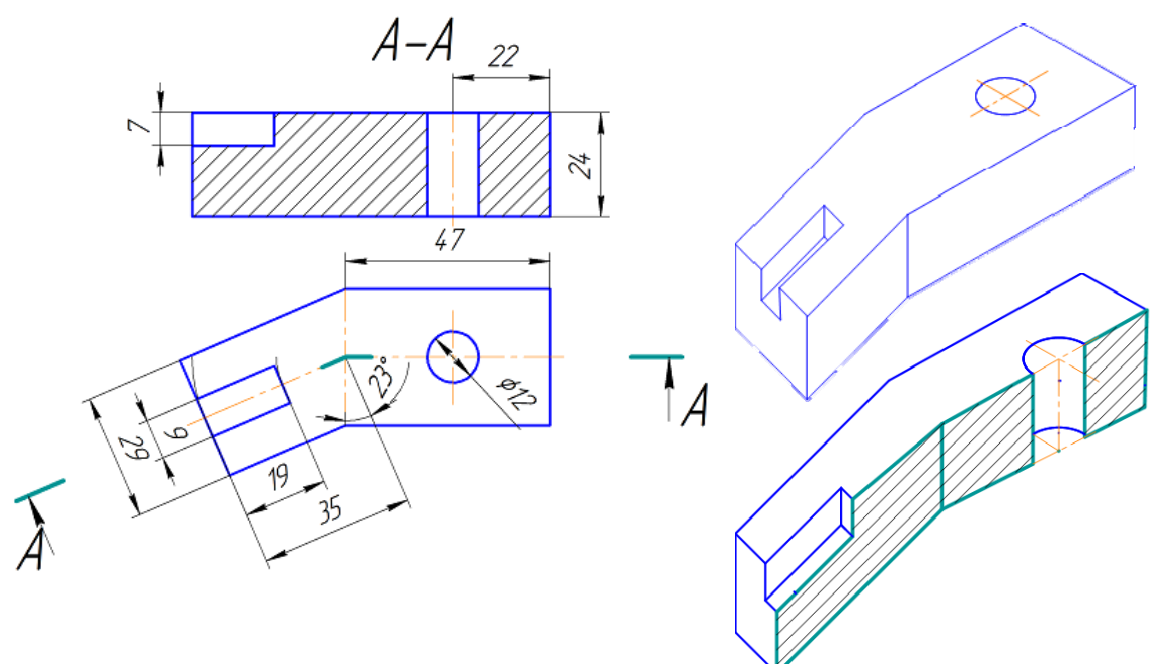

Рисунок 2.15 – Розв'язок завдання та модель ламаного розрізу деталі

**Л2 «Складні розрізи»**. Побудувати ступінчастий розріз деталі. Приклад завдання подано на рисунку 2.16. За двома заданими виглядами побудувати фронтальний розріз деталі та вигляд зліва.

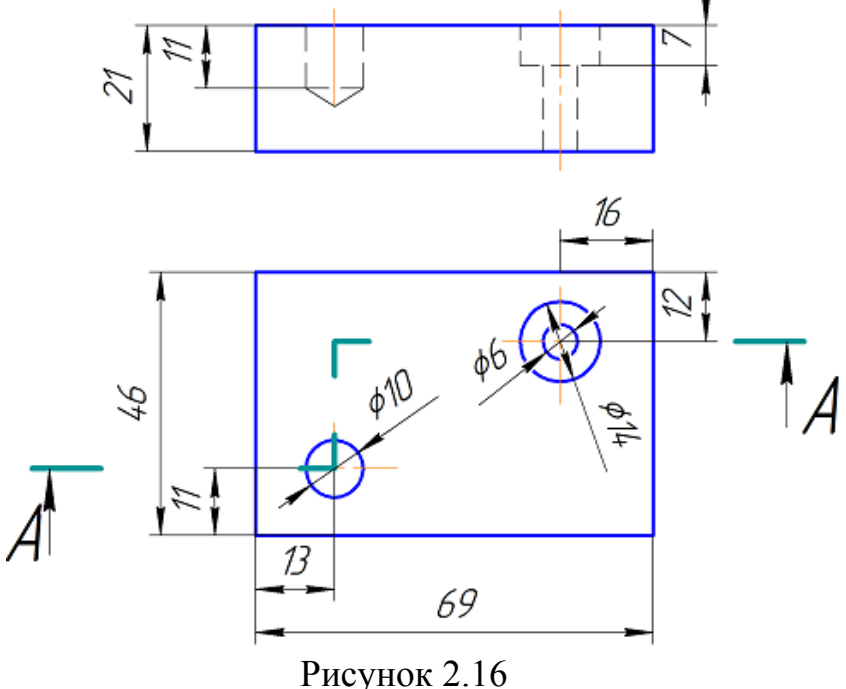

На рисунку 2.17 подано розв'язок завдання та проілюстровано побудований в завданні ступінчастий розріз за допомогою ізометричної проекції деталі.

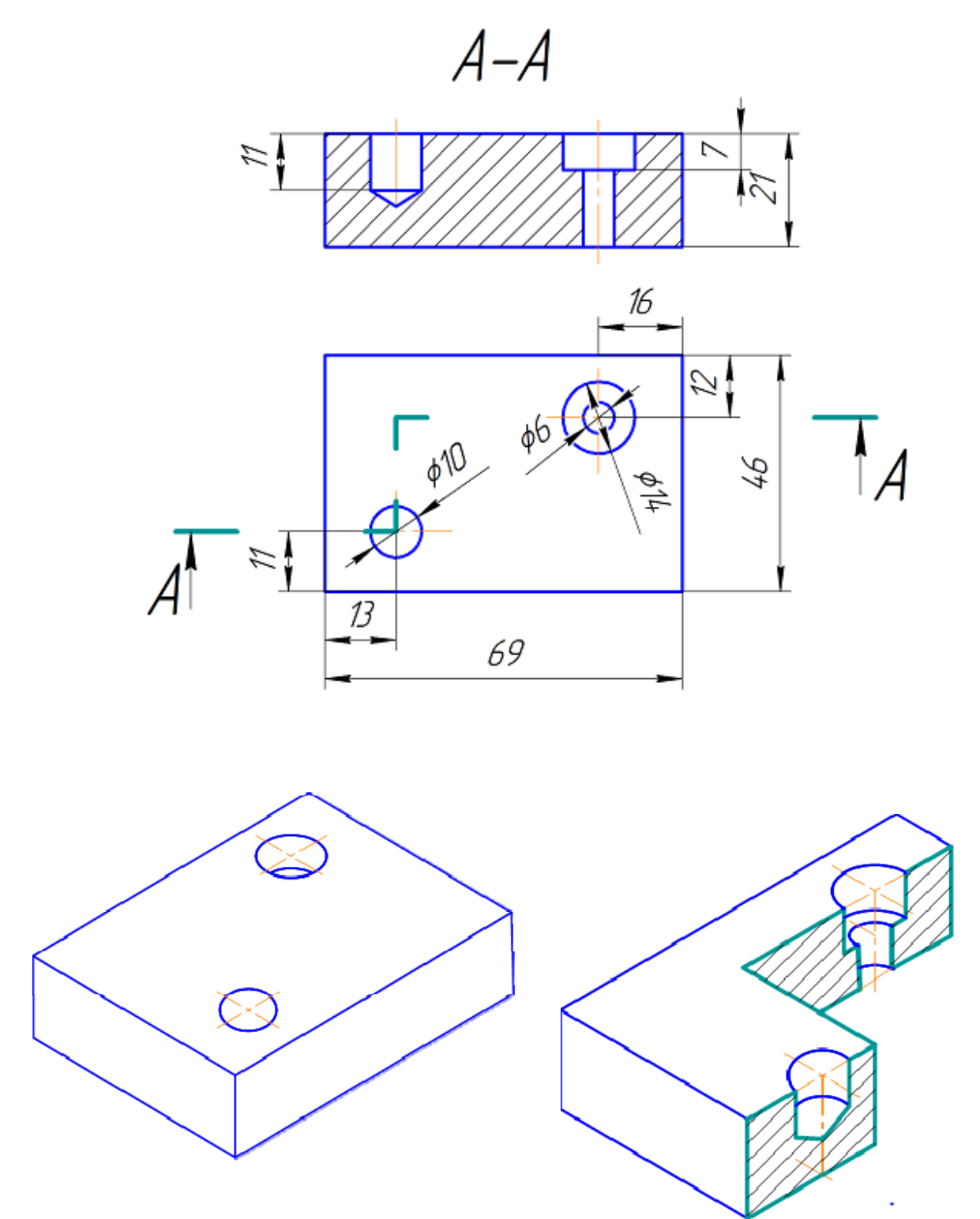

Рисунок 2.17 – Розв'язок завдання та модель утворення ступінчастого розрізу деталі

### *Приклади оформлення графічних робіт* **Л1 «Прості розрізи»**

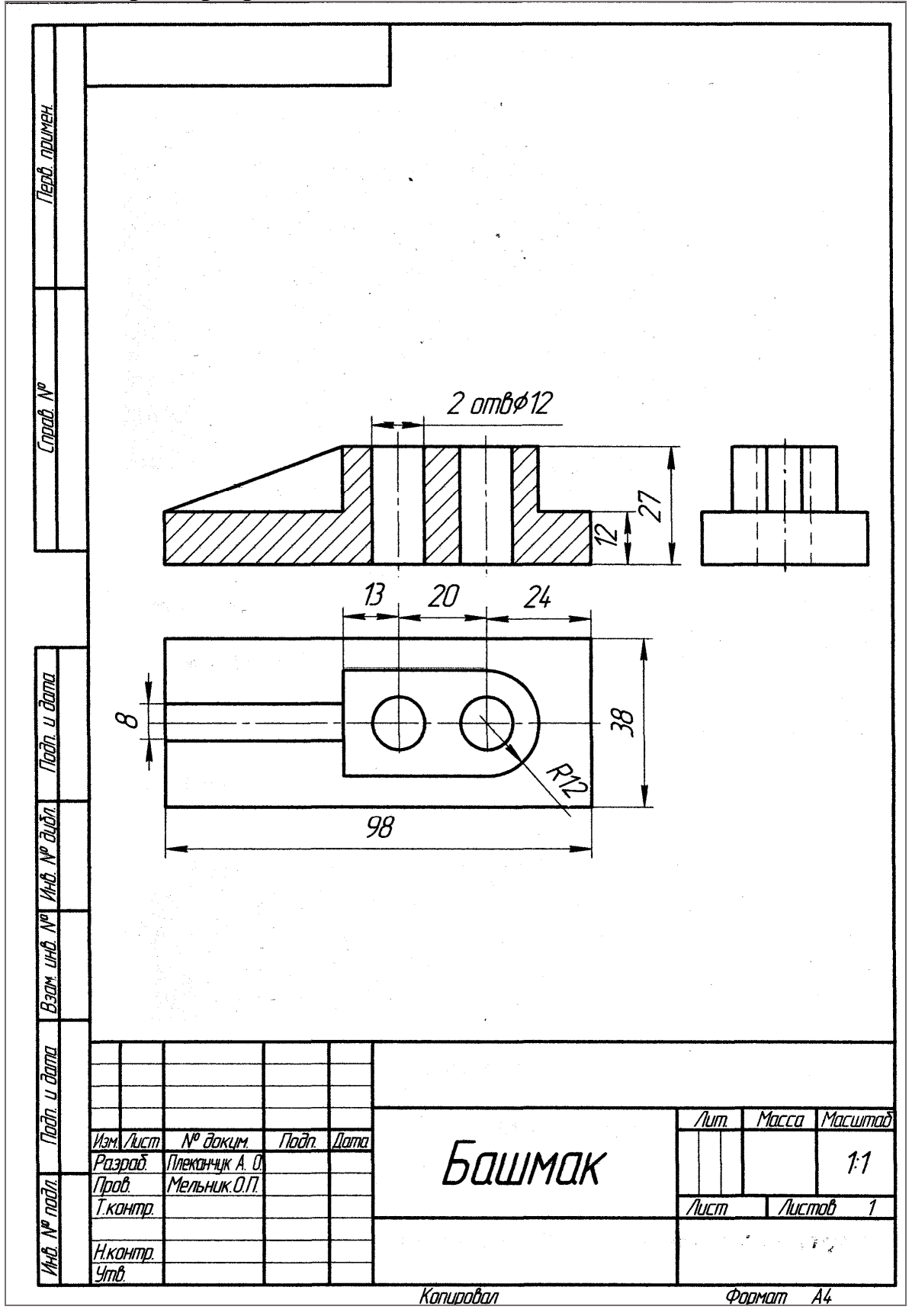

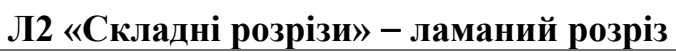

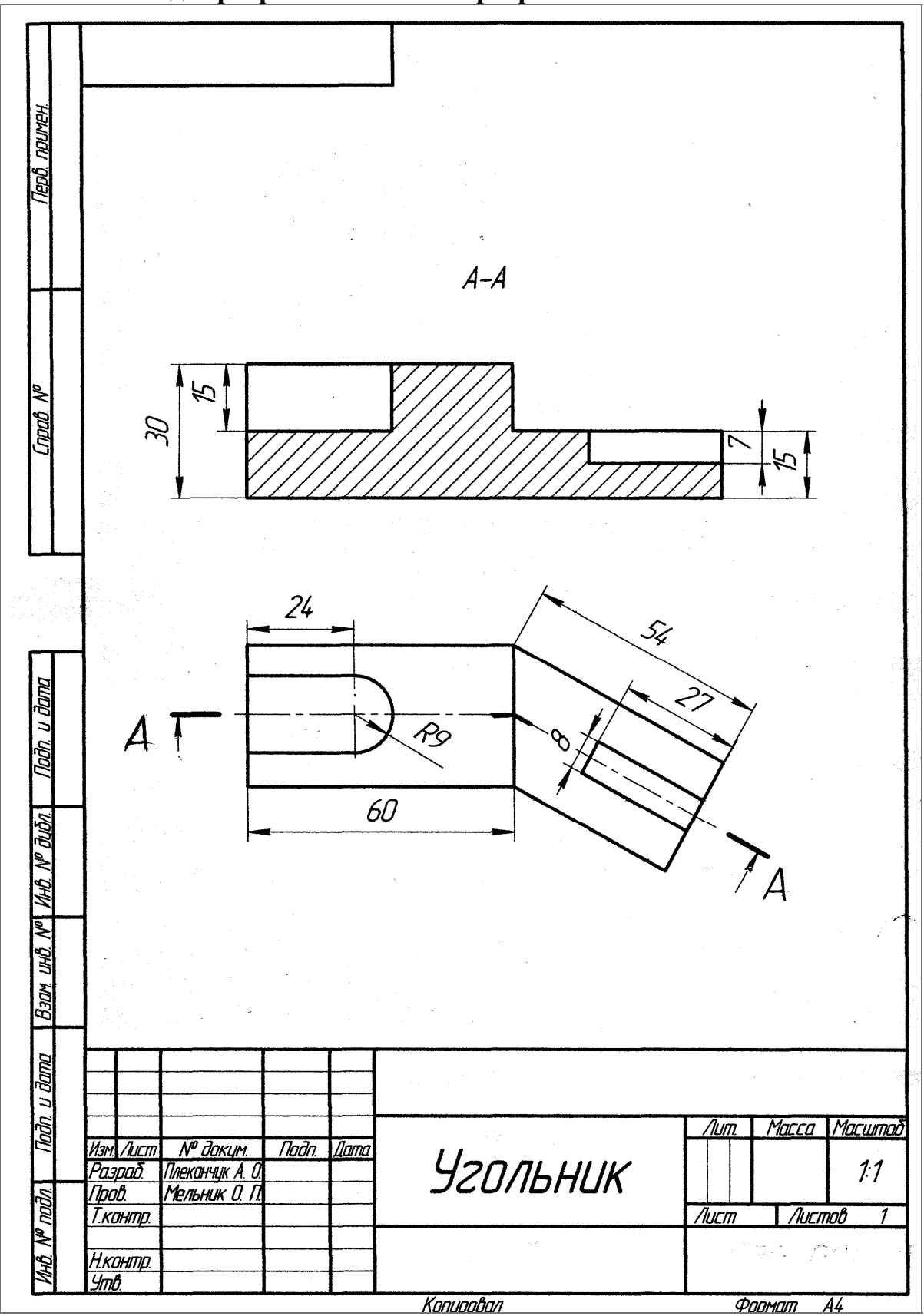

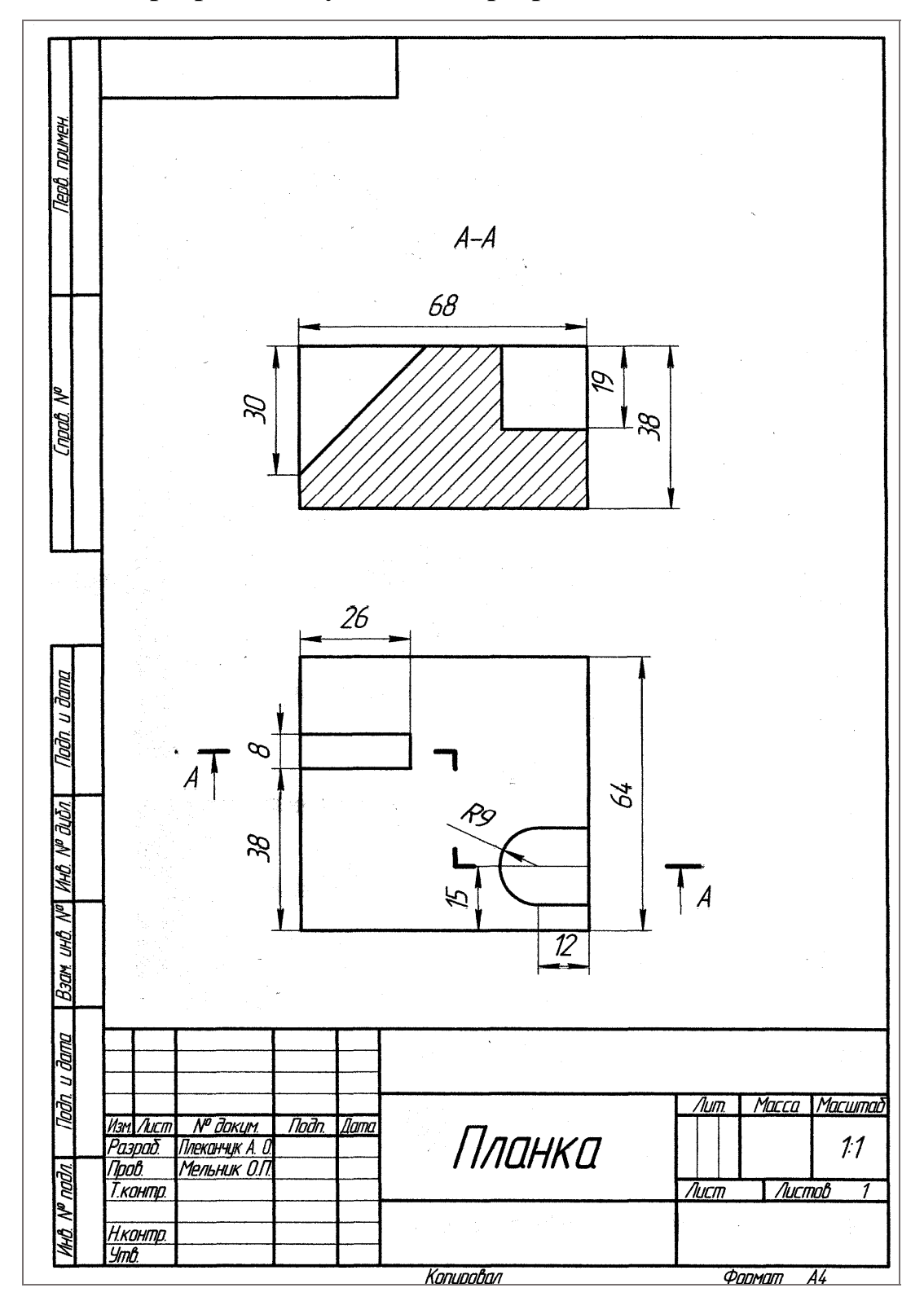

# **Л2 «Складні розрізи» ступінчастий розріз**

### **2.3 Завдання на практичну роботу**

Варіанти завдань на практичну роботу наведені у додатку Б.

#### **2.4 Тести для самоконтролю**

- 1. Який розріз доцільно зробити на рисунку?
- 1. Фронтальний;
- 2. Місцевий;
- 3. Похилий;
- 4. Ламаний.
- 2. Який розріз доцільно зробити на рисунку?
- 1. Горизонтальний;
- 2. Фронтальний;
- 3. Ламаний;
- 4. Ступінчастий.
- 3. Який розріз доцільно зробити на рисунку?
- 1. Профільний;
- 2. Ламаний;
- 3. Ступінчастий;
- 4. Фронтальний.
- 4. Скільки січних площин має розріз на рисунку?
- 1. Одну;
- 2. Дві;
- 3. Чотири;
- 4. Три.

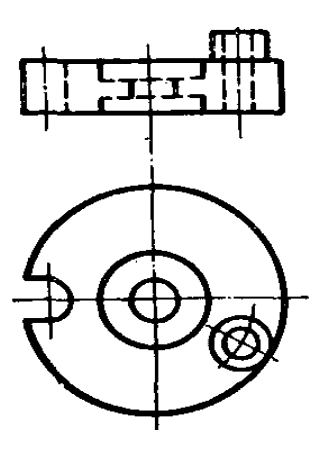

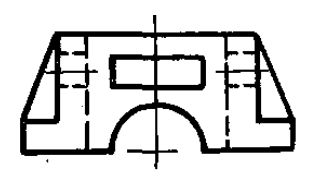

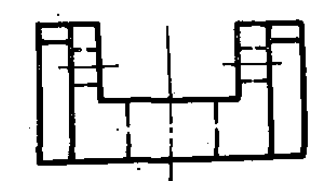

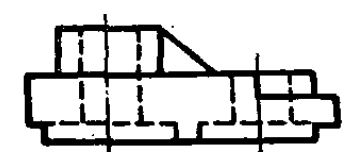

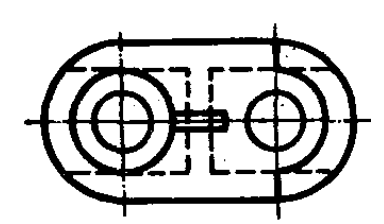

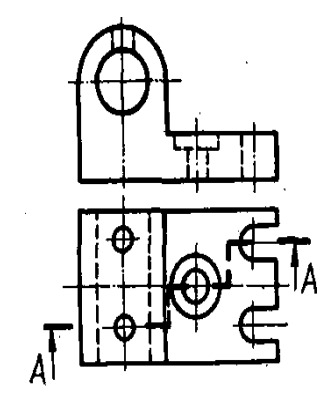

5. Яка з точок на рисунку (1; 2; 3; 8) лежить ближче до спостерігача?

- 1. Точка 1;
- 2. Точка 2;
- 3. Точка 3;
- 4. Точка 8.

6. Яка з точок на рисунку (4; 5; 6; 7) лежить найвище?

- 1. Точка 1;
- 2. Точка 2;
- 3. Точка 3;
- 4. Точка 8.

7. Який розріз доцільно зробити на рисунку?

- 1. Фронтальний;
- 2. Профільний;
- 3. Ступінчастий;
- 4. Ламаний.

8. Який розріз доцільно зробити на рисунку?

- 1. Ламаний;
- 2. Фронтальний;
- 3. Горизонтальний;
- 4. Профільний.

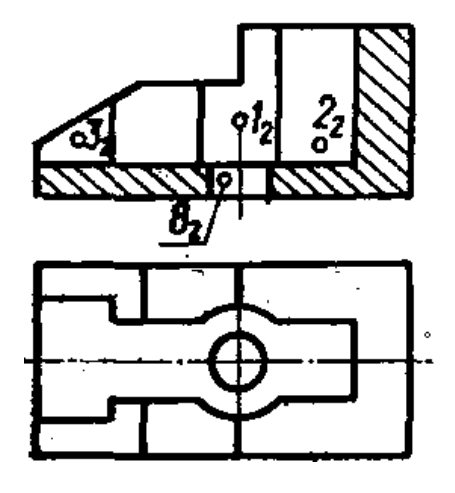

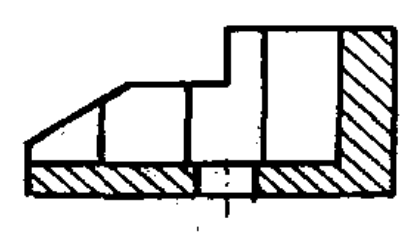

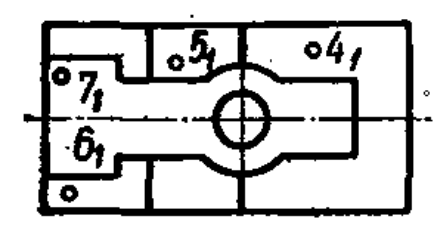

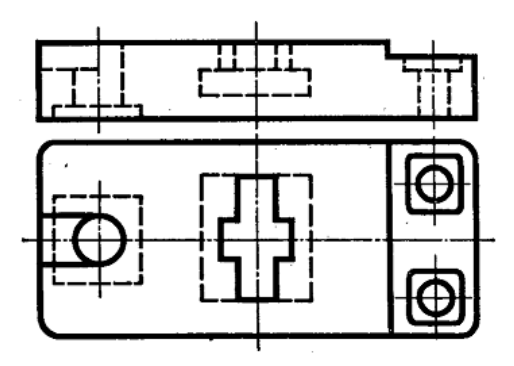

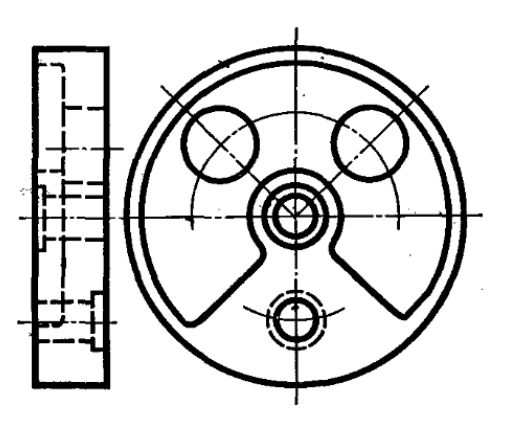
9. Яку назву має виконаний на рисунку розріз?  $\boldsymbol{A}$ 

- 1. Профільний;
- 2. Горизонтальний;
- 3. Фронтальний;
- 4. Похилий.

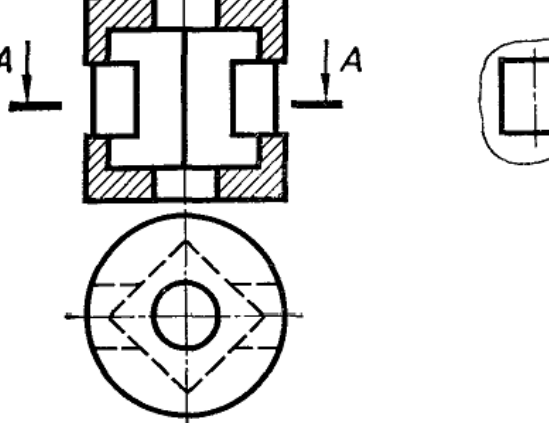

10. На якому рисунку правильно виконано розріз А-А?

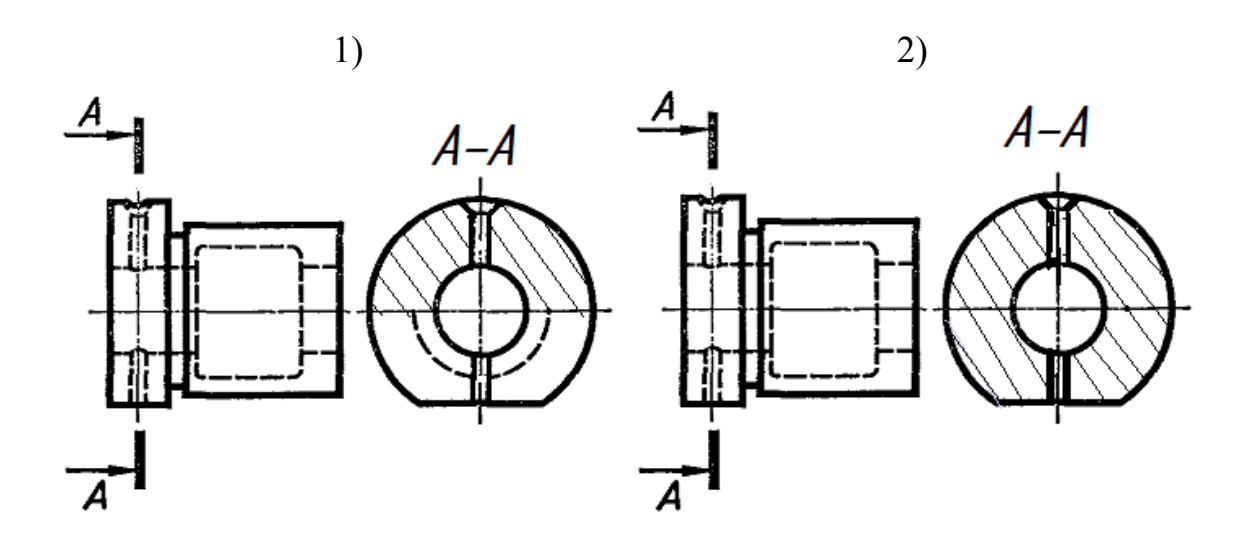

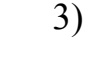

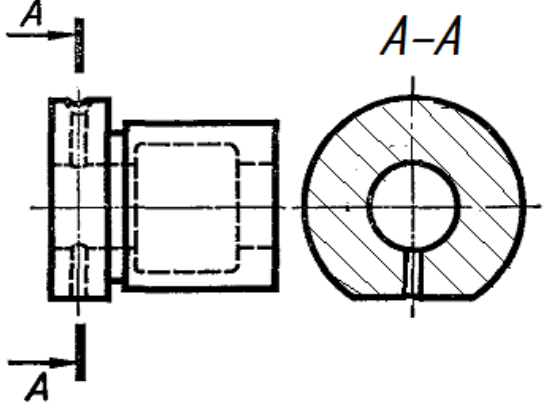

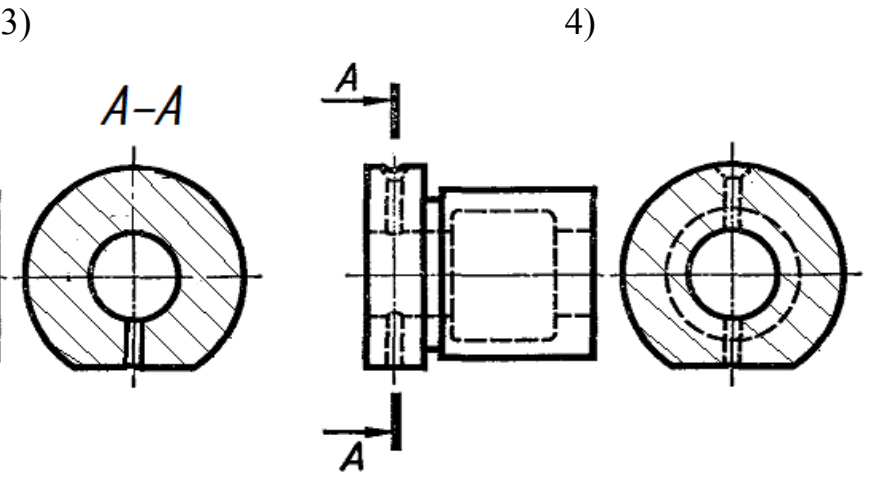

11. Яка з точок на рисунку (4; 5; 6; 7) лежить ближче до спостерігача?

- 1. Точка 4;
- 2. Точка 5;
- 3. Точка 6;
- 4. Точка 7.

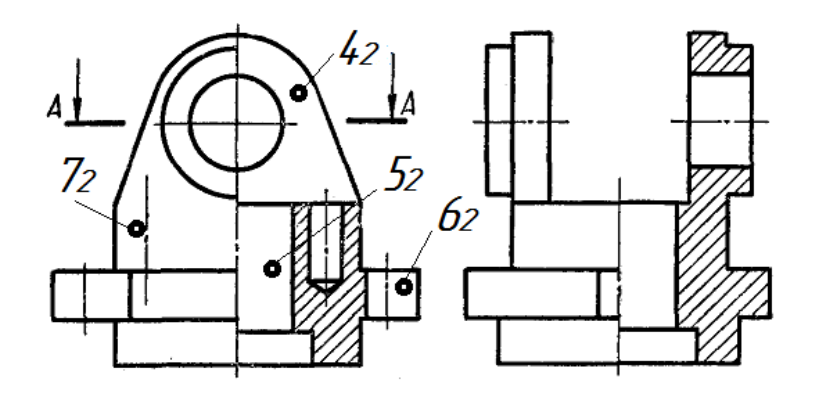

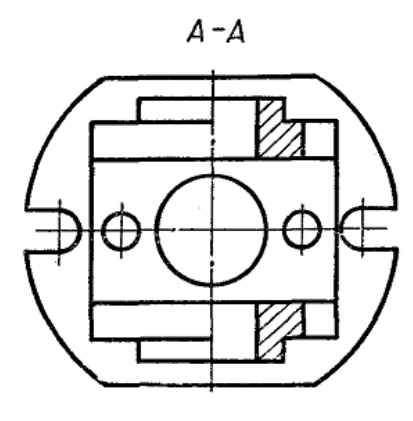

# 12. Яка з точок на рисунку (1; 2; 3; 8) лежить найвище?

- 1) Точка 1;
- 2) Точка 2;
- 3) Точка 3;
- 4) Точка 8.

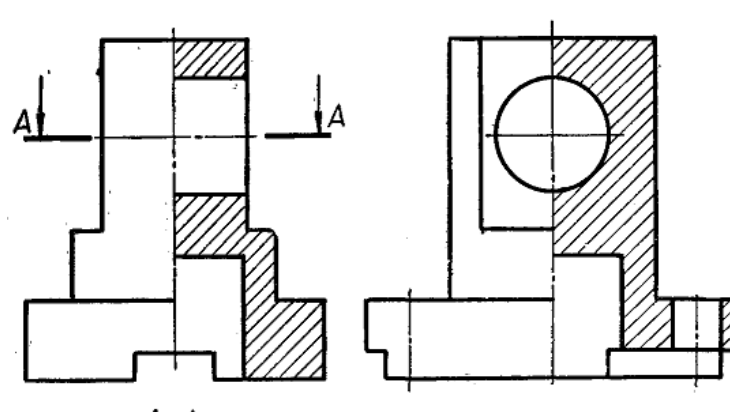

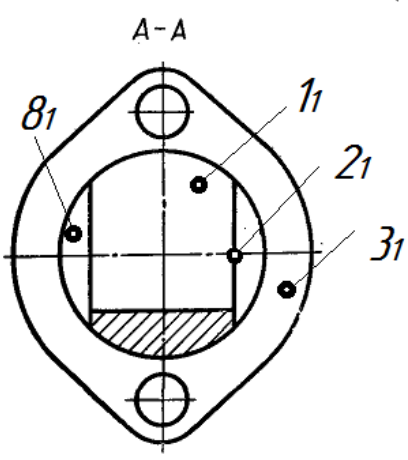

## **3 ПЕРЕРІЗИ. ЗАГАЛЬНА ХАРАКТЕРИСТИКА ПРАВИЛ ВИКОНАННЯ**

#### **3.1 Теоретичні відомості**

Крім виглядів та розрізів до стандартних прямокутних зображень (ГОСТ 2.305-2008) відносять *перерізи*.

За їх допомогою, як правило, виявляють поперечну форму деталі.

*Перерізом* називають зображення фігури, яке утворюється при умовному розтині деталі площиною. Суть цього способу наочно зображено на рисунку 3.1.

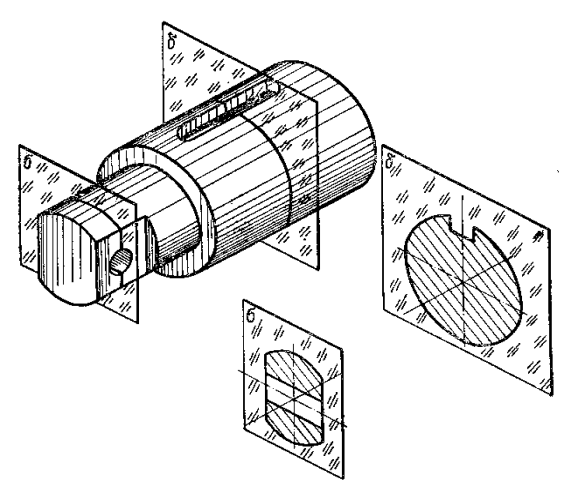

Рисунок 3.1 – Утворення перерізу

У перерізі, на відміну від розрізу, показують лише те, що є розтинальній площині. Частини деталі, розташовані за площиною, у перерізі не показують.

Перерізи поділяють на такі, що входять до складу розрізів, і такі, що існують як самостійні зображення. Останні в свою чергу поділяють на *винесені* і *накладені* перерізи.

*Перерізи називаються винесеними*, якщо вони виконані окремо від відповідного зображення. Їх обводять суцільною основною лінією і штрихують під кутом 45º до основного напису.

Основні правила виконання винесених перерізів:

1. *Перерізом є симетрична фігура, розміщена на продовженні сліду* розтинальної площини. В цьому випадку лінію перетину, що збігається з віссю симетрії самого перерізу, показують тонкою штрихпунктирною лінією без позначень літерами і стрілками (рис. 3.2, 3.3).

Так само виконують симетричні перерізи, розміщені в розриві між частинами того самого зображення (рис. 3.4).

2. *Перерізом є симетрична фігура, розташована на довільному місці кресленика.* У цьому разі лінію перетину позначають і сам переріз супроводжують написом (рис. 3.2).

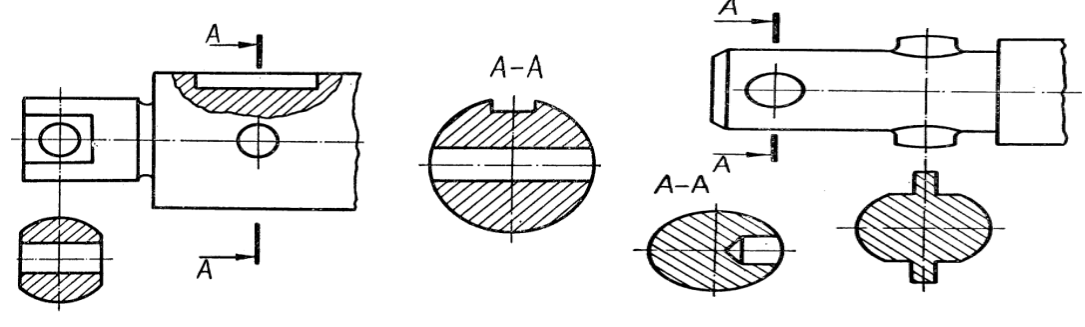

Рисунок 3.2 Рисунок 3.3

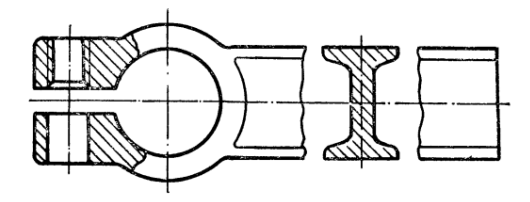

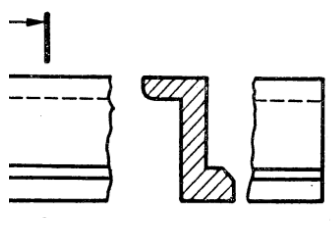

#### Рисунок 3.4 Рисунок 3.5

3. *Перерізом є несиметрична фігура* (рис. 3.3). У цьому випадку лінію перетину позначають і сам переріз супроводжують написом. Коли несиметричний переріз розташований у розриві між частинами зображення, лінію перетину і стрілки проводять, але не позначають літерами і переріз не підписують (рис. 3.5).

*Перерізи називаються накладеними, якщо вони розміщені на самому зображенні предмета.* Накладені перерізи обводять тонкою суцільною лінією і заштриховують під кутом 45º до основного напису кресленика. Літерних позначень на накладених перерізах не проставляють, а лінію перетину проводять лише тоді, коли форма цих перерізів несиметрична (рис. 3.6, 3.7).

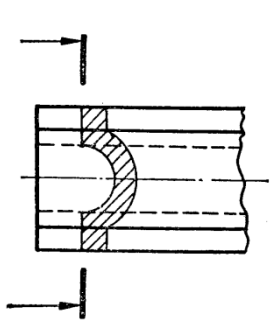

Рисунок 3.6 Рисунок 3.7

*Винесені перерізи* за своєю будовою і розташуванням повинні відповідати напряму, показаному стрілками (рис. 3.2, 3.3). Дозволяється розташовувати перерізи на будь-якому місці з повертанням зображення. У цьому випадку до напису додають позначення у вигляді кола зі стрілочкою, яка замінює слово «повернуто» (рис. 3.8).

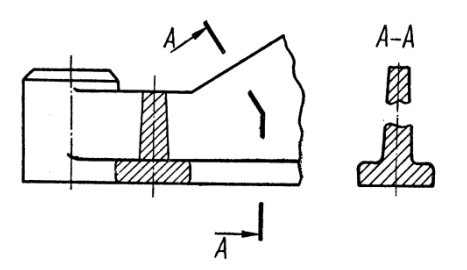

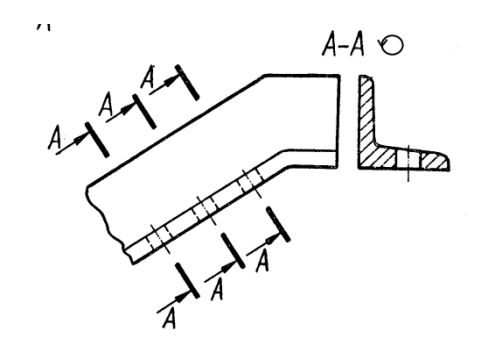

Рисунок 3.8

Для кількох однакових перерізів, які належать одному предмету, лінії перетину позначають однією літерою і креслять лише один переріз (рис.  $3.8 - 3.10$ ).

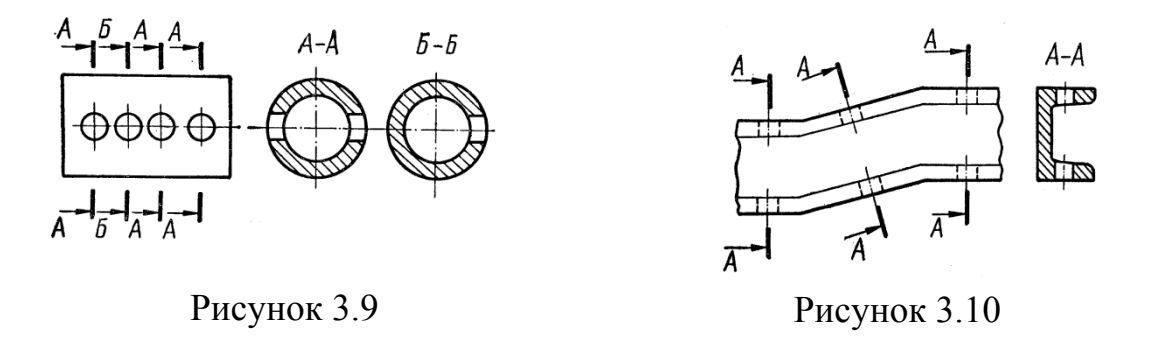

Якщо при цьому розтинальні площини напрямлені під різними кутами, то позначення, яке означає «повернуто», не ставлять (рис. 3.10).

Коли розташування однакових перерізів точно визначено зображенням і розмірами предмета, то дозволяється проводити лише одну лінію перетину, а в написі показувати кількість однакових перерізів, наприклад: «А-А, два перерізи».

Напрям розтинальної площини повинен бути таким, щоб утворювались лише нормальні поперечні перерізи (рис. 3.11), якщо в зв'язку з цим переріз виконується двома січними площинами (рис. 3.12), то його роблять не суцільним, а складеним з окремих частин.

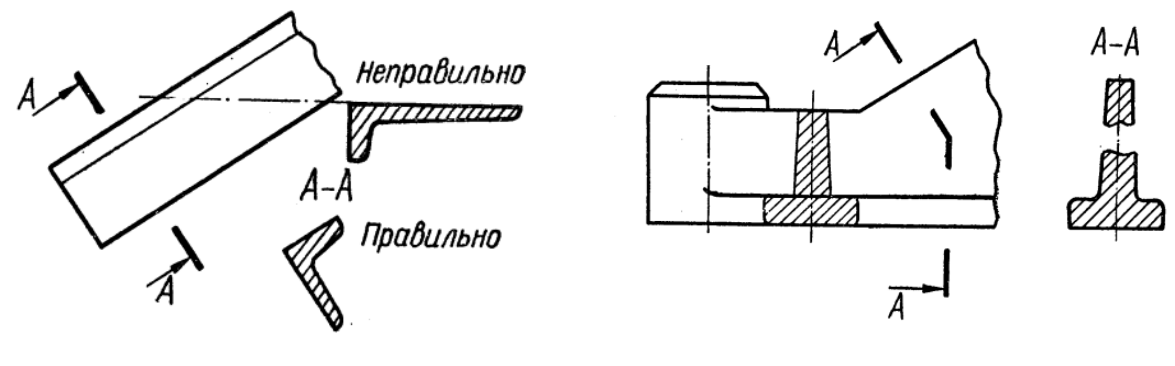

Рисунок 3.11 Рисунок 3.12

*Коли розтинальна площина проходить через вісь поверхні обертання, яка обмежує круглі отвори або заглибини (циліндричні, конічні, кулькові), то контур такої заглибини або отвору показують повністю, тобто переріз виконують як розріз*, тому що зображують лінії, яких немає в розтинальній площині (рис. 3.9, 3.13).

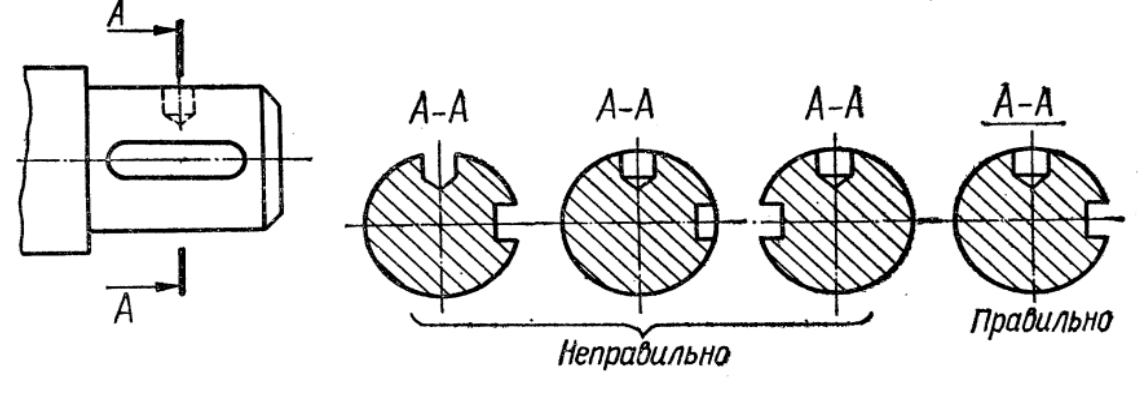

Рисунок 3.13

Якщо розтинальна площина проходить через некруглий отвір і переріз утворюється складеним з окремих, не зв'язаних між собою частин, то рекомендується виконувати не перерізи, а розрізи. На рисунку 3.14 показано виконання перерізів для ступінчастого вала.

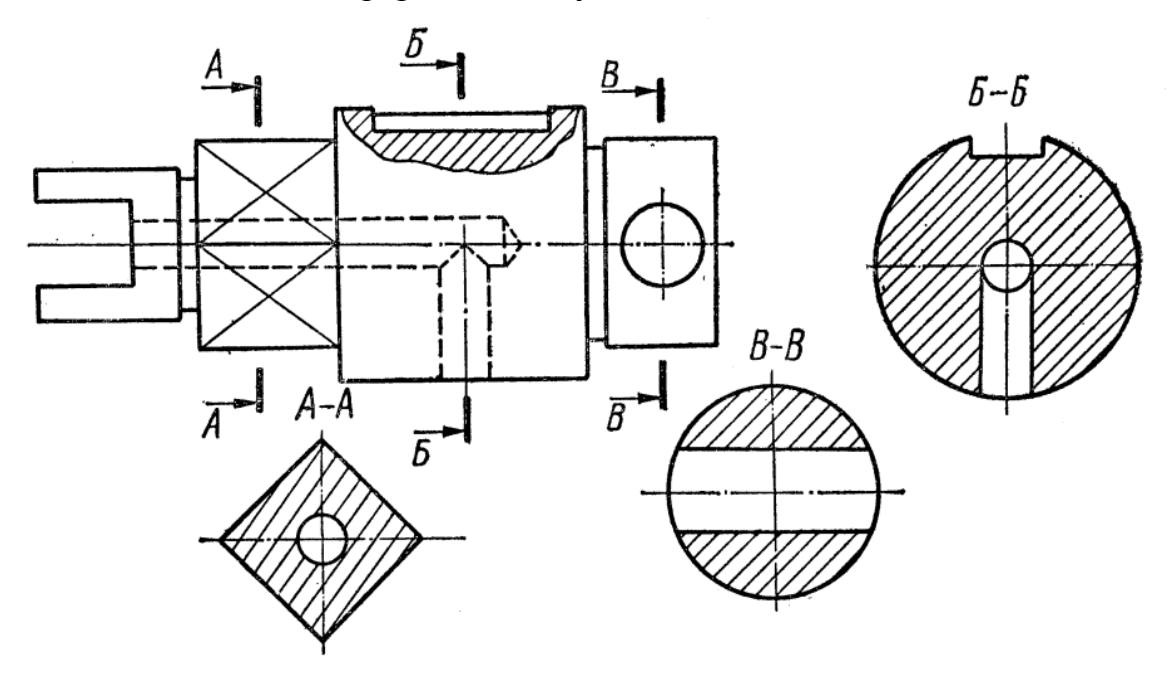

Рисунок 3.14

#### **3.2 Методичні вказівки до практичної роботи**

*Умова завдання*: за заданими двома виглядами деталі «Вал» необхідно побудувати три перерізи: А-А, Б-Б, В-В (рис. 3.15). Наочне зображення вала надає можливість «зв'язати» площини перерізів з їх зображенням на кресленику вала за напрямом по стрілці А (рис. 3.16).

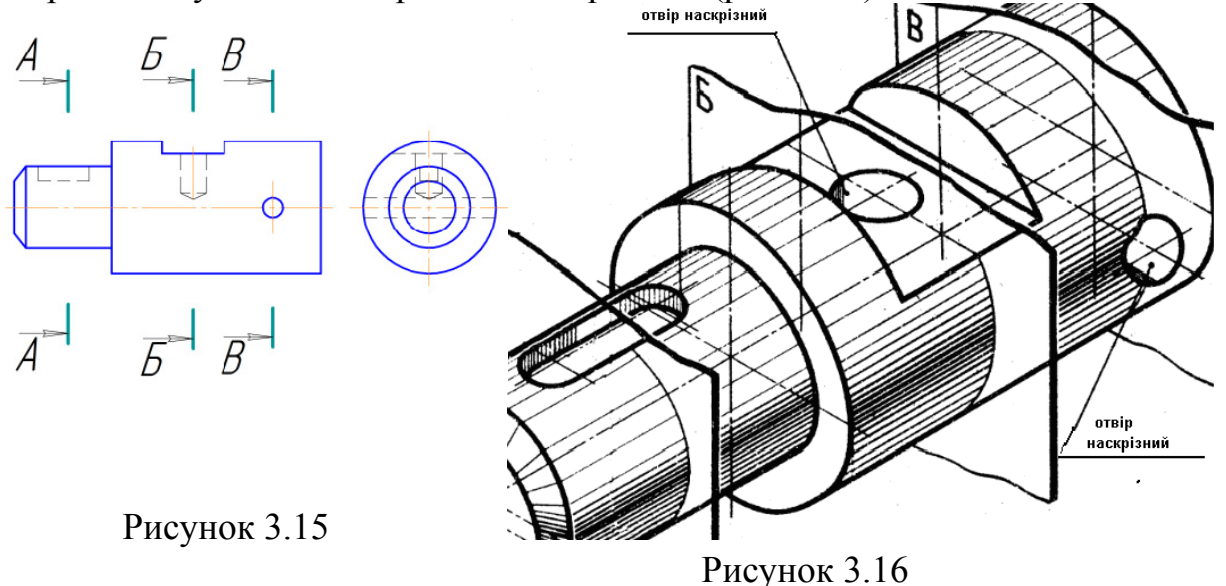

Площина А-А перерізає вал через шпонковий паз (рис. 3.16), тобто через заглибину некруглої форми.

 Площина Б-Б перерізає вал через круглий «глухий» отвір.

 Площина В-В перерізає вал через круглий наскрізний отвір.

 Зображення перерізів показано на рисунку 3.17.

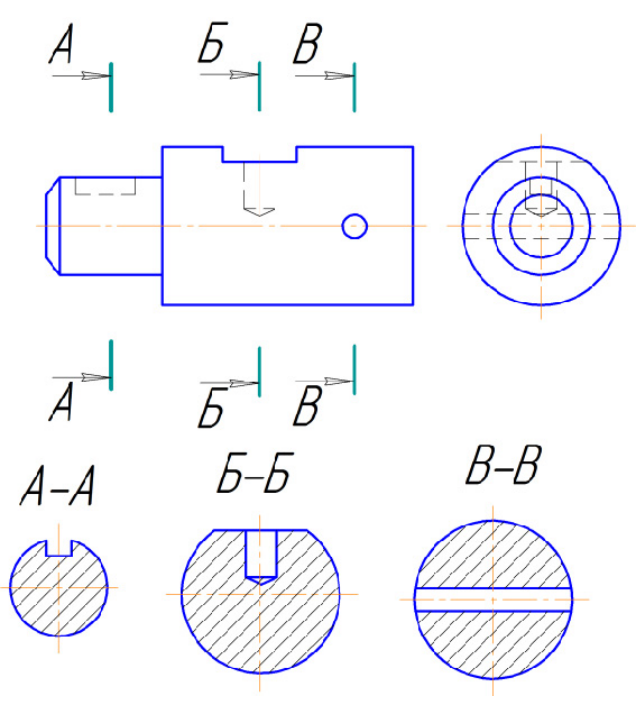

Рисунок 3.17

### **3.3 Завдання на практичну роботу**

Для заданого вала (рис. 3.18) побудувати вказані перерізи. Робота виконується в зошиті.

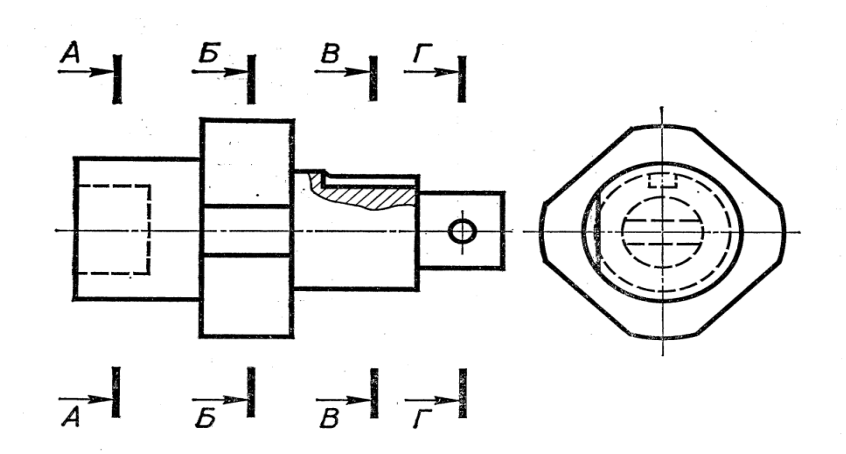

Рисунок 3.18

## **3.4 Тести для самоконтролю**

- 1. Перерізом називають:
- 1. Зображення фігури, яке утворюється при умовному розтині деталі однією або кількома площинами;
- 2. Зображення розрізу деталі на фронтальній проекції;
- 3. Прямокутне зображення розрізу деталі;
- 4. Уявний переріз деталі.

2. Коли січна площина проходить через вісь поверхні обертання, яка обмежує круглі отвори або заглибини, то зображення перерізу:

- 1. Виконують як зображення тільки отворів або заглибин;
- 2. Виконують тонкими суцільними лініями;
- 3. Виконують складеними з окремих частин;
- 4. Виконують як зображення розрізу.

3. Напрям січної площини при виконанні перерізів повинен бути таким, щоб утворювались:

- 1. Лише накладені перерізи;
- 2. Лише нормальні поперечні перерізи;
- 3. Лише зображення видимого контуру;
- 4. Лише зображення пов'язаних між собою частин деталі.

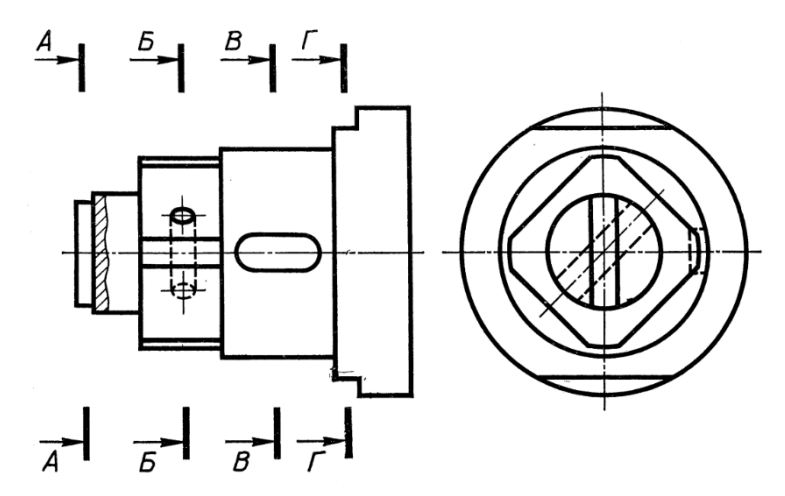

Рисунок 3.19

4. На якому рисунку правильно виконано переріз А-А для деталі, що зображена на рисунку 3.19?

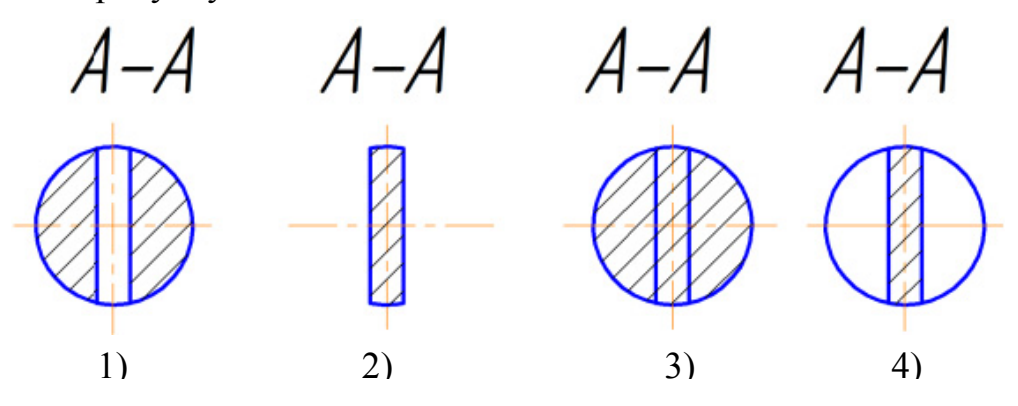

5. На якому рисунку правильно виконано переріз Б-Б для деталі, що зображена на рисунку 3.19?

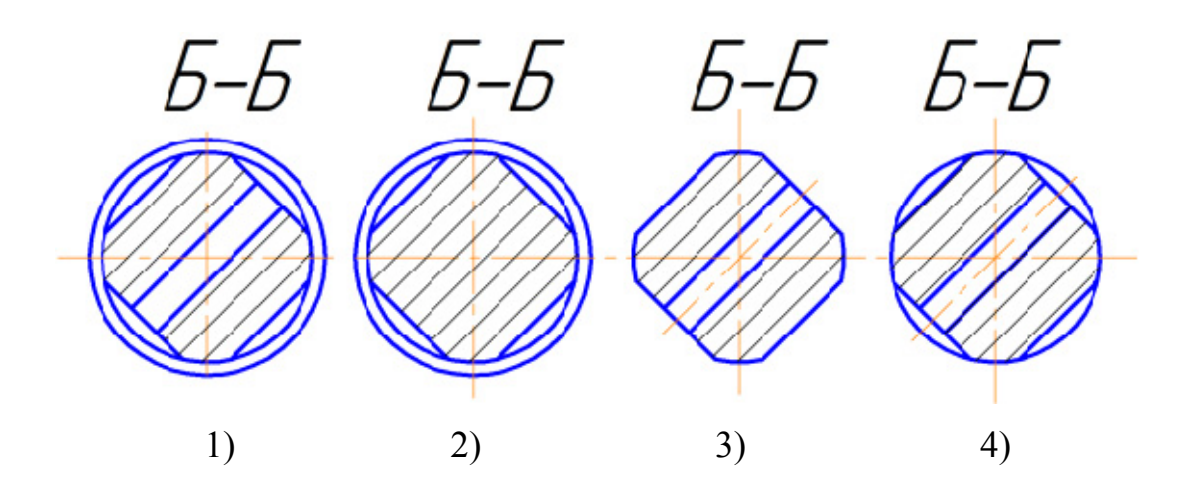

6. На якому рисунку правильно виконано переріз В-В для деталі, що зображена на рисунку 3.19?

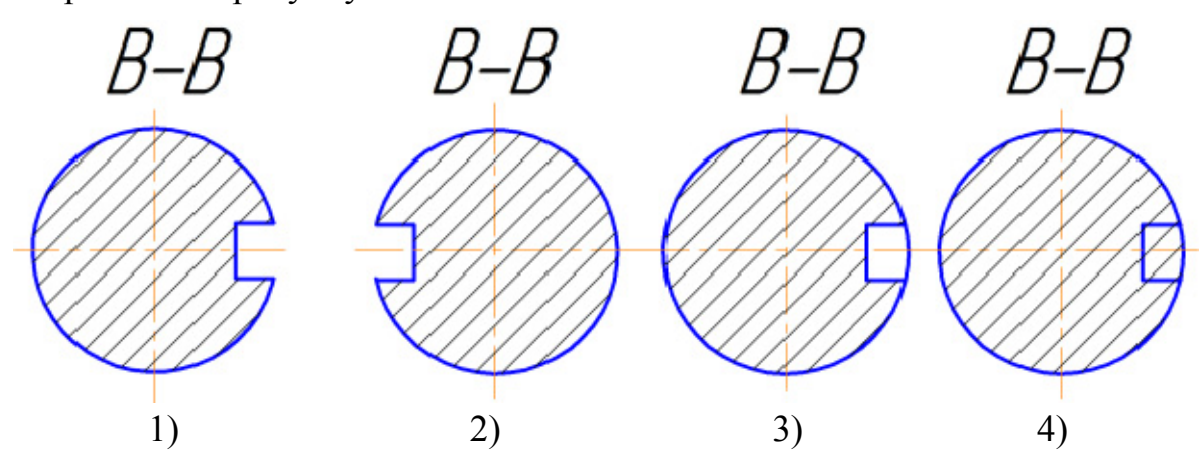

7. На якому рисунку правильно виконано переріз Г-Г для деталі, що зображена на рисунку 3.19?

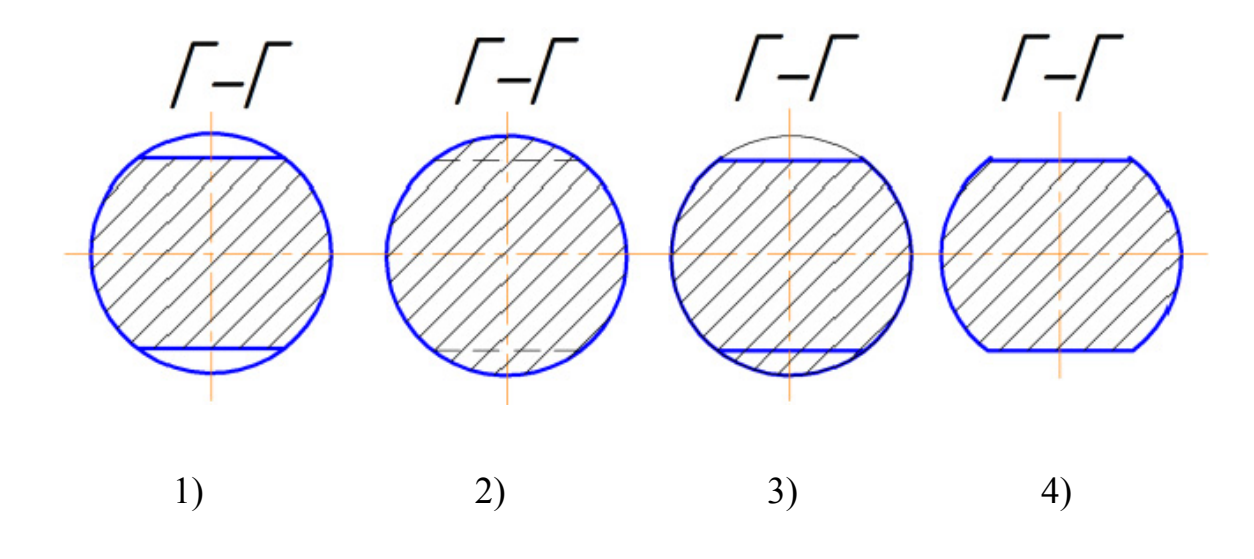

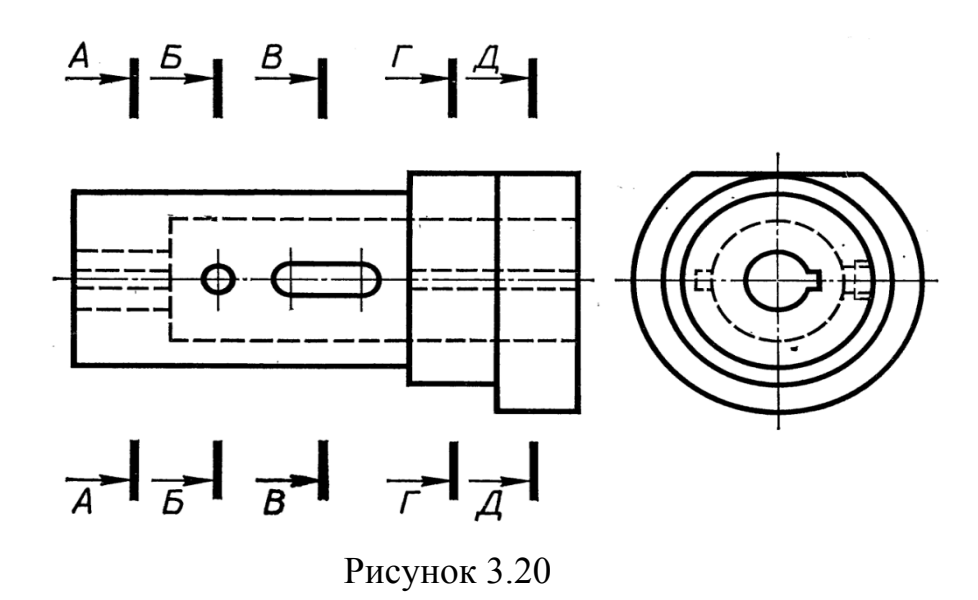

8. На якому рисунку правильно виконано переріз А-А для деталі, що зображена на рисунку 3.20?

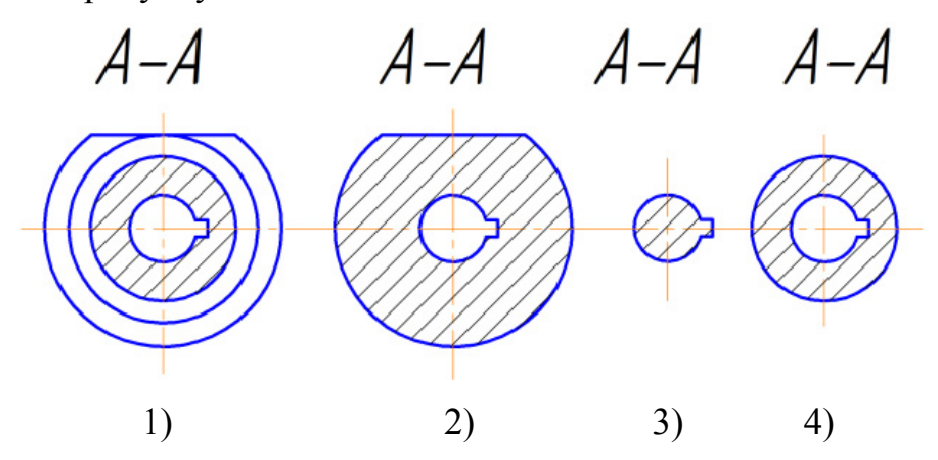

9. На якому рисунку правильно виконано переріз Б-Б для деталі, що зображена на рисунку 3.20?

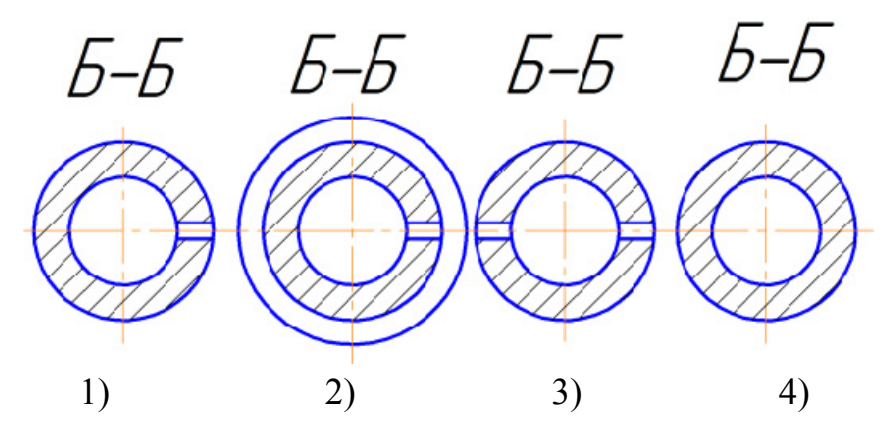

10. На якому рисунку правильно виконано переріз В-В для деталі, що зображена на рисунку 3.20?

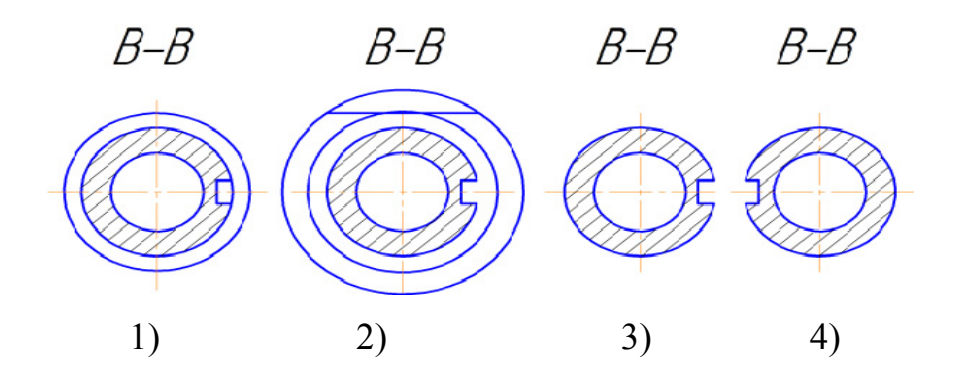

11. На якому рисунку правильно виконано переріз Г-Г для деталі, що зображена на рисунку 3.20?

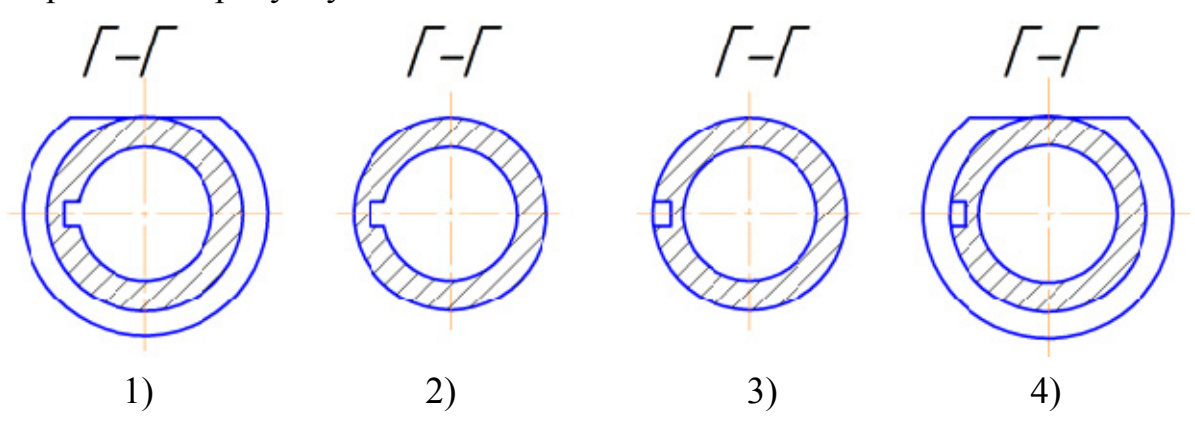

12. На якому рисунку правильно виконано переріз Д-Д для деталі, що зображена на рисунку 3.20?

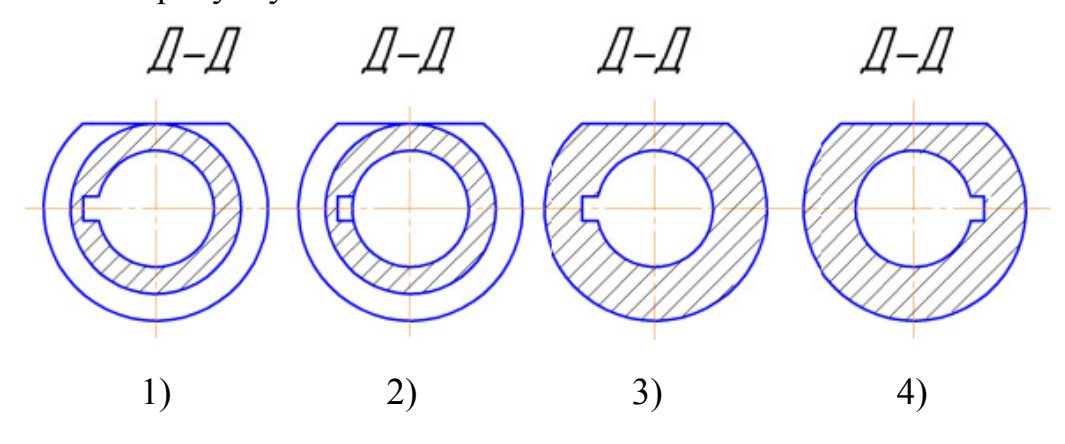

## **4 АКСОНОМЕТРИЧНІ ПРОЕКЦІЇ**

## **4.1 Теоретичні відомості**

#### **4.1.1 Загальна характеристика аксонометричних проекцій**

Аксонометричні проекції утворюються внаслідок проекціювання предмета з його координатними осями на одну площину, яка має назву аксонометричної. На рисунку 4.1 точка А, яка є вершиною якогось предмета, належить до координатних осей Оxyz і разом з ними спроекційована на площину Π' (аксонометрична площина). На площині Π' є осі О'x', О'y', О'z' – зображення координатних осей, і точка А' – аксонометричне зображення точки А.

Залежно від напряму променів проекціювання S і положення площини проекцій Π' аксонометричне зображення буде дещо спотворене, тобто кожний з трьох основних вимірів буде або менший, або більший від натурального. Співвідношення довжини аксонометричної проекції відрізка координатної осі до довжини самого відрізка цієї осі в натурі називається коефіцієнтом спотворення:  $p = x'/x = O'A'x/OAx$ ;  $g = y'/y = A'x A'1/A x A1$ ;  $r = z'/z = A' \cdot A' / A \cdot A$ .

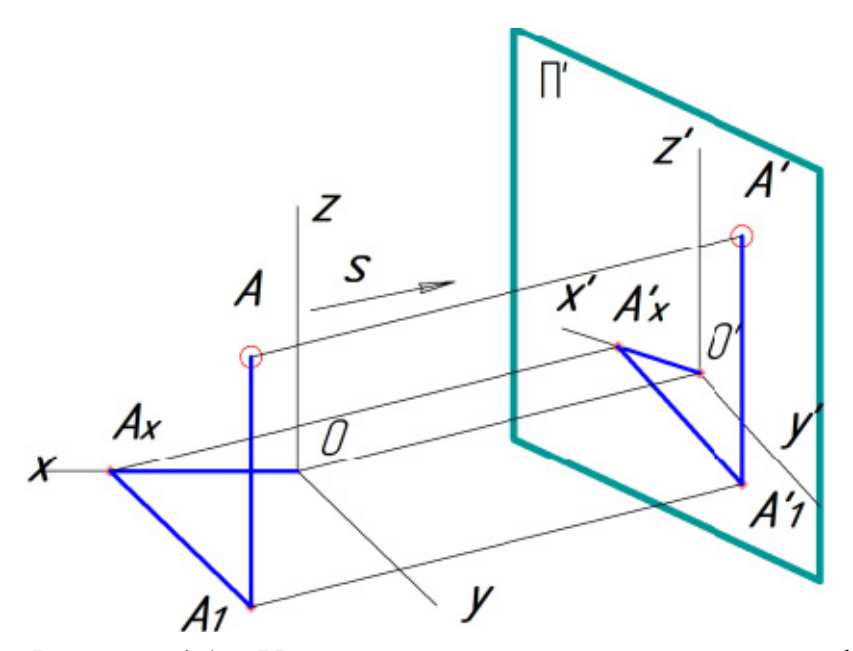

Рисунок 4.1 – Утворення аксонометричних проекцій

У разі, коли всі три співвідношення довжини аксонометричної проекції відрізка координатної осі до довжини самого відрізка цієї осі в натурі – коефіцієнти спотворення, рівні між собою, то така аксонометрія має назву *ізометричної* або *ізометрії.* При двох рівних коефіцієнтах спотворення аксонометрія має назву *диметрії.* Нарешті, коли всі три показники спотворення не дорівнюють один одному, це буде *триметрія.*

#### **4.1.2 Прямокутна ізометрична проекція**

В ізометричній прямокутній проекції аксонометричні осі О'Х', О'Ү', O'Z' утворюють одна з одною кути 120º. Для спрощення побудови аксонометричних проекцій користуються коефіцієнтами спотворення за стандартом ГОСТ 2.317-69. Відповідно до цього стандарту для прямокутної ізометричної проекції коефіцієнти спотворення p = g = r = 1. За таких коефіцієнтів ізометричну проекцію отримують збільшеною у 1,22 раза Принцип побудови ізометричної проекції точки А показано на рисунку 4.2.

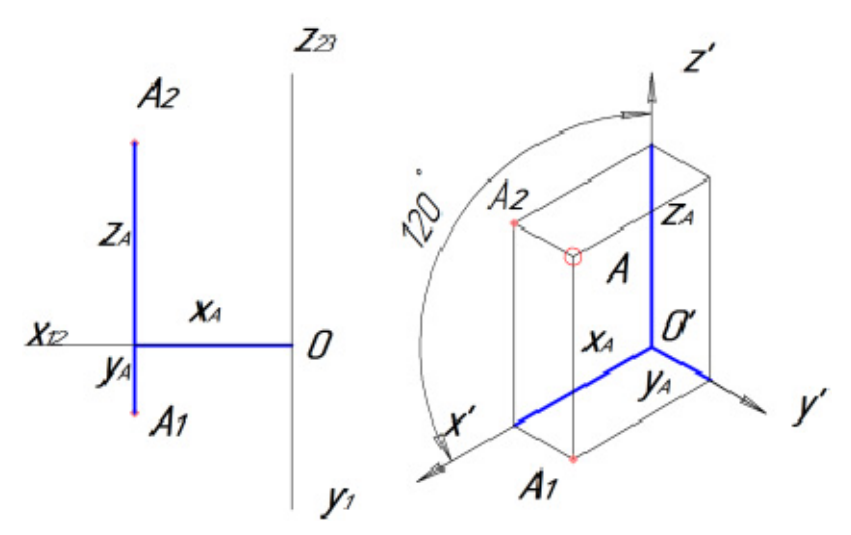

Рисунок 4.2 – Утворення аксонометричних проекцій

Ізометричними проекціями кола є еліпси з однаковим співвідношенням осей. На рисунку 4.3 показано орієнтацію еліпсів, які розташовані в горизонтальній, фронтальній і профільній площинах, та коефіцієнти, за якими обчислюються розміри їх осей залежно від діаметра кола Dокр.

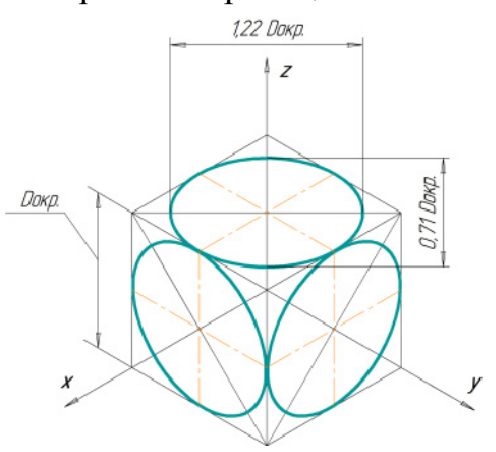

Рисунок 4.3 – Ізометричні проекції кола

#### **4.1.3 3D**-**моделювання в графічній системі КОМПАС**

При створенні креслення деталі в КОМПАС-3D можна визначити таку послідовність дій:

1. Вибір типу моделювання. Необхідно натиснути кнопку **«**Создание нового документа» (рис. 4.4).

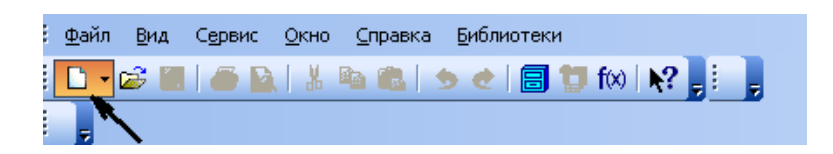

Рисунок 4.4 – Панель інструментів **«**Стандартная» при створенні **«**Детали»

Після цього в діалоговому вікні **«**Новый документ» вибираємо створення **«**Детали» (рис. 4.5).

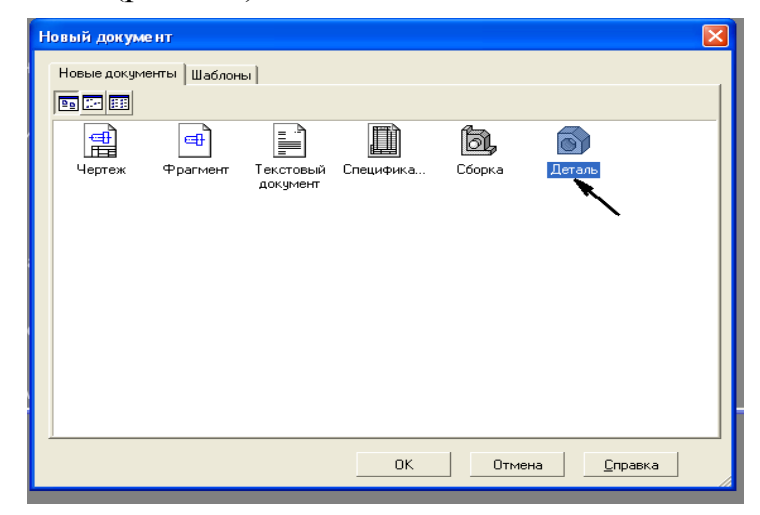

Рисунок 4.5 – Діалогове вікно **«**Новый документ»

2. Вибір площини ескізу деталі (рис. 4.6). Наприклад, вибираємо площину XY.

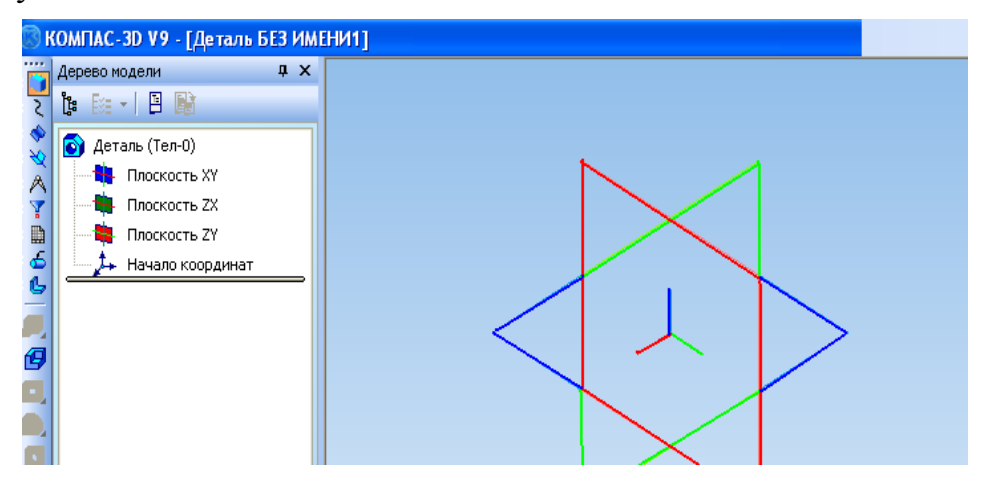

Рисунок 4.6 – Головне вікно системи в режимі вибору площини ескізу деталі

3. Моделювання ескізу. При виборі площини ескізу зліва з'являється інструментальна панель. Натискаємо кнопку **«**Эскиз**»**, яка позначена на рисунку стрілкою (рис. 4.7).

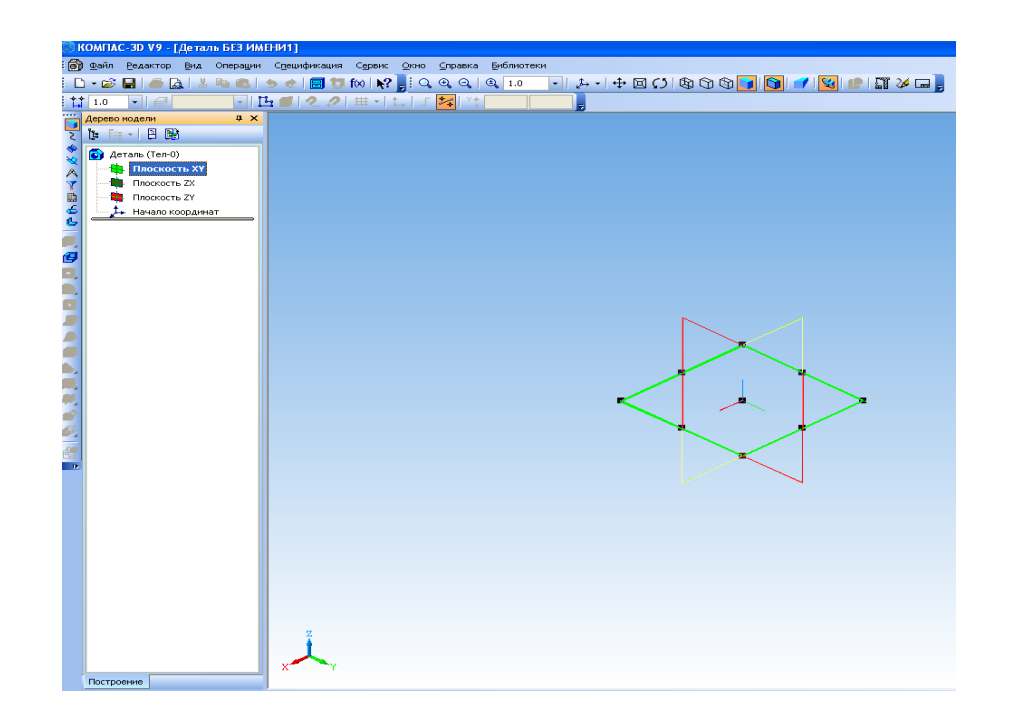

Рисунок 4.7 – Головне вікно системи в режимі моделювання ескізу деталі

Після цього розкривається панель **«**Геометрия**»** і можна починати моделювання ескізу. За основу деталі вибираємо, наприклад, прямокутник (рис. 4.8).

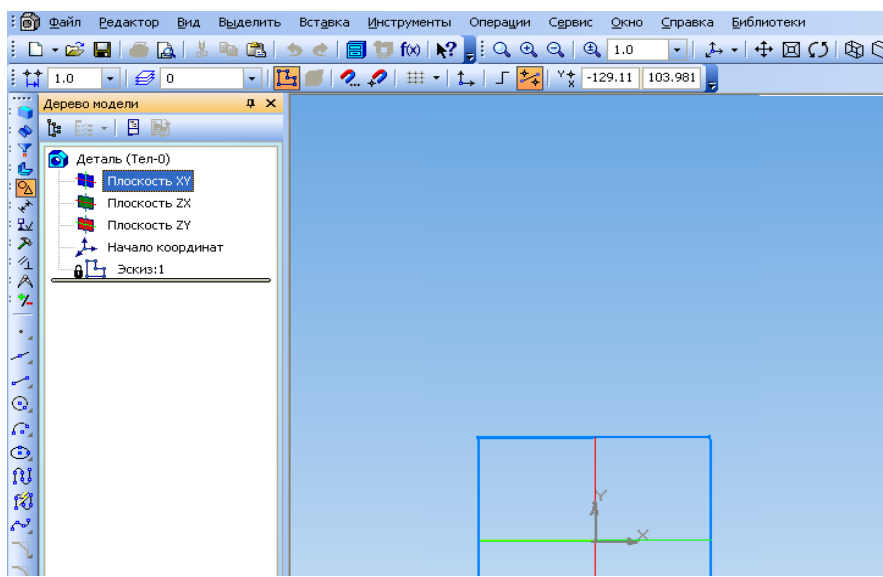

Рисунок 4.8 – Побудова ескізу прямокутника на площині XY

При побудові прямокутника (рис. 4.9) внизу з'являється панель спеціального керування - група кнопок, що дозволяють контролювати процес виконання команд (параметри об'єкта, стилі ліній, осі та ін.).

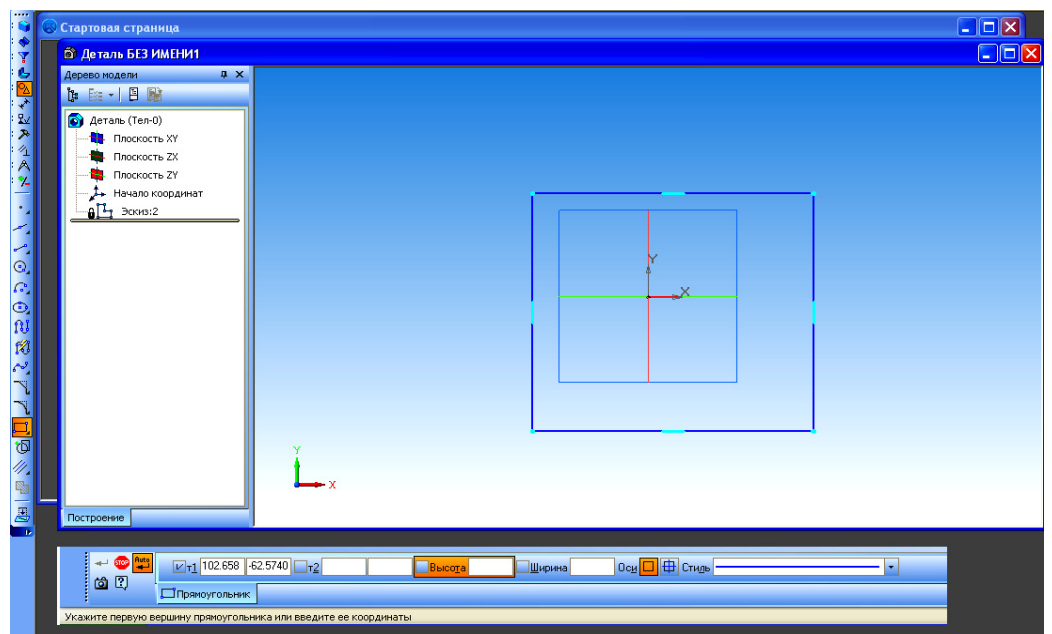

Рисунок 4.9 – Головне вікно системи в режимі побудови прямокутника на площині XY

4. Побудова початкової 3D-моделі. Натиснути кнопку **«**Эскиз**»**. При цьому доступною лишається тільки операція **«**Выдавливание**»** (рис. 4.10).

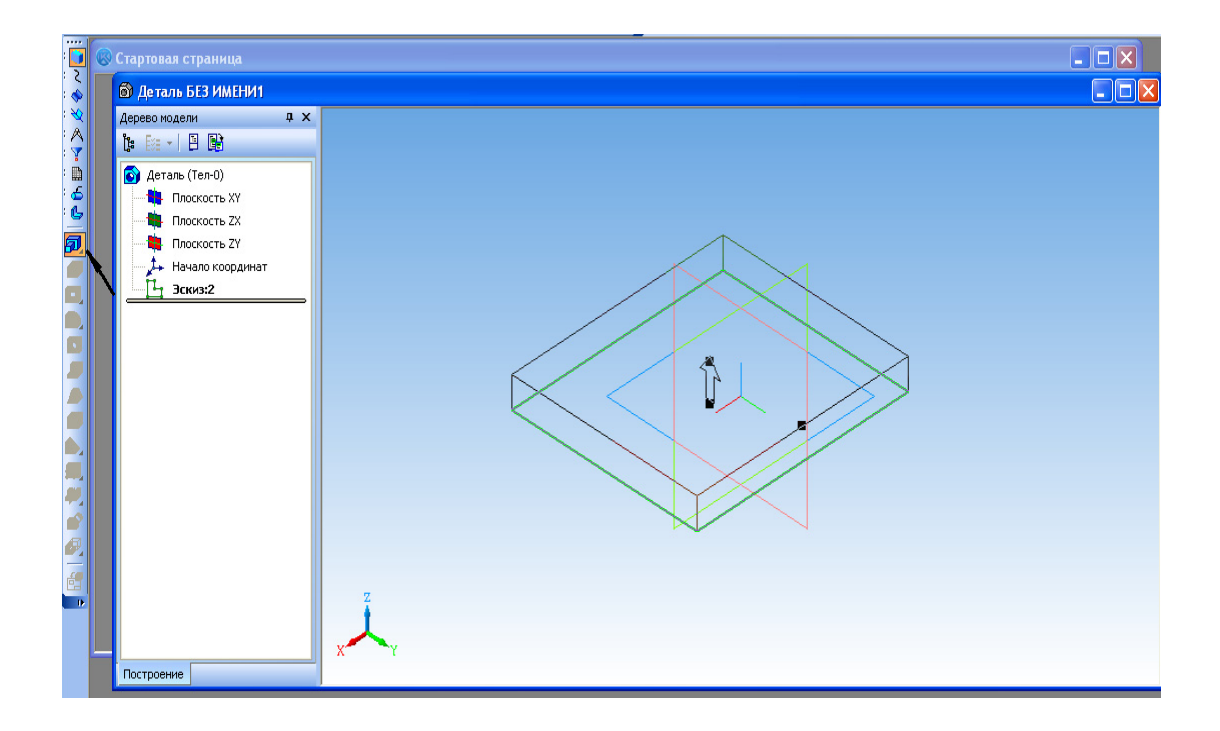

Рисунок 4.10 – Режим створення елемента витисненням

Обов'язковою умовою є наявність тільки замкненого контуру. Панель спеціального керування дозволяє регулювати відстань по осі OZ, напрям та

параметри побудови. Після закінчення побудови не забудьте натиснути **«**Создать объект**»** (рис. 4.11).

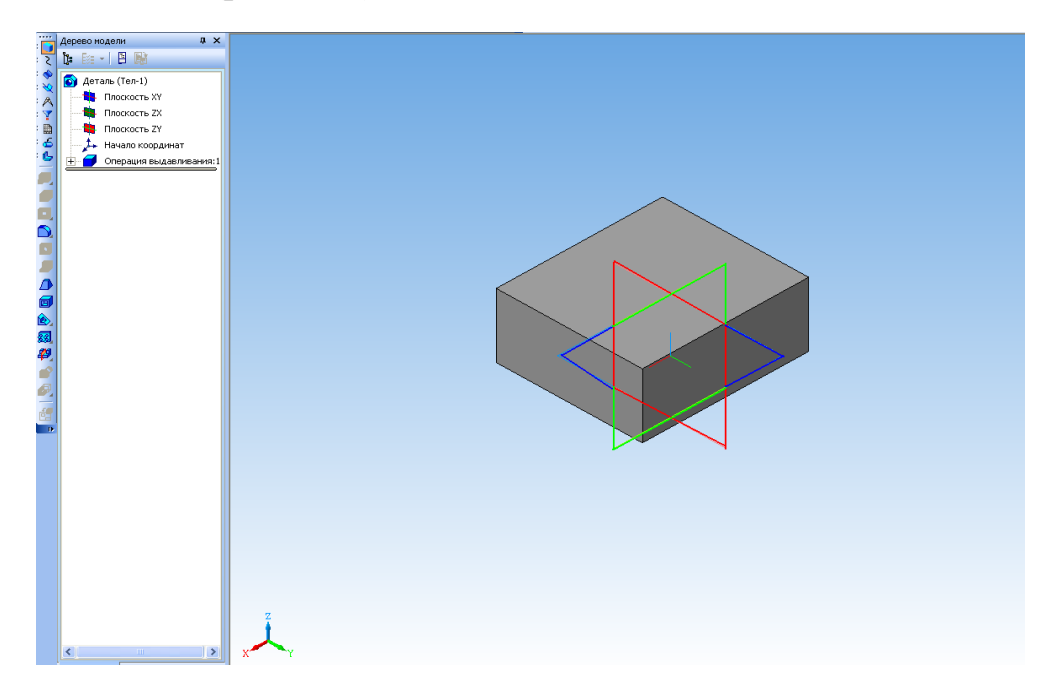

Рисунок 4.11 – Тривимірна модель деталі – базова модель

5. Створення додаткових елементів моделі деталі. Для побудови отвору всередині основи спочатку відмічаємо потрібну грань курсором (рис. 4.12).

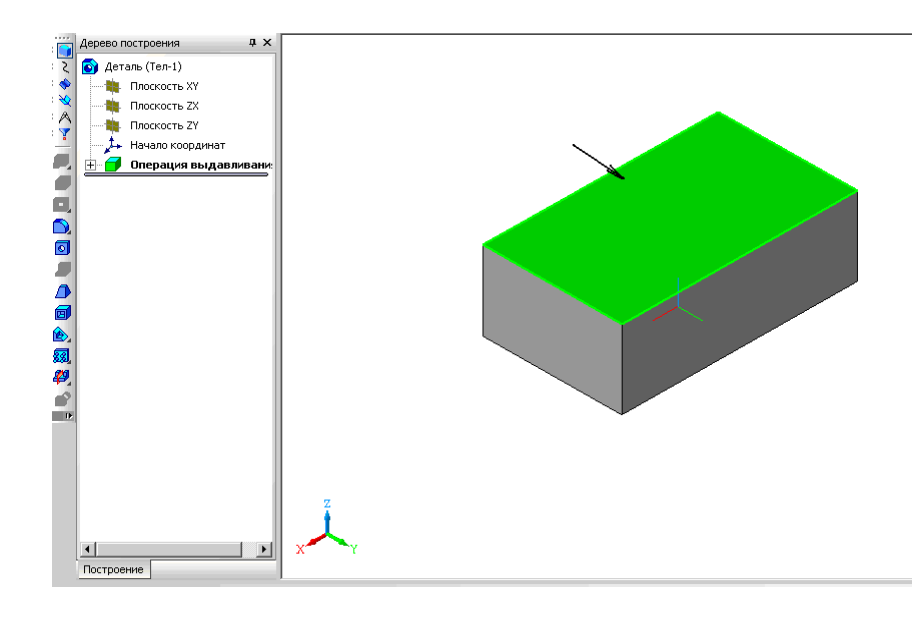

Рисунок 4.12 – Виділення грані деталі в режимі операції витиснення ескізу

6. Натискаємо кнопку **«**Эскиз**»**. Вибираємо форму отвору та за допомогою панелі **«**Геометрия**»** будуємо коло (рис. 4.13) на позначеній грані.

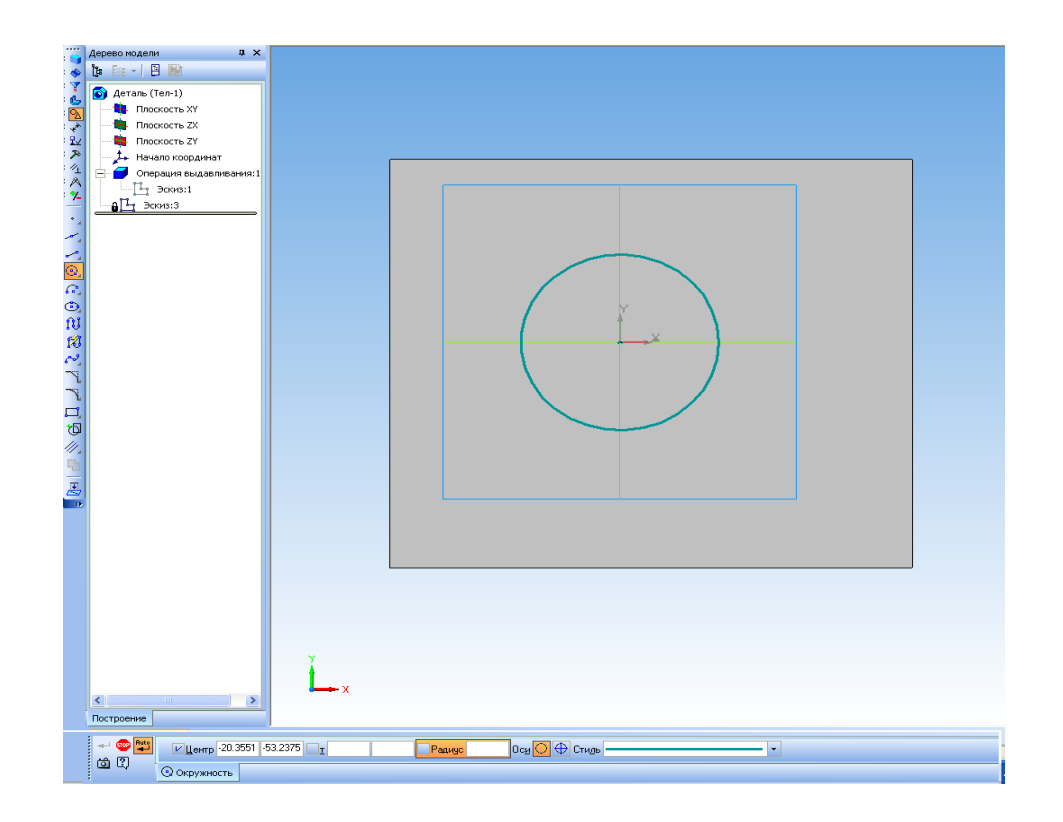

Рисунок 4.13 – Побудова отвору в режимі створення ескізу деталі

7. Натискаємо кнопку **«**Эскиз**»**. Доступними є операції витиснення. Панель спеціального керування дозволяє регулювати відстань по осі OZ, напрям та параметри побудови отвору деталі (рис. 4.14).

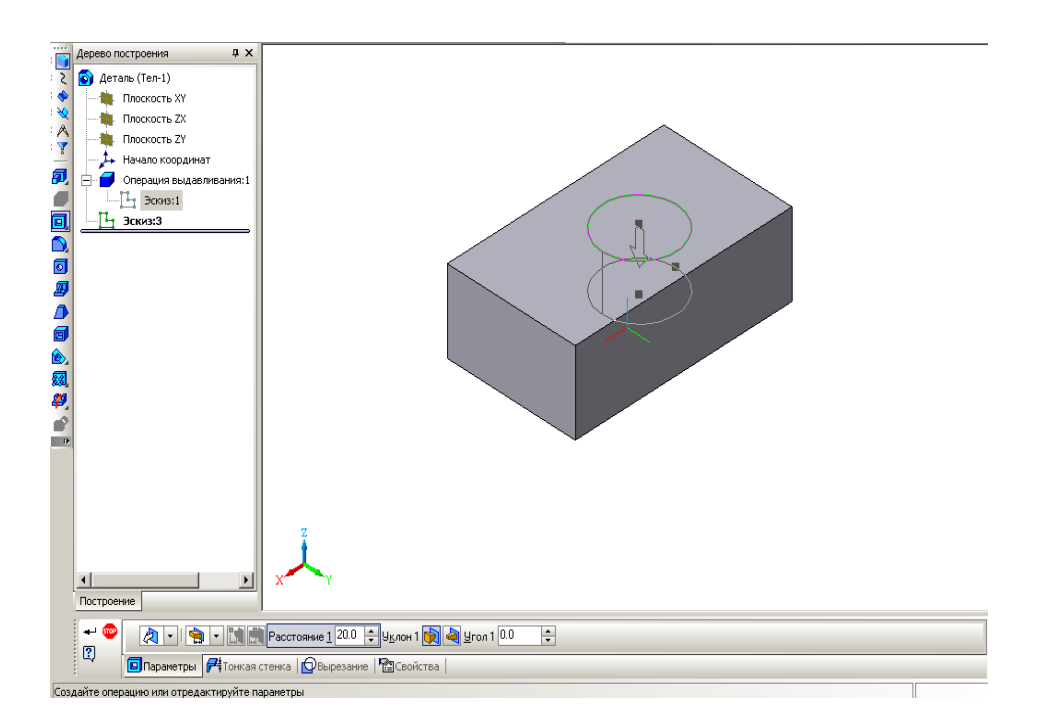

Рисунок 4.14 – Головне вікно системи в режимі побудови елемента витиснення

8. Вибираємо операцію **«**Вырезать элемент выдавливания**»** і отримуємо основу деталі з круглим отвором (рис. 4.15).

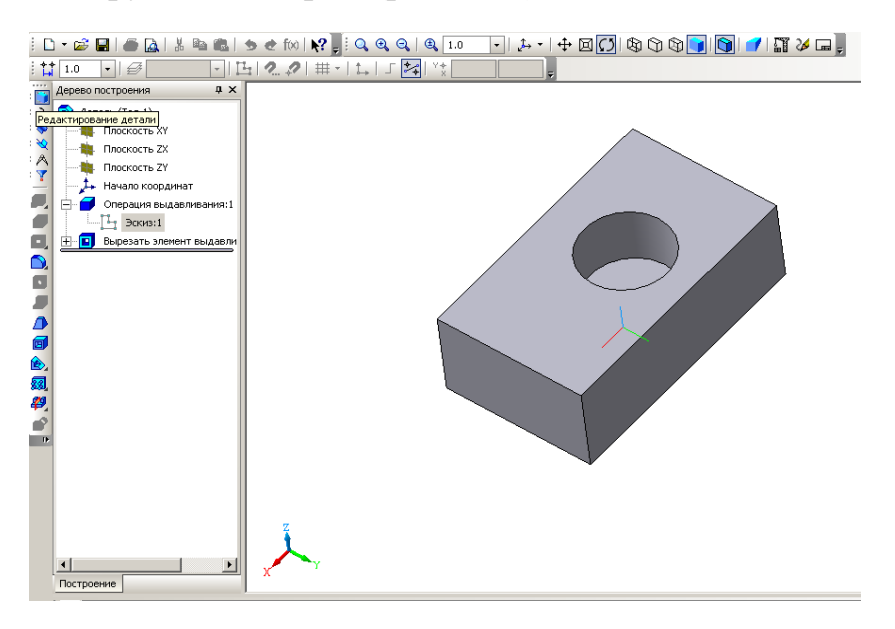

Рисунок 4.15 – Тривимірна модель деталі з отвором

В області **«**Дерево построения**»** зліва вказані всі операції, які виконувались при побудові моделі.

### **4.2 Методичні вказівки до практичної роботи**

Початковими даними для побудови будь-якого аксонометричного зображення є його прямокутні зображення. Наприклад, задано два вигляди деталі з необхідними розмірами:

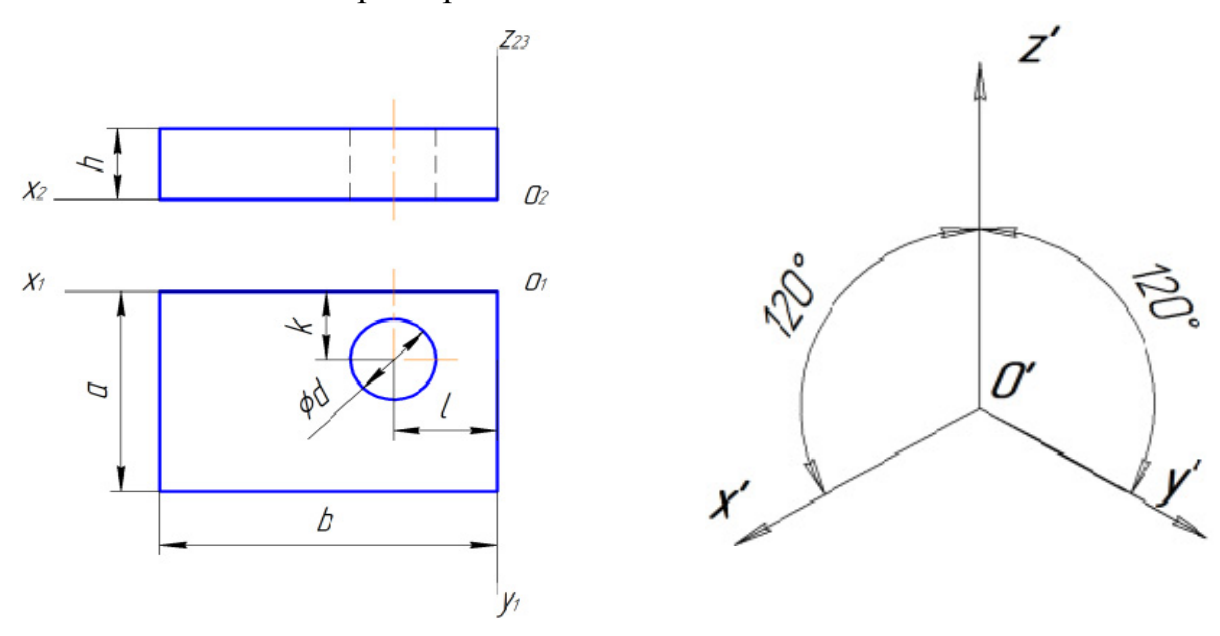

Рисунок 4.16 Рисунок 4.17

1. Побудову аксонометричної проекції розпочинають з завдання відповідних аксонометричних проекцій осей координат. Для ізометричної проекції осі відображуються під кутом 120º (рис. 4.17).

2. За заданими розмірами **a×b** креслять нижню основу деталі (рис. 4.18).

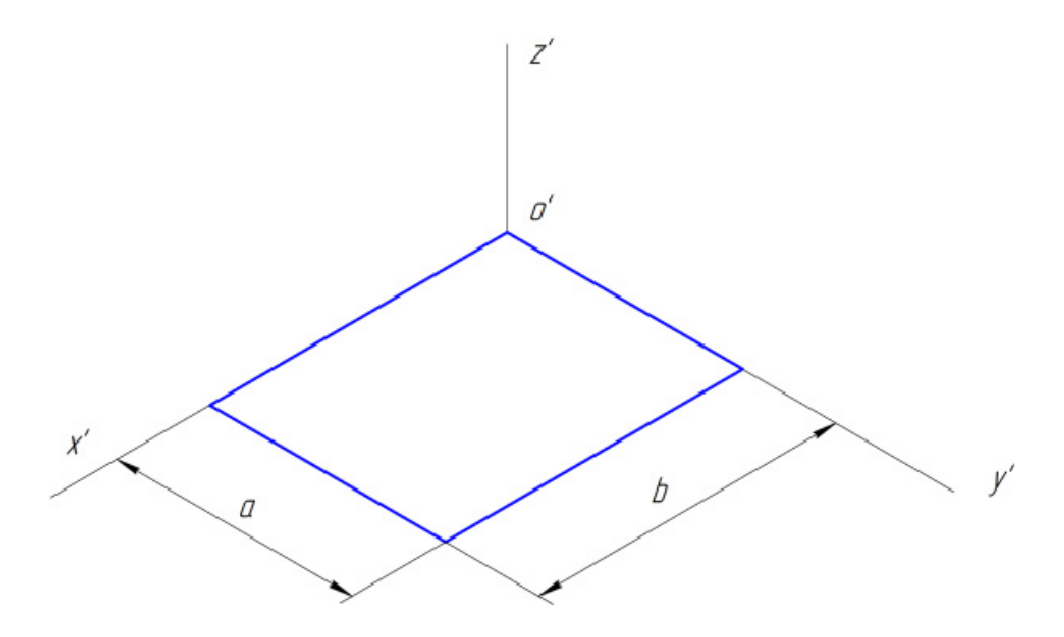

Рисунок 4.18

3. Вершини верхньої основи будують шляхом відкладання від кожної точки нижньої основи розміру **h** (рис. 4.19).

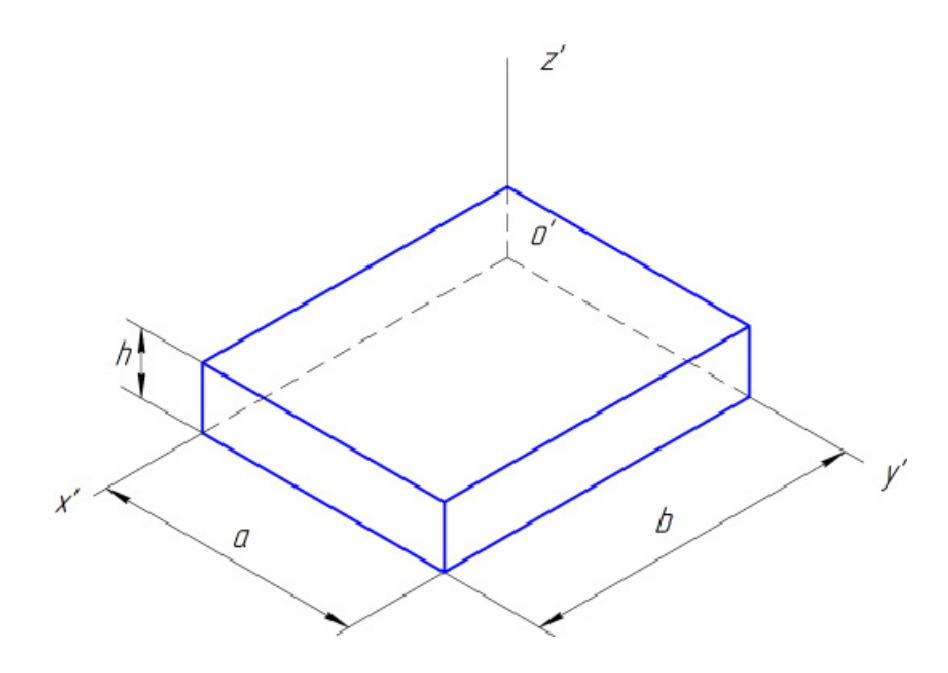

Рисунок 4.19

4. Визначають положення центра отвору у нижній основі і будують за відповідними розмірами та орієнтацією еліпс (рис. 4.20).

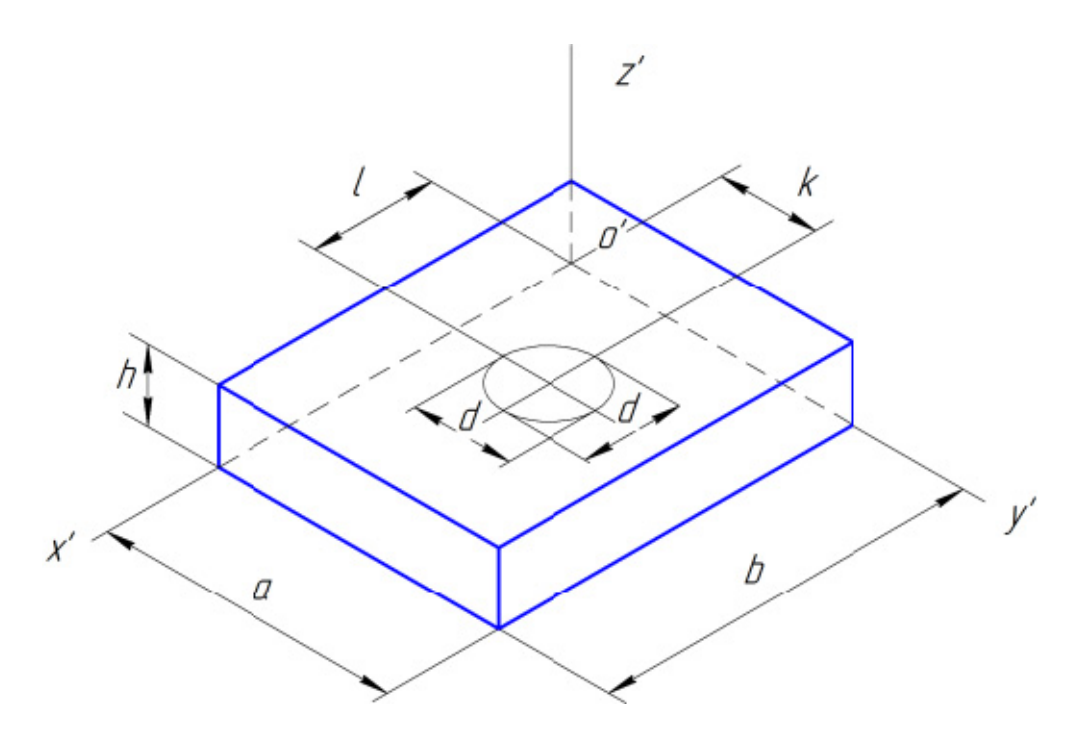

Рисунок 4.20

5. У верхній основі добудовують конгруентний еліпс (рис. 4.21).

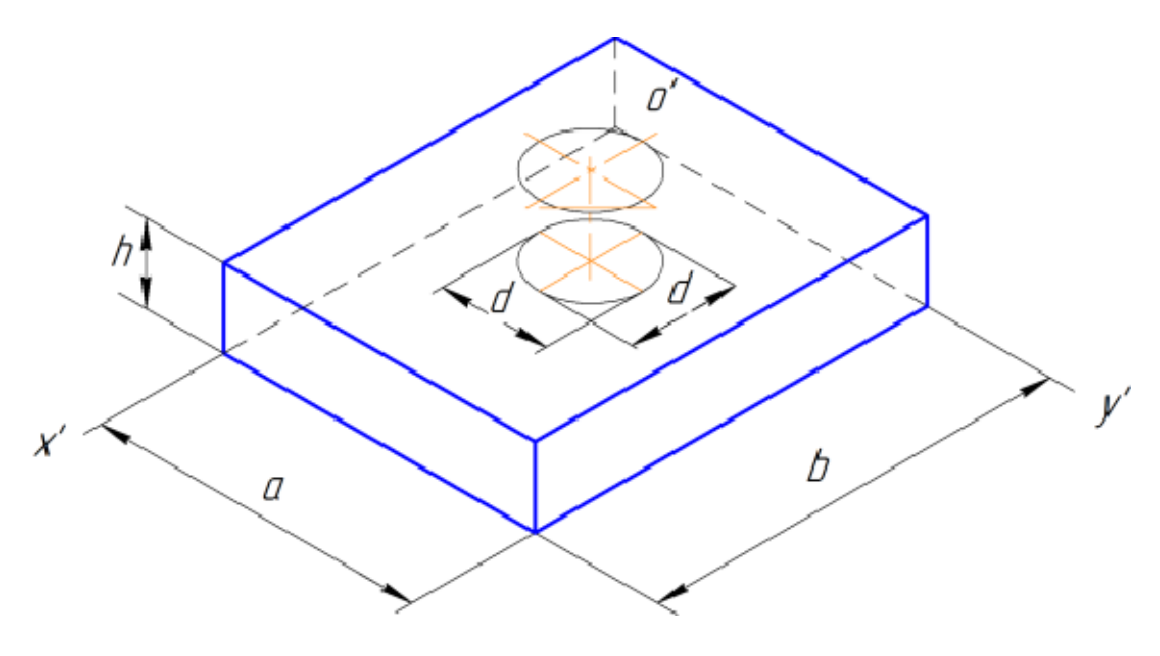

Рисунок 4.21

6. Виконують виріз чверті деталі площинами, паралельними основним прямокутним площинам проекцій (рис. 4.22).

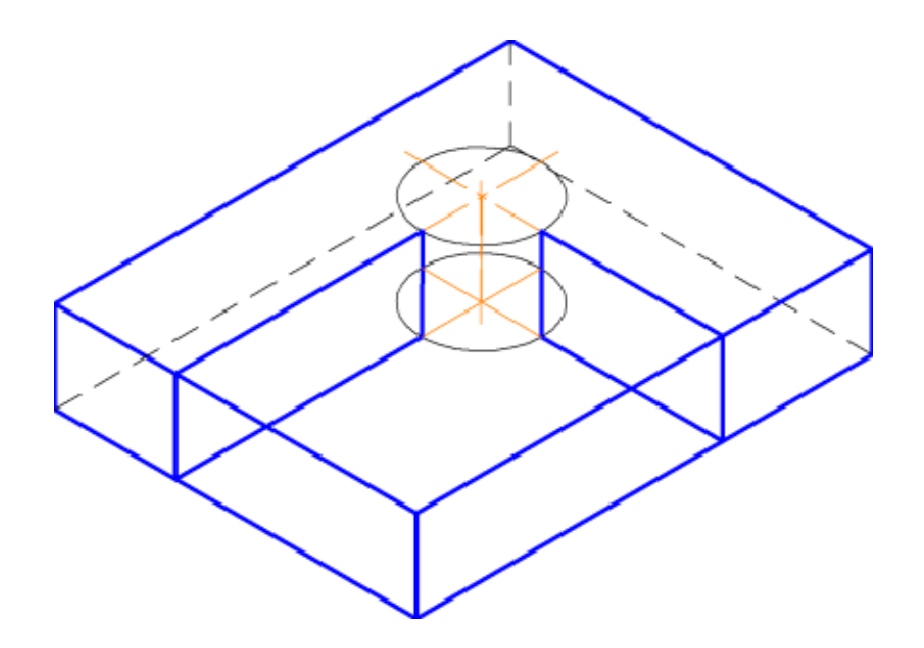

Рисунок 4.22

7. Прибирають невидимі частини поверхні деталі та виконують штрихування перерізів (рис. 4.23).

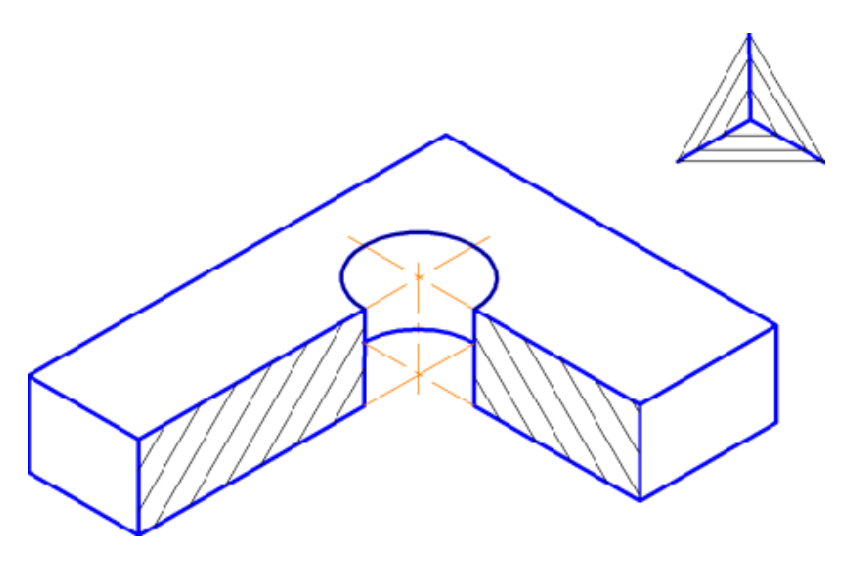

Рисунок 4.23

## **4.3 Завдання на практичну роботу**

Для деталі із картки з варіантом завдання (рис. 4.24) побудувати її прямокутне ізометричне зображення. Завдання виконується на папері формату А4 або А3. Приклад оформлення результату виконання завдання наведено на рисунку 4.25.

Всі варіанти завдань подано у додатку Б.

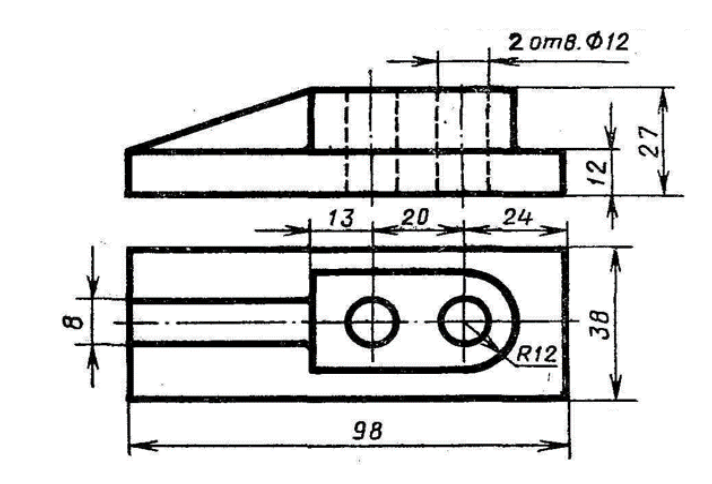

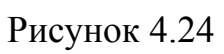

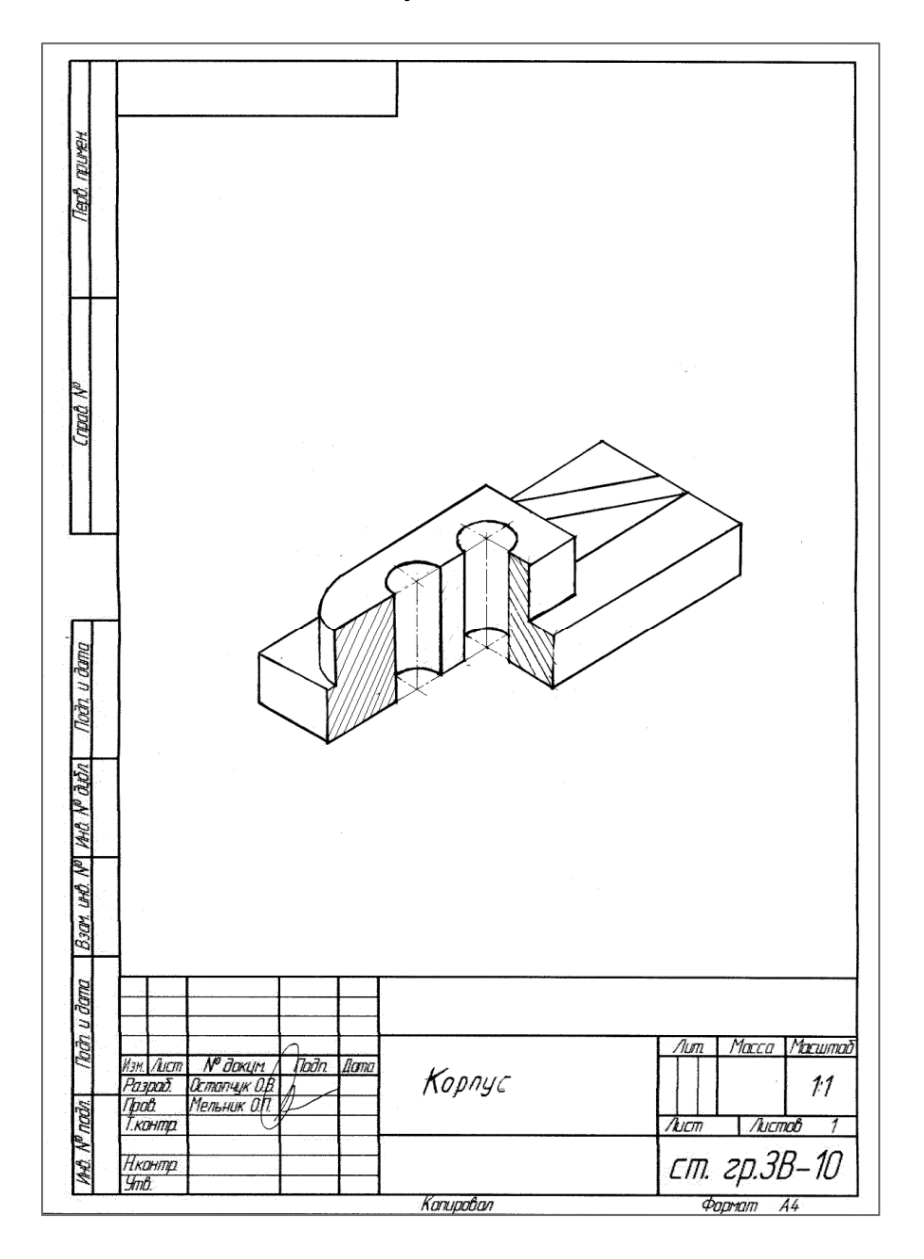

Рисунок 4.25

### **4.4 Тести для самоконтролю**

1. На якому рисунку правильно показані аксонометричні осі для прямокутної ізометрії?

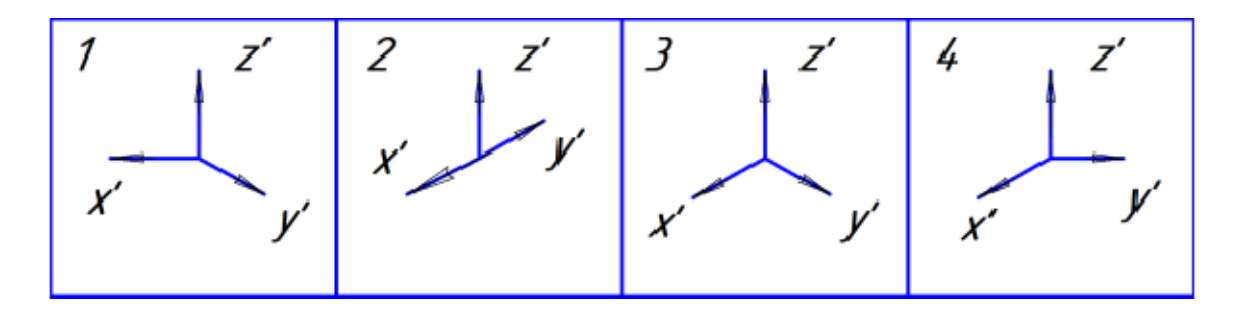

2. На якому рисунку правильно показана прямокутна ізометрія прямокутника на площині XY?

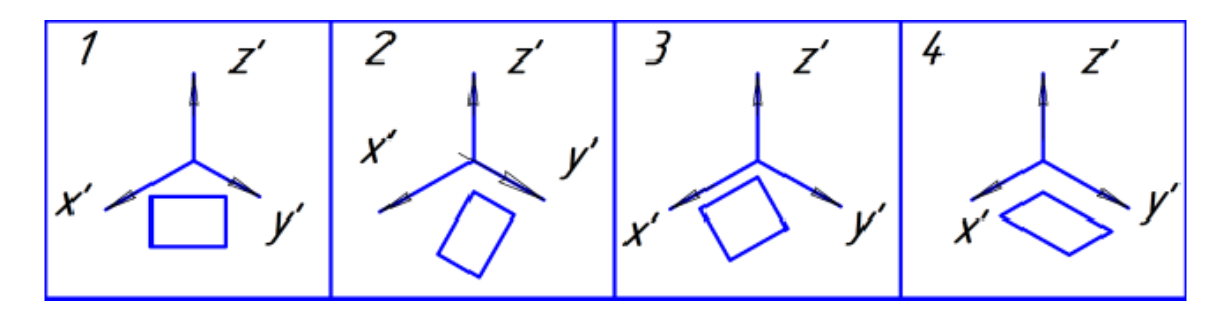

3. На якому рисунку правильно показана прямокутна ізометрія прямокутника на площині XZ?

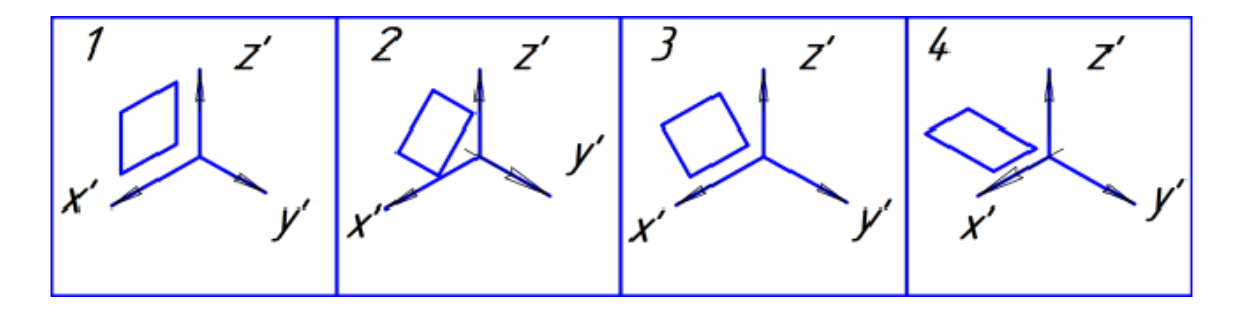

4. На якому рисунку правильно показана прямокутна ізометрія прямокутника на площині YZ?

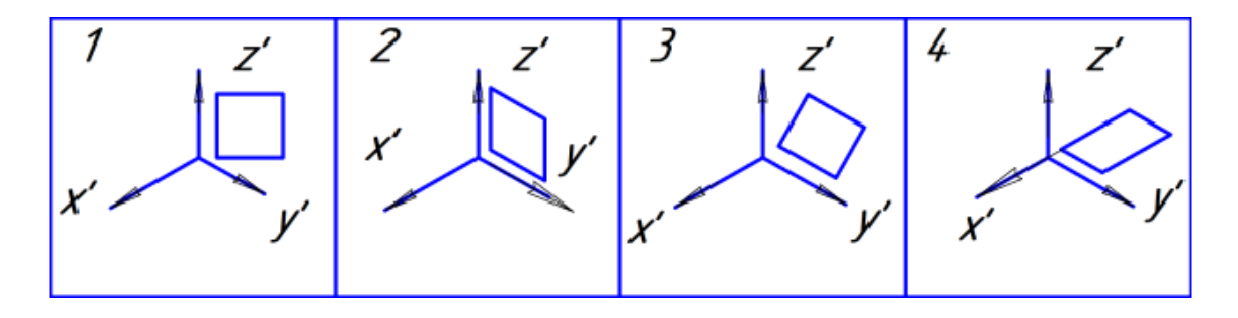

5. На якому рисунку правильно показана прямокутна ізометрія кола на площині XY?

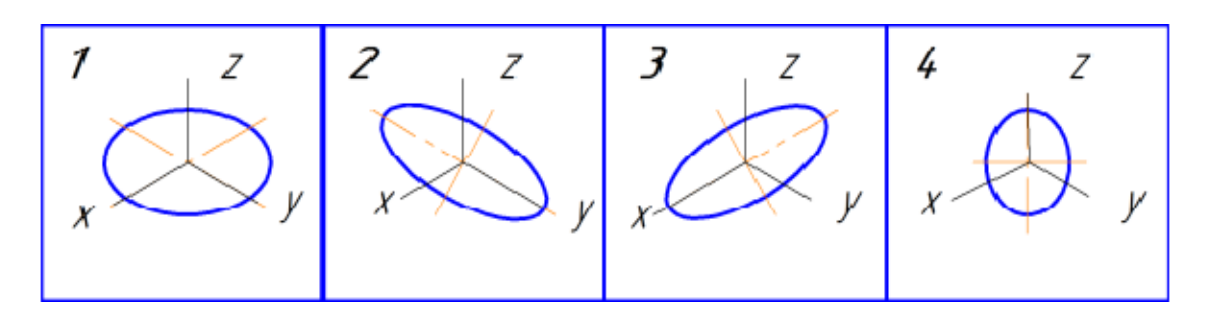

6. На якому рисунку правильно показана прямокутна ізометрія кола на площині XZ?

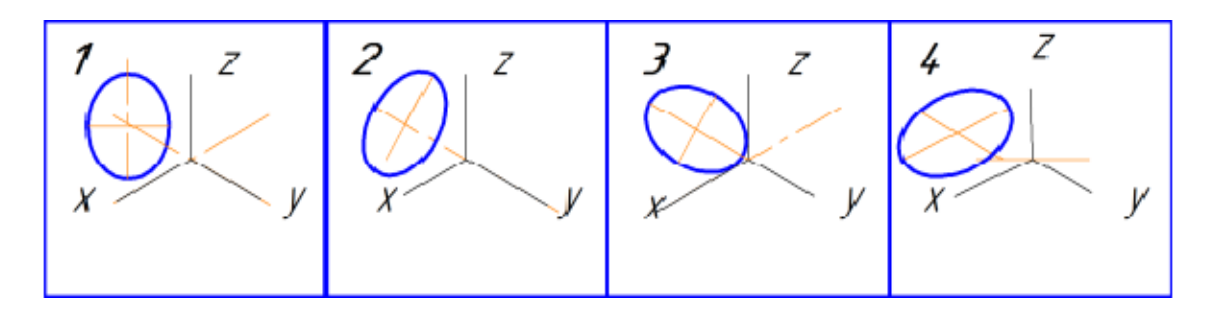

7. На якому рисунку правильно показана прямокутна ізометрія кола на площині YZ?

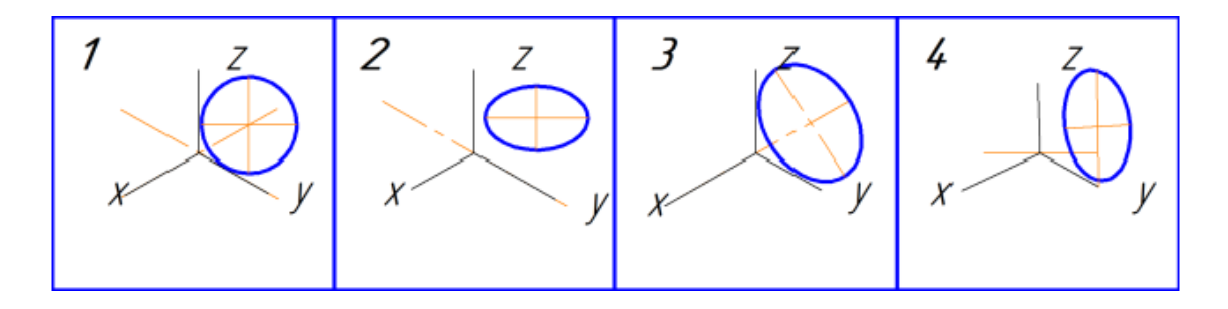

8. Співвідношення довжини аксонометричної проекції відрізка координатної осі до довжини самого відрізка цієї осі в натурі називається:

1. Координатним співвідношенням;

- 2. Прямокутним співвідношенням;
- 3. Коефіцієнтом спотворення;
- 4. Аксонометричним показником.

9. Співвідношення довжини аксонометричної проекції відрізка координатної осі OX до довжини самого відрізка осі OX в натурі для прямокутної ізометричної проекції дорівнює:

1. 0,82;

2. 2; 3. 1; 4. 1,22.

10. Співвідношення довжини аксонометричної проекції відрізка координатної осі OY до довжини самого відрізка осі OY в натурі для прямокутної ізометричної проекції дорівнює:

- 1. 0,82;
- 2. 1;
- 3. 2;
- 4. 2,5.

11. Співвідношення довжини аксонометричної проекції відрізка координатної осі OZ до довжини самого відрізка осі OZ в натурі для прямокутної ізометричної проекції дорівнює:

- 1. 1;
- 2. 2;
- 3. 1,22;
- 4. 0,82.

12. На якому рисунку правильно вказано напрями ліній штрихування в прямокутній ізометрії?

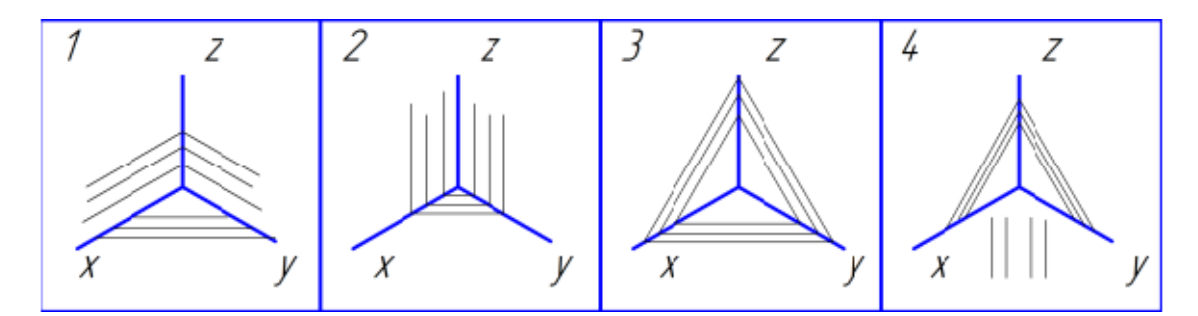

# **5 РІЗЬ. УМОВНЕ ЗОБРАЖЕННЯ ТА ПОЗНАЧЕННЯ**

# **5.1 Теоретичні відомості**

Форма деталі визначається функцією, яку вона виконує в механізмі, технологічністю конструкції, способами з'єднання її з іншими деталями. Все це визначає наявність на деталі тих чи інших конструктивних або технологічних елементів. Найпоширенішим елементом деталей загального машинобудування є різь – поверхня, утворена при гвинтовому переміщенні плоского контуру по циліндричній або конічній поверхні. В таблиці 5.1 подано класифікацію різей за різними ознаками.

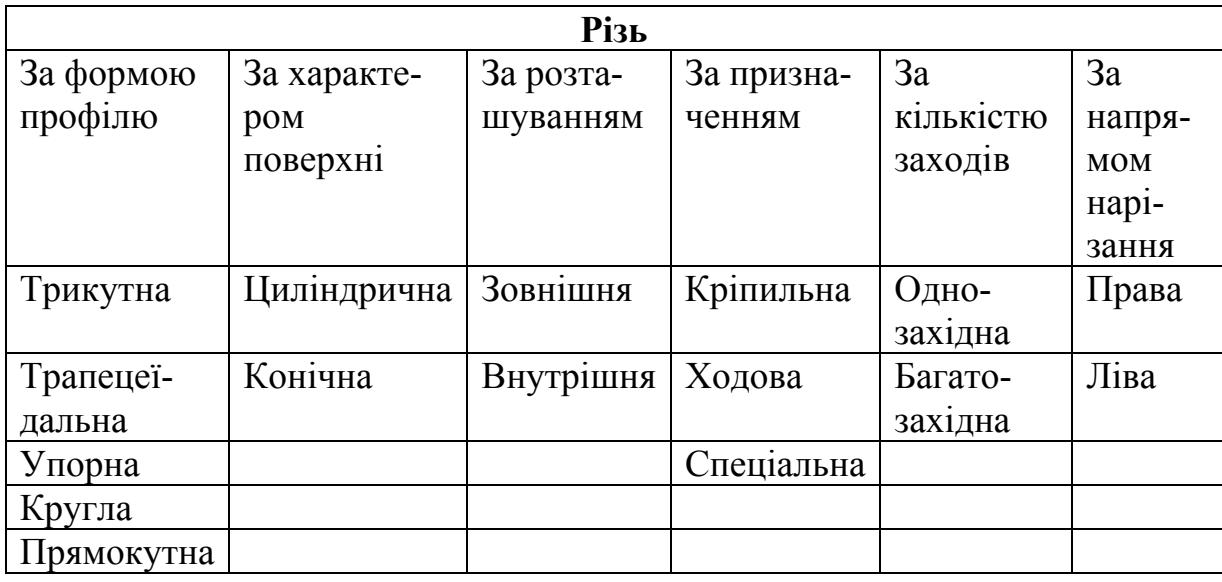

Таблиця 5.1 – Класифікація різей

Основні параметри різі встановлені ГОСТ 11708-82. На рисунку 5.1 в збільшеному вигляді в осьовому, поздовжньому перерізі зображено профіль трикутної різі. Вершина, западина, бічні сторони – елементи профілю кожної різі.

Серед основних параметрів профілю різі є:

- 1. Зовнішній діаметр різі d, D діаметр уявного циліндра, описаного навколо вершин зовнішньої різі або западин внутрішньої різі; d, D – номінальний діаметр різі.
- 2. Крок різі Р відстань між сусідніми однойменними бічними сторонами профілю, виміряна паралельно осі циліндра.
- 3. Кут профілю різі α кут між бічними сторонами профілю.
- 4. Хід різі t відстань між найближчими однойменними бічними сторонами профілю однієї і тієї ж гвинтової поверхні, виміряна паралельно осі циліндра. Хід різі – це величина відносного осьового переміщення гвинта чи гайки за один повний оберт. Для однозахідної різі t = Р, а для багатозахідної t = nР.

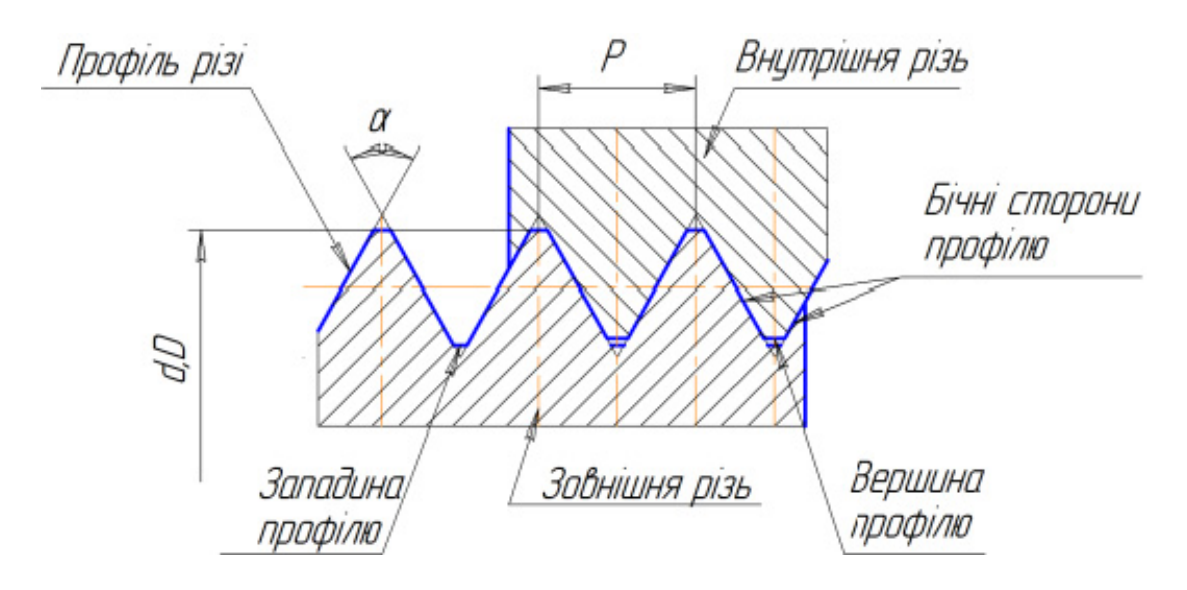

Рисунок 5.1 – Параметри різі

На креслениках різь умовно зображують за правилами, установленими ГОСТ 2.311-68. На рисунку 5.2 показано зображення зовнішньої різі.

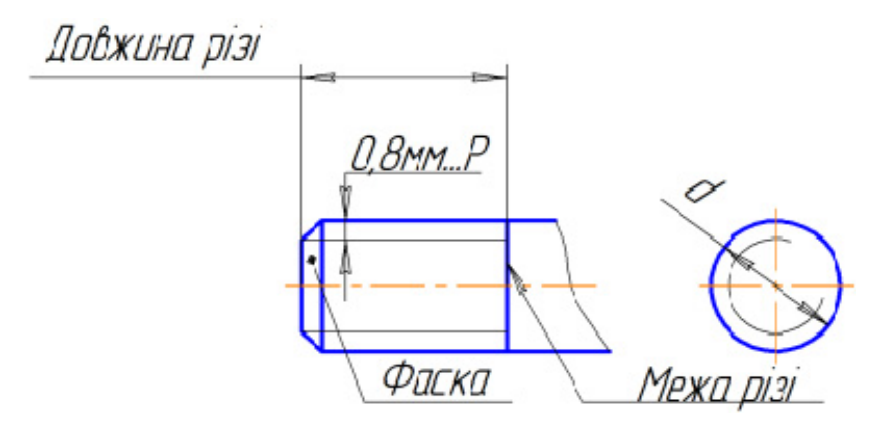

Рисунок 5.2 – Зображення зовнішньої різі

Зображення внутрішньої різі відповідно до ГОСТ 2.311-68 показано на рисунку 5.3.

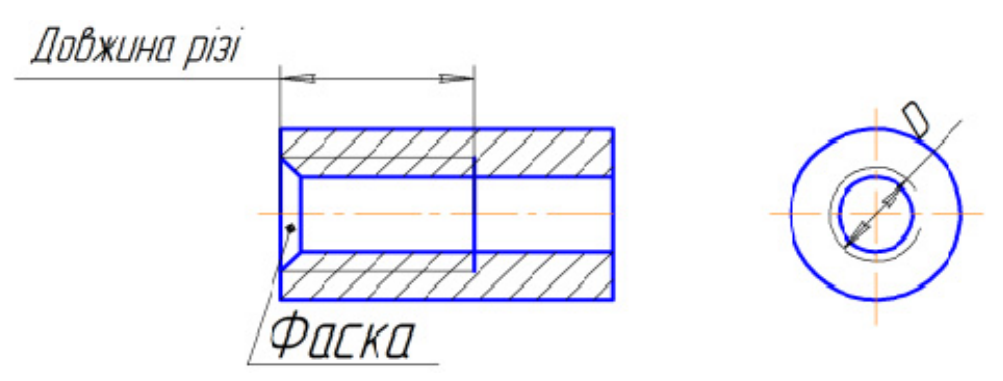

Рисунок 5.3 – Зображення внутрішньої різі

На рисунку 5.4 показано зображення деталі, на якій нарізано одночасно зовнішню і внутрішню різі.

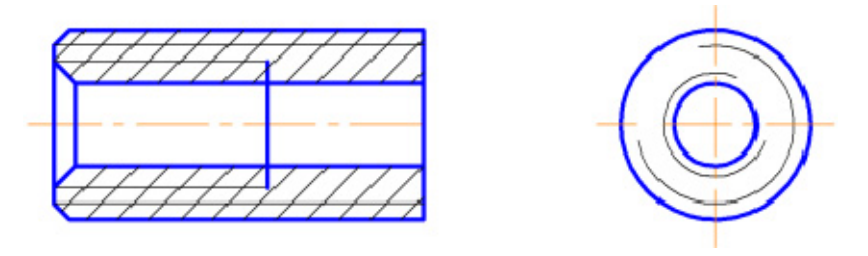

Рисунок 5.4 – Зображення зовнішньої і внутрішньої різей

Потрібно звернути увагу на такі моменти:

- 1. Різь на всіх зображеннях показують суцільною тонкою лінією, яка перетинає фаску.
- 2. Тонку лінію, яка зображує різь на вигляді в торець, проводить на <sup>3</sup>/4 кола з розривом у будь-якому місці, але не на центрових лініях.
- 3. Фаску різі, яка не має конструктивного призначення, на вигляді в торець умовно не зображують.

Всі основні кріпильні й ходові різі стандартизовані. У стандартах наведені їх профіль, основні розміри, номінальні діаметри і кроки. В таблиці 5.2 подані назви, структура позначення і приклади позначень основних стандартизованих кріпильних та ходових різей. Нестандартизовані різі (наприклад, прямокутна) позначень не мають.

| Назва різі     |                   | Структура        | Приклад           |
|----------------|-------------------|------------------|-------------------|
|                |                   | позначення       | позначення        |
| Метрична       |                   |                  |                   |
| ГОСТ 9150-81   | з великим кроком  | MD               | M <sub>20</sub>   |
| ГОСТ 8724-81   | з дрібним кроком  | $MD \times P$    | $M20\times1,5$    |
| ГОСТ 25229-82  | конічна           | $MKD \times P$   | $MK20\times1,5$   |
| Трубна         | циліндрична       | GD <sub>v</sub>  | $G1\frac{1}{8}$   |
| ГОСТ 6357-81   | конічна зовнішня  | <b>RDy</b>       | R1                |
| ГОСТ 6211-81   | конічна внутрішня | RcDy             | Rc1               |
| Трапецеїдальна | однозахідна       | $TrD\times P$    | $Tr24\times2$     |
| ГОСТ 9484-81   | багатозахідна     | $TrD\times t(P)$ | $Tr24\times8(P2)$ |
| Упорна         | однозахідна       | $SD \times P$    | $S32\times3$      |
| ГОСТ 10177-82  | багатозахідна     | $SD \times t(P)$ | $S32\times 6(P3)$ |

Таблиця 5.2 – Структура і приклади позначення різей

При користуванні таблицею потрібно додатково врахувати:

1. Позначення всіх різей, крім трубної й конічної, розміщують на розмірній лінії, яка належить до номінального (зовнішнього) діаметра, тобто до суцільної товстої лінії для зовнішньої різі і до тонкої лінії для внутрішньої різі.

- 2. Позначення трубної й конічної різей розміщують на поличці лініївиноски, яка закінчується стрілкою; стрілка повинна вказувати на суцільну товсту (основну) лінію зображення різі.
- 3. Якщо різь ліва, то до позначення додають в кінці літери «LH».
- 4. Якщо на кресленику потрібно задати нестандартизовану різь, треба показати її профіль і всі розміри, необхідні для її виготовлення.

На рисунку 5.5 показано приклад позначення метричної різі з великим кроком на кресленику. Потрібно звернути увагу на те, що номінальний діаметр і крок метричної різі або будьякої іншої стандартизованої різі необхідно уточнити, звіривши його зі стандартизованим рядом.

Технологічними елементами різі крім фасок є проточки. Вони стандартизовані відповідно до ГОСТ 10549-80, в якому наведені таблиці їх розмірів залежно від кроку різі Р. Щоб задати проточку на кресленику, виконують виносний елемент

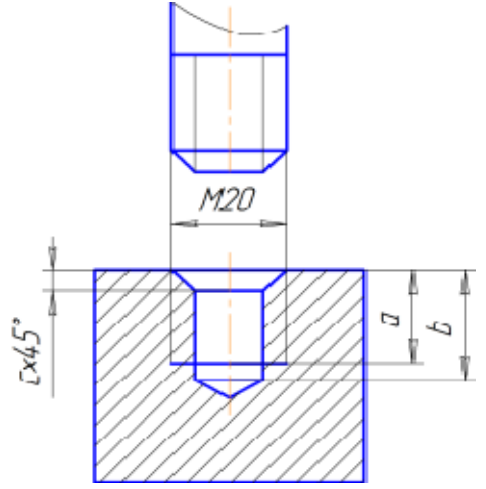

Рисунок 5.5 – Приклад позначення метричної різі

позначенням конкретних розмірів. Приклади оформлення креслеників, які містять проточки типу 1, наведені на рисунку 5.6 і рисунку 5.7. Форму проточок типу 2 для метричної різі показано на рисунку 5.8.

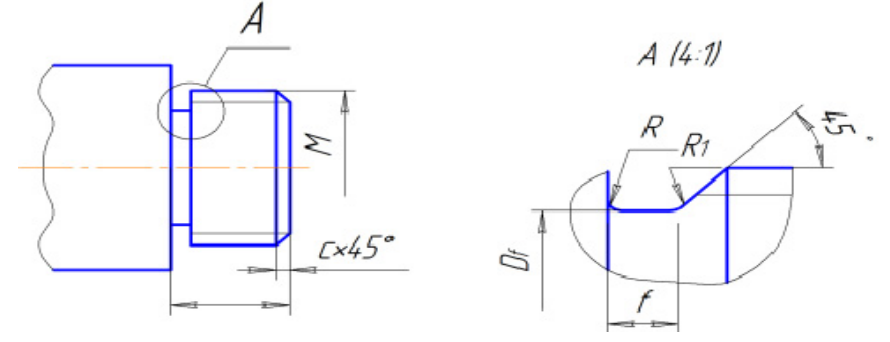

Рисунок 5.6 – Зображення проточок зовнішньої метричної різі

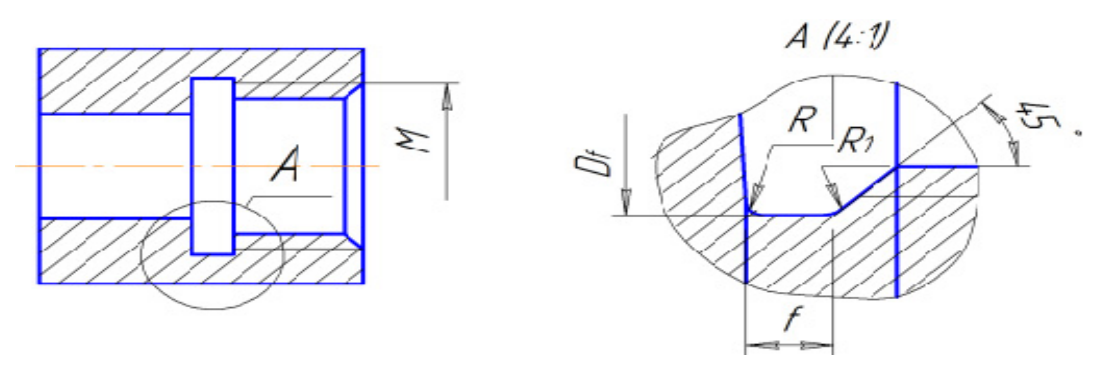

Рисунок 5.7 – Зображення проточок внутрішньої метричної різі

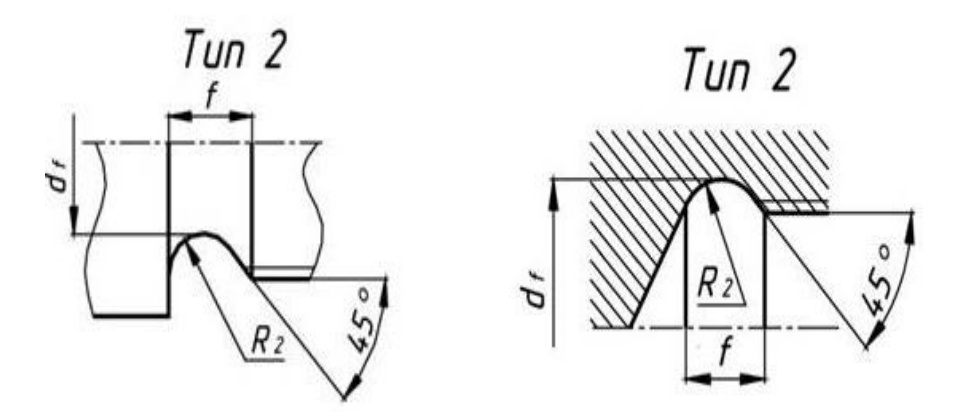

Рисунок 5.8 – Зображення проточок зовнішньої і внутрішньої метричних різей

При зображенні різьбового з'єднання в розрізі різь в отворі показують лише там, де вона не закрита різзю стержня (рис. 5.9, рис. 5.10). Основні суцільні лінії, що відповідають зовнішньому діаметру різі на стержні, переходять у тонкі суцільні лінії, що відповідають зовнішньому діаметру різі в отворі, і навпаки, суцільні тонкі лінії на стержні переходять в основні лінії в отворі. На рисунку 5.10 різьбове з'єднання зображено й у поперечному розрізі А-А.

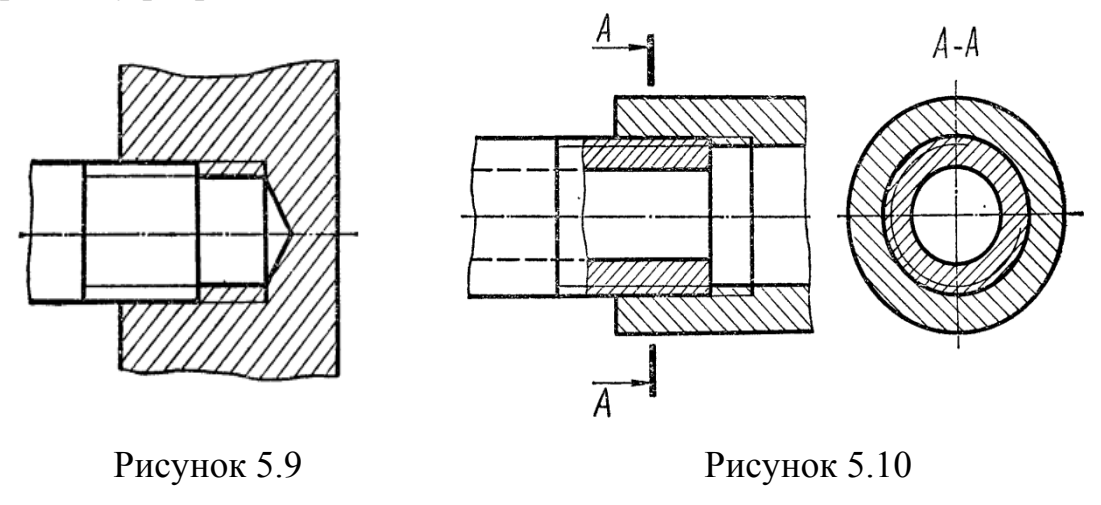

#### **5.2 Методичні вказівки до практичної роботи**

На рисунку 5.11 задано два вигляди (вигляд спереду і вигляд зліва) різьбового з'єднання, яке складається з двох деталей. На деталі 1 нарізана зовнішня різь та через всю деталь виконано наскрізний отвір. В деталі 2 нарізана внутрішня різь. Завданням є побудова креслення фронтального розрізу з'єднання.

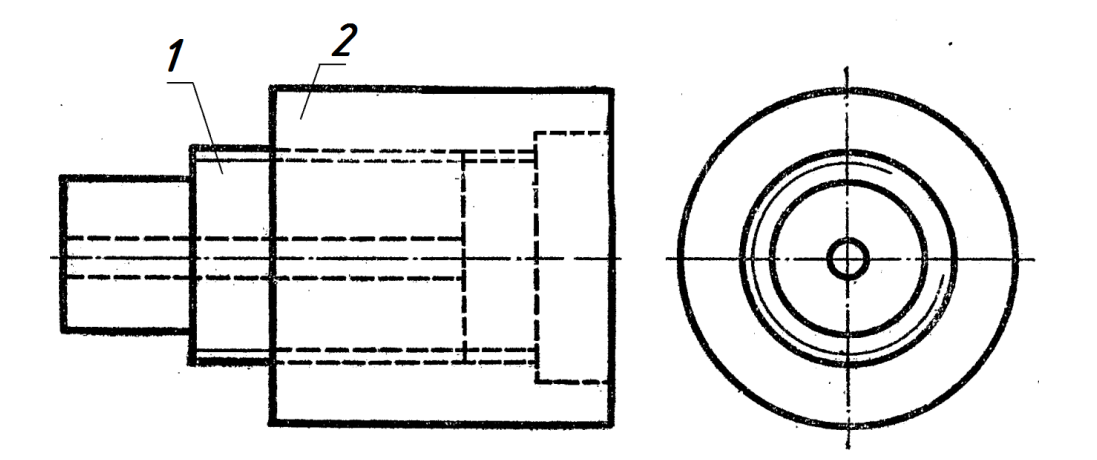

Рисунок 5.11 – Умова завдання

На рисунку 5.12 показаний розв'язок завдання, в якому головний вигляд (вигляд спереду) замінено фронтальним розрізом.

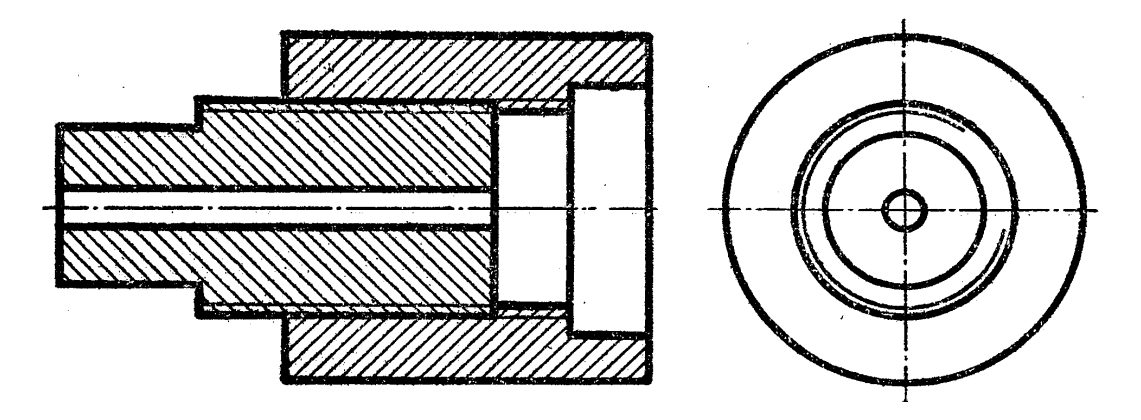

Рисунок 5.12 – Фронтальний розріз різьбового з'єднання

## **5.3 Завдання на практичну роботу**

Для заданих зображень різьбових з'єднань замінити вигляд спереду фронтальним розрізом. Задачі виконати в зошиті за прикладом, наведеним у підрозділі 5.2.

Задача 1

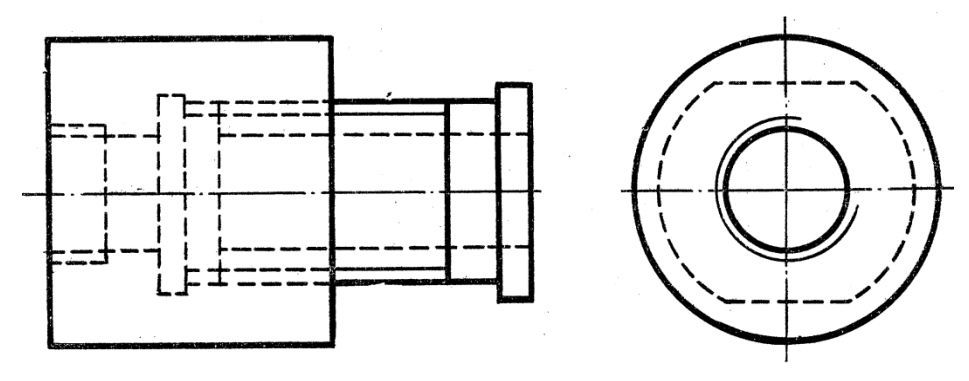

Задача 2

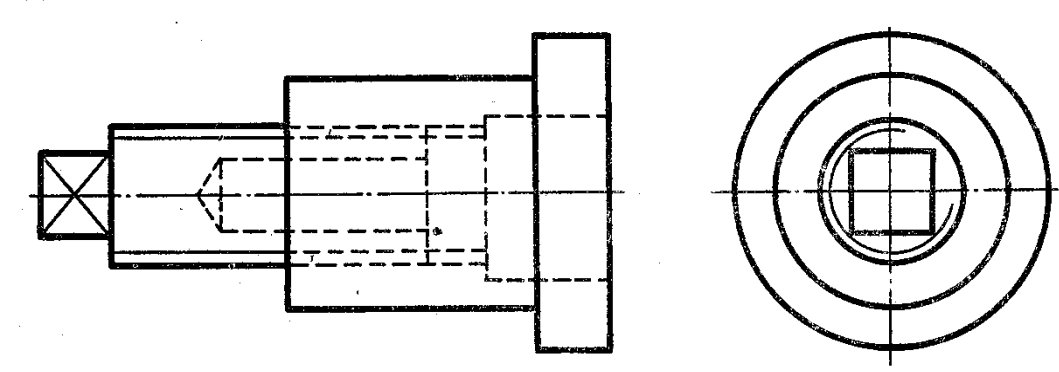

Задача 3

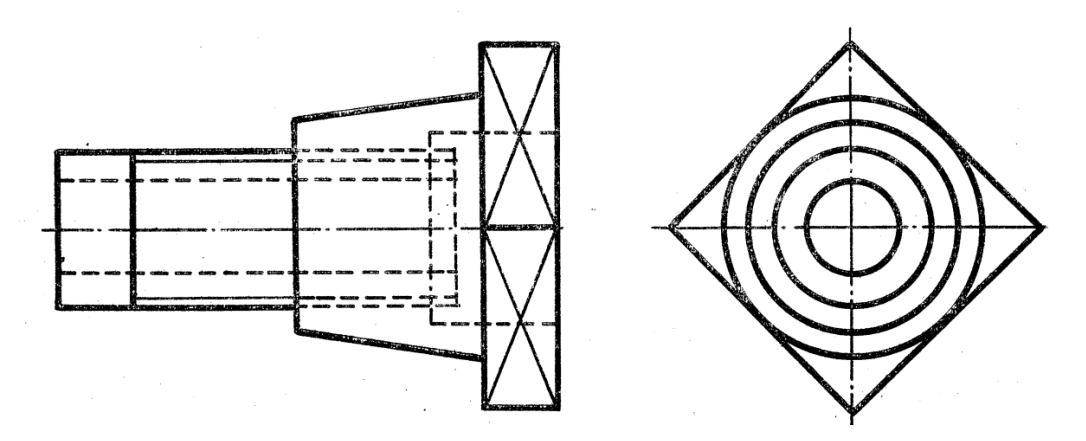

## **5.4 Тести для самоконтролю**

- 1. Різь це:
- 1. Гвинтова поверхня;
- 2. Поверхня, утворена при гвинтовому переміщенні плоского контуру по циліндричній або конічній поверхні;
- 3. Поверхня, утворена при точінні;
- 4. Поверхня гвинта.
- 2. За формою профілю різі розподіляють на:
- 1. Трикутну, трапецеїдальну, упорну, круглу, прямокутну;
- 2. Круглу, упорну;
- 3. Трикутну, прямокутну, круглу;
- 4. Трикутну, прямокутну, трапецеїдальну.
- 3. За характером поверхні різі розподіляють на:
- 1. Поверхні обертання;
- 2. Циліндричну і конічну;
- 3. Конічні;
- 4. Циліндричні.
- 4. За розташуванням різі розподіляють на:
- 1. Наскрізні та глухі;
- 2. Зі збігом різі та без збігу:
- 3. Розточені та розсвердлені;
- 4. Зовнішню та внутрішню.
- 5. За призначенням різі розподіляють на:
- 1. Загальні та спеціальні;
- 2. Приєднувальні та спеціальні;
- 3. Кріпильні, ходові, спеціальні;
- 4. Кріпильні та ходові.
- 6. За кількістю заходів різі розподіляють на:
- 1. Однозахідну та багатозахідну;
- 2. Одноразову та багаторазову;
- 3. Однойменну та багатойменну;
- 4. Однозахідну та двозахідну.
- 7. За напрямом нарізання різі розподіляють на:
- 1) Праву та зворотну;
- 2) Праву та ліву;
- 3) Нормальну та зворотну;
- 4) Ліву та зворотну.

## 8. Крок різі – це:

- 1. Відстань між западинами;
- 2. Відстань між профілями;
- 3. Відстань між точками гвинтової лінії;
- 4. Відстань між сусідніми однойменними бічними сторонами профілю, виміряна паралельно осі циліндра.
- 9. Кут профілю різі це:
- 1. Кут нахилу дотичної до гвинтової лінії;
- 2. Кут трикутника профілю;
- 3. Кут між бічними сторонами профілю;
- 4. Кут при вершині профілю.

# 10. Зовнішній діаметр різі - це:

- 1. Діаметр западин;
- 2. Діаметр уявного циліндра, описаного навколо вершин зовнішньої різі або западин внутрішньої різі;
- 3. Діаметр циліндра точіння;
- 4. Діаметр циліндричного отвору.

11. Який з рисунків з умовним зображенням зовнішньої різі виконано правильно?

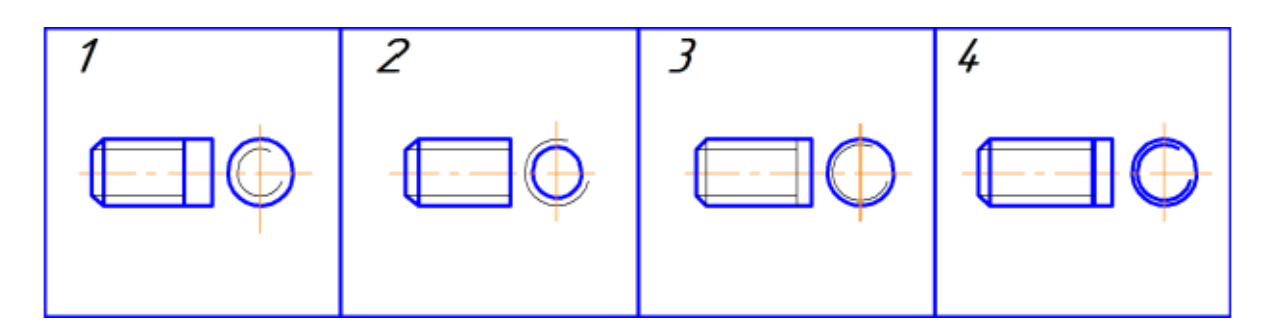

12. Який з рисунків з умовним зображенням внутрішньої різі виконано правильно?

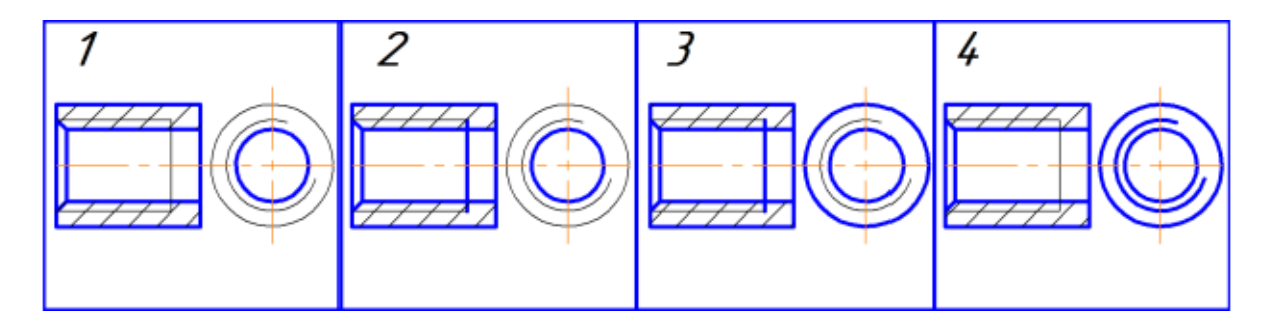

## **6 РІЗЬБОВІ З'ЄДНАННЯ**

#### **6.1 Теоретичні відомості**

До рознімних з'єднань належать з'єднання, що здійснюються за допомогою різі, з'єднання різьбовими деталями, штифтами, шплінтами, шпонками і шліцьові з'єднання.

Рознімні з'єднання дозволяють багаторазове збирання і розбирання всього виробу (вузла) без ушкодження форми і розмірів всіх його складових.

Приклади зображення з'єднань деталей, на яких нарізана різь, показані на рисунку 6.1. На розрізах різьбових з'єднань площиною, яка проходить через вісь різі, і площиною, яка перпендикулярна осі різі, зовнішній діаметр різі на стержні на всій довжині дотику з отвором показують суцільною основною лінією.

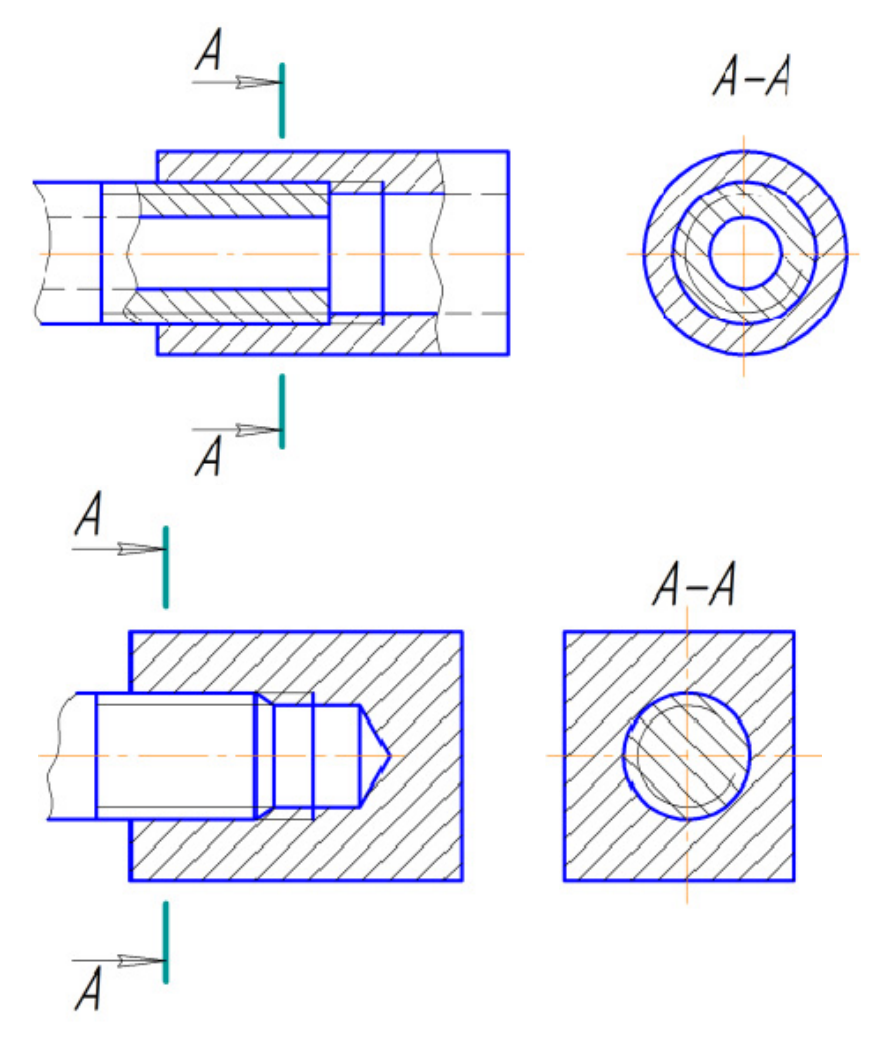

Рисунок 6.1 – Зображення різьбових з'єднань

Різьбові з'єднання є непорушними рознімними з'єднаннями, до них відносять:
- 1. Болтове з'єднання;
- 2. Шпилькове з'єднання;
- 3. З'єднання гвинтами;
- 4. З'єднання труб.

Різьбові з'єднання виконують за допомогою кріпильних деталей – болтів, шпильок, гвинтів, гайок тощо. Розрізняють конструктивне, спрощене і умовне зображення кріпильних деталей та їх з'єднань. При конструктивному зображенні всі розміри деталей беруть з відповідних стандартів і креслять деталі без спрощень. Спрощене зображення полягає в тому, що деталі креслять за відносними розмірами залежно від діаметра d і кроку P різі. Спрощене зображення деталей та їх з'єднань виконують за ГОСТ 2.315-68. Умовне зображення (ГОСТ 2.315-68) виконують лише на складальних креслениках, коли діаметр стержня менший за 2 мм.

*Болтове з'єднання* використовують для скріплення двох і більше деталей. Болт проходить наскрізь через отвори всіх деталей, що скріплюються.

Болтове з'єднання містить: болт, гайку, шайбу і скріплювальні деталі. Шайбу (зворотну шайбу) підкладають для захисту поверхні (деталі) від ушкоджень або для захисту від можливого самовідгвинчування гайки (пружинної гайки). Зображення такого з'єднання складається з окремих зображень болта, гайки, шайби (рис. 6.2). Болт, як суцільне тіло, показують нерозрізаним. Гайку і шайбу також прийнято показувати нерозрізаними.

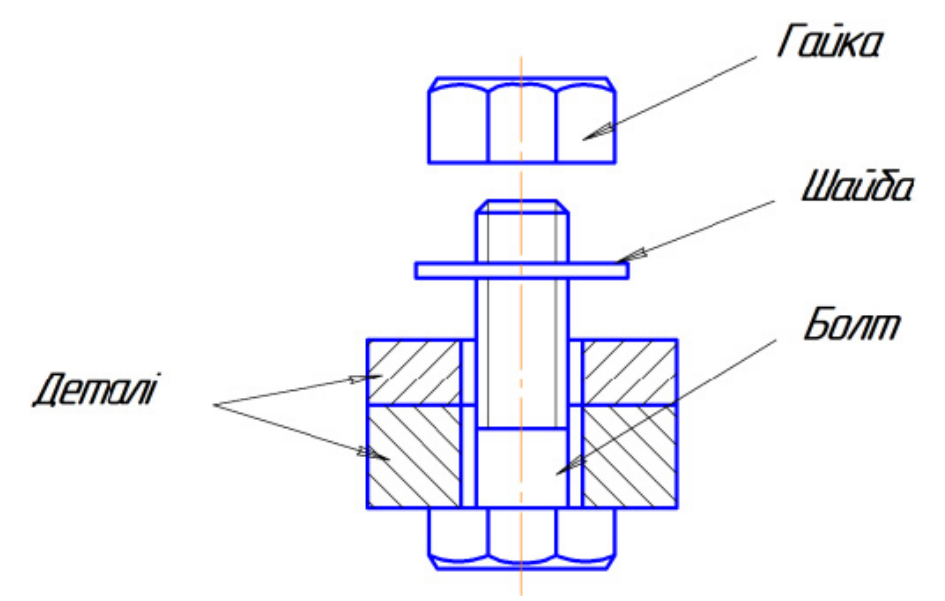

Рисунок 6.2 – Болтове з'єднання

*Шпилькове з'єднання* використовують для скріплення двох і більше деталей, коли з конструктивних міркувань використання болтового з'єднання неможливе або недоцільне, наприклад: недоступність монтажу болтового з'єднання, неможливість наскрізного свердлення всіх деталей, що підлягають скріпленню тощо. Шпилькове з'єднання складається з шпильки, гайки, шайби і скріплювальних деталей (рис. 6.3). Призначення шайби таке ж саме, як і у болтовому з'єднанні. Шпильку, як і болт, показують нерозрізаною.

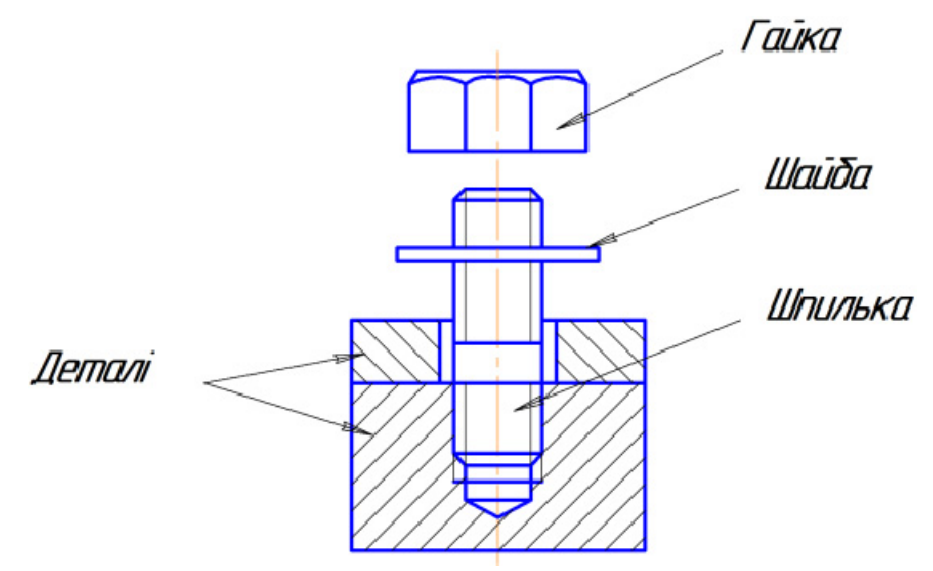

Рисунок 6.3 – Шпилькове з'єднання

*З'єднання гвинтом* (болтом) використовують для скріплення двох і більше деталей, коли гвинт (болт) вільно проходить через отвір в одній або декількох деталях і вгвинчується в базову деталь (рис. 6.4). Отвір з різзю під гвинт (болт, шпильку) може бути глухим або наскрізним. Гвинт, так само як і болт та шпилька, показують нерозрізаним.

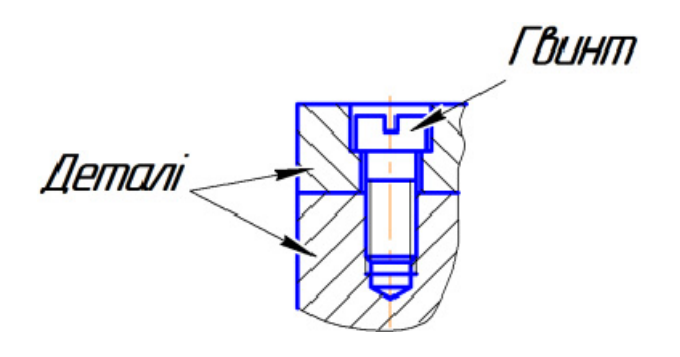

Рисунок 6.4 – З'єднання гвинтом

#### **6.2 Методичні вказівки до практичної роботи**

Послідовність виконання зображень з'єднань різьбовими деталями розглянемо на прикладі виконання спрощених зображень болтового, шпилькового і гвинтового з'єднань за правилами, встановленими ГОСТ 2.315-68. Початковими даними є зображення деталей, що підлягають скріпленню, з попередньо виконаними для цього отворами. Деталі показані у фронтальному розрізі та вигляді зверху (рис. 6.5). Саме у такому вигляді кожен студент отримує завдання згідно з призначеним викладачем варіантом.

Послідовність виконання зображень:

1. Визначити кількість оригінальних деталей вузла (на рисунку 6.5 таких деталей дві – 1 і 2) та місця розташування трьох рознімних з'єднань – болтом, шпилькою та гвинтом (на рисунку 6.5 вони умовно підписані текстом).

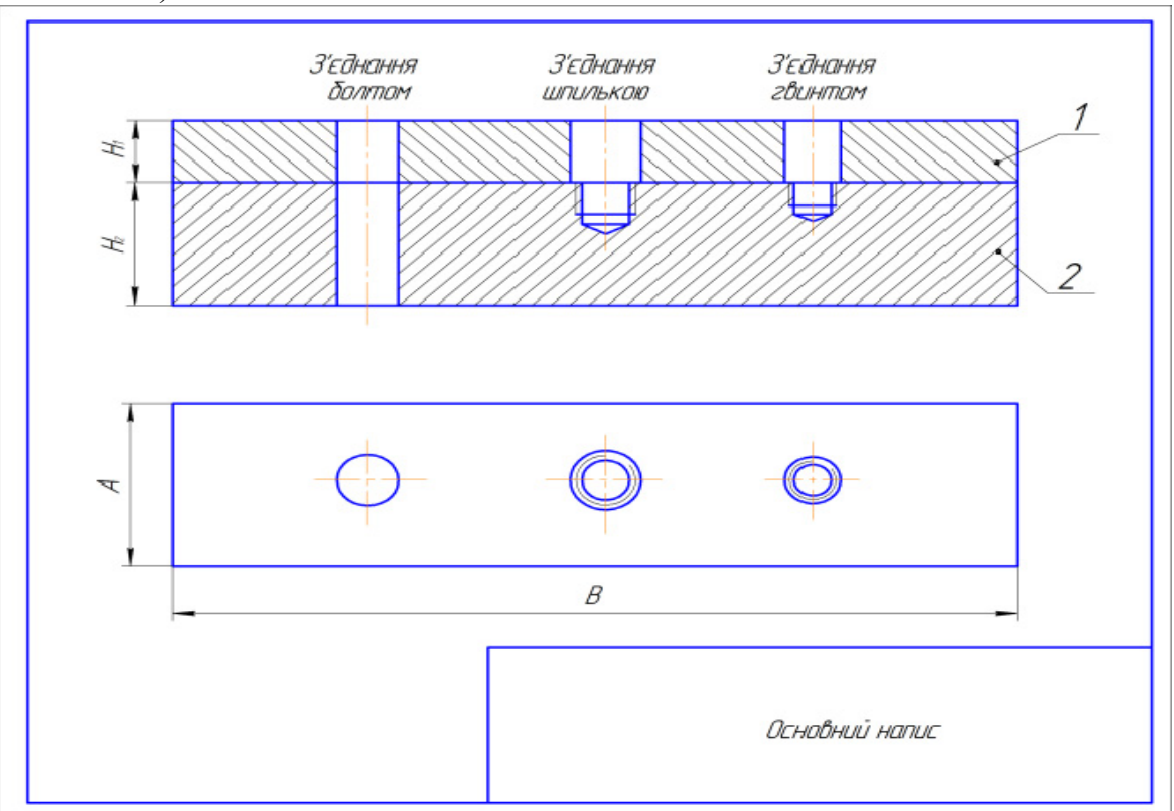

Рисунок 6.5 – Зображення оригінальних деталей

2. Для зображення болтового з'єднання необхідно задати наскрізні отвори (рис. 6.6), діаметр яких визначається залежно від заданого діаметра різі на болті **d** за виразом : **d1=1,1d** *.*

Наприклад, якщо за умови **d** =14, тоді **d1**= 1,1·14=15,4 (мм).

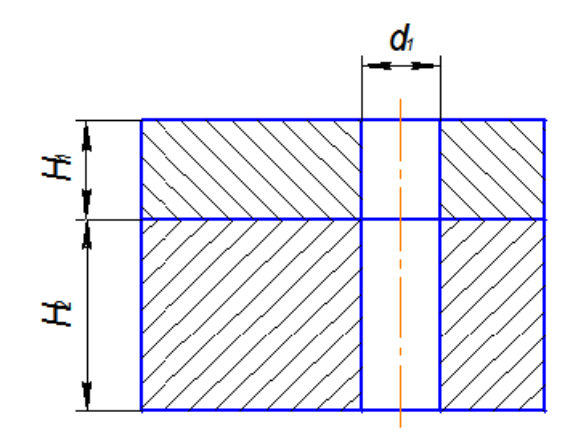

Рисунок 6.6 – Зображення отворів для з'єднання болтом

3. Вирахувати довжину болта за виразом, в якому висотні розміри елементів, що становлять болтове з'єднання, визначають залежно від діаметра різі болта:

**ℓр = H1 + H2 + Sшайби + Hгайки + kзапас різі на виході із гайки,** де **H1 і H2** – попередньо задані товщини оригінальних деталей; **Sшайби = 0,15 d**; **Hгайки** = **0,8 d**; **kзапас різі** = **0,3 d**. Наприклад, H1= 30, H2= 70, d =14, тоді:  $\ell_p = 30 + 70 + 0.15 \cdot 14 + 0.8 \cdot 14 + 0.3 \cdot 14 = 100 + 2.1 + 11.2 + 4.2 = 117.5$ .

4. Порівняти розрахункову довжину болта з рядом довжин, обумовлених стандартом, і вибирати найближче більше значення довжини болта.

*Примітка*. Найбільш вживані значення з ряду довжин: (32), 35, (38), 40, 45, 50, 55, 60, 65, 70, 75, 80, (85), 90, (95), 100, (105), 110, (115), 120, (125), 130, 140, 150.

Наприклад, для розрахованої довжини болта **ℓр =** 117,5, стандартна довжина болта буде дорівнювати **ℓ** стандартна = 120.

5. Накреслити спрощене зображення болта, тобто не показувати фаску на головці болта, враховуючи, що болт у повздовжньому розрізі показують нерозсіченим, тобто без штрихування (рис. 6.7).

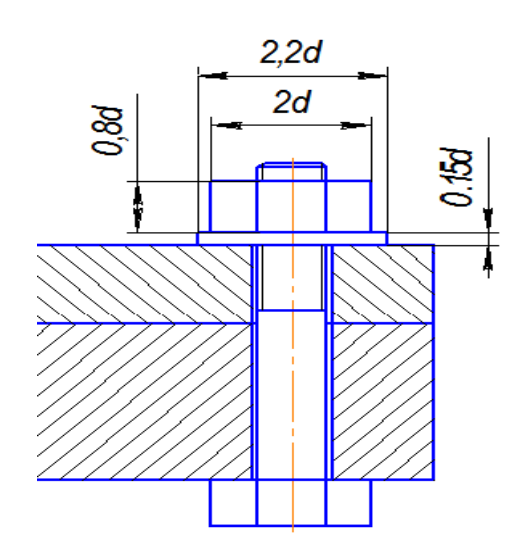

Рисунок 6.8 – Спрощене зображення болтового з'єднання

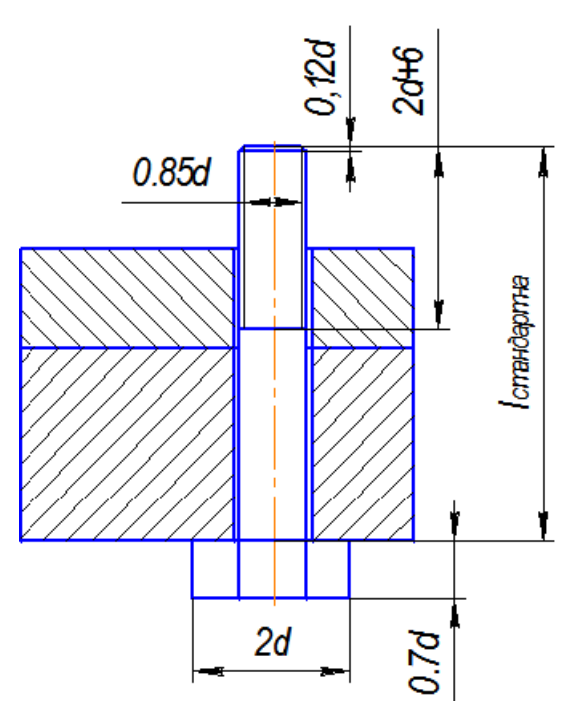

Рисунок 6.7 – Зображення болта на з'єднанні

- 6. Накреслити зображення шайби та гайки, які, як правило, на складальних кресленнях також показують нерозсіченими (рис. 6.8).
- 7. Для зображення з'єднання деталей шпилькою накреслити зображення глухого отвору в одній деталі та наскрізного отвору у іншій (інших) деталі (рис. 6.9). Розміри отворів вирахувати за співвідношеннями, наведеними у таблиці 6.1, залежно від заданого діаметра різі **d** та матеріалу деталі, в якій виконано глухий отвір (рис. 6.9, деталь 2).
- 8. Вирахувати довжину шпильки за виразом, в якому висотні розміри елементів, що становлять з'єднання шпилькою, визначають залежно від діаметра різі шпильки:

#### **ℓр = H1 + Sшайби + Hгайки + kзапас різі на виході із гайки,**

де **H1** – попередньо задана товщина оригінальної деталі; **Sшайби = 0,15 d;**   $H$ **гайки** = 0,8 d; **kзапас різі = 0,3 d.**  Наприклад,  $H_1 = 30$ ,  $d = 14$ , тоді:

$$
\ell_p = 30 + 0,15.14 + 0,8.14 + 0,3.14 = 30 + 2,1 + 11,2 + 4,2 = 47,5.
$$

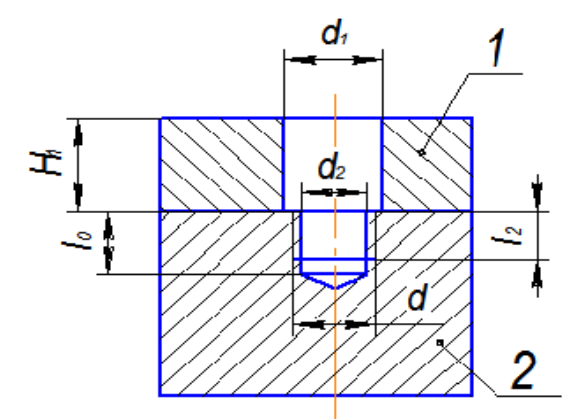

Рисунок 6.9 – Зображення отворів для з'єднання шпилькою

| Матеріал<br>деталі<br>(відповідний ГОСТ | $\mathbf{d}_1$ | $\mathbf{d}_2$ | $\mathbf{\ell}_0$                   | $\ell_2$                      |
|-----------------------------------------|----------------|----------------|-------------------------------------|-------------------------------|
| на шпильку)                             |                |                |                                     |                               |
| Сталь,<br>бронза,                       | $1,1$ d        | $0,85 \cdot d$ | $\mathbf{d} + 0.5 \cdot \mathbf{d}$ | $d + 0.25 d$                  |
| (TOCT)<br>латунь                        |                |                |                                     |                               |
| $22032 - 76$                            |                |                |                                     |                               |
| Чавун сірий (ГОСТ                       | $1.1 \cdot d$  | $0,85 \cdot d$ | $1,25 \cdot d + 0,5 \cdot d$        | $1,25 \cdot d + 0,25 \cdot d$ |
| 22034-76)                               |                |                |                                     |                               |
| ковкий<br>Чавун                         | $1,1$ d        | $0,85 \cdot d$ | $1,6 \cdot d + 0,5 \cdot d$         | $1,6 \cdot d + 0,25 \cdot d$  |
| (ГОСТ 22036-76)                         |                |                |                                     |                               |
| Легкі сплави (ГОСТ                      | $1,1$ d        | $0,85 \cdot d$ | $2 \cdot d + 0.5 \cdot d$           | $2 \cdot d + 0.25 \cdot d$    |
| $22038 - 76$ ;                          |                |                | $2.5 \cdot d + 0.5 \cdot d$         | $2,5 \cdot d + 0,25 \cdot d$  |
| ГОСТ 22040-76)                          |                |                |                                     |                               |

Таблиця 6.1 – Співвідношення для розмірів отворів

9. Порівняти розрахункову довжину шпильки з рядом довжин, обумовлених стандартом, і вибрати найближче більше стандартне значення довжини шпильки  $\ell_{\text{crannar}}$ 

*Примітка*. Найбільш вживані значення з ряду довжин: 10, 12, 14, 16, (18), 20, (22), 25, (28), 30, (32), 35, (38), 40, (42), 45, (48), 50, 55, 60, 65, 70, 75, 80,85,90, (95), 100, (105), 110, 115, 120, 130, 140, 150.

10. Викреслити з'єднання шпилькою – вузол, який складається із шпильки, гайки, шайби і скріплювальних деталей (рис. 6.10). Довжини **ℓ<sup>1</sup>** і **ℓ<sup>3</sup>** розрахувати за виразами, наведеними у таблиці 6.2. Розміри зображень гайки і шайби обрахувати за співвідношеннями, наведеними на рисунку 6.8.

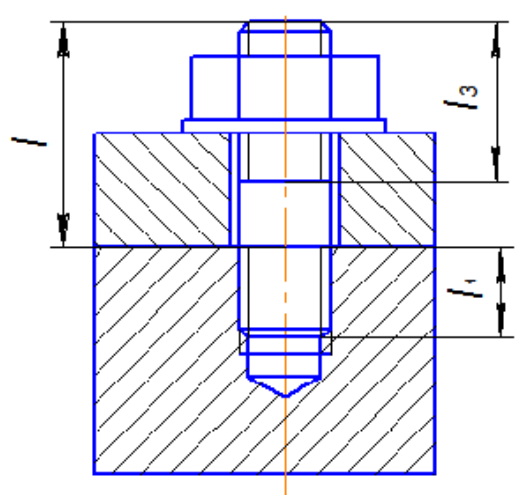

Рисунок 6.10 – Зображення отворів для з'єднання шпилькою

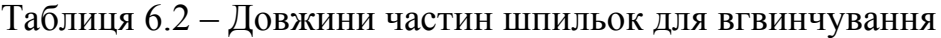

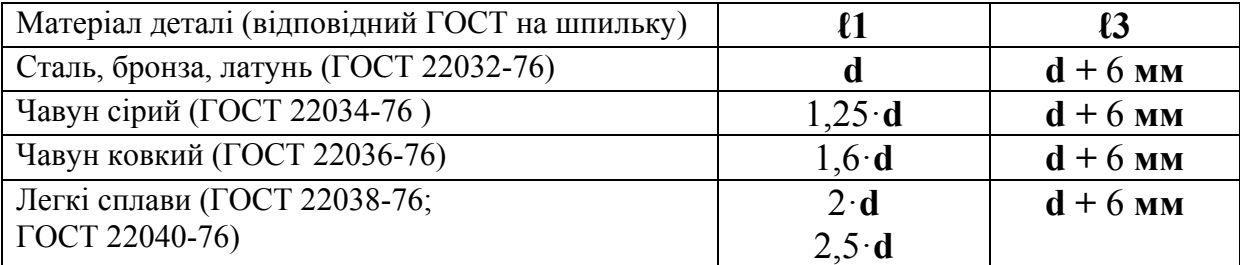

11. Для зображення з'єднання деталей гвинтом накреслити зображення глухого отвору в одній деталі та наскрізний отвір у іншій (інших) деталі (рис. 6.11). Розміри отворів вирахувати за співвідношеннями, наведеними у таблиці 6.1, в залежно від заданого діаметра різі **d** та матеріалу деталі, в якій виконано глухий отвір (рис. 6.11, деталь **2**).

Якщо за умови в деталі **1** зображено наскрізний отвір з цеківкою під головку гвинта, глибиною  $h_3$  *i* діаметром  $d_3$  (рис. 6.12), то для їх визначення можна використати такі співвідношення:

> **(висота головки гвинта),**  $$

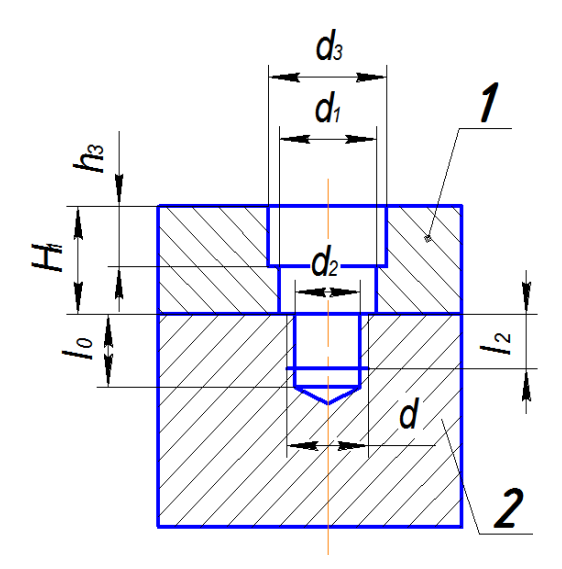

Рисунок 6.11 – Зображення отворів з цеківкою під головку гвинта

Висоти та діаметри різних за формою головок гвинтів показані на рисунку 6.12.

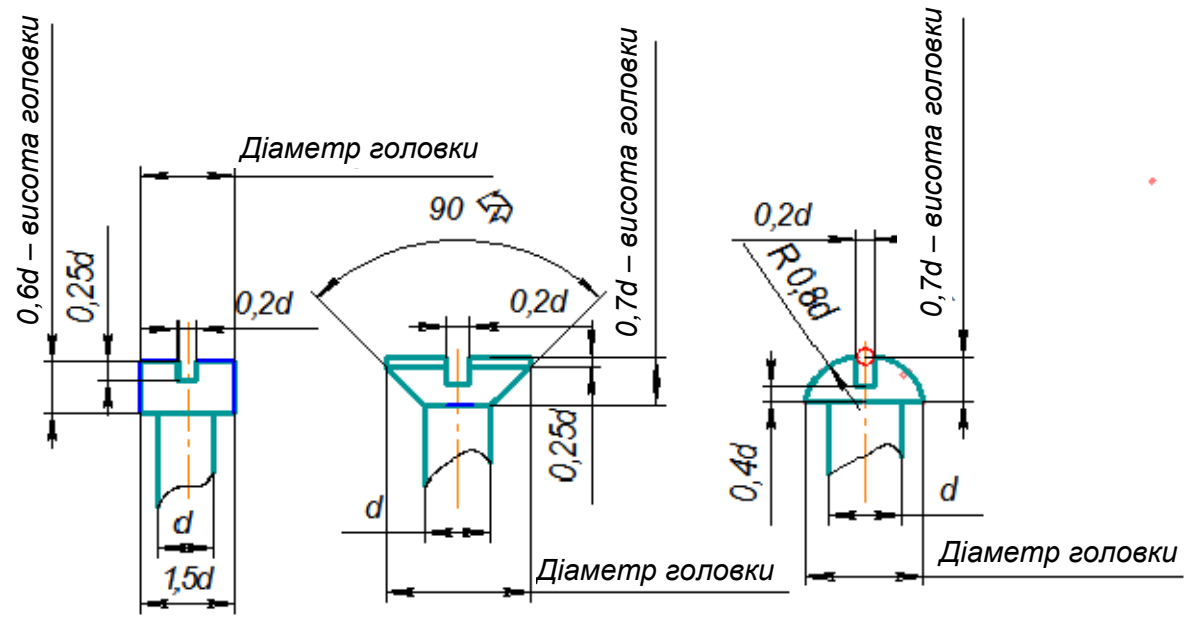

Рисунок 6.12 – Різновиди головок гвинтів

На рисунку 6.13 показані спрощені зображення гвинтових з'єднань різними за формою головок гвинтами:

а) з циліндричною головкою (ГОСТ 1491-80);

б) з напівкруглою головкою (ГОСТ 17473-80);

в) з головкою «на потай» (ГОСТ 17475-80).

Приклади оформлення графічної частини завдання «Різьбові з'єднання» (формат А3) та специфікації наведено відповідно на рисунку 6.14 та рисунку 6.15.

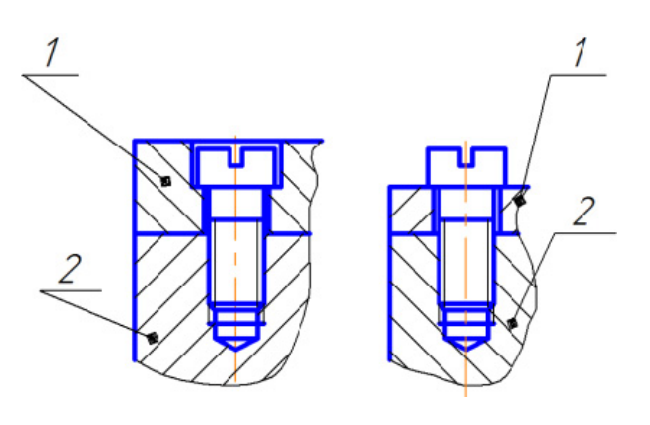

а)

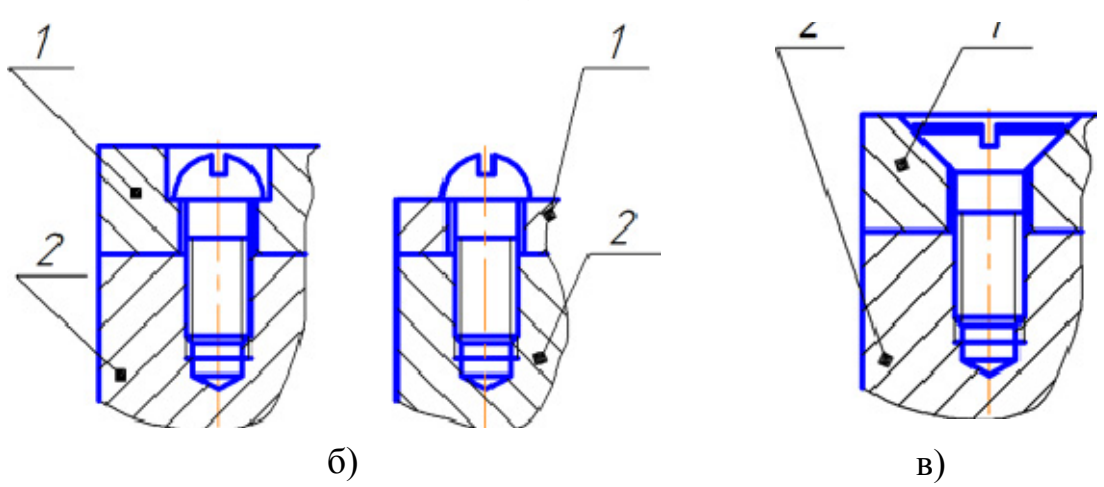

Рисунок 6.13 – Гвинтові з'єднання а) гвинтом з циліндричною головкою; б) гвинтом з напівкруглою головкою; в) гвинтом з потайною головкою

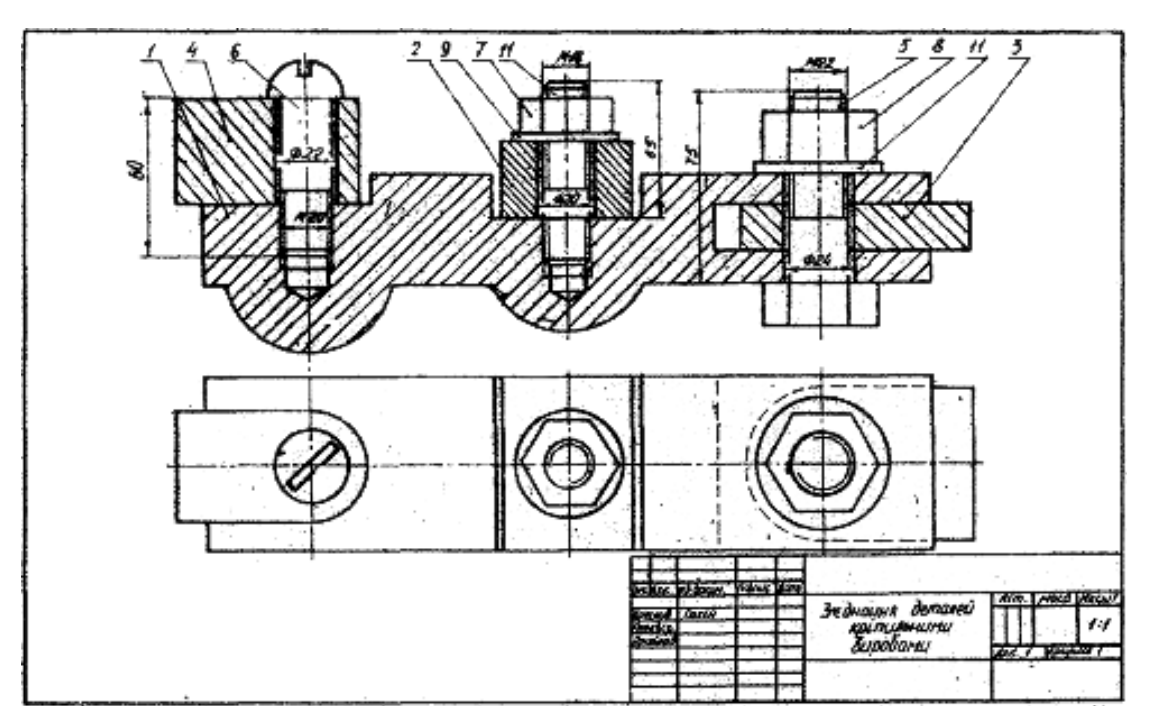

Рисунок 6.14 – Оформлення складального кресленика

|                                                                               | <b>dogwam</b> | 30K                                                                                                    | <b>TOS</b>               | Обазначение                              | Наименование                   | Kan    | Приме-<br><b><i>YOHUP</i></b> |
|-------------------------------------------------------------------------------|---------------|----------------------------------------------------------------------------------------------------|--------------------------|------------------------------------------|--------------------------------|--------|-------------------------------|
| lepit npuvev.                                                                 |               |                                                                                                    |                          |                                          | Документація                   |        |                               |
|                                                                               | Аj            |                                                                                                    |                          | 08-53.HFIKT.03.00.000 CK                 | Складальний кресленик          |        |                               |
|                                                                               |               |                                                                                                    |                          |                                          | <i>Demani</i>                  |        |                               |
|                                                                               |               |                                                                                                    | 1                        | 08-53.HFIKT.03.00.001                    | Карпус                         | 1      |                               |
|                                                                               |               |                                                                                                    | $\overline{\mathcal{E}}$ | 08-53.HFIKT.03.00.002                    | Пластина                       | 1      |                               |
| Gaati Nº                                                                      |               |                                                                                                    | $\overline{3}$           | 08-53.HFIKT.03.00.003                    | Кришка                         | 1      |                               |
|                                                                               |               |                                                                                                    | 4                        | 08-53.HFIKF.03.00.004                    | Провушина                      | 1      |                               |
|                                                                               |               |                                                                                                    |                          |                                          | Стандартні вироби              |        |                               |
|                                                                               |               |                                                                                                    | 5                        |                                          | Болт M22-8q×75.58 ГОСТ 7798-70 | 1      |                               |
|                                                                               |               |                                                                                                    | б                        |                                          | Гайка M18.5 ГОСТ 5915-70       | 1      |                               |
|                                                                               |               |                                                                                                    | 7                        |                                          | Гайка M22.5 ГОСТ 5915-70       | 1      |                               |
| wan u dana                                                                    |               |                                                                                                    | $\overline{\mathcal{S}}$ |                                          | Гвинт А.М2С-6д×60.58           |        |                               |
|                                                                               |               |                                                                                                    |                          |                                          | ГОСТ 17473-70                  | 1      |                               |
| Все права звишены                                                             |               |                                                                                                    | 9                        |                                          | Шайба 18.01.019 ГОСТ 11371-78  | 1      |                               |
|                                                                               |               |                                                                                                    | 10                       |                                          | Шайба 22.01.019 ГОСТ 11371-78  | 1      |                               |
| $N^{\prime\prime}$ $\partial_t \delta\overline{\partial}$                     |               |                                                                                                    | 11                       |                                          | Шпилька М18-6д×55.59           |        |                               |
| S                                                                             |               |                                                                                                    |                          |                                          | ГОСТ 22032 76                  | 1      |                               |
| $\frac{1}{\sqrt{2}}$                                                          |               |                                                                                                    |                          |                                          |                                |        |                               |
|                                                                               |               |                                                                                                    |                          |                                          |                                |        |                               |
| Ban und                                                                       |               |                                                                                                    |                          |                                          |                                |        |                               |
|                                                                               |               |                                                                                                    |                          |                                          |                                |        |                               |
| Tech u dana                                                                   |               |                                                                                                    |                          |                                          |                                |        |                               |
|                                                                               |               |                                                                                                    |                          |                                          |                                |        |                               |
|                                                                               |               | <b>Viam Aucm</b>                                                                                                    |                          | № докум.<br><b>Nodn</b><br>Dama          | 08-53HFiKF.03.00.000           |        |                               |
| 1.0MMC-10 LT (c) 1989-2010 ЗАО АСКОН, Pacc<br>N <sup>o</sup> nah<br><b>WW</b> |               | Разраб.<br>Іванов ПІ<br>/lum<br>З'єднання<br><b><i><u>Tpob.</u></i></b><br>Мельник О.П.<br>різьбові<br>2р. ЗВ-<br>Нконтр. |                          |                                          |                                | Nusm   | Листов<br>1                   |
|                                                                               | <b>Ymb</b>    |                                                                                                    |                          | КОМПАС-3D LT V12 (некоммерческая версия) | Kanupaban                      | Фармат | A4                            |

Рисунок 6.15 – Гвинтові з'єднання

# **6.3 Завдання на практичну роботу**

Завдання для розділу «Різьбові з'єднання» (Розрахунково-графічна робота «Рознімні та нерознімні з'єднання») обирається з таблиці 6.3, що містить числові значення параметрів різьбових виробів та варіанти графічних зображень оригінальних деталей, що підлягають скріпленню, які наведено у додатку В.

| <b>Номер</b>   |             | Болт    | Гвинт |          | Шпилька     |                 |  |
|----------------|-------------|---------|-------|----------|-------------|-----------------|--|
| варіанта       | $\mathbf d$ | ГОСТ    | d     | ГОСТ     | $\mathbf d$ | Матеріал        |  |
|                |             |         |       |          |             | деталі 2        |  |
| 1              | 24          | 7798-70 | 16    | 1491-80  | 20          | Сталь           |  |
| $\overline{2}$ | 24          | 7798-70 | 18    | 17473-80 | 20          | Чавун           |  |
| $\overline{3}$ | 20          | 7798-70 | 20    | 17475-80 | 20          | Латунь          |  |
| $\overline{4}$ | 20          | 7798-70 | 20    | 17475-80 | 24          | Чавун           |  |
| 5              | 30          | 7798-70 | 16    | 1491-80  | 24          | Сталь           |  |
| 6              | 18          | 7798-70 | 16    | 1491-80  | 24          | Чавун           |  |
| $\overline{7}$ | 18          | 7798-70 | 16    | 17473-80 | 27          | Бронза          |  |
| 8              | 18          | 7798-70 | 20    | 1491-80  | 27          | Чавун           |  |
| 9              | 20          | 7798-70 | 12    | 1491-80  | 20          | Чавун           |  |
| 10             | 24          | 7798-70 | 16    | 1491-80  | 20          | Сталь           |  |
| 11             | 24          | 7798-70 | 16    | 17475-80 | 24          | Сталь           |  |
| 12             | 30          | 7798-70 | 12    | 1491-80  | 24          | Сталь           |  |
| 13             | 30          | 7798-70 | 16    | 1491-80  | 27          | Чавун           |  |
| 14             | 20          | 7798-70 | 12    | 17475-80 | 27          | Чавун           |  |
| 15             | 30          | 7798-70 | 12    | 17473-80 | 30          | Сталь           |  |
| 16             | 24          | 7798-70 | 20    | 17475-80 | 24          | Чавун           |  |
| 17             | 18          | 7798-70 | 20    | 1491-80  | 27          | Пластмаса       |  |
| 18             | 18          | 7798-70 | 16    | 1491-80  | 20          | Чавун           |  |
| 19             | 24          | 7798-70 | 16    | 1491-80  | 24          | Сталь           |  |
| 20             | 24          | 7798-70 | 20    | 1491-80  | 24          | Сталь           |  |
| 21             | 30          | 7798-70 | 20    | 1491-80  | 30          | Сталь           |  |
| 22             | 30          | 7798-70 | 20    | 17475-80 | 30          | Сталь           |  |
| 23             | 18          | 7798-70 | 12    | 1491-80  | 20          | <b>Алюміній</b> |  |
| 24             | 18          | 7798-70 | 16    | 17475-80 | 24          | Алюміній        |  |
| 25             | 20          | 7798-70 | 16    | 1491-80  | 24          | Чавун           |  |
| 26             | 20          | 7798-70 | 12    | 1491-80  | 20          | Сталь           |  |
| 27             | 24          | 7798-70 | 12    | 1491-80  | 27          | Сталь           |  |
| 28             | 18          | 7798-70 | 16    | 1491-80  | 27          | Алюміній        |  |
| 29             | 18          | 7798-70 | 12    | 1491-80  | 20          | <b>Алюміній</b> |  |
| 30             | 24          | 7798-70 | 12    | 1491-80  | 24          | Сталь           |  |

Таблиця 6.3 – Параметри кріпильних виробів

## **6.4 Тести для самоконтролю**

1. На якому кресленику правильно замінено головний вигляд з'єднання деталей за допомогою різі фронтальним розрізом?

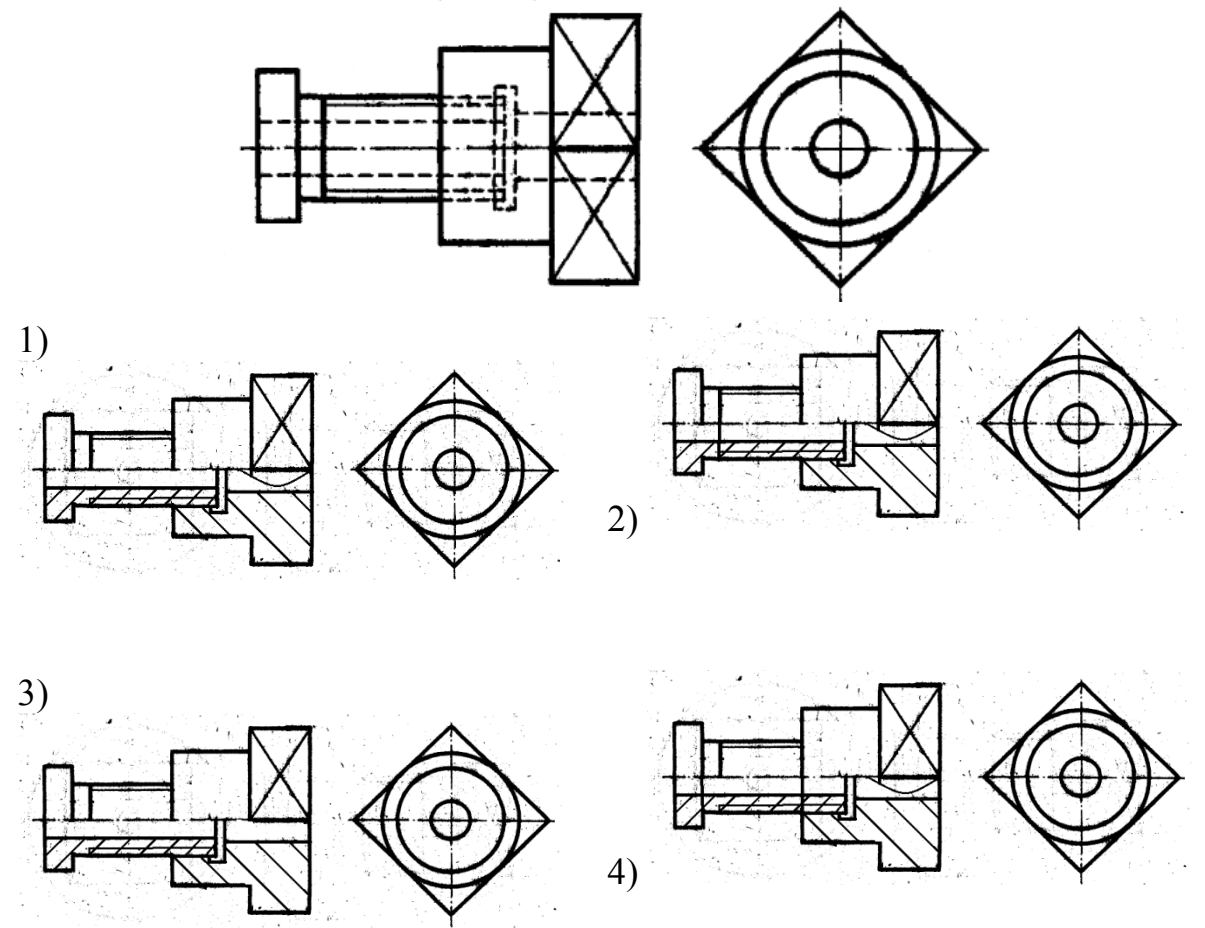

2. Як називається з'єднання, показане на рисунку?

- 1. Шпилькове;
- 2. Болтове;
- 3. Штифтове;
- 4. Гвинтове.

3. Як називається елемент A з'єднання?

- 1. Шпилька;
- 2. Шплінт;
- 3. Шайба;
- 4. Штифт.

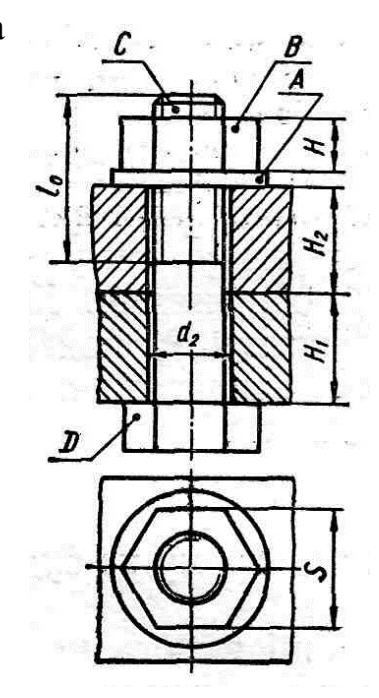

- 4. Як називається елемент B з'єднання?
- 1. Гвинт;
- 2. Шайба;
- 3. Шпилька;
- 4. Гайка.

#### 5. Як називається елемент C з'єднання?

- 1. Шайба;
- 2. Гвинт;
- 3. Штифт;
- 4. Болт.

6. Як називається елемент D з'єднання?

- 1. Гайка;
- 2. Головка болта;
- 3. Кінець болта;
- 4. Хвостовик.

7. Яку назву має різь, що нарізана на болтові?

- 1. Болтова різь;
- 2. Дюймова різь;
- 3. Метрична різь;
- 4. Метрична конічна різь.

8. Яке умовне позначення відповідає такій словесній формі опису? Болт з діаметром різі **d=12 мм**, довжиною **L=60 мм**, класу міцності **5,8**, виконання **1**, з великим кроком різі, з полем допуску різі **8g**, без покриття:

- 1. М12-8g×60,58 ГОСТ 7798-70- болт;
- 2. Болт М12-8g×80,58 ГОСТ 7798-70;
- 3. Болт М12×1,258g×60,58 ГОСТ 7798-70;
- 4. Болт М12-8g×60,58 ГОСТ 7798-70.

9. Яке умовне позначення відповідає такій словесній формі опису? Шпилька з діаметром різі **d=16 мм**, довжиною **L=70 мм**, класу міцності **5,8**, з великим кроком різі, з полем допуску різі **6g**, без покриття:

- 1. Шпилька М16-6g×80,58 ГОСТ 22032-76;
- 2. Шпилька М16,7058 ГОСТ 22032-76;
- 3. Шпилька М16-6g×70,58 ГОСТ 22032-76;
- 4. Шпилька М16-6g+58 ГОСТ 22032-76.

10. Яке умовне позначення відповідає такій словесній формі опису? Гайка (шестигранна) з діаметром різі **d=12 мм**, виконання **1**, з великим кроком різі, з полем допуску різі **7H**, класу міцності **5**, без покриття:

- 1. М12-7H,5 ГОСТ 5915-70;
- 2. Гайка М12,5 ГОСТ 5915-70;
- 3. Гайка М12-H7,5 ГОСТ 5915-70;
- 4. Гайка М×12-7H,5 ГОСТ 5915-70.

11. Яке умовне позначення відповідає такій словесній формі опису? Гвинт класу точності **А**, з діаметром різі **d=8 мм**, з великим кроком різі, з полем допуску різі **6g**, довжиною **L=50 мм** класу міцності **4,8** без покриття, з циліндричною головкою:

- 1. Гвинт М8-6g×50,48 ГОСТ 1491-80;
- 2. Гвинт А.М8×6g×50,48 ГОСТ 1491-80;
- 3. Гвинт А.М8-6g×50,48 ГОСТ 1491-80;
- 4. Гвинт А.М8-6g×30,48 ГОСТ 1491-80.

12. Яке умовне позначення відповідає такій словесній формі опису? Шайба (виконання **1**) до кріпильного виробу з діаметром різі **12**, з матеріалу групи **01**, без покриття:

- 1. Шайба 12,01 ГОСТ 11371-78;
- 2. Шайба 12×01 ГОСТ 11371-78;
- 3. Шайба 12,01 ГОСТ 11371-78;
- 4. Шайба М12,01 ГОСТ 11371-78.

# **7 ЗОБРАЖЕННЯ ТА ПОЗНАЧЕННЯ ВАРНИХ З'ЄДНАНЬ**

## **7.1 Теоретичні відомості**

#### **Основні відомості**

До нерознімних з'єднань належать з'єднання, які виконані *зварюванням*, *паянням*, *склеюванням*, *зшиванням* та *заклепкові з'єднання*.

Нерознімні з'єднання не дозволяють багаторазове збирання і розбирання всього виробу (вузла) без ушкодження форми і розмірів всіх його складових.

У сучасному машинобудуванні досить широко застосовують зварні з'єднання. Вони з успіхом замінюють клепані, литі і механічно оброблені конструкції, зменшують трудомісткість складальних операцій і дають економію металу тощо.

*Зварюванням* називається процес утворення нерознімного з'єднання виробів за допомогою місцевого нагрівання їх до розплавленого або пластичного стану (без застосування або із застосуванням механічного зусилля).

Розрізняють зварювання *плавленням* і *тиском*. Основний тип зварювання плавленням – *електродугове* плавким електродом. Для цього використовують теплову енергію електричної дуги.

Є три типи електродугового зварювання: ручне, напівавтоматичне і автоматичне. *Ручне* зварювання використовується для виготовлення конструкцій з маловуглецевих, вуглецевих і низьколегованих сталей, а також для зварювання кольорових металів та сплавів. У *напівавтоматичному* зварюванні механізоване подавання електрода і флюсу в зону дуги, а в *автоматичному* зварюванні повністю механізовано всі процеси, зв'язані з утворенням зварного шва.

Різновидами електродугового зварювання є дугове електрозварювання в середовищі захисних газів, електрошлакове ультразвукове, контактне зварювання, тощо. Дуже поширене контактне точкове і роликове зварювання. Точкове зварювання використовують найчастіше для тонкостінних виробів. Роликове зварювання може бути неперервним і переривчастим.

*Зварним з'єднанням* називають сукупність виробів, з'єднаних зварними швами. За способом взаємного розташування зварюваних деталей зварні з'єднання поділяють на стикові, кутові, таврові і внапусток.

У стиковому з'єднанні зварювані частини приєднують торцями (рис. 7.1, а). У кутовому з'єднанні зварювальні частини розміщені під кутом і приєднуються кромками (рис. 7.1, б).

В тавровому з'єднанні торець однієї деталі приєднується до поверхні іншої (рис 7.1, в). В з'єднанні внапусток бічні поверхні деталей частково перекривають одна одну (рис. 7.1, г).

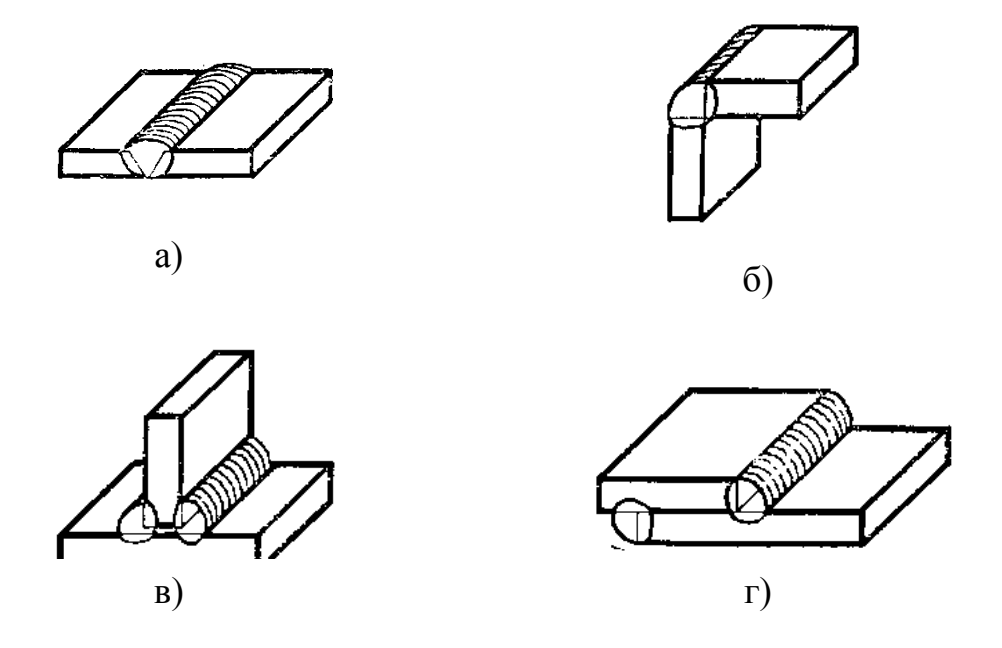

Рисунок 7.1 – Типи зварних з'єднань за способом взаємного розташування: а) стикове з'єднання; б) кутове з'єднання; в) таврове з'єднання; г) з'єднання внапусток

*Зварним швом* називають метал, що затверднув після розплавлення і поєднав зварювані частини. Класифікують зварні шви за такими ознаками: положення в просторі, довжина, зовнішня форма шва, форма підготовки кромок, характер виконання, кількість проходів.

За розміщенням у просторі шви поділяють (ГОСТ 11969-79) на нижні 1, вертикальні 2, горизонтальні 3, напівстельові і стельові 4 (рис. 7.2).

За довжиною шви поділяють на суцільні, переривчасті і точкові. Суцільний шов виконують без переривів, на всю довжину зварювання (рис. 7.3, а).

Переривчастий шов виконують окремими завареними ділянками з однаковими проміжками між ними (рис. 7.3, б). Ці шви бувають з

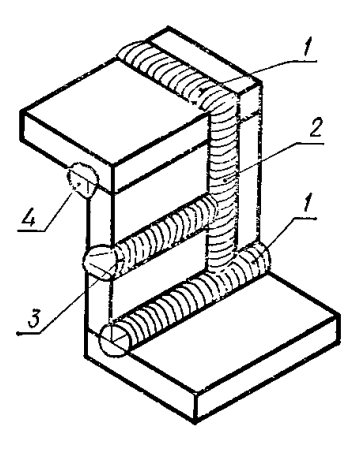

Рисунок 7.1 – Положення швів

ланцюговим або паралельним розміщенням проварених ділянок (рис. 7.3, в) і з шаховим розміщенням проварених ділянок (рис. 7.3, г).

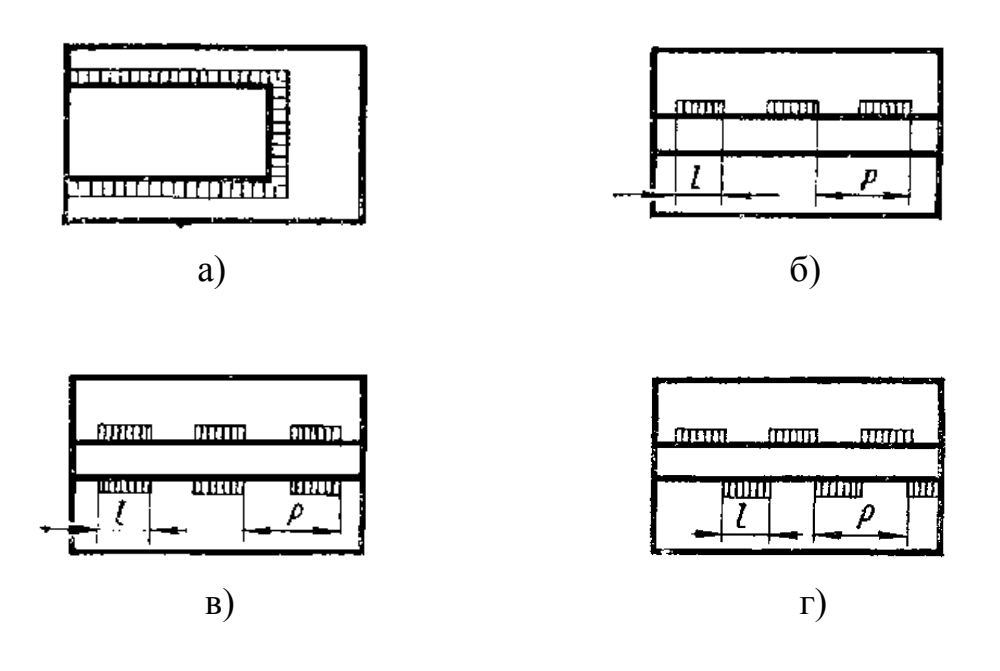

Рисунок 7.3 – Типи швів зварних з'єднань за довжиною: а) суцільний шов; б) переривчастий шов; в) ланцюговий шов; г) шаховий шов

Довжину однієї завареної ділянки переривчастого шва позначають ℓ, а крок між ділянками – Р.

За зовнішньою формою зварні шви поділяють на опуклі (рис. 7.4, а), плоскі (рис. 7.4, б) і вгнуті (рис. 7.4, в).

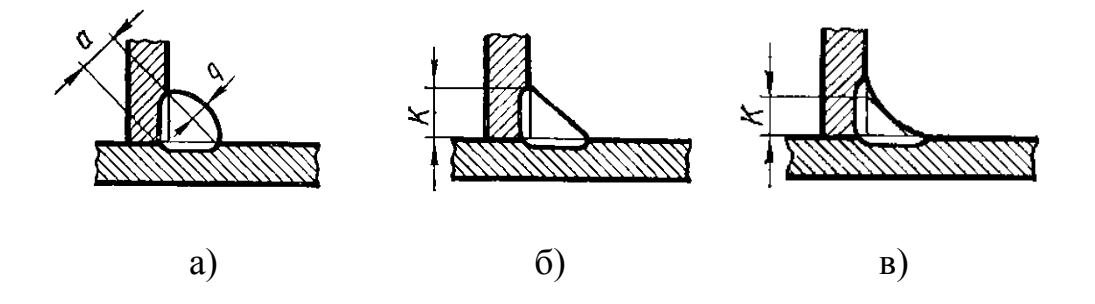

Рисунок 7.4 – Форми зварних швів: а) опукла; б) плоска; в) вгнута

За формою підготовки кромок для зварювання шви поділяють на шви без скосу кромок, з відсортуванням, з прямолінійними, криволінійними або ламаними скосами однієї або двох кромок, з двома симетричними або несиметричними скосами однієї або двох кромок тощо (рис. 7.5).

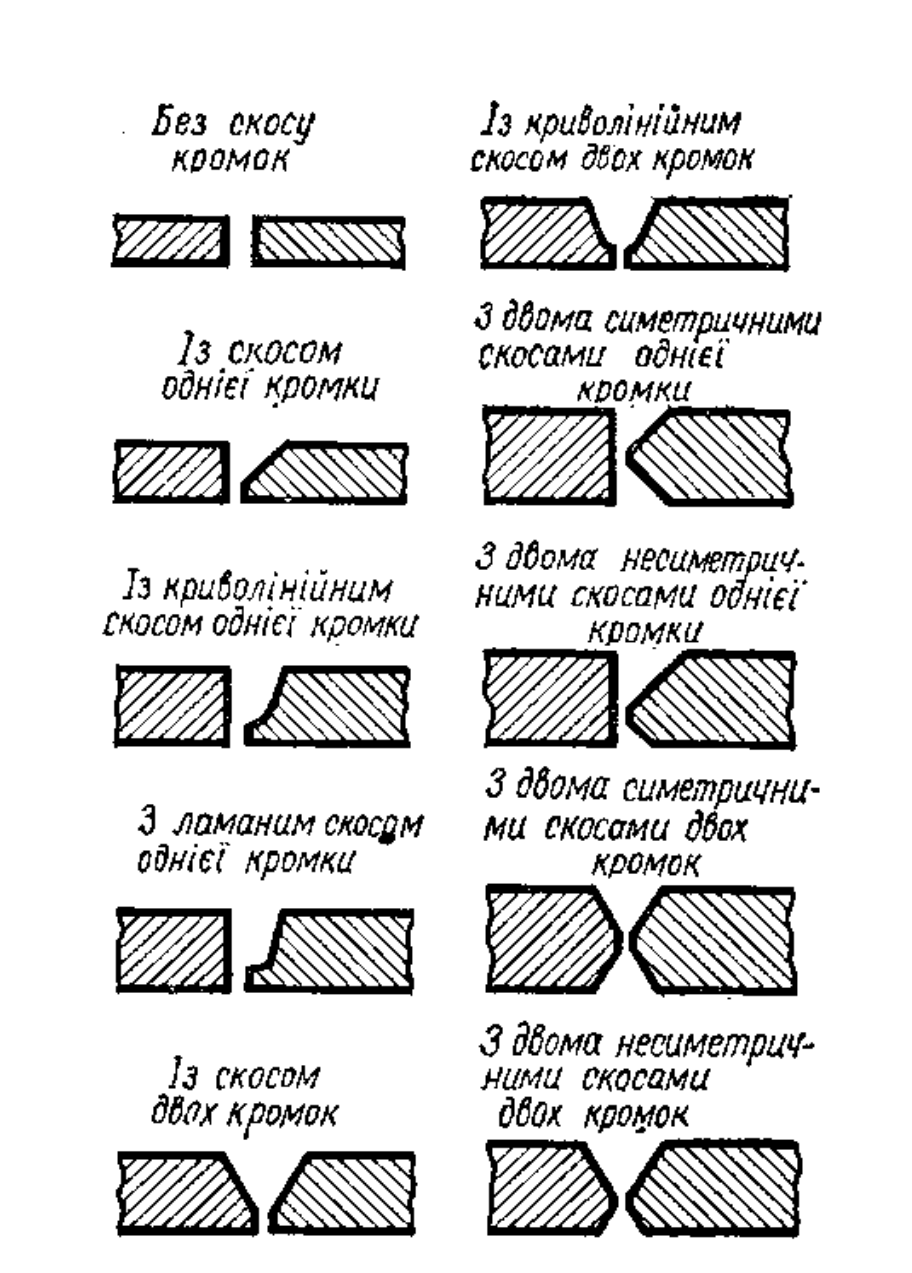

Рисунок 7.5 – Форми підготовки кромок для зварювання

За характером виконання зварні шви поділяють на однобічні – однобічного проварювання і двобічні – проварювання з двох боків (рис. 7.6).

За кількістю проходів шви бувають однопрохідні і багатопрохідні.

У таблиці 1 наведено вибіркові типи зварних швів, виконаних ручним електродуговим зварюванням (ГОСТ 5264-80).

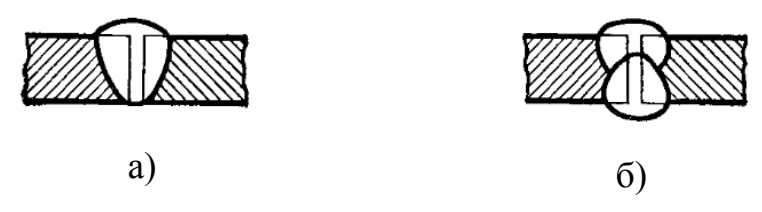

Рисунок 7.6 – Виконання зварних швів: а) однобічне; б) двобічне

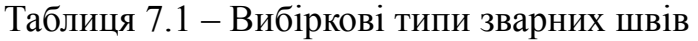

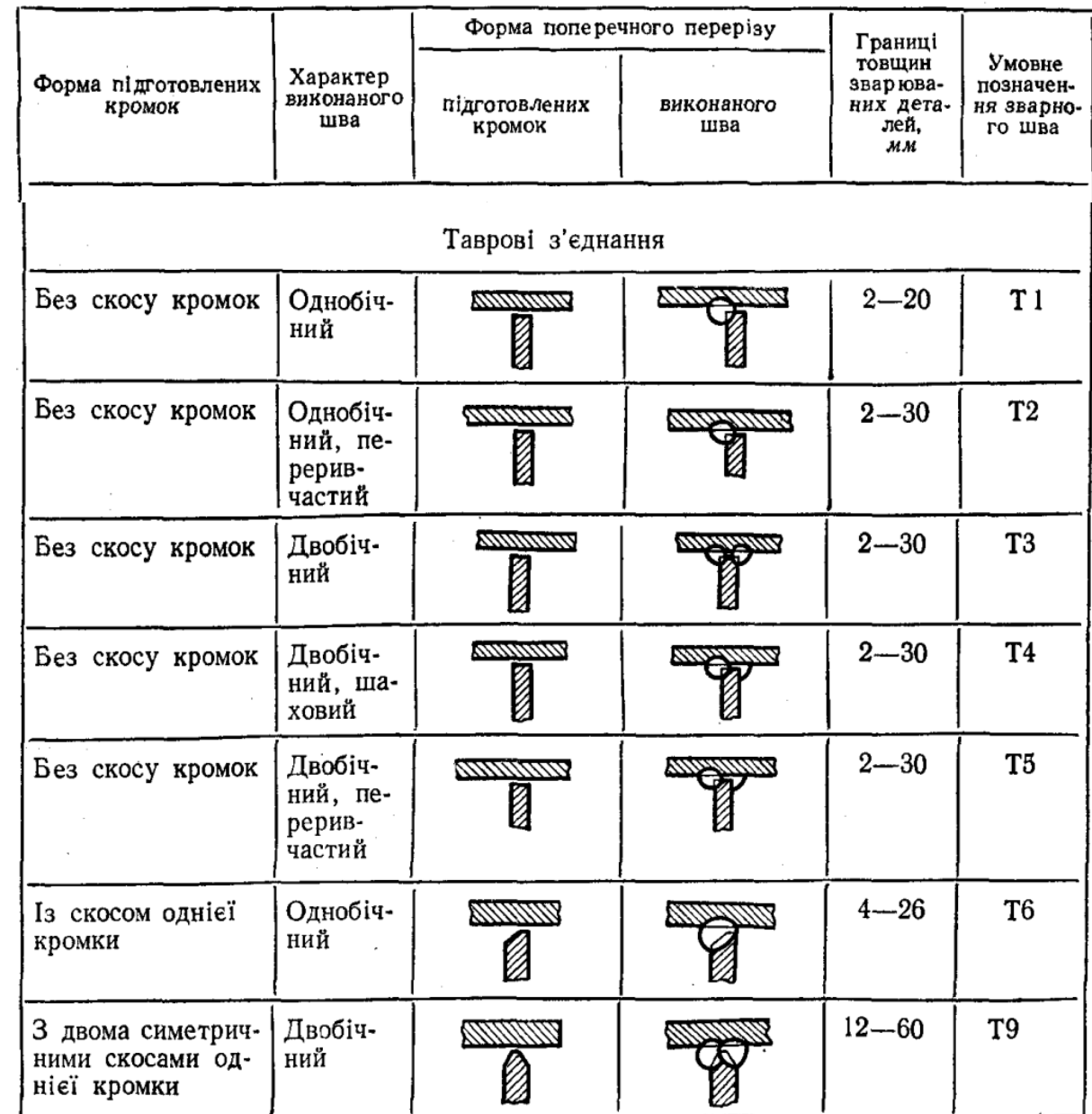

# Продовження таблиці 7.1

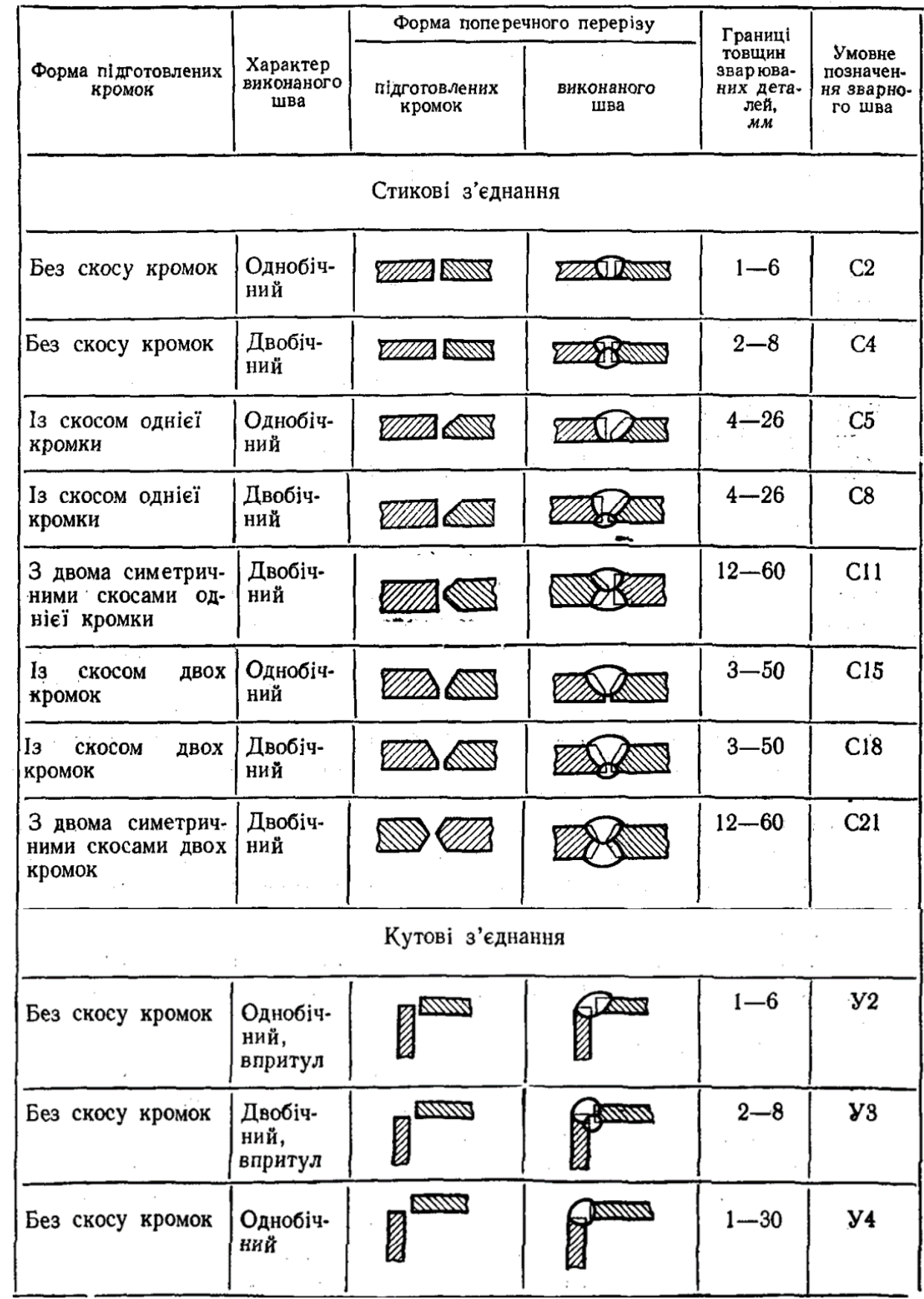

# Продовження таблиці 7.1

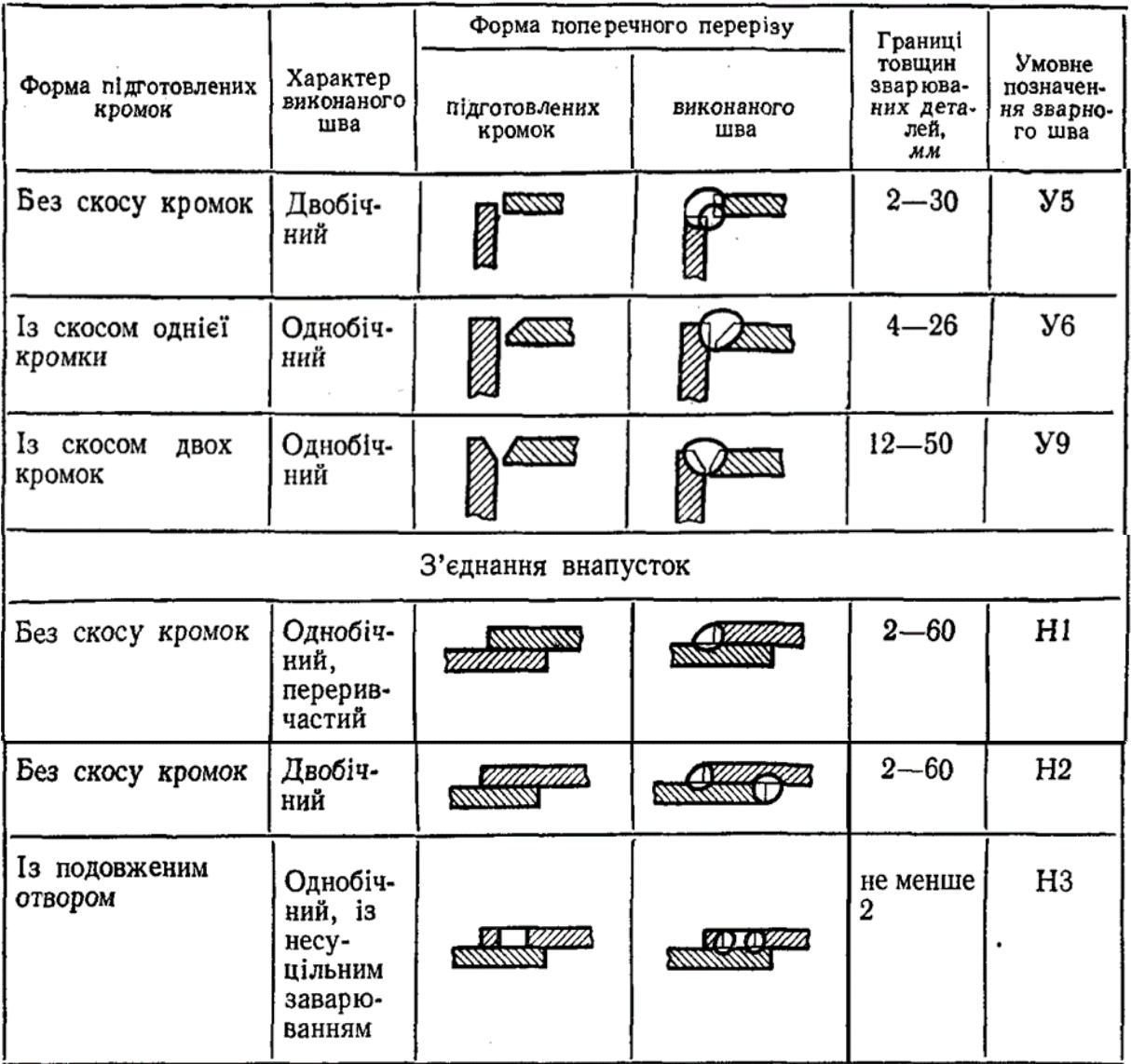

На креслениках зварні шви умовно зображують за ДСТУ 2222-93 (ГОСТ 2.312-72): видимі шви показують основними суцільними товстими лініями (рис. 7.7, а), а невидимі – штриховими (рис. 7.7, б).

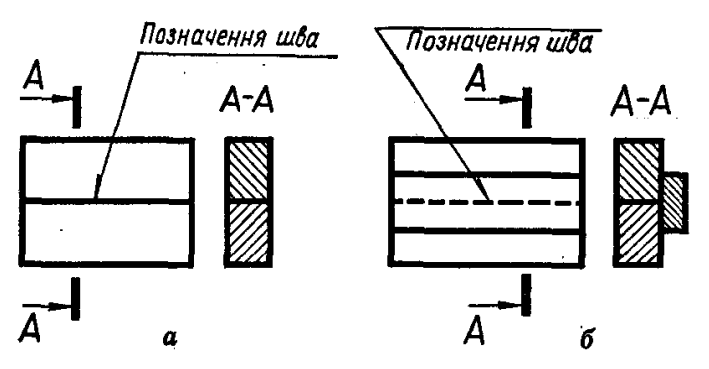

Рисунок 7.7 – Зображення швів: а) видимий шов; б) невидимий шов

Від зображення шва проводять однобічну стрілку з лінією-виноскою, яка закінчується горизонтальною поличкою (рис. 7.7). Лінію-виноску рекомендується проводити від зображення видимого шва. Розрізняють лицьовий і зворотний боки шва. Якщо стрілка лінії-виноски упирається в лицьовий бік шва, умовне позначення проставляють над поличкою, якщо ж у зворотний – під поличкою (рис. 7.8).

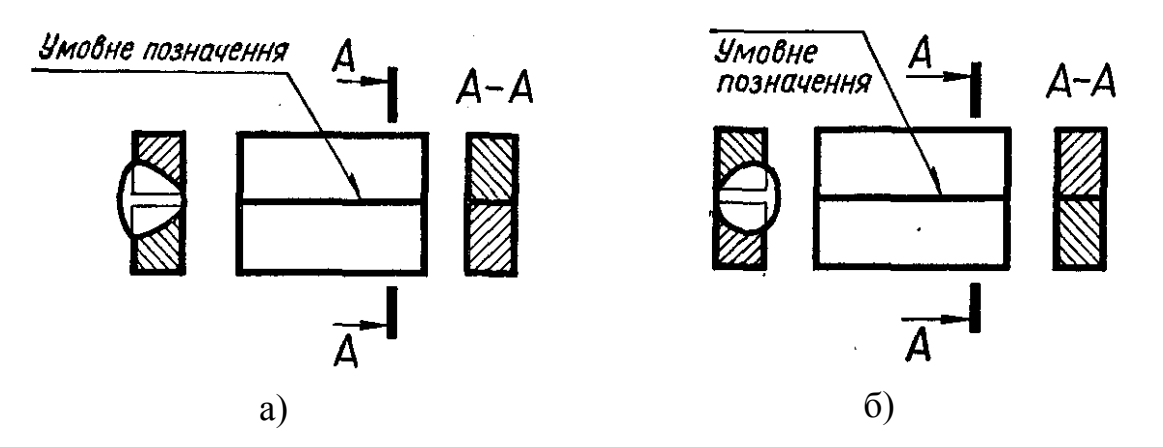

Рисунок 7.8 – Позначення швів: а) лицьовий бік; б) зворотний бік

За лицьовий бік однобічного шва вважають той бік, з якого виконують зварювання (рис. 7.9); за лицьовий бік двобічного шва з несиметричними кромками – той бік, з якого проварюють основний шов (рис. 7.10); за лицьовий бік двобічного шва з симетричними кромками можна вважати будь-який бік.

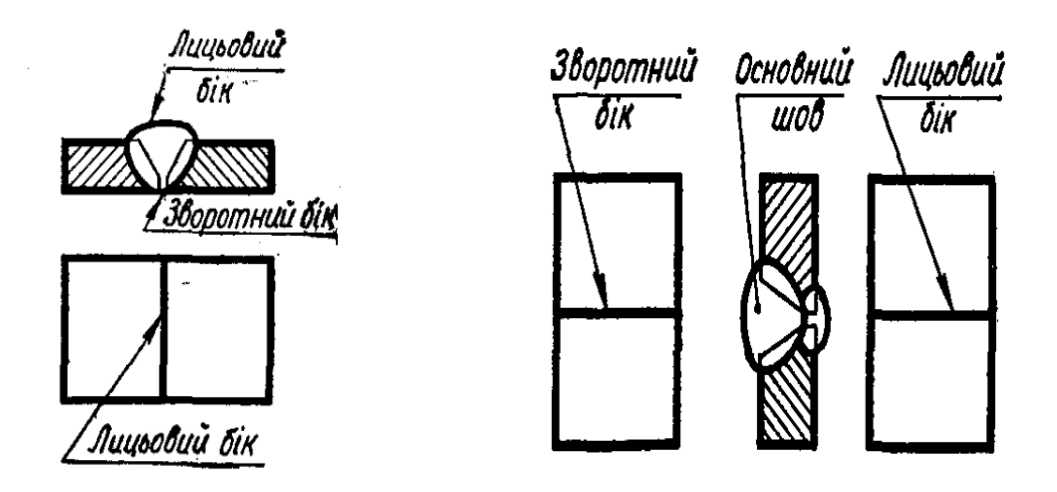

Рисунок 7.9 – Однобічний шов Рисунок 7.10 – Двобічний шов

Розміри конструктивних елементів швів є в стандартах, тому на креслениках їх показують лише для нестандартних швів. Як приклад на рисунку 7.10 конструктивно зображений двобічний стиковий шов із скосом двох кромок.

На рисунку 7.11 показано загальну структуру умовного позначення стандартного шва.

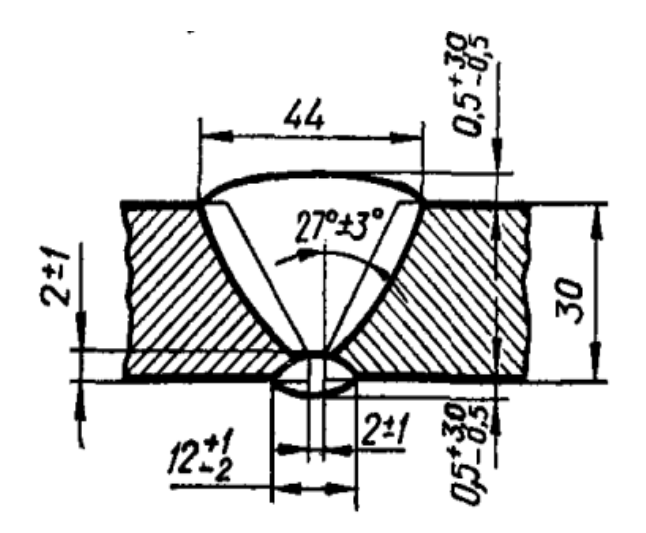

Розглянемо деякі окремі складові умовного позначення докладніше (рис. 7.12).

*I* – вказують номер стандарту на типи швів і їх конструктивні елементи, за яким виконують шов. Найпоширеніші такі стандарти: ГОСТ 5264-80 – ручне електродугове зварювання; ГОСТ 8713-79 – автоматичне і напівавтоматичне зварювання під флюсом; ГОСТ 15878-79 – контактне електрозварювання; ГОСТ 14771-76 – електрозварювання в середовищі захисних газів тощо.

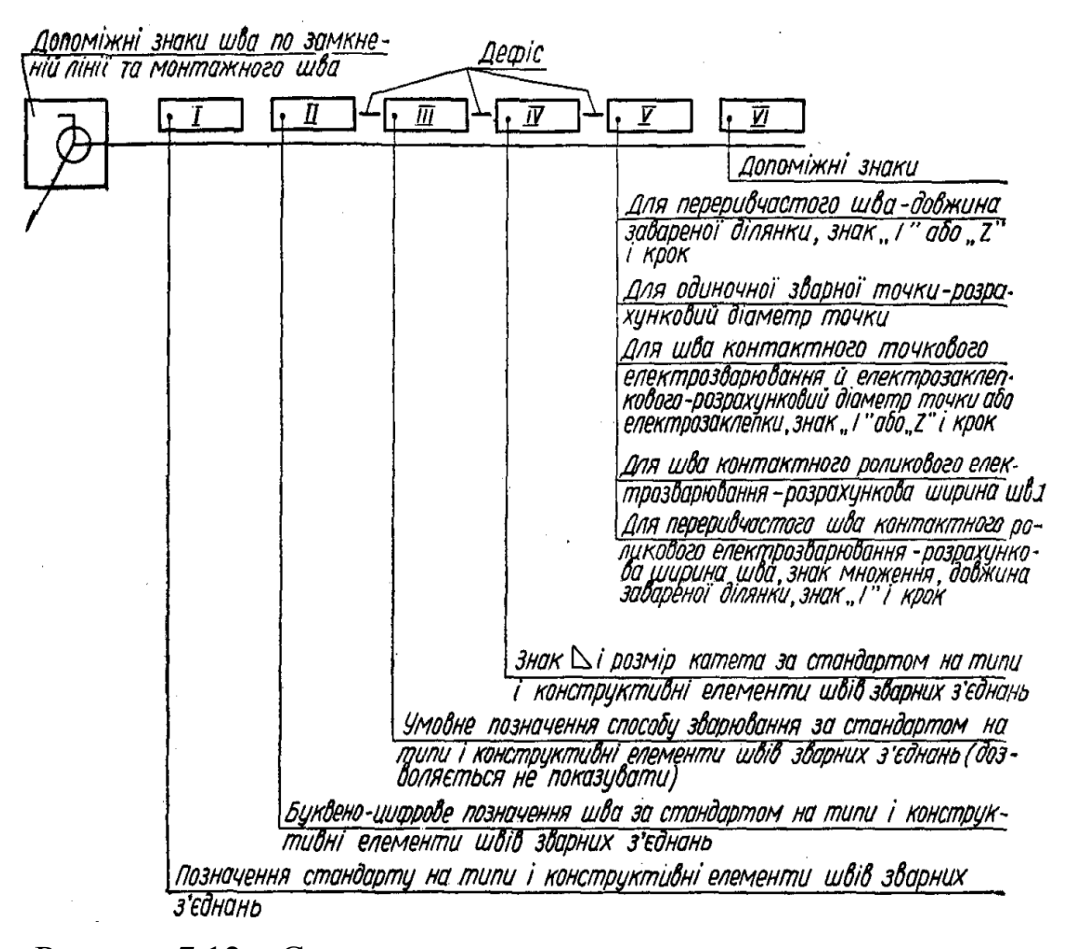

Рисунок 7.12 – Структура умовного позначення зварного шва

*II* – наводять буквено-цифрове позначення шва (з відповідних стандартів на типи швів і їх конструктивні елементи). Наприклад, для ручного дугового електрозварювання стикові з'єднання за ГОСТ 5264-80 позначають С1…С25; кутові – У1…У10; таврові – Т1…Т11; з'єднання внапусток – Н1... Н3 (див. табл. 7.1).

*III*  пишуть умовне позначення способу зварювання. Всі типи зварювання, крім електродугового ручного, мають, як правило, кілька способів виконання. Наприклад, Кт – контактне точкове; А – автоматичне зварювання під шаром флюсу тощо. Стандарт дозволяє не позначати на креслениках спосіб зварювання.

 $IY$  – проставляють знак « $\Delta$ » і катет для кутових, таврових швів і для з'єднань внапусток, якщо вони виконані без підготовки кромок. У навчальних креслениках величину катета можна взяти такою, що дорівнює **0,5**S – **2/3**S, де S – товщина деталі.

*Y* – ця позиція стосується лише переривчастих швів, одиночних зварних точок, точкового і роликового контактного зварювання та електрозаклепкових швів.

*YI* якщо потрібно, в умовному позначенні використовують і деякі допоміжні знаки (табл. 7.2).

Знаки «шов по замкненій лінії» і «шов виконати під час монтажу виробу» проставляють у позначенні шва першими – на місці перетину лінії-виноски з горизонтальною поличкою. Інші допоміжні знаки проставляють у кінці умовного позначення. Виконують допоміжні знаки суцільною тонкою лінією. Висота знаків 47 мм, тобто приблизно дорівнює висоті цифр умовного позначення швів.

При виконанні креслеників зварних виробів використовують деякі спрощення:

- 1. Якщо на кресленику виробу є однакові шви, тобто шви одного типу, однакові за розмірами конструктивних елементів, з однаковими умовними позначеннями, то повне позначення наводять лише в одного з таких швів, а від усіх інших проводять лінії-виноски з поличками, на яких записують тільки порядковий номер цього шва. На лінії-виносці шва з повним умовним позначенням вказують кількість швів та їх порядковий номер (рис. 7.13).
- 2. Якщо всі шви на виробі виконують за одним стандартом, то в умовному позначенні кожного шва стандарт не вказують, а в технічних вимогах записують, наприклад: «Зварні шви за ГОСТ 5264-80».

| Допоміжний |                                                                                                   | Розміщення знака відносно полички<br>лінії виноски, проведеної від<br>зображуваного шва |                       |  |  |
|------------|---------------------------------------------------------------------------------------------------|-----------------------------------------------------------------------------------------|-----------------------|--|--|
| знак       | Значения допоміжного знака                                                                        | З ЛИЦЬОВОГО<br>боку                                                                     | із зворотного<br>боку |  |  |
| $\cap$     | Підсилення шва зняти                                                                              |                                                                                         |                       |  |  |
|            | Напливи й нерівності шва обро-<br>бити з плавним переходом до ос-<br>новного металу               |                                                                                         |                       |  |  |
|            | Шов виконати під час монтажу<br>виробу, тобто при встановлюван-<br>ні його на місці застосування  |                                                                                         |                       |  |  |
|            | Шов переривчастий або точковий<br>зланцюговим розміщенням (кут<br>нахилу лінії — $60^{\circ}$ )   |                                                                                         |                       |  |  |
|            | Шов переривчастий або точковий<br>з шаховим розміщенням                                           |                                                                                         |                       |  |  |
|            | Шов по замкненій лінії (діаметр<br>знака — 3.5 мм).                                               |                                                                                         |                       |  |  |
|            | Шов по незамкненій лінії (знак<br>використовують, якщо розміщен-<br>ня шва зрозуміле з креслення) |                                                                                         |                       |  |  |

Таблиця 7.2 – Допоміжні знаки для позначення зварних швів

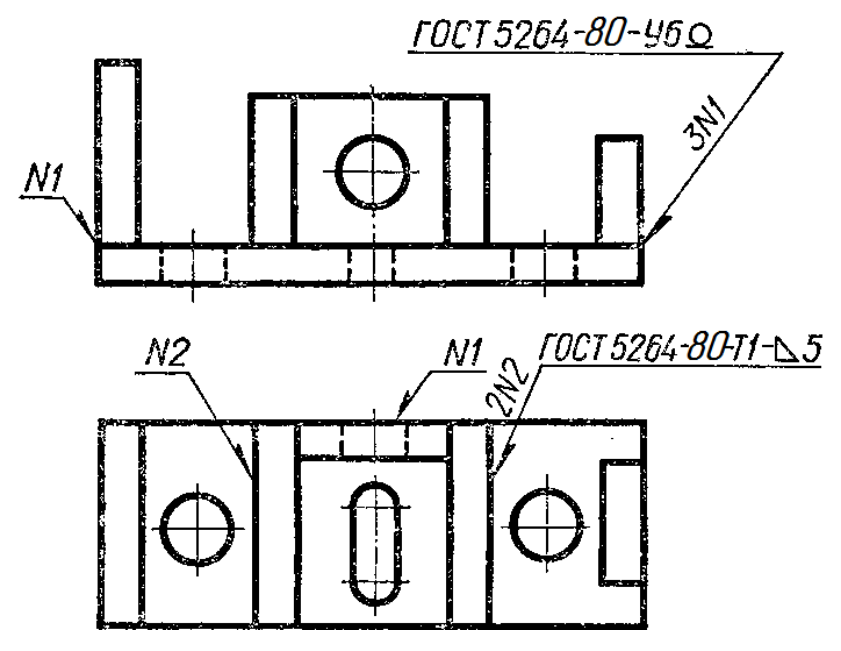

Рисунок 7.13 – Структура умовного позначення зварного шва

- 3. На кресленику симетричного виробу відмічати лініями-виносками і позначати шви дозволяється тільки на одній із симетричних частин (рис. 7.14).
- 4. Якщо виріб має кілька однакових складових частин, приварених однаковими швами, допускається проставляти умовне позначення лише одної з складових частин виробу (рис. 7.15).

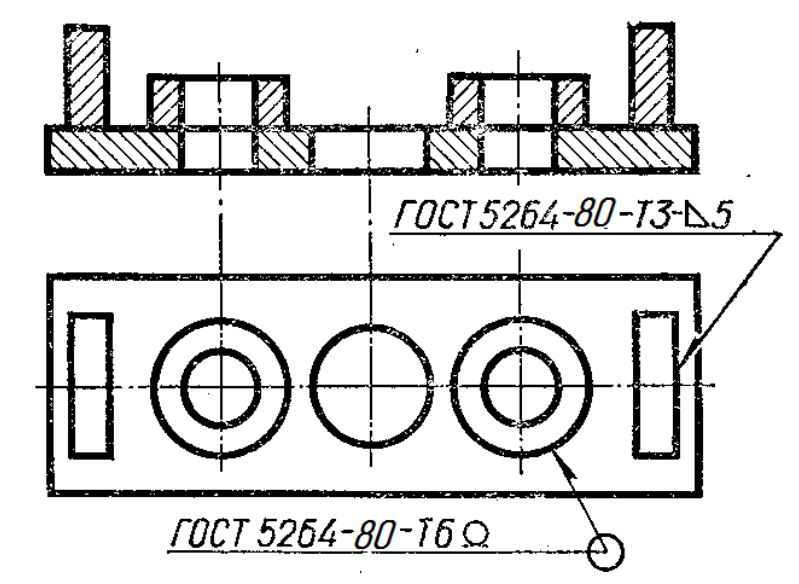

Рисунок 7.14 – Умовне позначення зварних швів симетричних частин

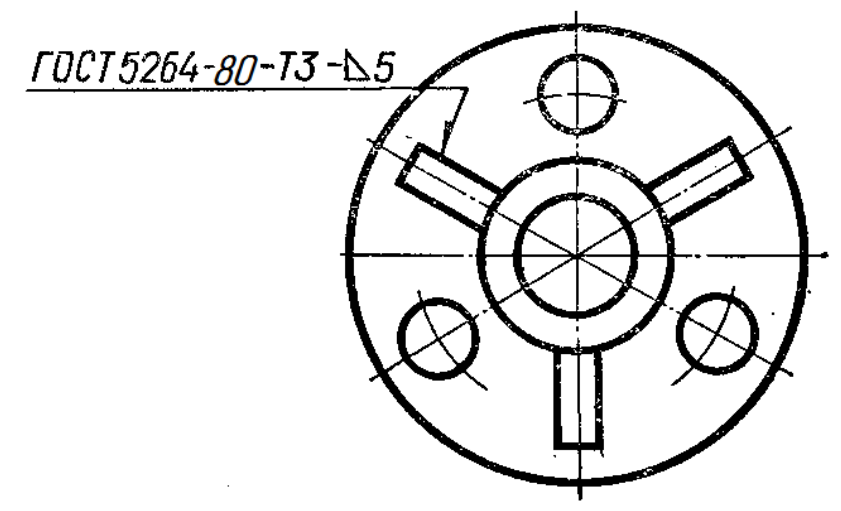

Рисунок 7.15 – Умовне позначення однакових швів, якими приварюють однакові частини виробу

#### **Складальний кресленик та специфікація**

Складальним називається кресленик, який містить зображення виробу та інші дані, потрібні для його складання (виготовлення) і контролю. Складальне креслення дає уявлення про взаємний зв'язок і способи поєднання деталей між собою. Ці кресленики призначені для серійного або масового виробництва. В одиничному або малосерійному виробництві рекомендується користуватися креслениками загальних виглядів. За цими креслениками можна уявити не лише зв'язок і способи поєднання деталей,

а й конструкцію кожної деталі зокрема. Креслення загальних виглядів використовують для підготування виробництва, розроблення технологічної документації, оснащення виробництва, для контролю і прийому виробів.

За ГОСТ 2.109-73 складальний кресленик моє містити таке:

- 1. Зображення складальної одиниці, яке дає уявлення про розміщення та взаємний зв'язок окремих його частин. Дозволяється розміщувати на складальному кресленику схему поєднання або схему розміщення складових частин виробу.
- 2. Розміри з граничними відхиленнями та інші параметри і вимоги, які виконують і контролюють у процесі складання виробу. А також: *габаритні розміри* (висота, довжина і ширина виробу або його найбільший діаметр); *монтажні розміри*, які потрібні для правильного поєднання між собою деталей, розміщених у виробі у безпосередньому зв'язку (відстань між осями, розміри монтажних зазорів, розмір від осі отвору до привалкової площини тощо); *установлювальні розміри*, що визначають величину елементів, за якими виріб установлюють на місце його монтажу або приєднують до іншого виробу (відстань між осями отворів у фланцях, між осями підфундаментних болтів, розміри центрових кіл і діаметри отворів під болти тощо; *експлуатаційні розміри* або виробничі (діаметри отворів для рідини та газу в насосах і вентилях, розміри «під ключ», число зубів, їх модуль, позначення різьби для приєднання межових деталей тощо).
- 3. Вказівки про характер спряження деталей і методи його виконання, якщо точність цього спряження забезпечується в процесі складання виробу підбиранням, підганянням тощо, вказівки про спосіб з'єднання нерознімних частин виробу (зварних, паяних з'єднань тощо).
- 4. Номери позицій складових виробу. На складальному кресленику всі складові частини виробу нумерують відповідно до номерів позицій, нанесених у специфікації виробу, тобто за правилами ГОСТ 2.108-68 спочатку заповнюють специфікацію (текстовий конструкторський документ), а потім переносять на креслення відповідні номери позицій. Номери позицій потрібно проставляти на тому зображенні, на якому певна деталь проекціюється як видима, віддаючи при цьому перевагу основним виглядам або розрізам, розміщеним на їх місці.

Проставляють номери позицій на поличках ліній-виносок, які заходять на зображення деталі і закінчуються потовщенням у вигляді точки. Розміщують номери паралельно основному напису кресленика поза контуром зображення, групуючи їх у рядок або в колонку по можливості на одній прямій (рис. 7.16). Номер позиції проставляють на кресленику, як правило, тільки один раз. В разі потреби дозволяється повторювати номери позицій для однакових складових частин виробу. Цифри для номерів позицій мають бути на один-два розміри більшими за розмір шрифту, вибраного на тому самому кресленику для розмірних чисел. Лінії-виноски і полички виконують тонкими суцільними лініями, причому лінії-виноски повинні не перетинатися та по можливості не бути паралельними лініям штрихування розрізів і перерізів. Дозволяється проводити спільну лініювиноску з вертикальним розміщенням номерів позицій для групи кріпильних деталей (рис. 7.17).

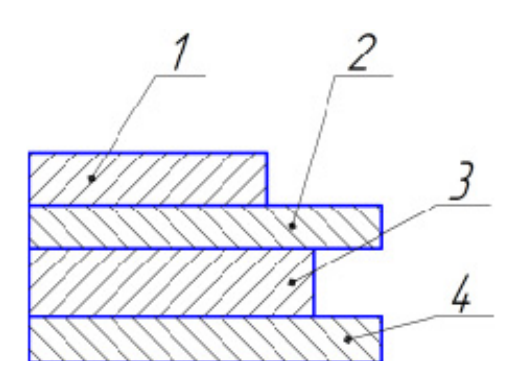

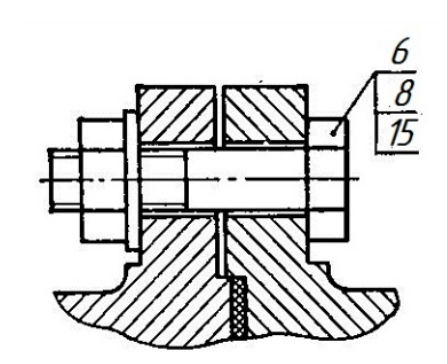

Рисунок 7.16 – Лінії-виноски Рисунок 7.17 – Лінія-виноска для групи деталей

5. Основні характеристики виробу.

На кожний виріб складають *специфікацію* (ГОСТ 2.108-68) – текстовий документ, який визначає склад виробу (складальної одиниці, комплексу або комплекту), потрібний для виготовлення конструкторських документів і запускання виробу у виробництво.

У загальному вигляді специфікація складається з таких розділів: *а) документація; б) комплекси; в) складальні одиниці; г) деталі; д) стандартні вироби; е) інші вироби; ж) матеріали; и) комплекти.* Назву кожного розділу записують у специфікації у вигляді заголовка в графі «Назва» і підкреслюють.

У розділ «Документація» заносять документи, що становлять основний комплект конструкторських документів на специфікований виріб, крім самої специфікації. Документи записують у послідовності, наведеній у ГОСТ 2.102-68, наприклад: складальний кресленик, кресленик загального вигляду, монтажний кресленик, пояснювальна записка тощо.

У розділ «Складальні одиниці» записують складальні одиниці, що безпосередньо входять до специфікованого виробу. На кожну з них виконують самостійний складальний кресленик із своєю специфікацією.

У розділ «Деталі» записують нестандартні деталі, що безпосередньо входять до виробу. Деталі записують за алфавітною послідовністю сполучення початкових знаків (літер) індексів організацій-розробників, а також за послідовністю зростання цифр, які входять у позначення.

У розділ «Стандартні вироби» записують вироби, виготовлені за міждержавними, державними, галузевими стандартами, стандартами окремих виробництв і т. д. У межах кожної категорії стандартів вироби записують за однорідними групами, об'єднаними їх функціональним призначенням, наприклад: підшипники, кріпильні вироби, електротехнічні вироби і т. п. У межах кожної групи – за алфавітною послідовністю їх назв, у межах назви – за зростанням стандартів і, нарешті, у межах кожного номера стандарту – в порядку зростання основних параметрів виробу.

Наприклад, групу кріпильних деталей потрібно записувати в специфікацію за алфавітом, а саме: болти, гайки, гвинти, шайби, шпильки тощо. У межах назви болти, наприклад, записують за послідовністю зростання номерів стандартів; якщо номер той самий, - за послідовністю зростання параметрів болтів, тобто зростання їх діаметрів і довжин.

У розділ «Матеріали» записують лише ті матеріали, які безпосередньо входять до складального виробу. Записувати їх потрібно у такій послідовності: а) чорні метали; б) кольорові метали; в) пластмаси; г) паперові та текстильні матеріали; д) деревні матеріали; е) гумові і шкіряні матеріали; ж) лаки і фарби та ін. У специфікацію не записують такі матеріали, як, наприклад, лаки, фарби, електроди, припій, клей та ін., якщо кількість матеріалів цих матеріалів визначає не конструктор, а технолог. Вказівку про ці матеріали роблять у технічних вимогах до кресленика. На рисунку 7.18 показано приклад заповнення специфікації для зварного вузла.

|                                 | donom              | 3000     | <u>ГФЗ</u>     | Обозначение                        | Наименование          | Kan   | Приме-<br><i><b>ÝOHLIE</b></i> |
|---------------------------------|--------------------|----------|----------------|------------------------------------|-----------------------|-------|--------------------------------|
| Терб примен                     |                    |          |                |                                    | Докцментація          |       |                                |
|                                 | А3                 |          |                | 08-10.HFIKF.03.00.00.00.CG         | Складальний кресленик | 1     |                                |
|                                 |                    |          |                |                                    | <i>Деталі</i>         |       |                                |
|                                 | А4                 |          | 1              | 08-10.HFIKF.03.00.00.01            | Цилінд                | 1     |                                |
|                                 | A4                 |          | 2              | 08-10.HFIKF.03.00.00.02            | Основа                | 1     |                                |
| Crand Nº                        | A4                 |          | $\overline{3}$ | 08-10.HFIKT.03.00.00.03            | Косинець              | 1     |                                |
|                                 |                    |          |                |                                    |                       |       |                                |
|                                 |                    |          |                |                                    |                       |       |                                |
|                                 |                    |          |                |                                    |                       |       |                                |
|                                 |                    |          |                |                                    |                       |       |                                |
| <b>WAR U GARD</b>               |                    |          |                |                                    |                       |       |                                |
|                                 |                    |          |                |                                    |                       |       |                                |
| Все права защищены              |                    |          |                |                                    |                       |       |                                |
| 1600 Nº 000                     |                    |          |                |                                    |                       |       |                                |
| $\blacksquare$                  |                    |          |                |                                    |                       |       |                                |
|                                 |                    |          |                |                                    |                       |       |                                |
| Ban und                         |                    |          |                |                                    |                       |       |                                |
|                                 |                    |          |                |                                    |                       |       |                                |
| <b>DILIDAD</b>                  |                    |          |                |                                    |                       |       |                                |
| Ic1 1989-2010 3AO ACKOH, Poccum |                    |          |                |                                    |                       |       |                                |
| <b>ROD</b>                      |                    | Изм Лист |                | № докцм.<br><b>Noðn.</b><br>Дата   | 08-10.HFIKT.03.00.00. |       |                                |
| raan<br>र्                      | <b><i>Noot</i></b> | Разраб.  |                | <b>Іванов Ю.І.</b><br>МЕльник О.П. | <u>Num</u>            | Лист  | Листов                         |
| KOMTAC-3017<br>多名               | Ymâ                | Нконтр.  |                |                                    | Вузол зварний         | $3B-$ |                                |

Рисунок 7.18 – Специфікація

# **7.2 Методичні вказівки до практичної роботи**

За заданим аксонометричним зображенням зварного вузла (рис. 7.19) побудувати його складальний кресленик та скласти специфікацію.

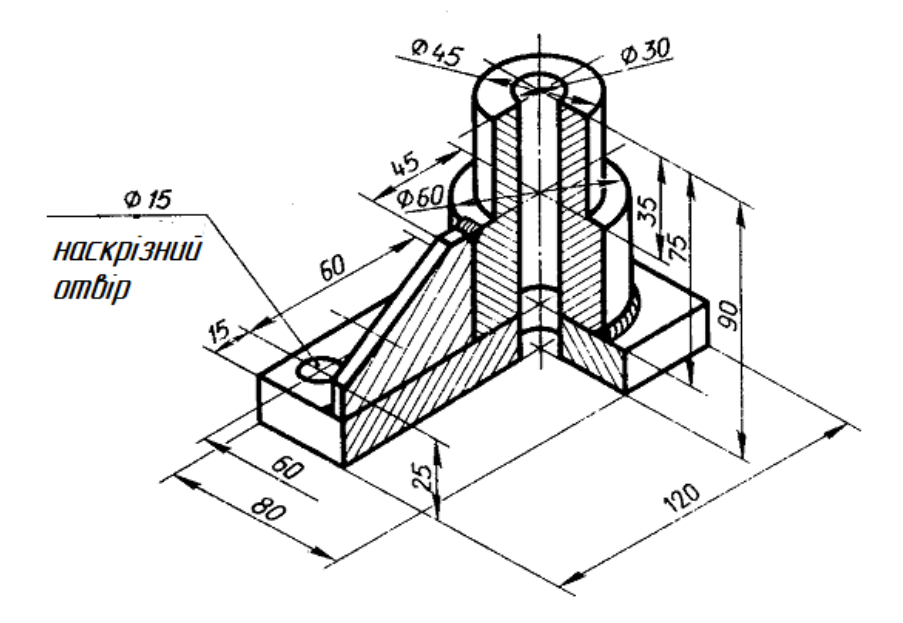

Рисунок 7.19 – Приклад графічної умови завдання

Послідовність виконання завдання:

1. На форматі А3 побудувати три вигляди вузла за вказаними розмірами, виконати необхідні розрізи (рис. 7.20).

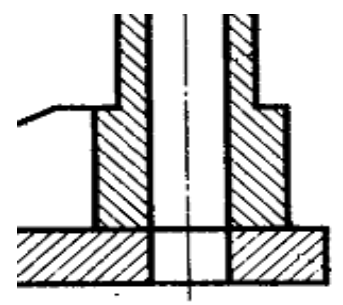

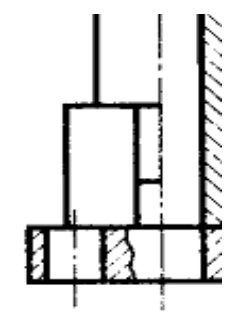

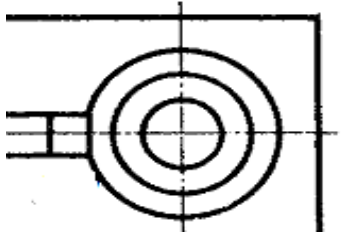

Рисунок 7.20 – Приклад побудови трьох виглядів заданого вузла

2. Ввести умовні позначення зварних швів (рис. 7.21).

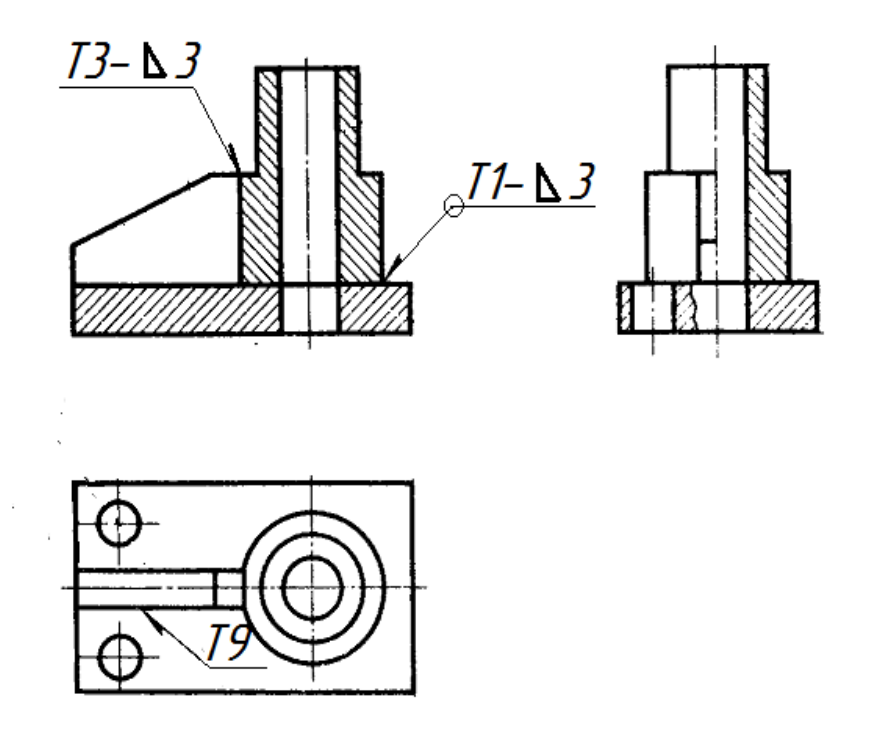

Рисунок 7.21 – Приклад умовних позначень заданого вузла

3. Нанести розміри на складальному кресленику виробу (рис. 7.22).

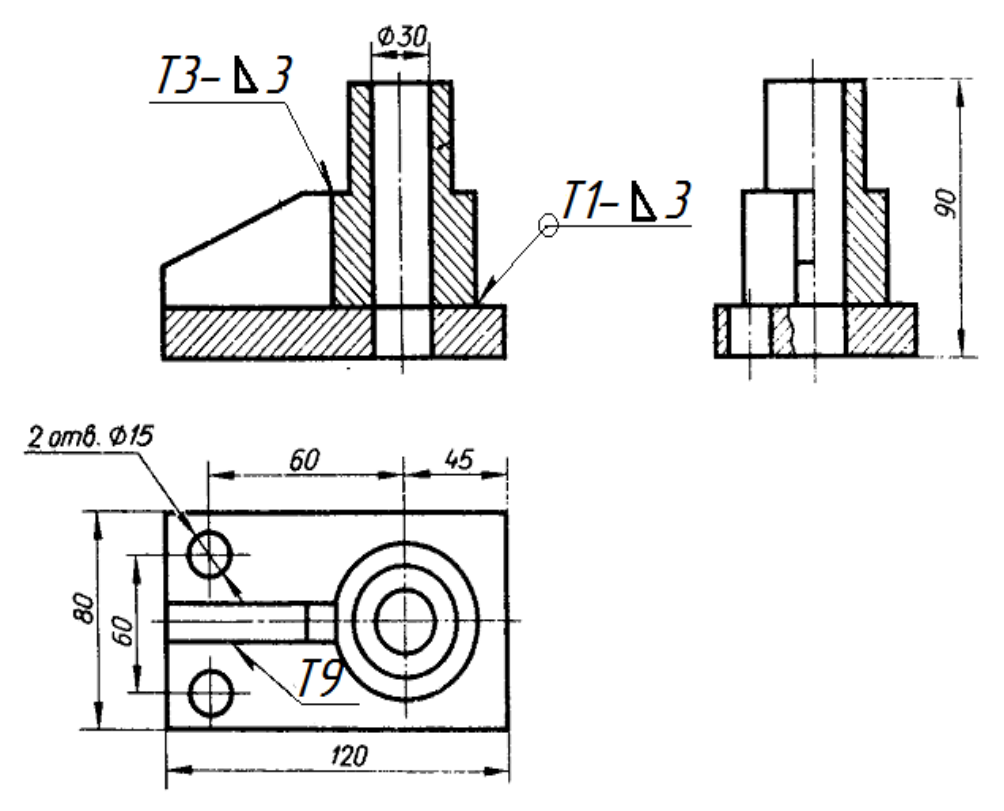

Рисунок 7.22 – Приклад нанесення розмірів на складальному кресленику

4. Заповнити специфікацію і проставити номери позицій на складальному кресленику (рис. 7.23).

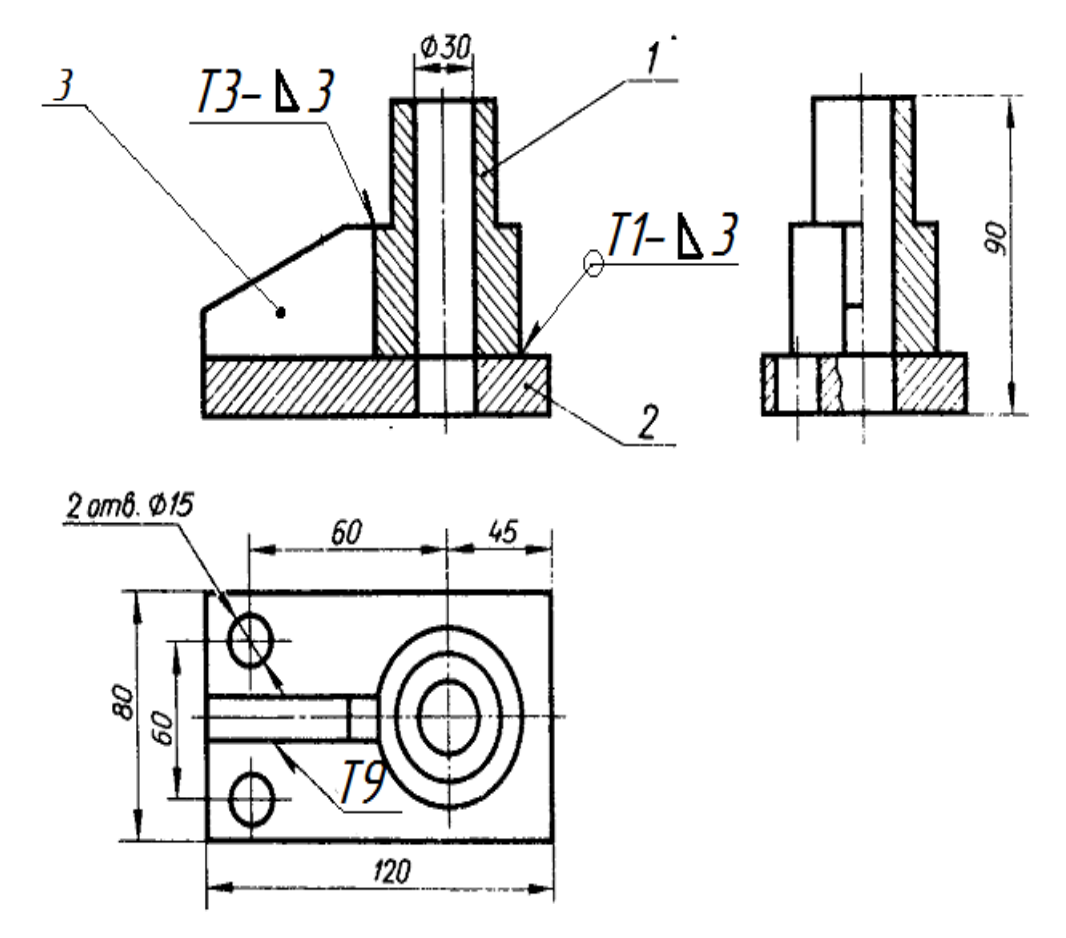

Рисунок 7.23 – Приклад позначення номерів позицій

Якщо всі зварні шви виконують одним типом зварювання, то стандарт вказують в технічних вимогах за типом «Зварні шви за ГОСТ 5264-80».

Оформлення складального кресленика зварного виробу виконують за вимогами складального кресленика рознімного з'єднання. У розрізах і перерізах деталі, що входять до зварної конструкції, заштриховують у різні боки як сукупність кількох суміжних деталей з одного матеріалу. Якщо ж зварну конструкцію зображують на складальному кресленику разом з іншими деталями, то її показують як єдиний предмет, тобто заштриховують увесь виріб однаково. Межу між деталями зварного виробу виконують суцільними основними лініями.

На складальному кресленику зварного виробу, крім габаритних, установлювальних і приєднувальних розмірів, показують і ті розміри, які потрібні для зварювання і обробки виробу під час складання. На деталі, що входять до зварного виробу, виконують окремі робочі кресленики, а до складального кресленика додають специфікацію. Приклад оформлення специфікації наведено на рисунку 7.24. Приклад оформлення складального кресленика зварного вузла наведено на рисунку 7.25.

|                                                   | <b>CONCOLO</b>  | 3000                              | $\sqrt{2}$               | Обозначение                                          | Наименование                        | Кал     | Приме-<br>чание |
|---------------------------------------------------|-----------------|-----------------------------------|--------------------------|------------------------------------------------------|-------------------------------------|---------|-----------------|
| <b>HEAD DOGS</b>                                  |                 |                                   |                          |                                                      | Докцментація                        |         |                 |
|                                                   |                 | Аj                                |                          | 08-53.HFIKF.03.00.000 CK                             | Складальний кресленик               |         |                 |
|                                                   |                 |                                   |                          |                                                      | <i>Demani</i>                       |         |                 |
|                                                   | А4              |                                   | 1                        | 08-53.HFIKF.03.00.001                                | Циліндр                             | 1       |                 |
|                                                   | $\overline{A4}$ |                                   | 2                        | 08-53.HFIKF.03.00.002                                | Основа                              | 1       |                 |
| <b>Maxa</b>                                       | A <sub>4</sub>  |                                   | $\overline{\mathcal{L}}$ | 08-53.HFIKT.03.00.003                                | Косинець                            | 1       |                 |
|                                                   |                 |                                   |                          |                                                      |                                     |         |                 |
|                                                   |                 |                                   |                          |                                                      |                                     |         |                 |
|                                                   |                 |                                   |                          |                                                      |                                     |         |                 |
| <b>Robs</b> u dana                                |                 |                                   |                          |                                                      |                                     |         |                 |
|                                                   |                 |                                   |                          |                                                      |                                     |         |                 |
| сия. Все права зацищены.<br>1. N°   Ин.а. N° дубл |                 |                                   |                          |                                                      |                                     |         |                 |
|                                                   |                 |                                   |                          |                                                      |                                     |         |                 |
| <b>Ban und</b><br>1989-2010 340 ACKOH Por         |                 |                                   |                          |                                                      |                                     |         |                 |
|                                                   |                 |                                   |                          |                                                      |                                     |         |                 |
| <b>RODI</b> U COMO                                |                 |                                   |                          |                                                      |                                     |         |                 |
|                                                   |                 | Изм Лист                          |                          | <b>Dama</b><br><mark>№ докум.</mark><br><b>Tloðn</b> | 08-53HFIKF.03.00.000                |         |                 |
| KOMMO-3017<br>N <sup>o</sup> nažn                 |                 | Разраб.<br><b>Tpot</b><br>Нконтр. |                          | Іванов ПІ<br>Мельник О.П.                            | /lum<br>Вузол<br>зварний<br>гр. ЗВ- | $A$ ucm | Nucmob<br>1     |
| 风气<br>KOMMAC-3DLT                                 |                 | <b>Ymô</b>                        |                          | Копировал<br>V12 (некоммерческая версия)             |                                     | Формат  | A <sup>4</sup>  |

Рисунок 7.24 – Приклад оформлення специфікації до зварного з'єднання

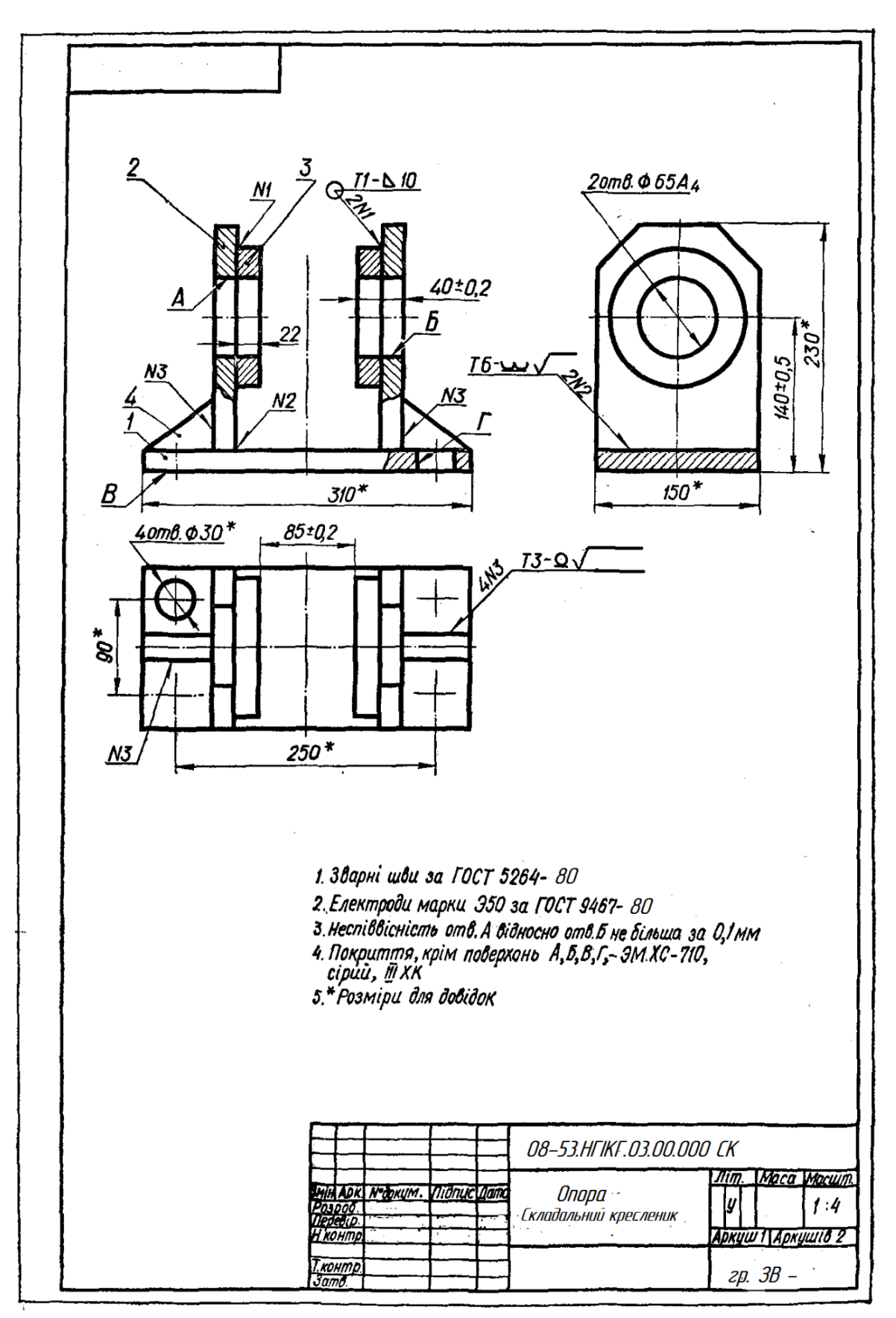

Рисунок 7.25 – Складальний кресленик зварного вузла

# **7.3 Завдання на практичну роботу**

Для деталі із картки з варіантом завдання побудувати cкладальний кресленик зварного вузла. Завдання виконується на папері формату А4 або А3. Всі варіанти завдань подано у додатку Г.

## **7.4 Тести для самоконтролю**

- 1. Як називається показаний на рисунку тип зварного шва?
- 1. Внапусток, однобічний, без скосу кромок;
- 2. Стиковий, двобічний, переривчастий;
- 3. Внапусток, двобічний, без скосу кромок;
- 4. Стиковий, однобічний, з двома симетричними скосами однієї кромки.
- 2. Як називається показаний на рисунку тип зварного шва?
- 1. Кутовий, однобічний, впритул, без скосу кромок;
- 2. Стиковий, двобічний, впритул;
- 3. Кутовий, двобічний;
- 4. Тавровий, без скосу кромок.
- 3. Як називається показаний на рисунку тип зварного шва?
- 1. Тавровий, двобічний, без скосу кромок;
- 2. Кутовий, двобічний, без скосу кромок;
- 3. Стиковий, двобічний;
- 4. Тавровий, класичний, без скосу кромок.
- 4. Як називається показаний на рисунку тип зварного шва?
- 1. Стиковий, двобічний, з двома симетричними скосами двох кромок;
- 2. Внапусток, двобічний;
- 3. Тавровий, двобічний, без скосу кромок;
- 4. Стиковий, двобічний, без скосу кромок.
- 5. За довжиною зварні шви поділяють на:
- 1. Суцільні, переривчасті і точкові;
- 2. Нормальні та спеціальні;
- 3. Подовжені та стандартні;
- 4. Стандартні, спеціальні, подовжені.

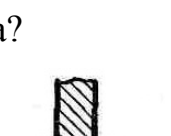

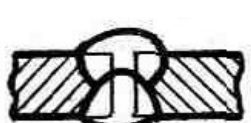

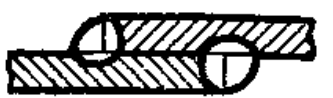

- 6. За характером виконання зварні шви поділяють на:
- 1. Вузькі та широкі;
- 2. Однобічні та двобічні;
- 3. Лицьові та зворотні;
- 4. Закриті та відкриті.
- 7. За зовнішньою формою шви поділяють на:
- 1. Опуклі, плоскі, вгнуті;
- 2. Широкі, вузькі, нормальні;
- 3. Стандартні і нестандартні;
- 4. Трикутні та округлені.
- 8. На креслениках видимі зварні шви умовно зображують:
- 1. Перервними лініями;
- 2. Потовщеними лініями;
- 3. Стандартними лініями;
- 4. Основними суцільними лініями.
- 9. На креслениках невидимі зварні шви умовно зображують:
- 1. Штрихпунктирними лініями;
- 2. Штриховими лініями;
- 3. Пунктирними лініями;
- 4. Розімкненими лініями.

10. Величину катета зварного шва не проставляють для:

- 1. Стикових з'єднань;
- 2. Для всіх видів з'єднань;
- 3. Для таврових з'єднань;
- 4. Для кутових з'єднань.

11. Допоміжним знаком для позначення шва по замкненій лінії  $\epsilon$ :

- 1. Коло діаметром від 3 до 5 мм;
- 2. Овал довільних розмірів;
- 3. Прямокутник;
- 4. Замкнена крива довільної форми.

12. Якщо всі шви на виробі виконують за одним стандартом, то його записують:

- 1. У основному надписі;
- 2. У специфікації;
- 3. У пояснювальний записці;
- 4. В технічних вимогах.
# **ДОДАТОК А**

## **ВІДПОВІДІ НА ТЕСТИ ДЛЯ САМОКОТРОЛЮ**

#### Тема 1. «Вигляди»

#### Тема 2. «Розрізи»

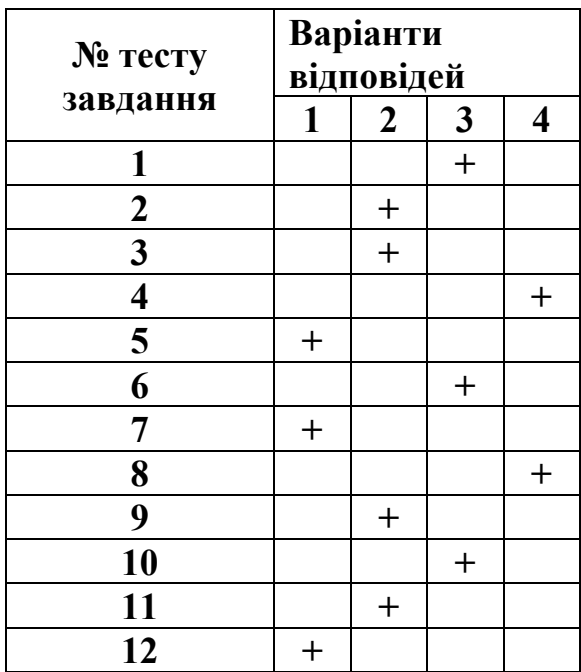

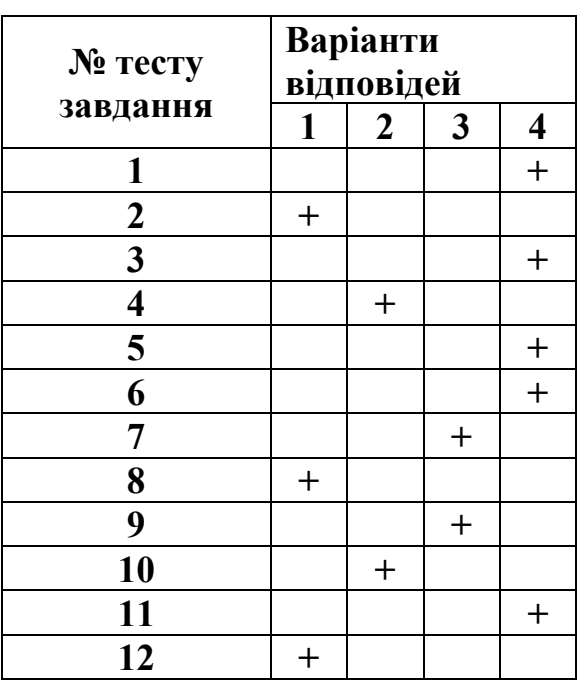

## Тема 3. «Перерізи»

## Тема 4. «Аксонометричні проекції»

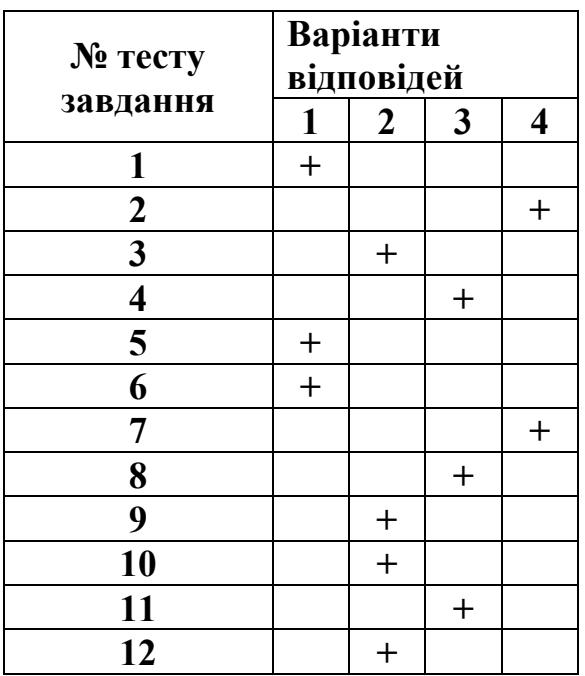

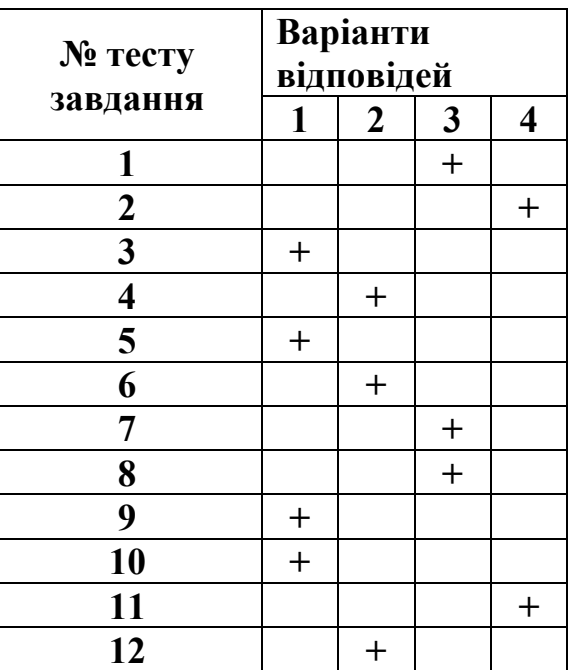

# Тема 5. «Різь. Умовне зображення

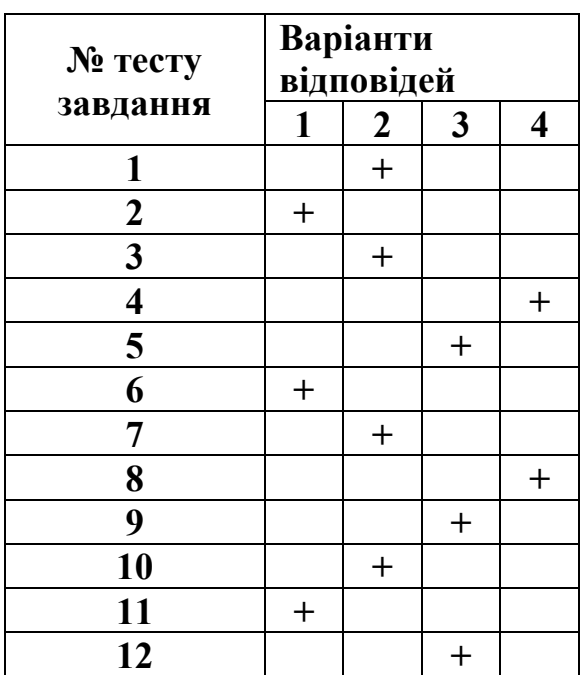

#### Тема 6. «Різьбові з'єднання»

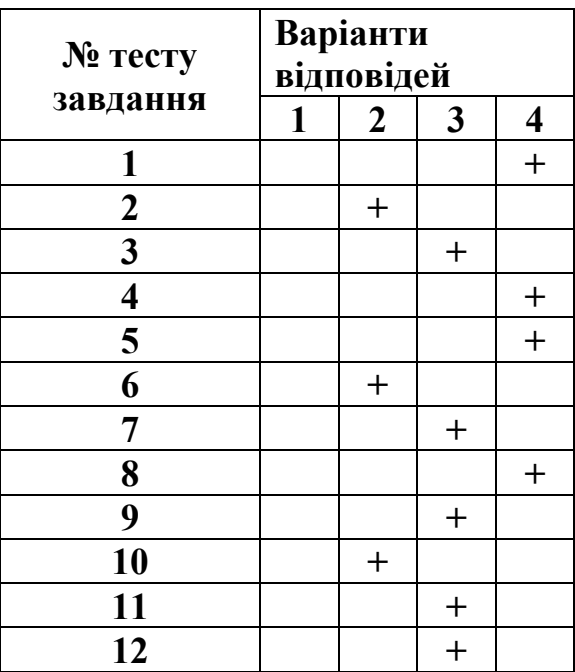

#### та позначення»

## Тема 7. «Зображення та позначення зварних з'єднань»

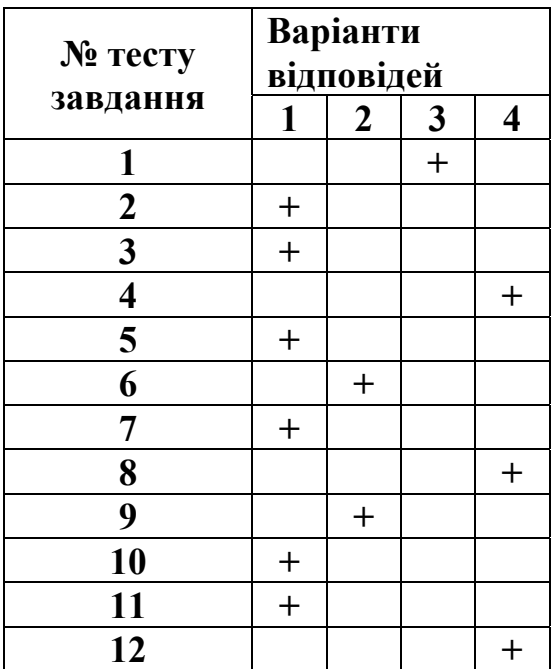

## **ДОДАТОК Б**

# **ЗАВДАННЯ ДО ТЕМ «РОЗРІЗИ» ТА «АКСОНОМЕТРИЧНІ ПРОЕКЦІЇ»**

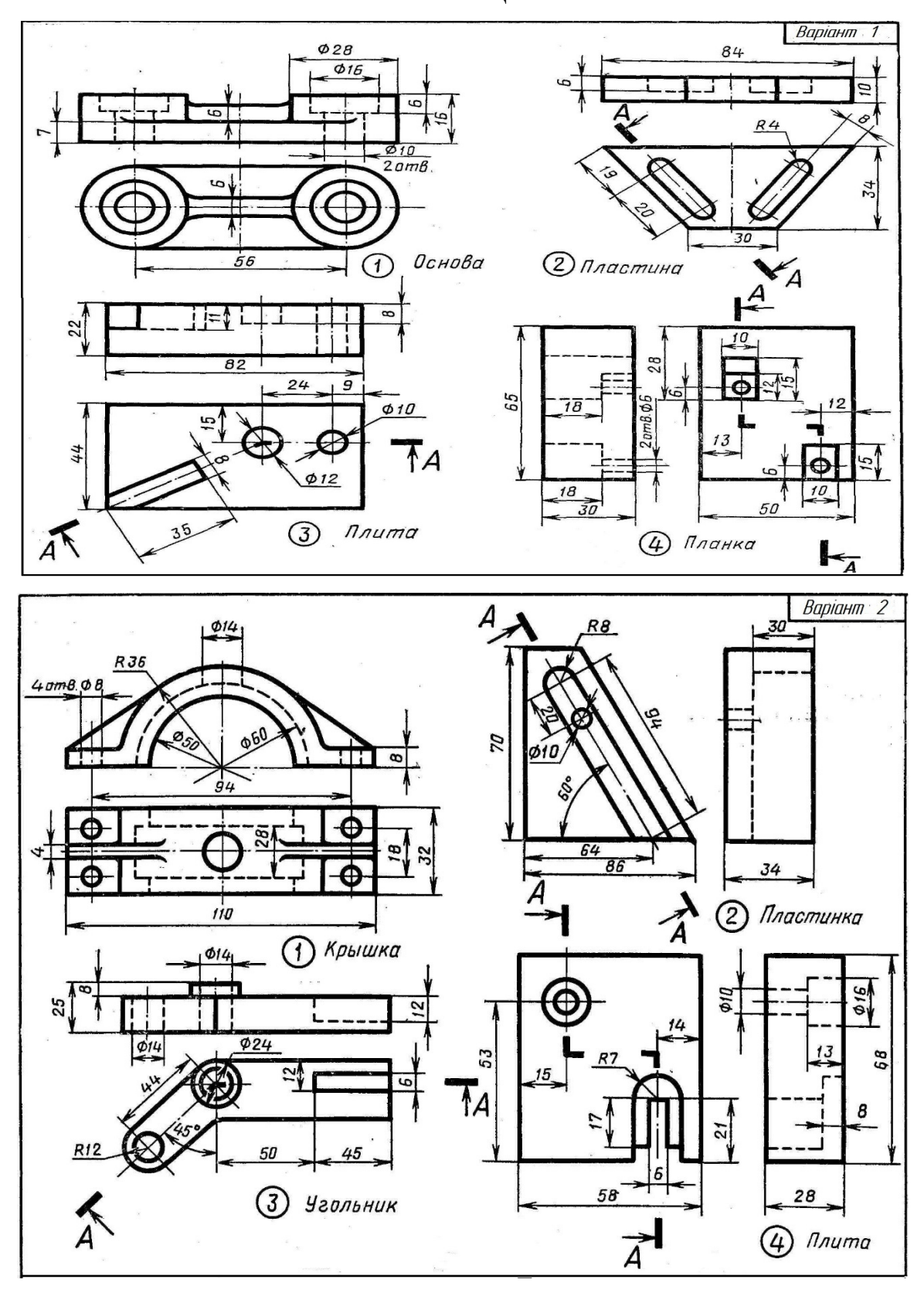

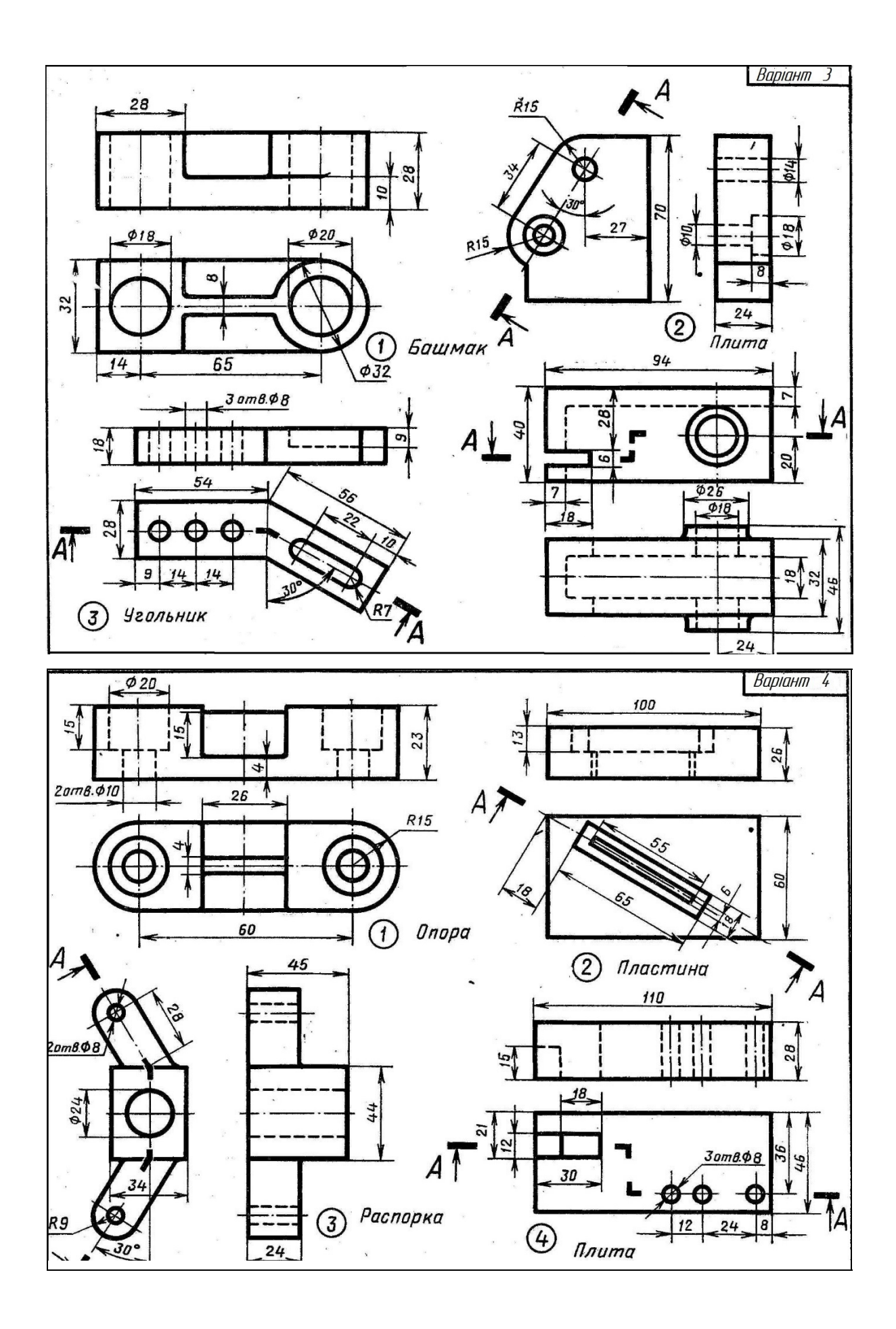

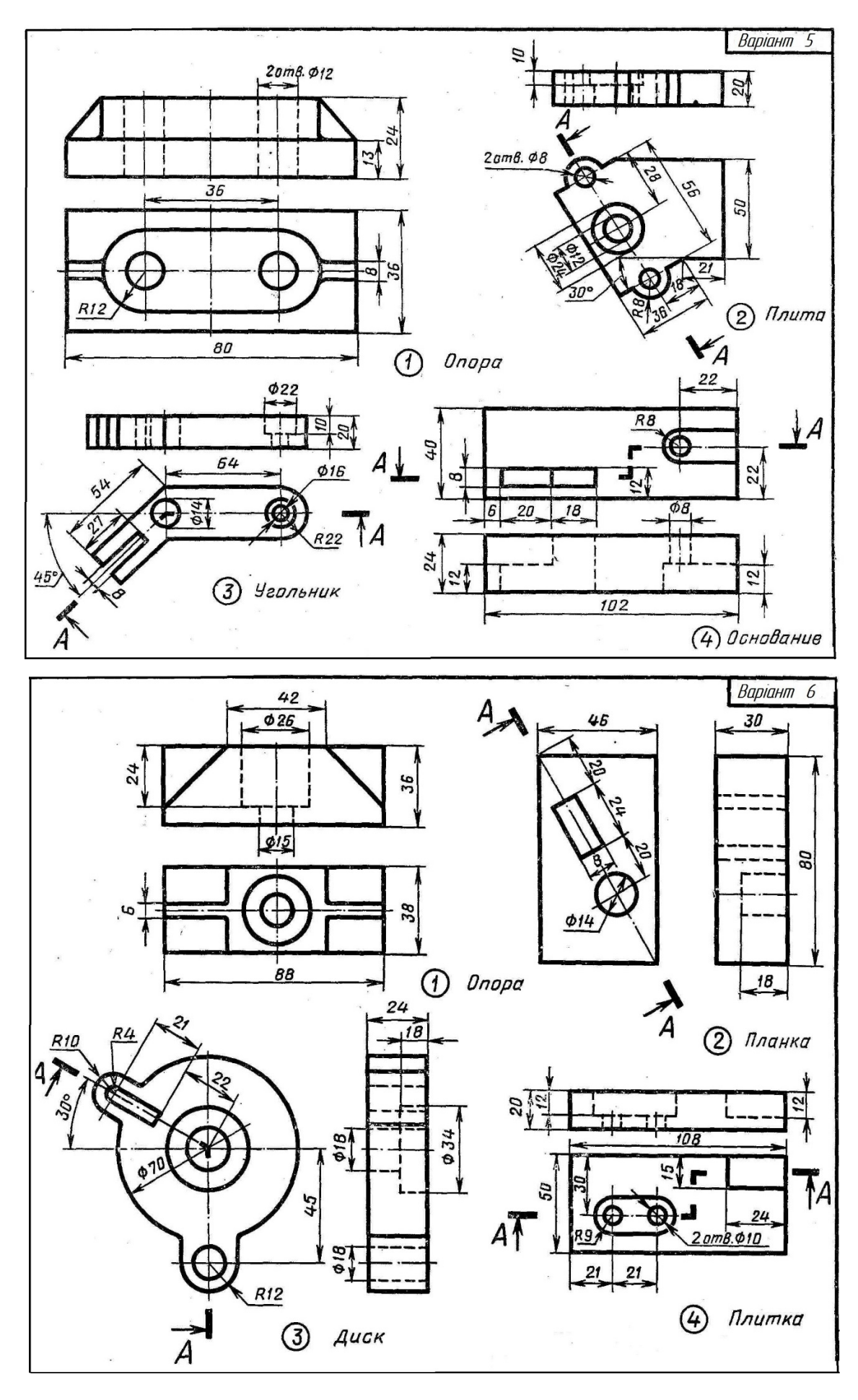

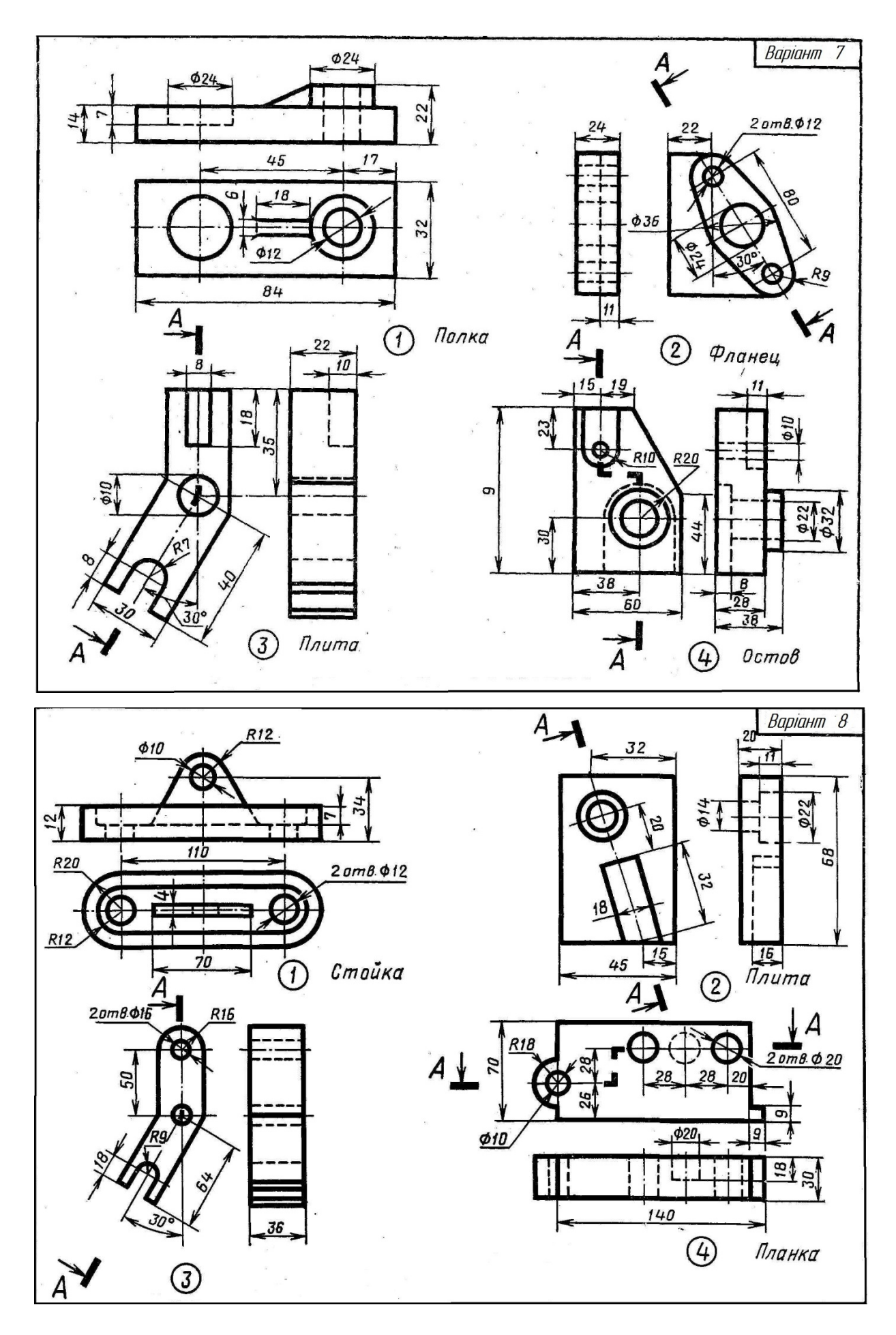

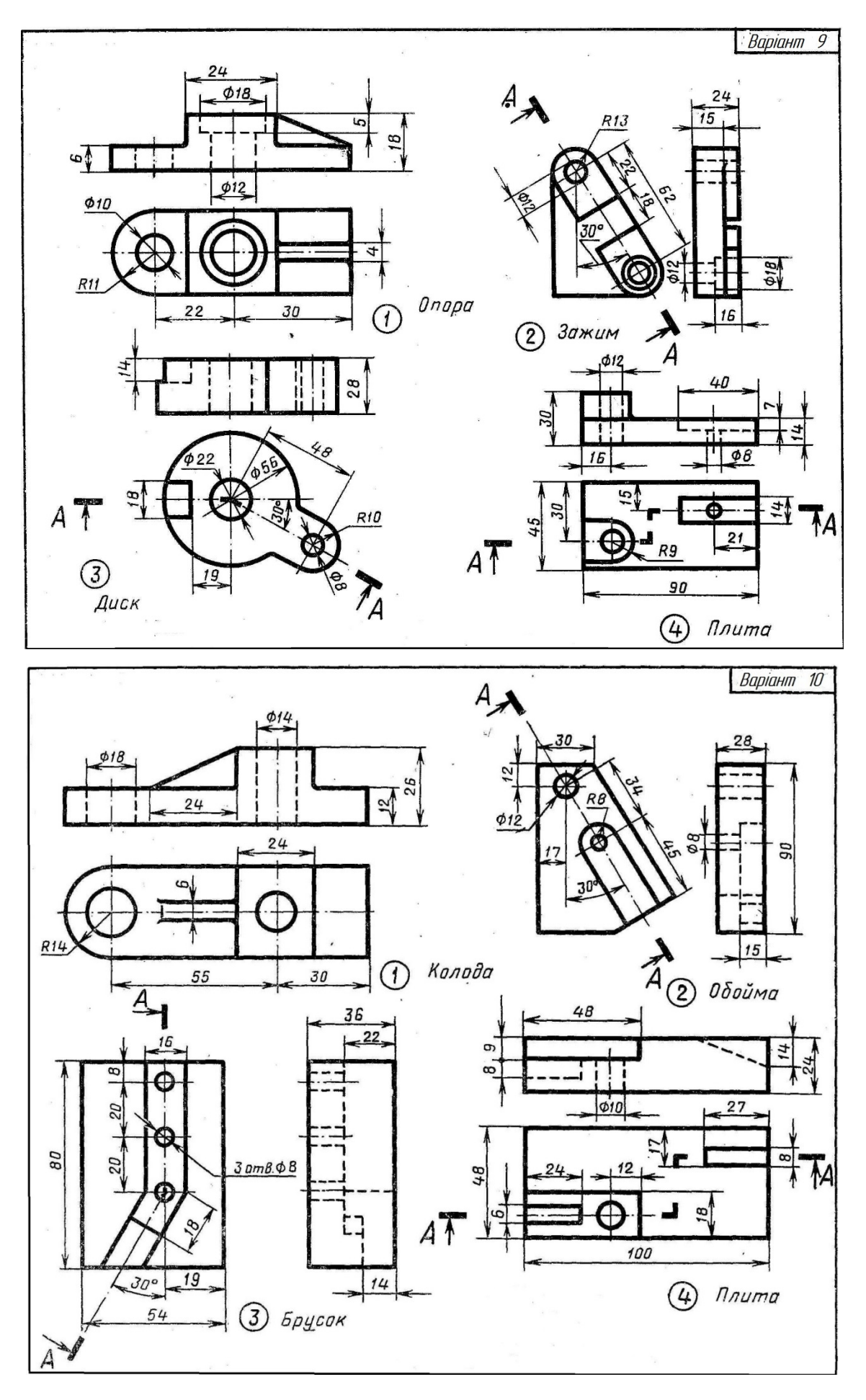

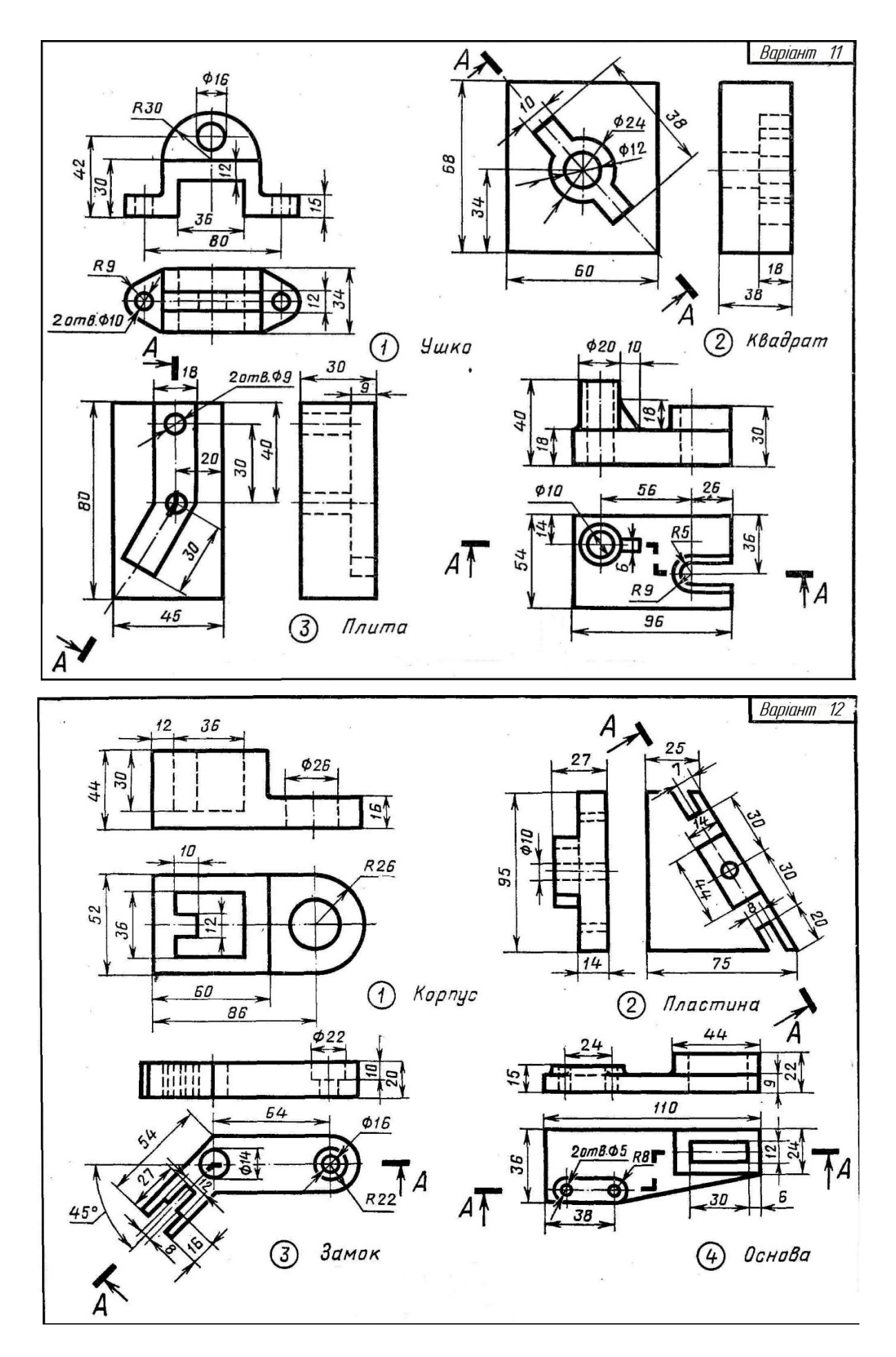

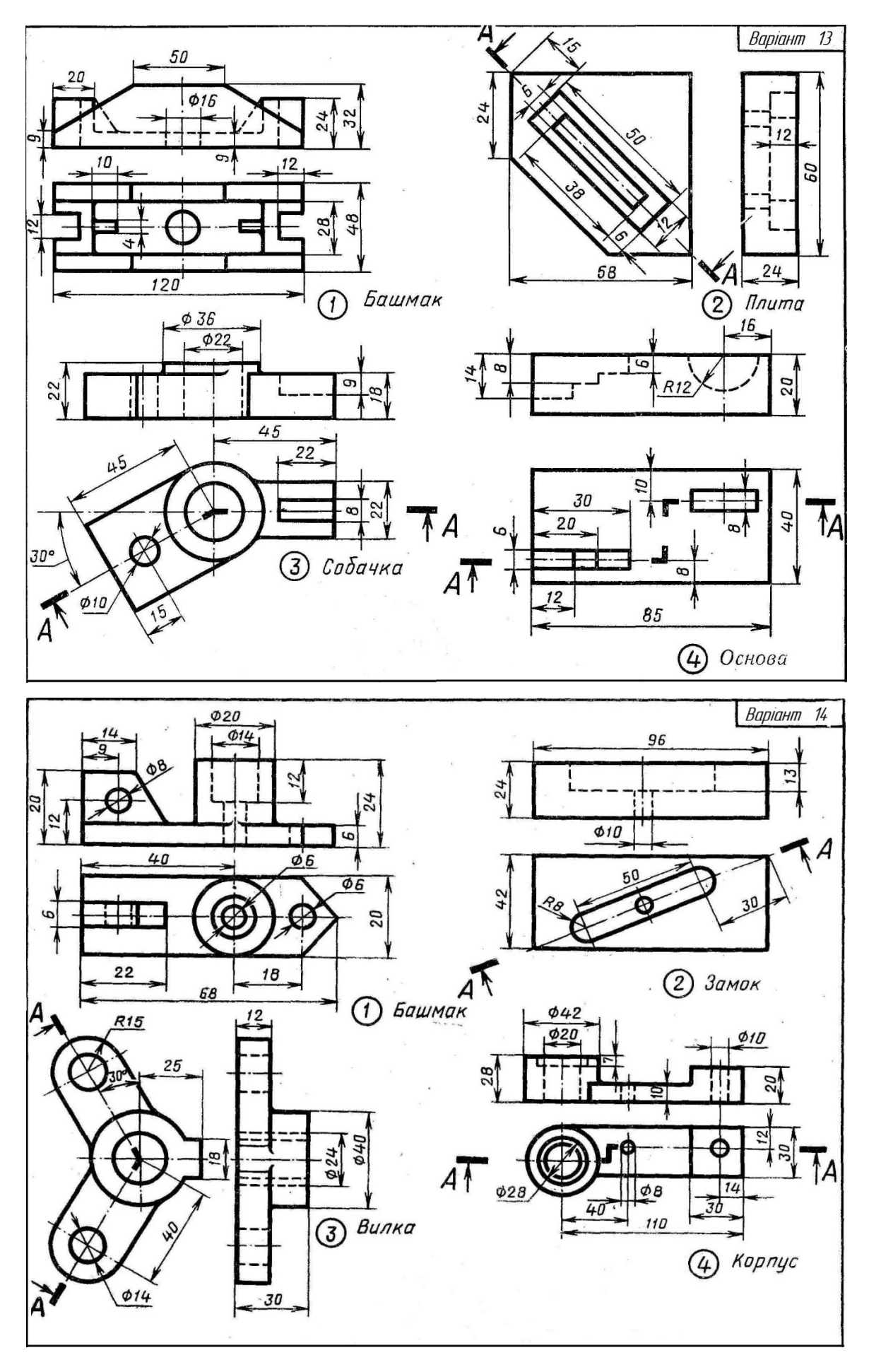

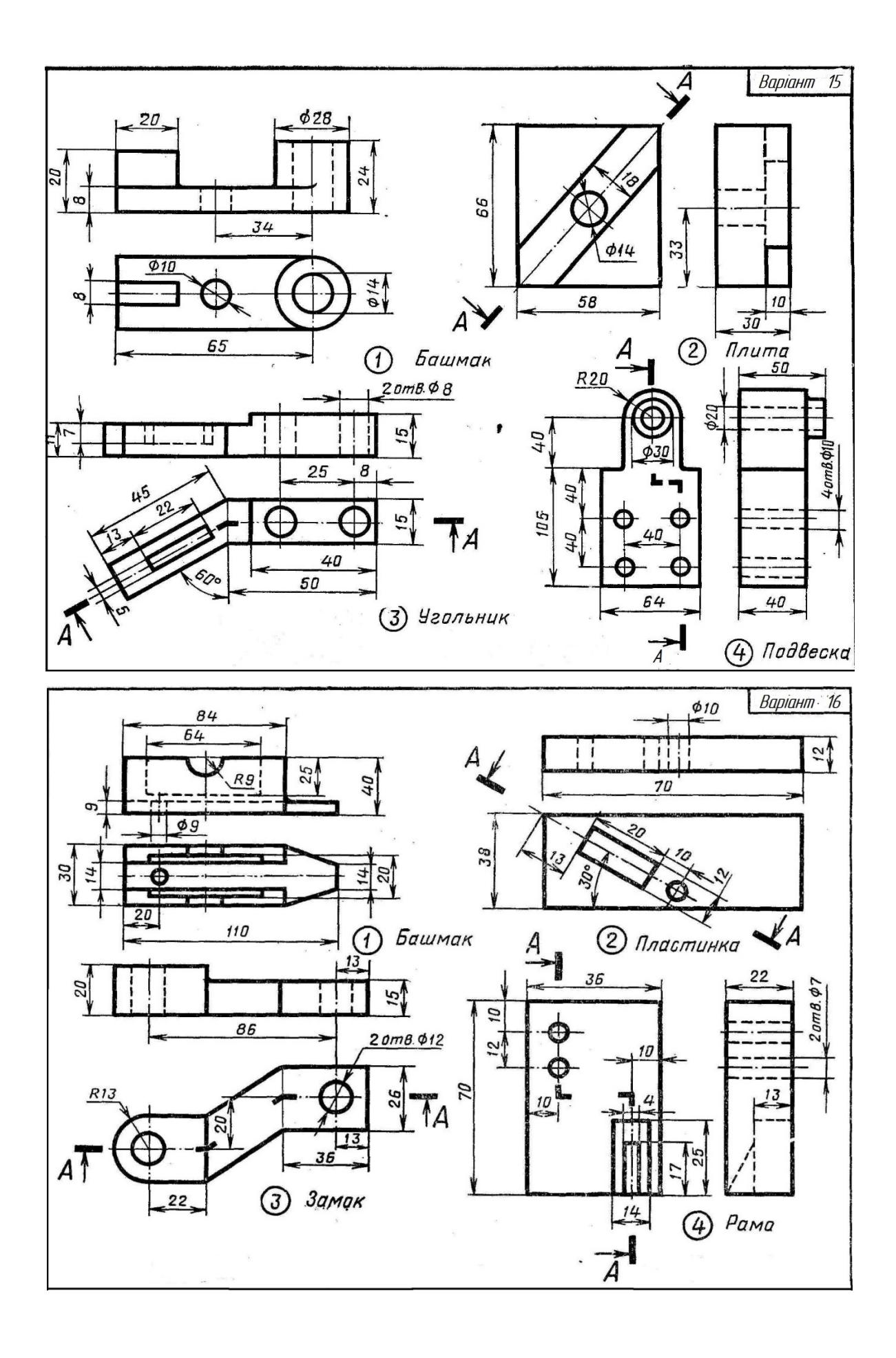

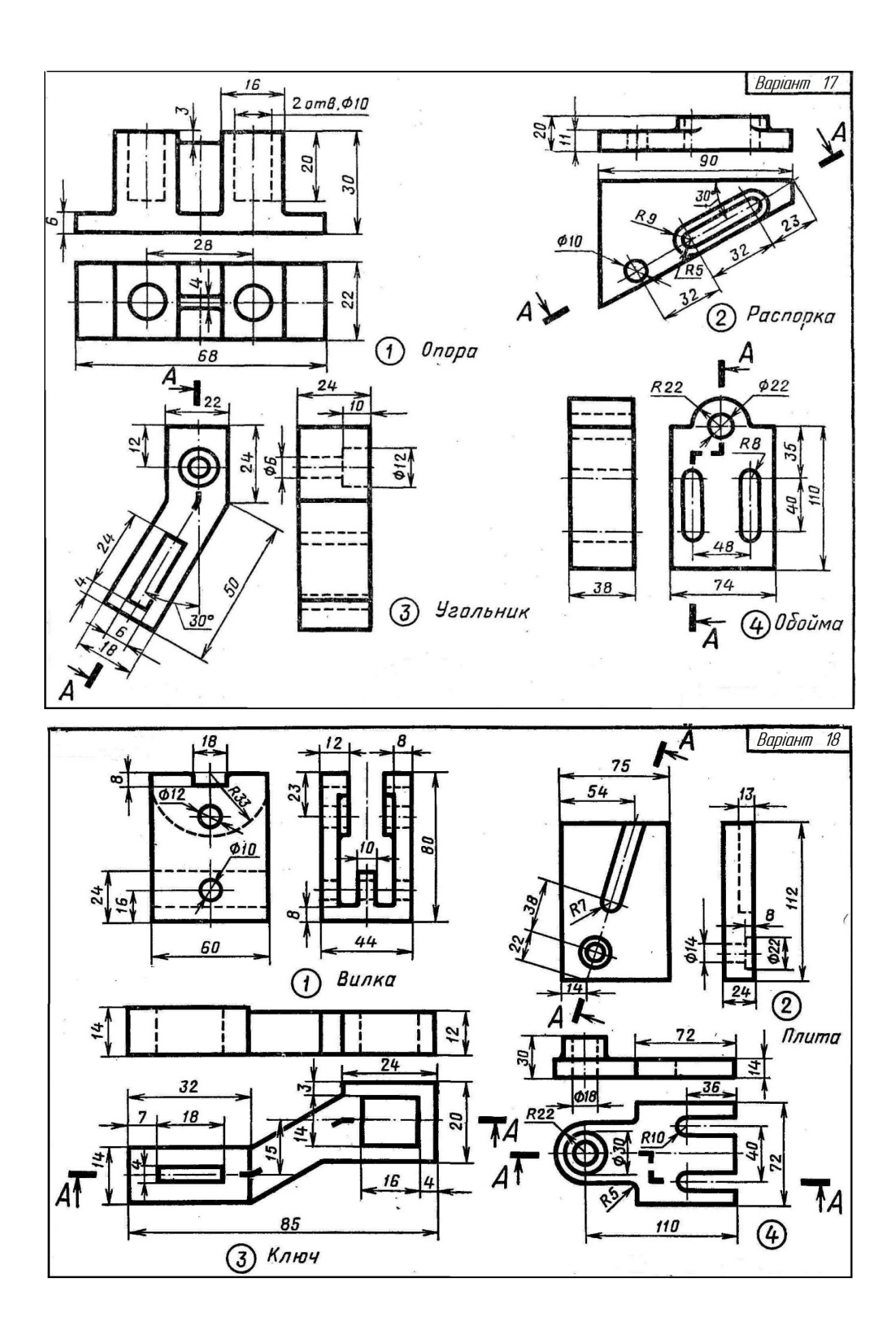

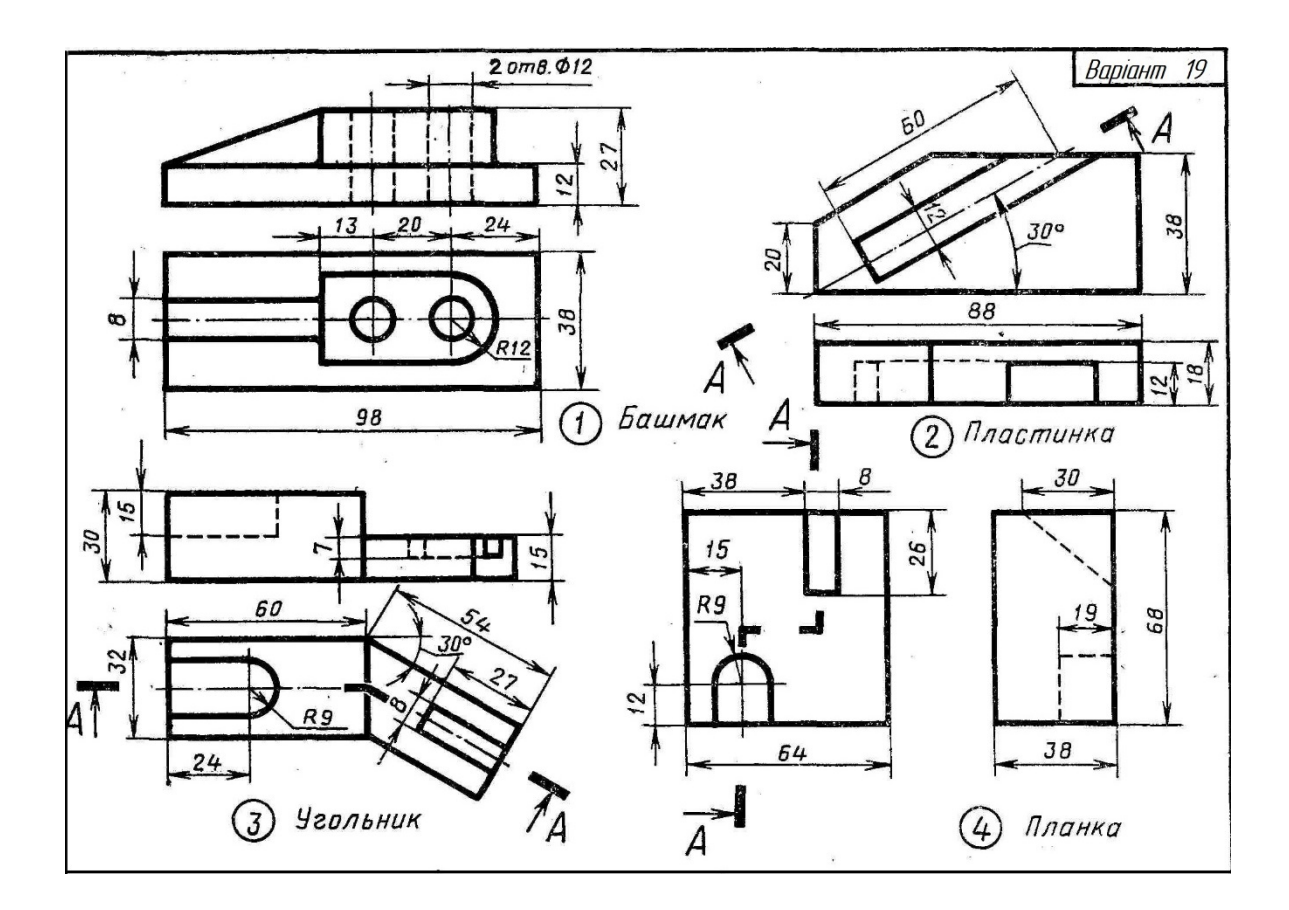

## **ДОДАТОК В**

# **ЗАВДАННЯ ДО ТЕМИ «РІЗЬБОВІ З'ЄДНАННЯ»**

Зображення оригінальних деталей складального кресленика

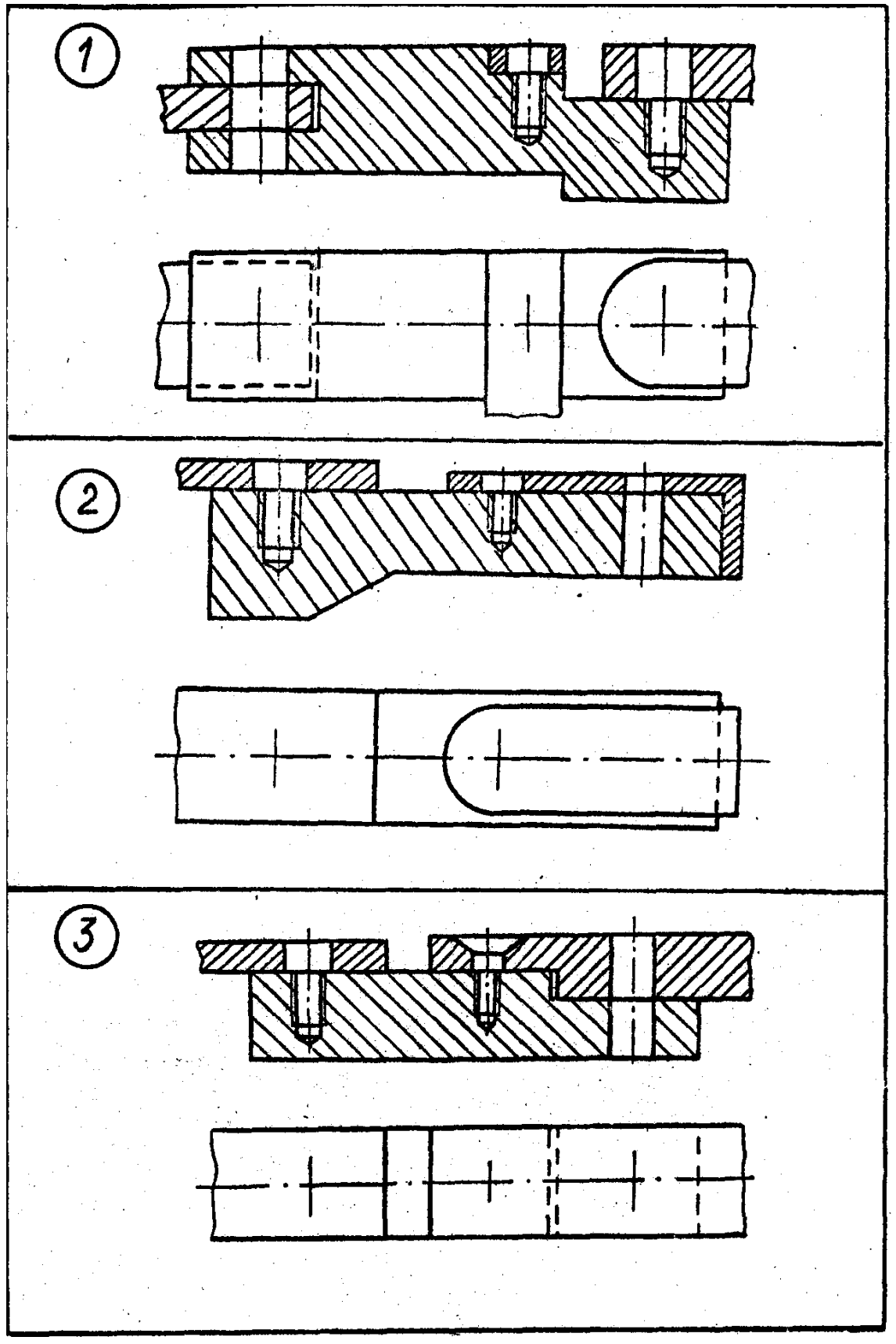

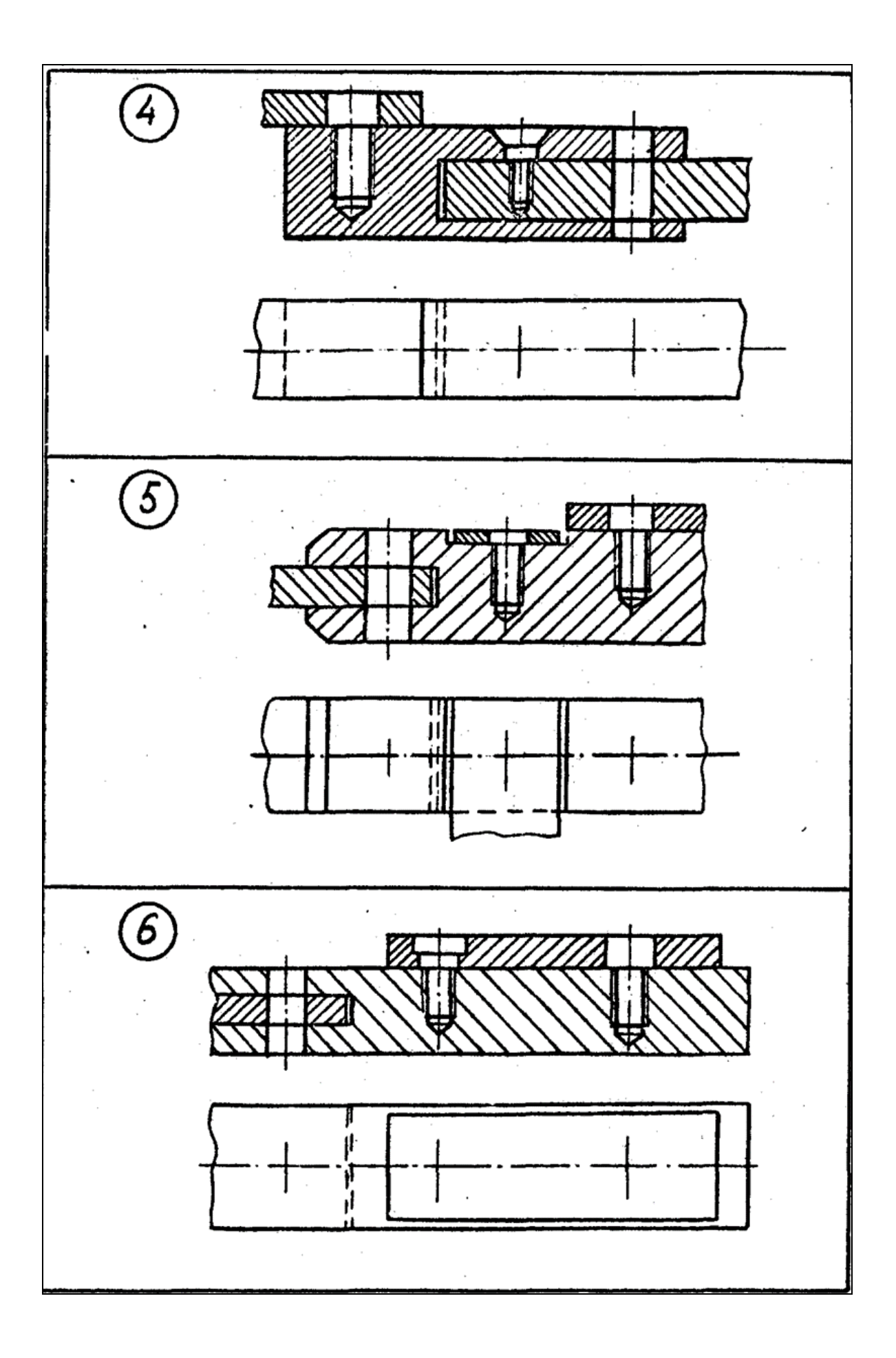

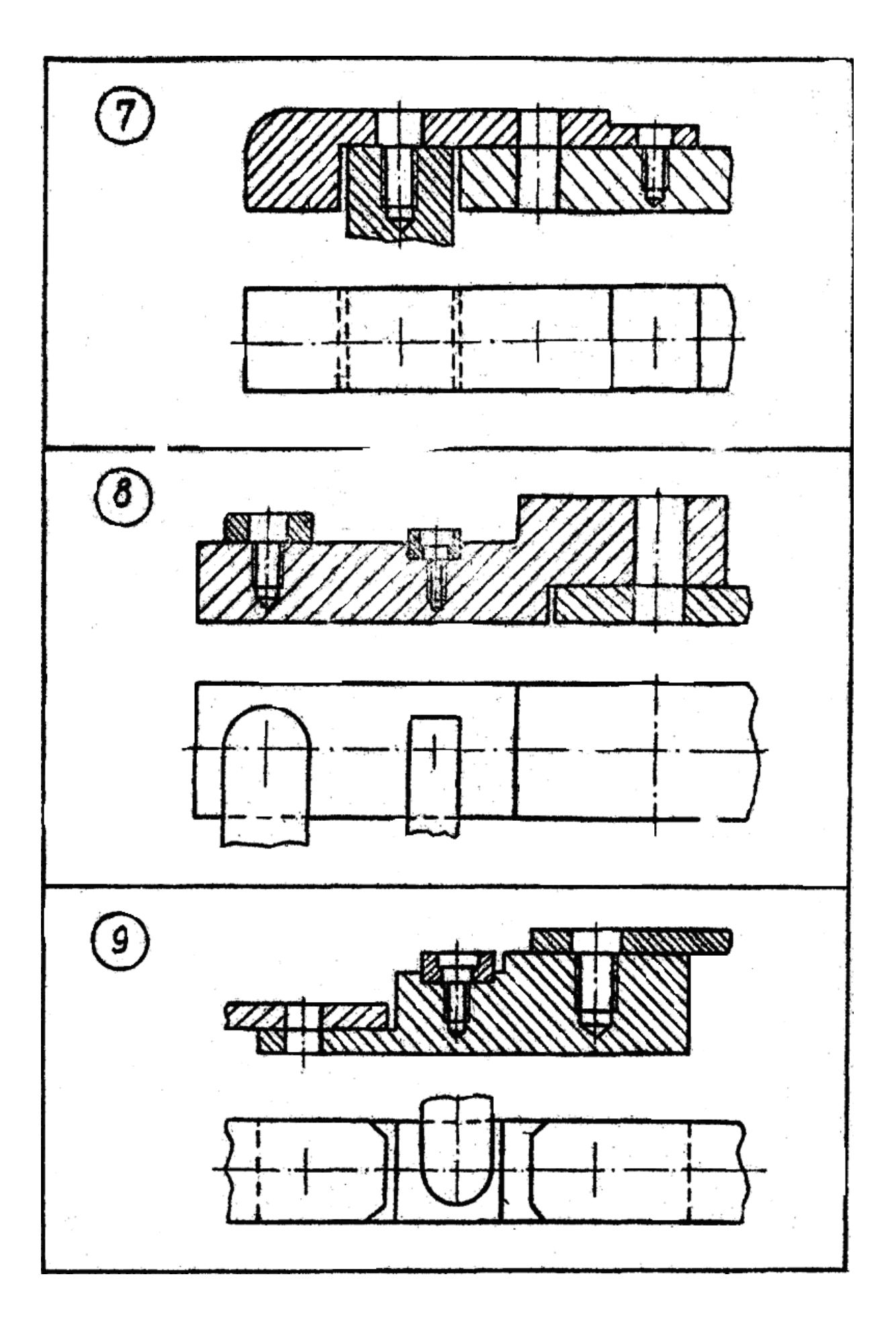

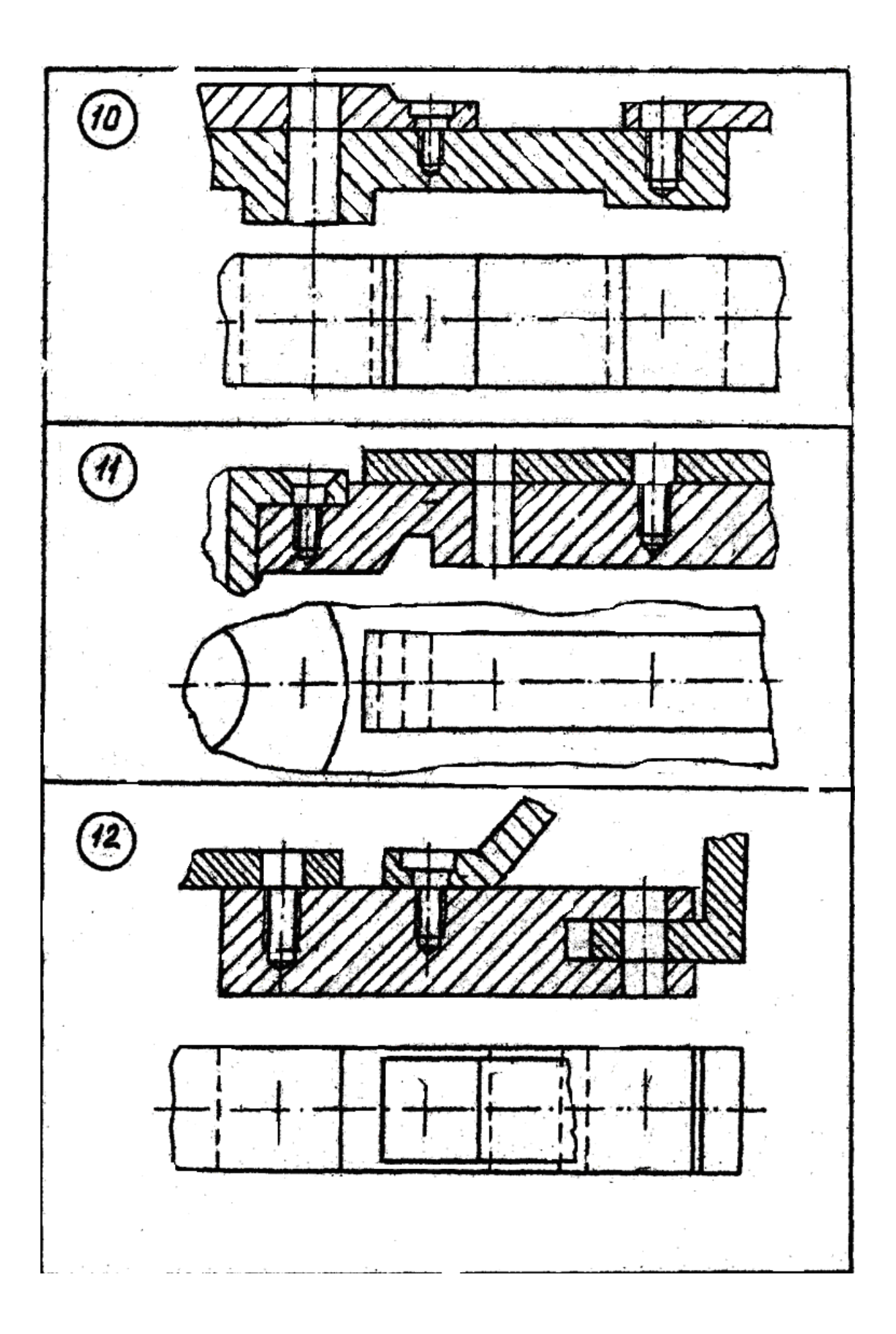

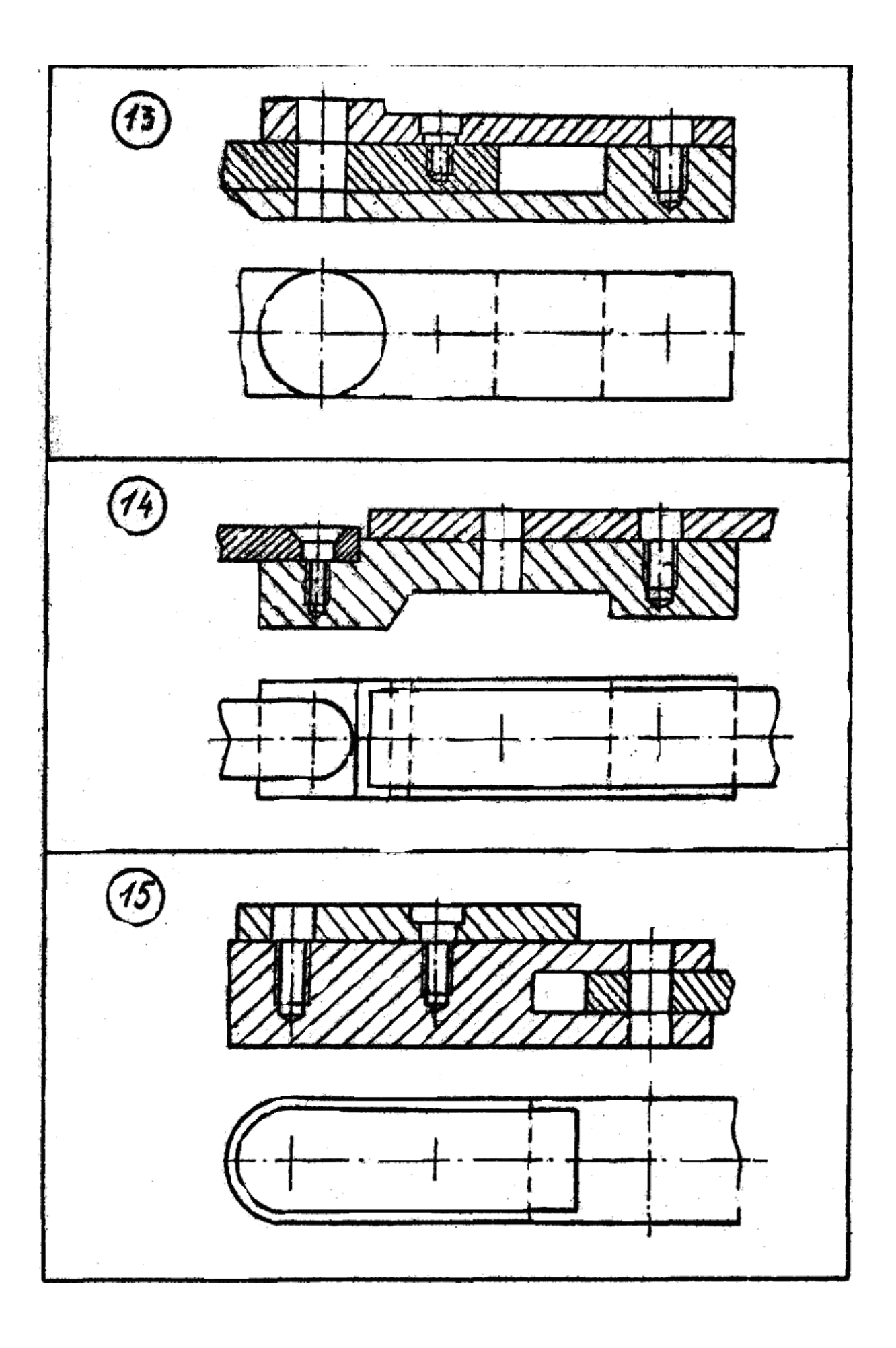

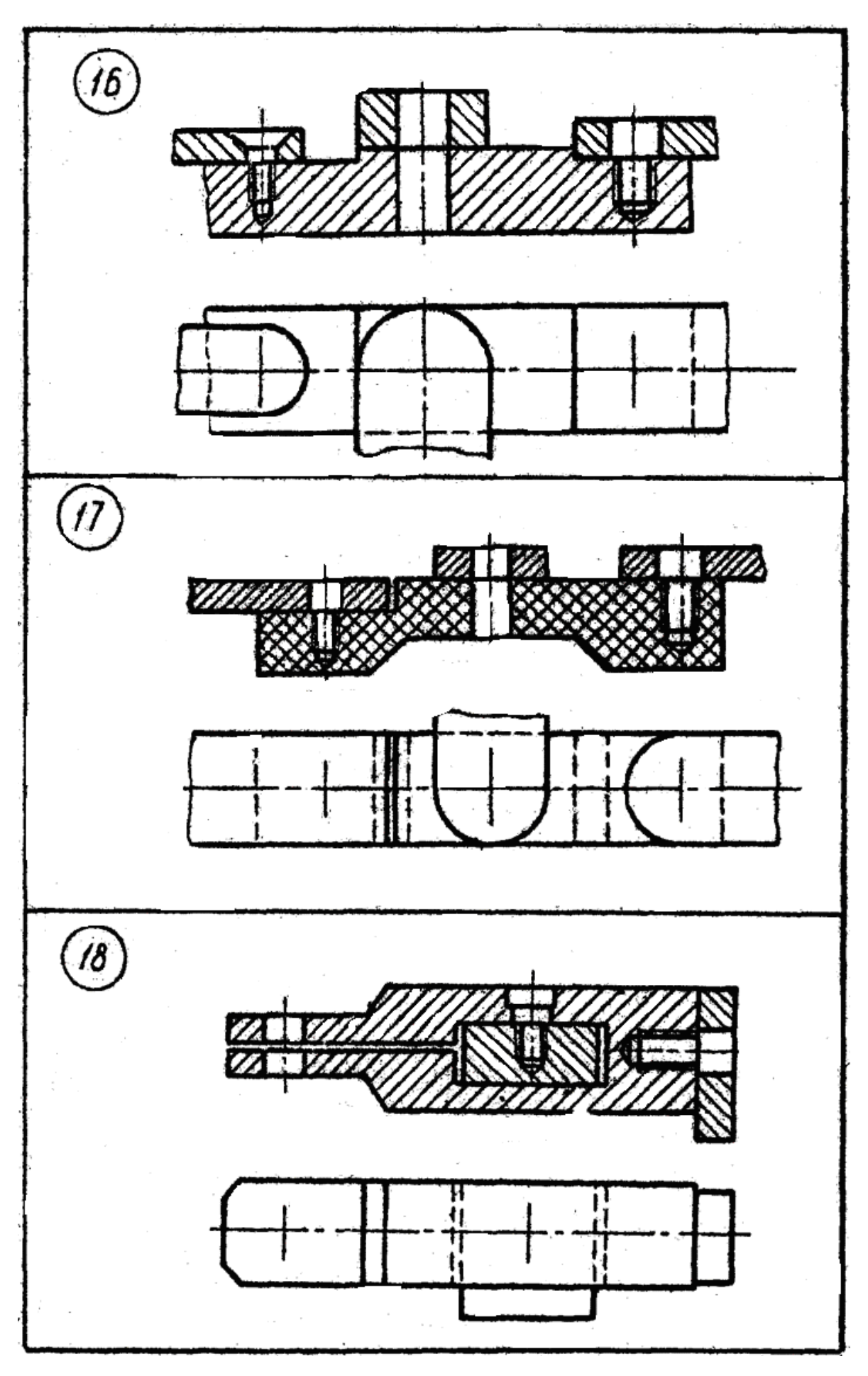

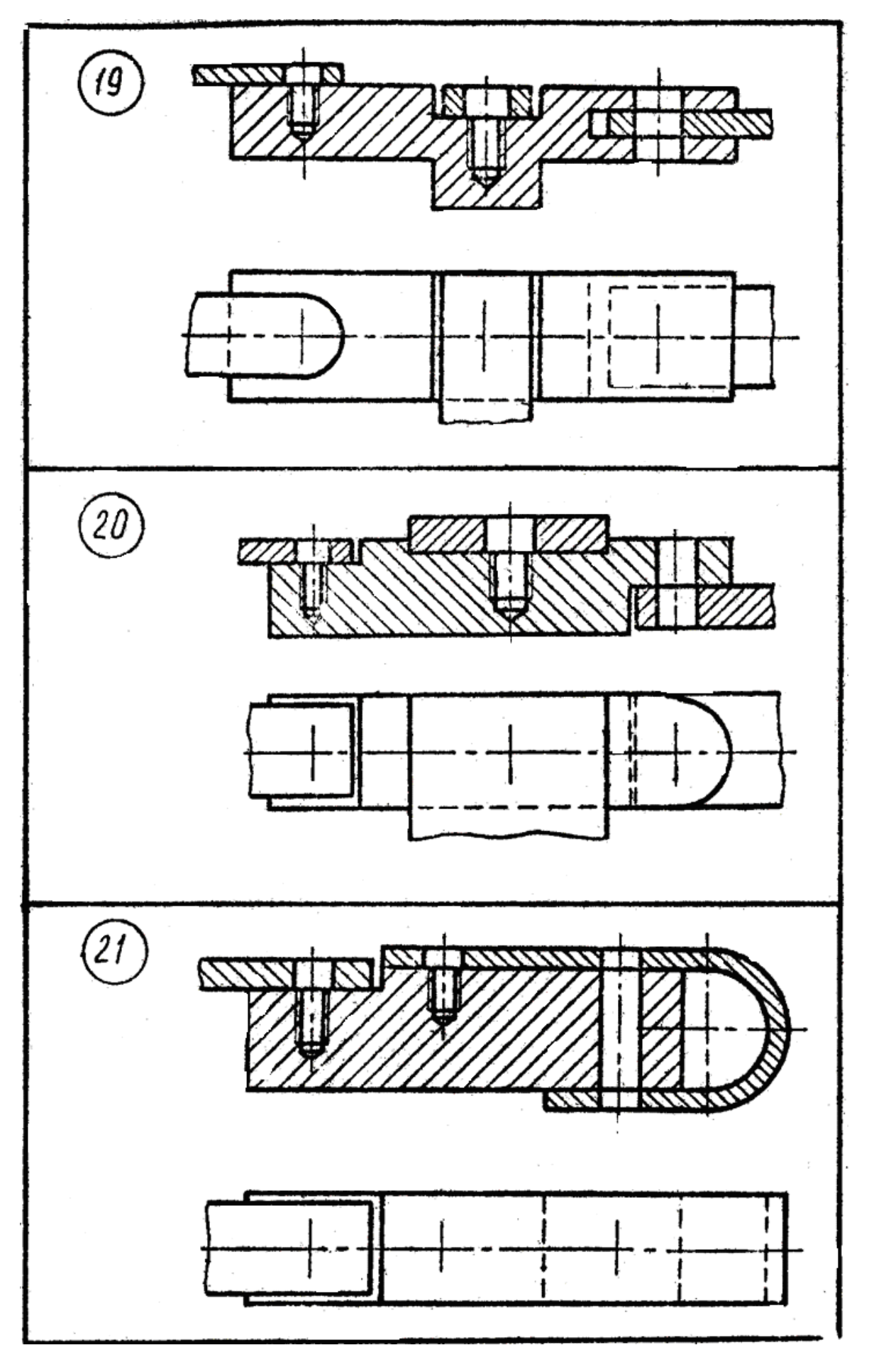

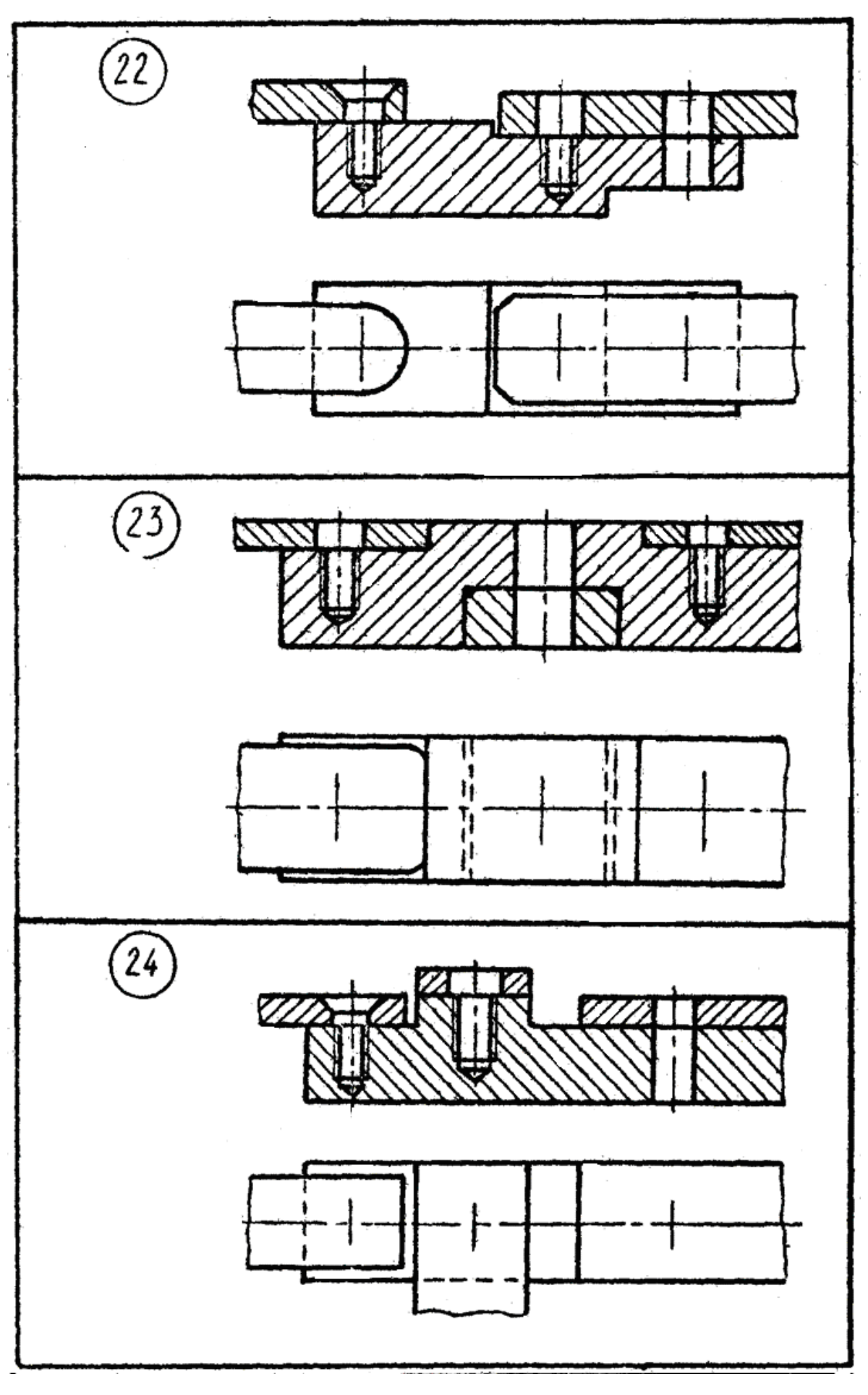

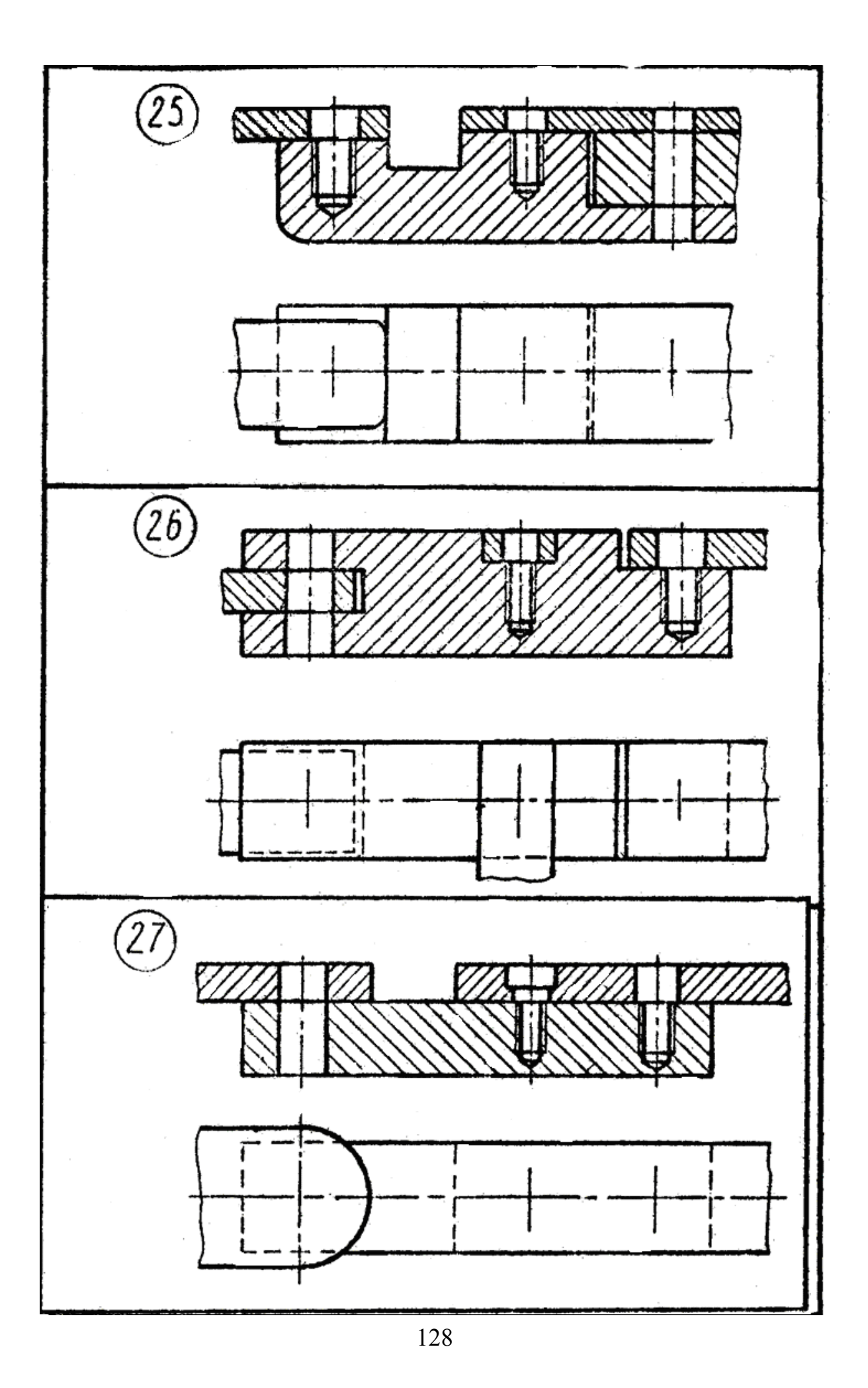

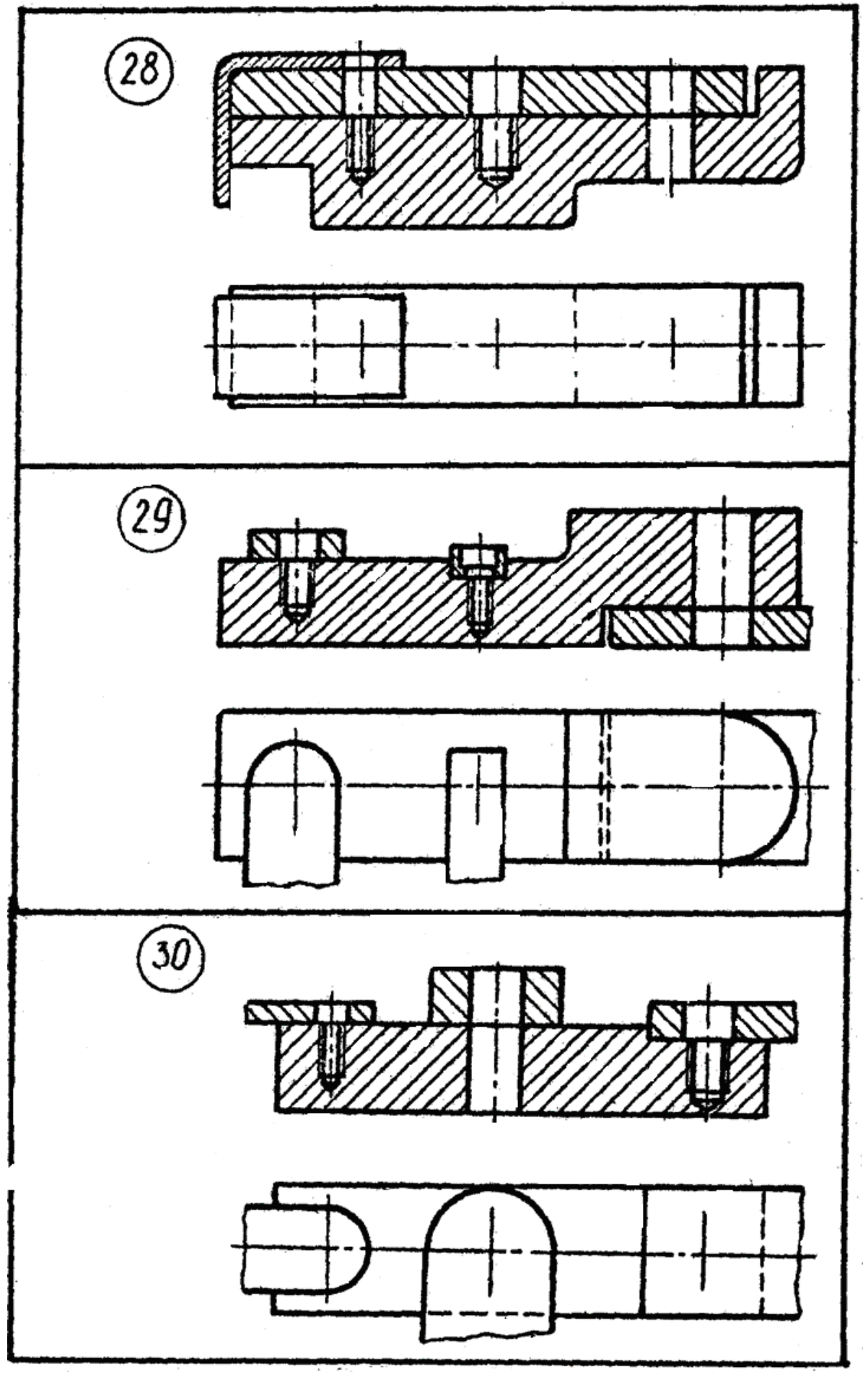

#### **ДОДАТОК Г ЗАВДАННЯ ДО ТЕМИ «ЗОБРАЖЕННЯ ТА ПОЗНАЧЕННЯ ЗВАРНИХ З'ЄДНАНЬ»**

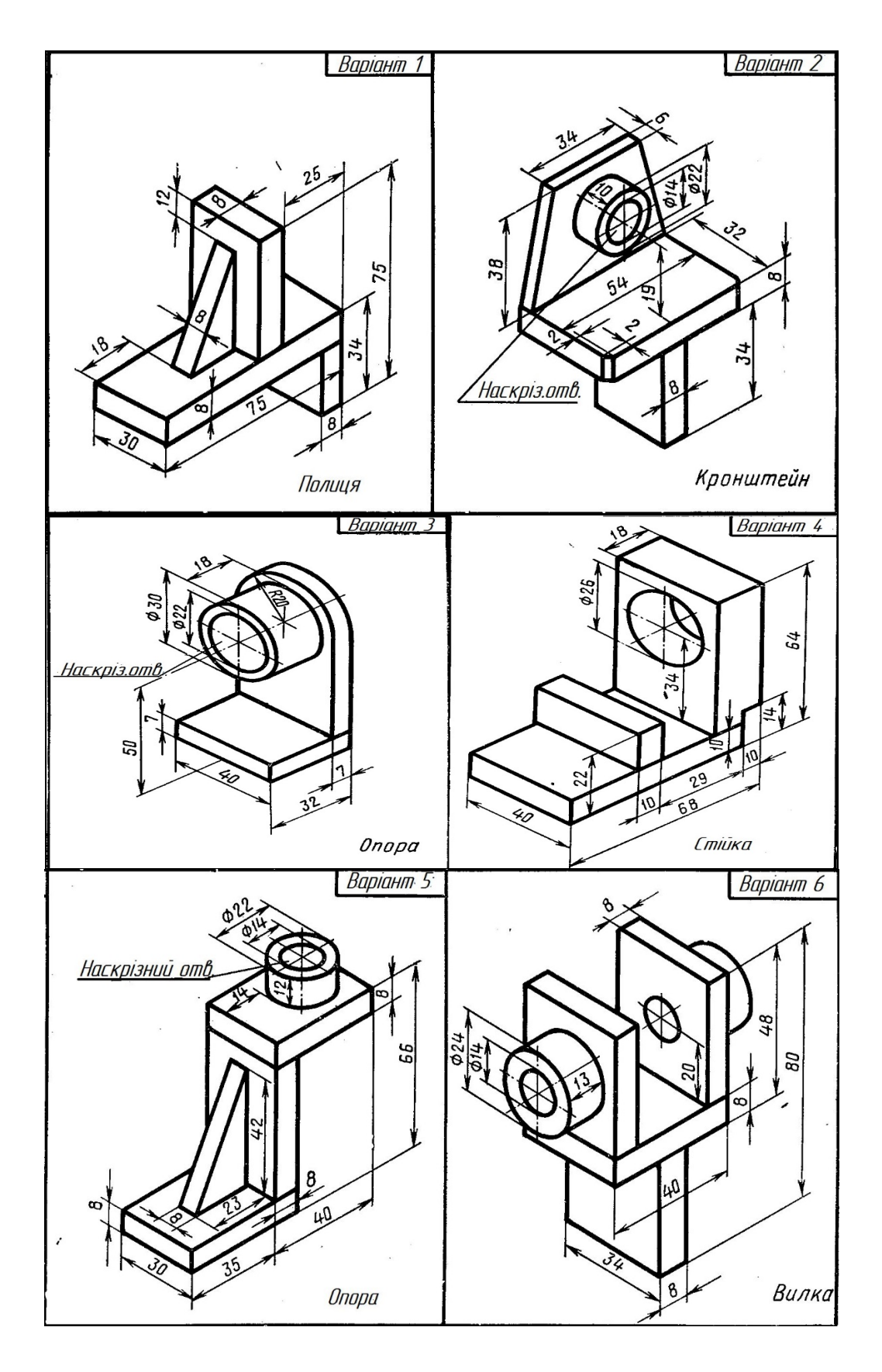

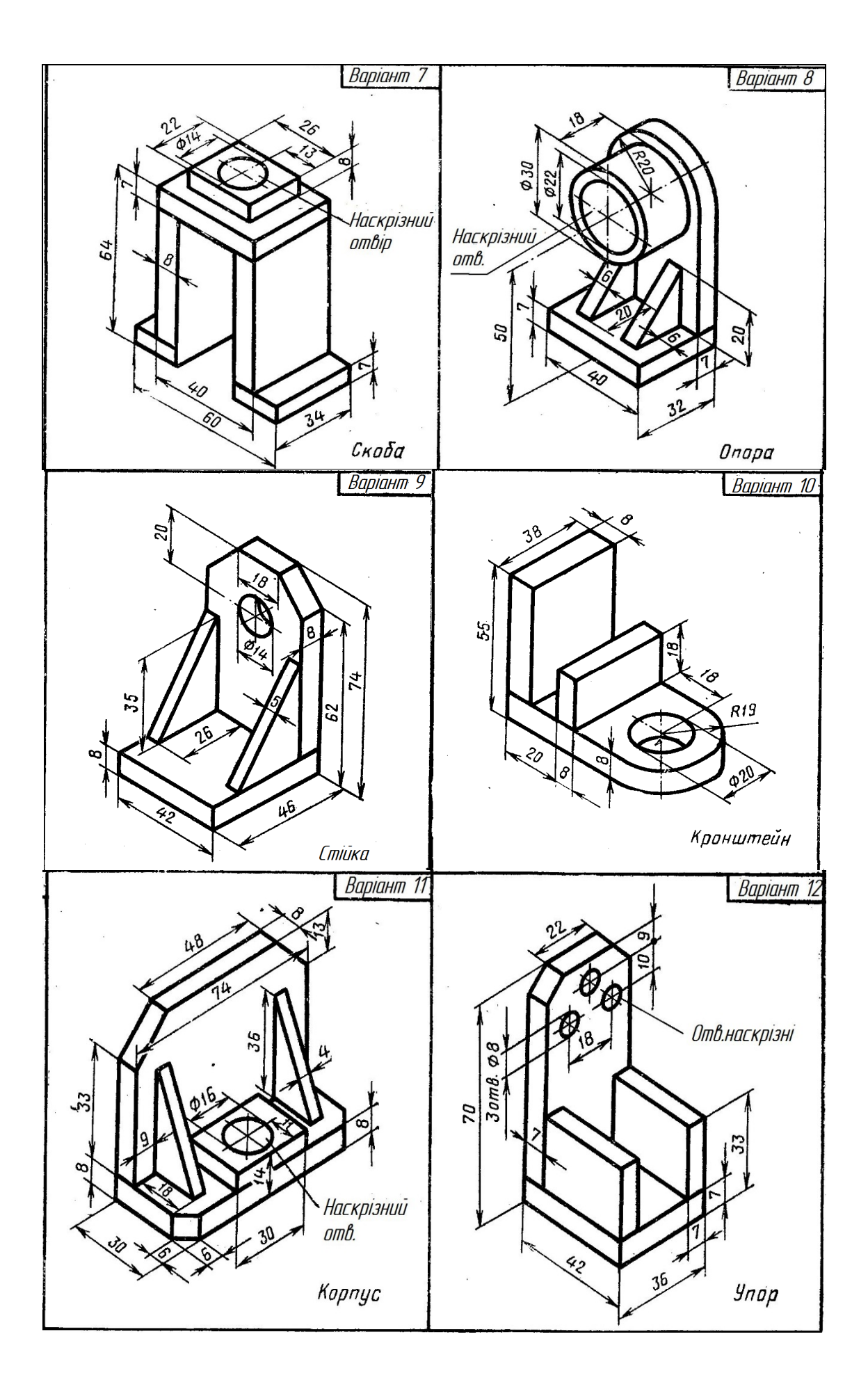

#### **ЛІТЕРАТУРА**

1. Розділ «Visual Basic for Applications Language Reference for Office 2010» на MSDN [Електронний ресурс]. – Режим доступу : http://msdn.microsoft.com/library/gg278919.aspx.

2. ISO/IEC 14977:1996(E) Information technology. – Syntactic metalanguage – Extended BNF.

3. Орвис Вильямс Дж. EXCEL для ученых, инженеров и студентов / Орвис Вильямс Дж ; пер. с англ. – К. : Юниор, 1999. – 528 с.

4. Биллинг В. А. Средства разработки VBA-программиста / Биллинг В. А. – М. : Русская Редакция, 2001. – 462 с.

5. Уокенбах Дж. Excel 2010. Профессиональное программирование на VBA / Уокенбах Дж ; пер. с англ. – М. : Издательский дом «Вильямс», 2010. – 944 с.

6. Visual Basic Streets [Електронний ресурс]. – Режим доступу : http://www.vbstreets.ru.

7. Объектно-ориентированный анализ и проектирование с примерами приложений / [Гради Буч, Роберт А. Максимчук, Майкл У. Энгл и др.] ; пер. с англ. - [3-е издание]. - М. : ООО «И.Д. Вильямс», 2008.  $-720 c$ 

*Навчальне видання*

**Мельник Ольга Петрівна Шевченко Алла Володимирівна Боцула Мирослав Павлович**

# **ІНЖЕНЕРНА ТА КОМП'ЮТЕРНА ГРАФІКА**

Навчальний посібник

Редактор Є. Плетньова

Оригінал-макет підготовлено М. Боцулою

Підписано до друку 20.04.2017 р. Формат 29,742¼. Папір офсетний. Гарнітура Times New Roman. Ум. друк. арк. 7,76. Наклад 50 пр. Зам. № 2017-058.

Видавець та виготовлювач Вінницький національний технічний університет, інформаційний редакційно-видавничий центр.

> ВНТУ, ГНК, к. 114. Хмельницьке шосе, 95, м. Вінниця, 21021. Тел. (0432) 59-85-32, 59-87-38, press.vntu.edu.ua, e-mail: kivc.vntu@gmail.com.

Свідоцтво суб'єкта видавничої справи серія ДК № 3516 від 01.07.2009 р.